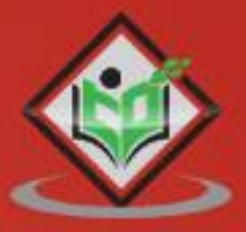

# PROGRAMMING

# tutorialspoint SIMPLY EASY LEARNING

## www.tutorialspoint.com

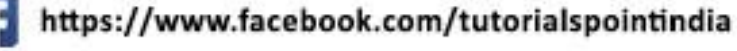

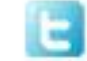

https://twitter.com/tutorialspoint

## <span id="page-1-0"></span>**About the Tutorial**

One of the facts about scientific programming is that it requires high performance flexible dynamic programming language. Unfortunately, to a great extent, the domain experts have moved to slower dynamic programming languages. There can be many good reasons for using such dynamic programming languages and, in fact, their use cannot be diminished as well. On the flip side, what can we expect from modern language design and compiler techniques? Some of the expectations are as follows:

- It should eradicate the performance trade-off.
- It should provide the domain experts a single environment that is productive enough for prototyping and efficient for deploying performance-intensive applications.

The **Julia programming language** fulfill these expectations. It is a general purpose highperformance flexible programming language which can be used to write any applications. It is well-suited for scientific and numerical computing.

## <span id="page-1-1"></span>**Audience**

This tutorial will be useful for graduates, post-graduates, and research students who either have an interest in Julia Programming or have these subjects as a part of their curriculum. The reader can be a beginner or an advanced learner.

## <span id="page-1-2"></span>**Prerequisites**

The reader should have knowledge on basic computer programming languages.

## <span id="page-1-3"></span>**Copyright & Disclaimer**

Copyright 2020 by Tutorials Point (I) Pvt. Ltd.

All the content and graphics published in this e-book are the property of Tutorials Point (I) Pvt. Ltd. The user of this e-book is prohibited to reuse, retain, copy, distribute or republish any contents or a part of contents of this e-book in any manner without written consent of the publisher.

We strive to update the contents of our website and tutorials as timely and as precisely as possible, however, the contents may contain inaccuracies or errors. Tutorials Point (I) Pvt. Ltd. provides no guarantee regarding the accuracy, timeliness or completeness of our website or its contents including this tutorial. If you discover any errors on our website or in this tutorial, please notify us at [contact@tutorialspoint.com](mailto:contact@tutorialspoint.com)

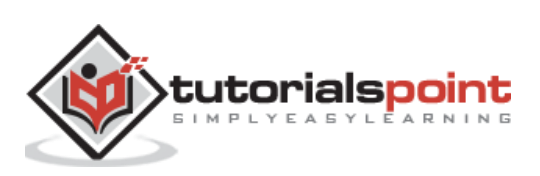

## <span id="page-2-0"></span>**Table of Contents**

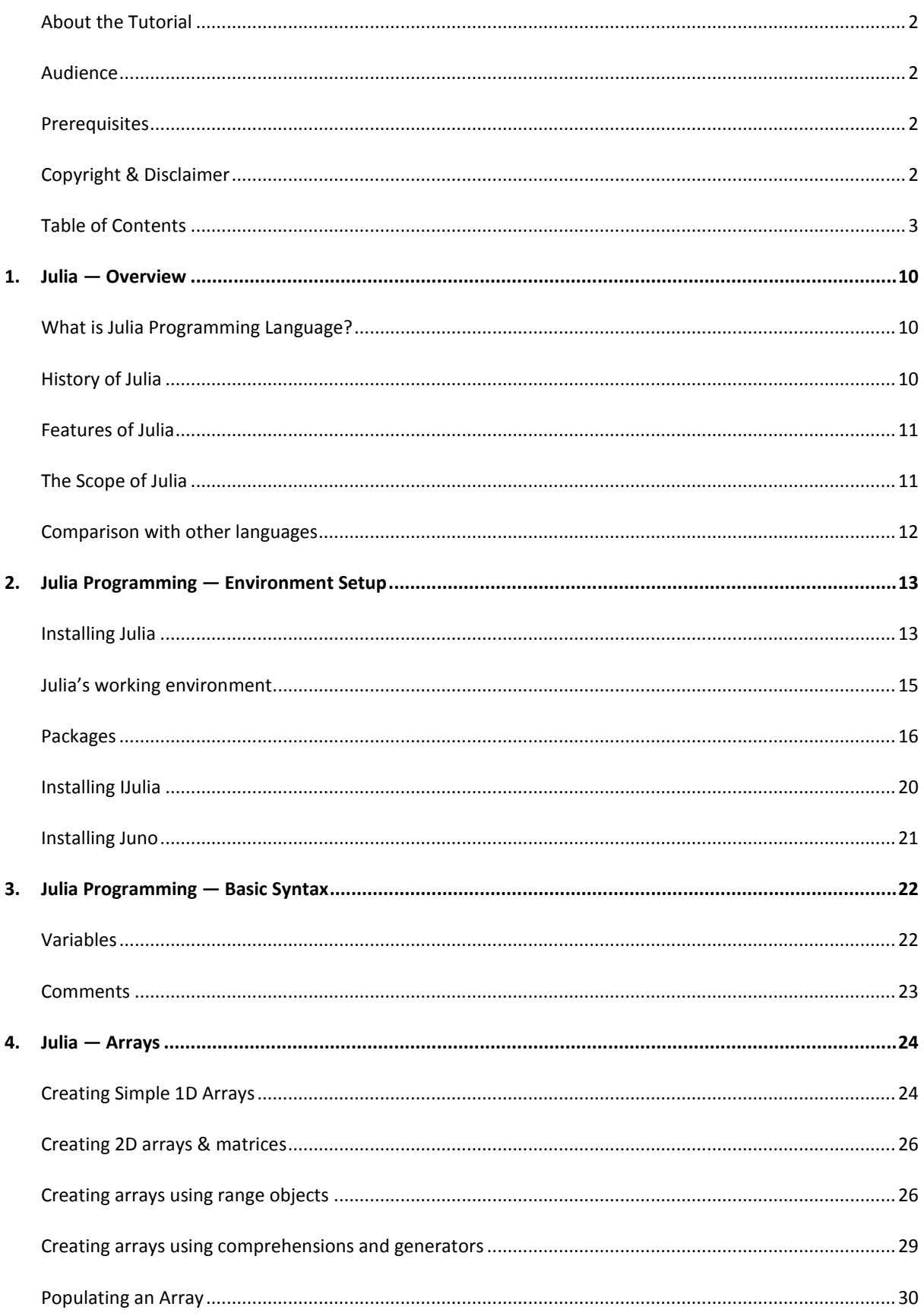

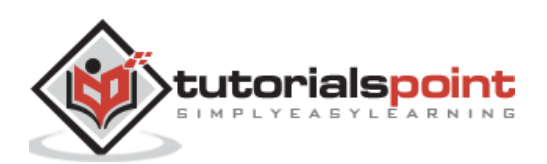

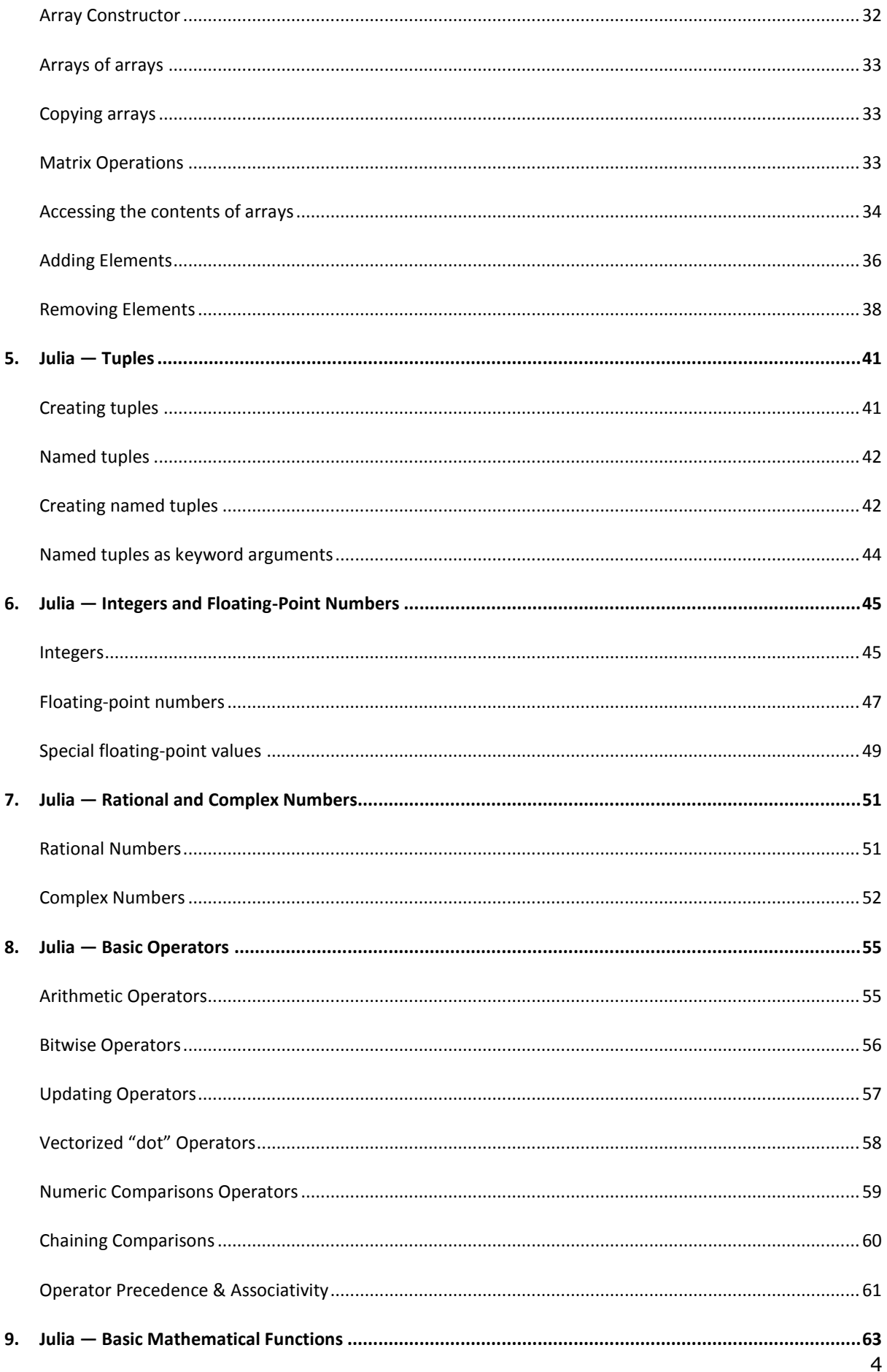

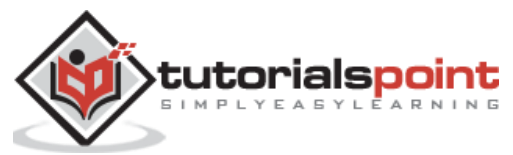

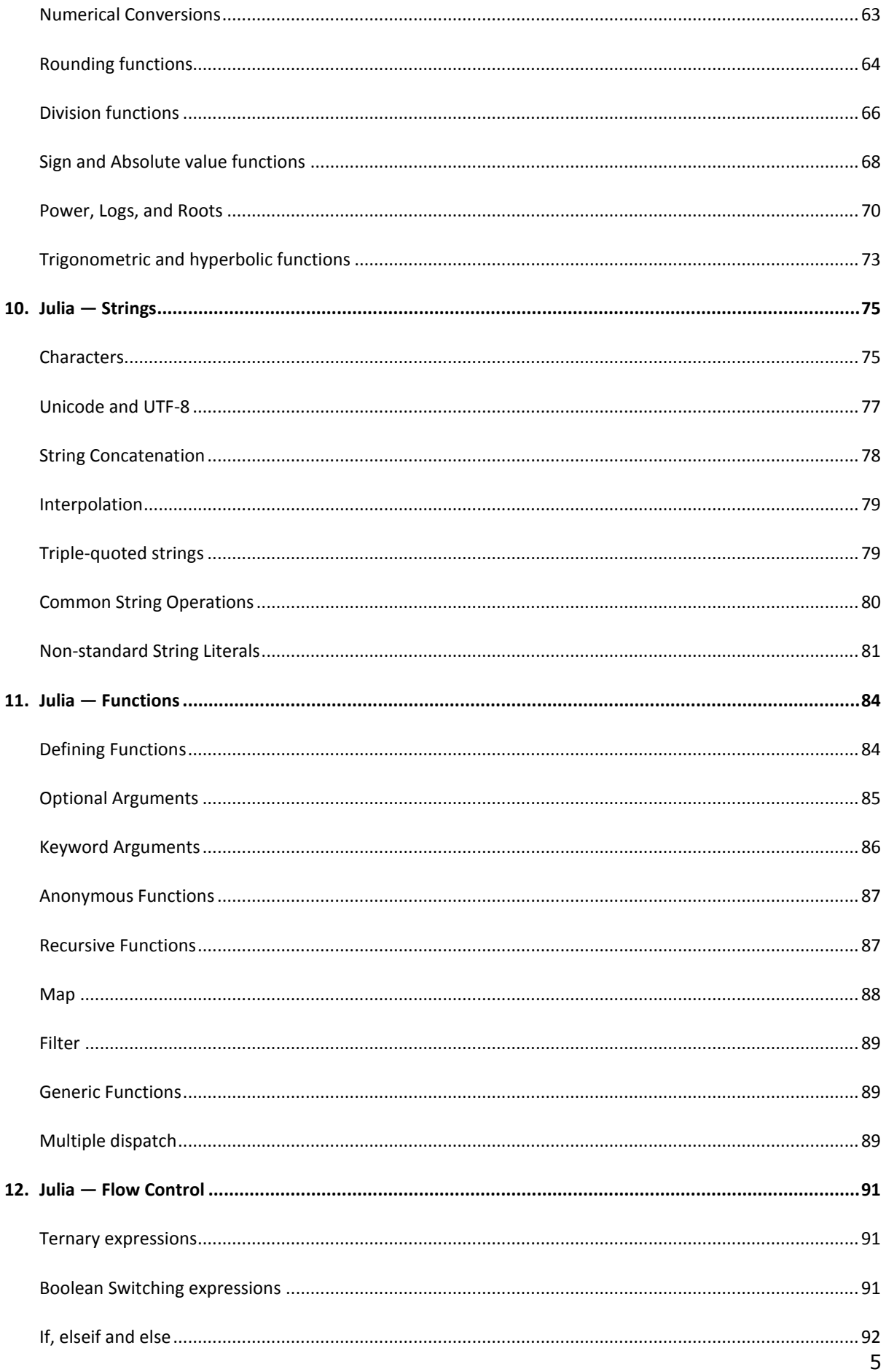

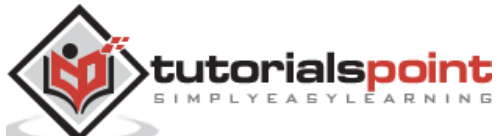

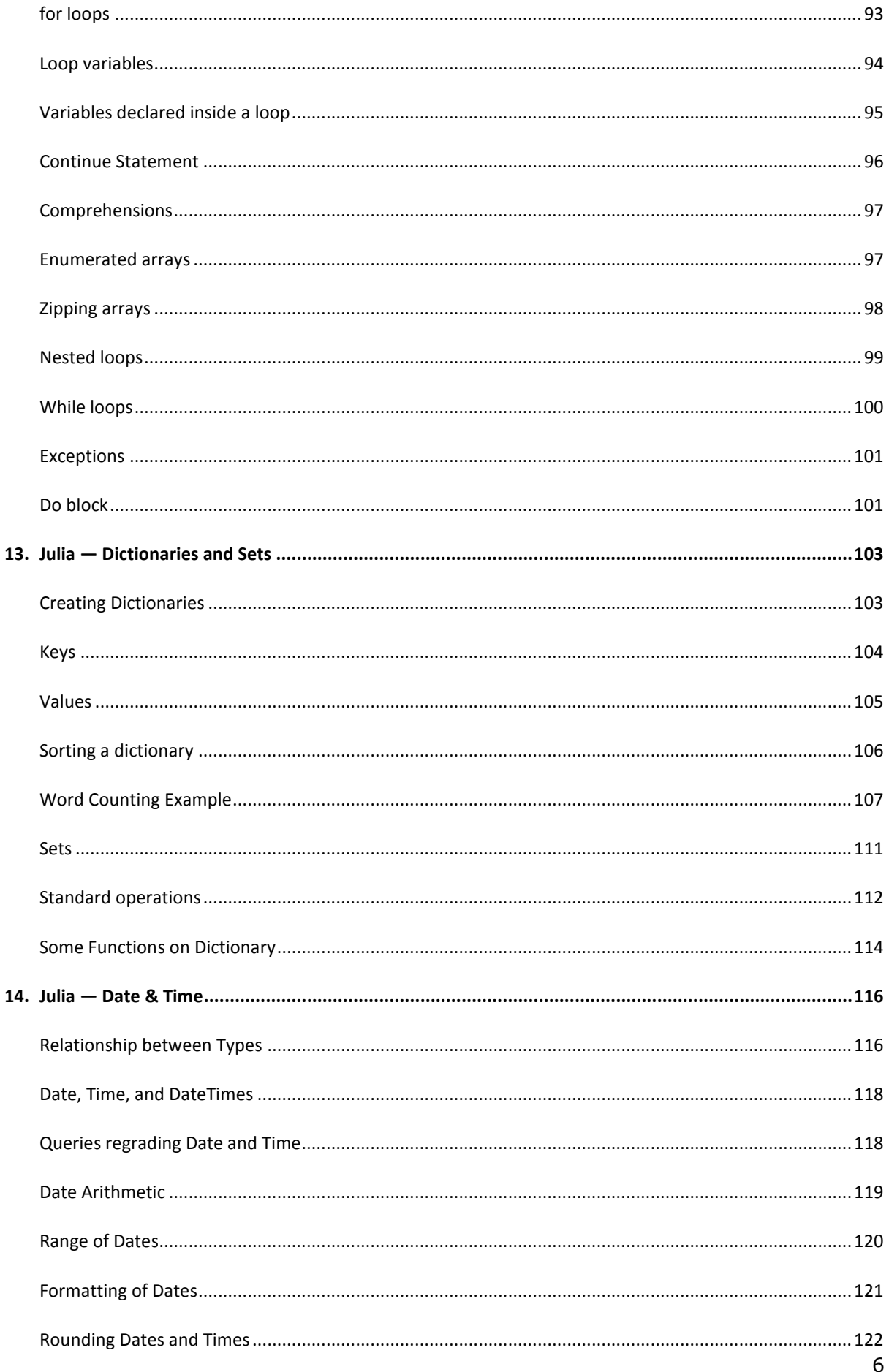

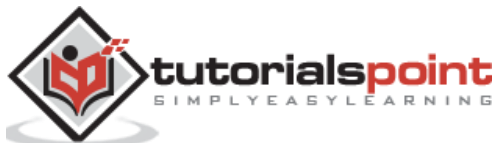

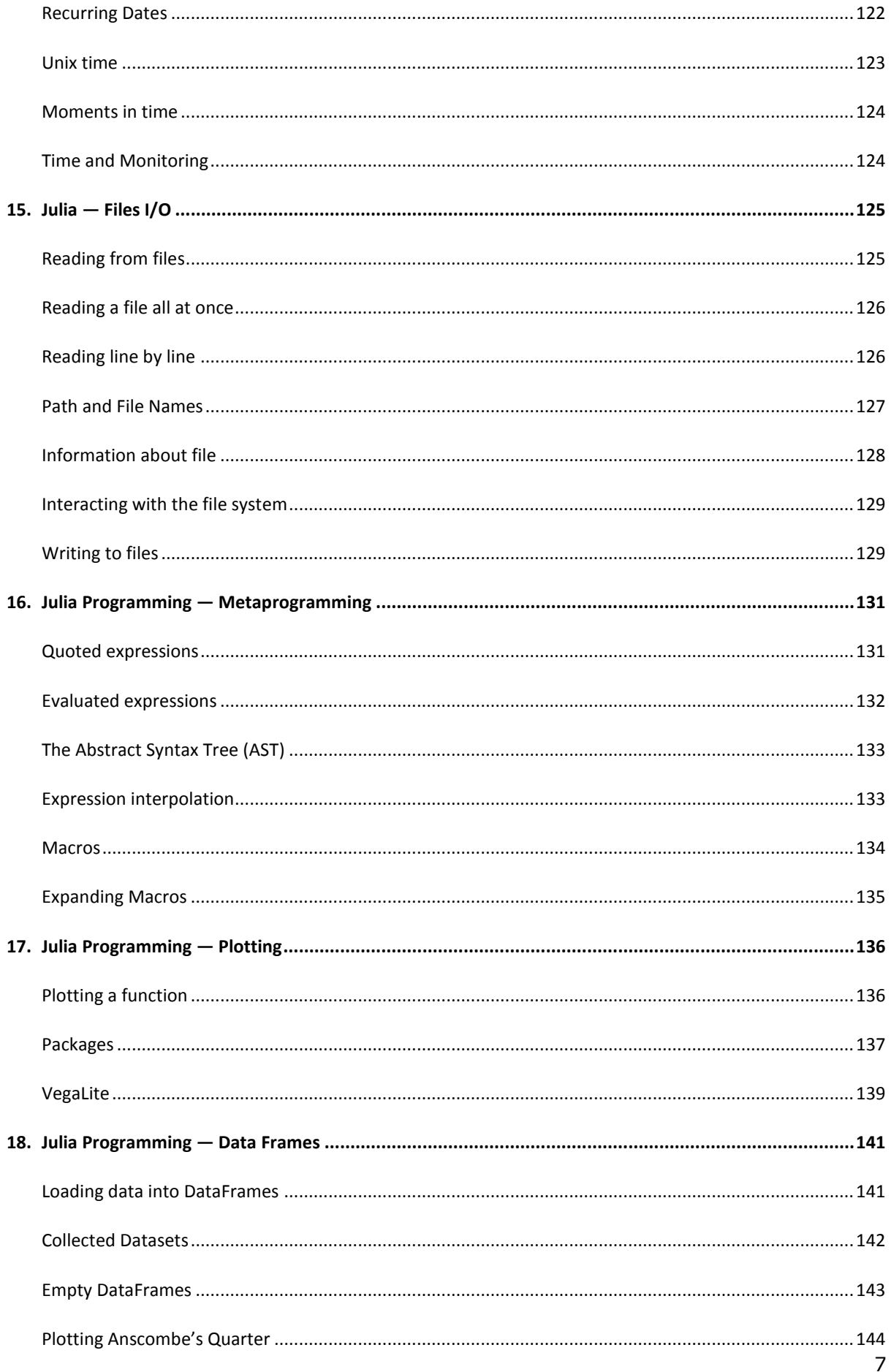

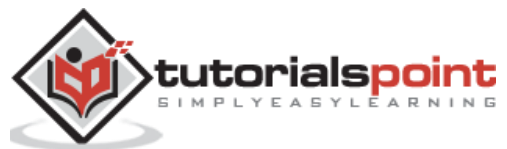

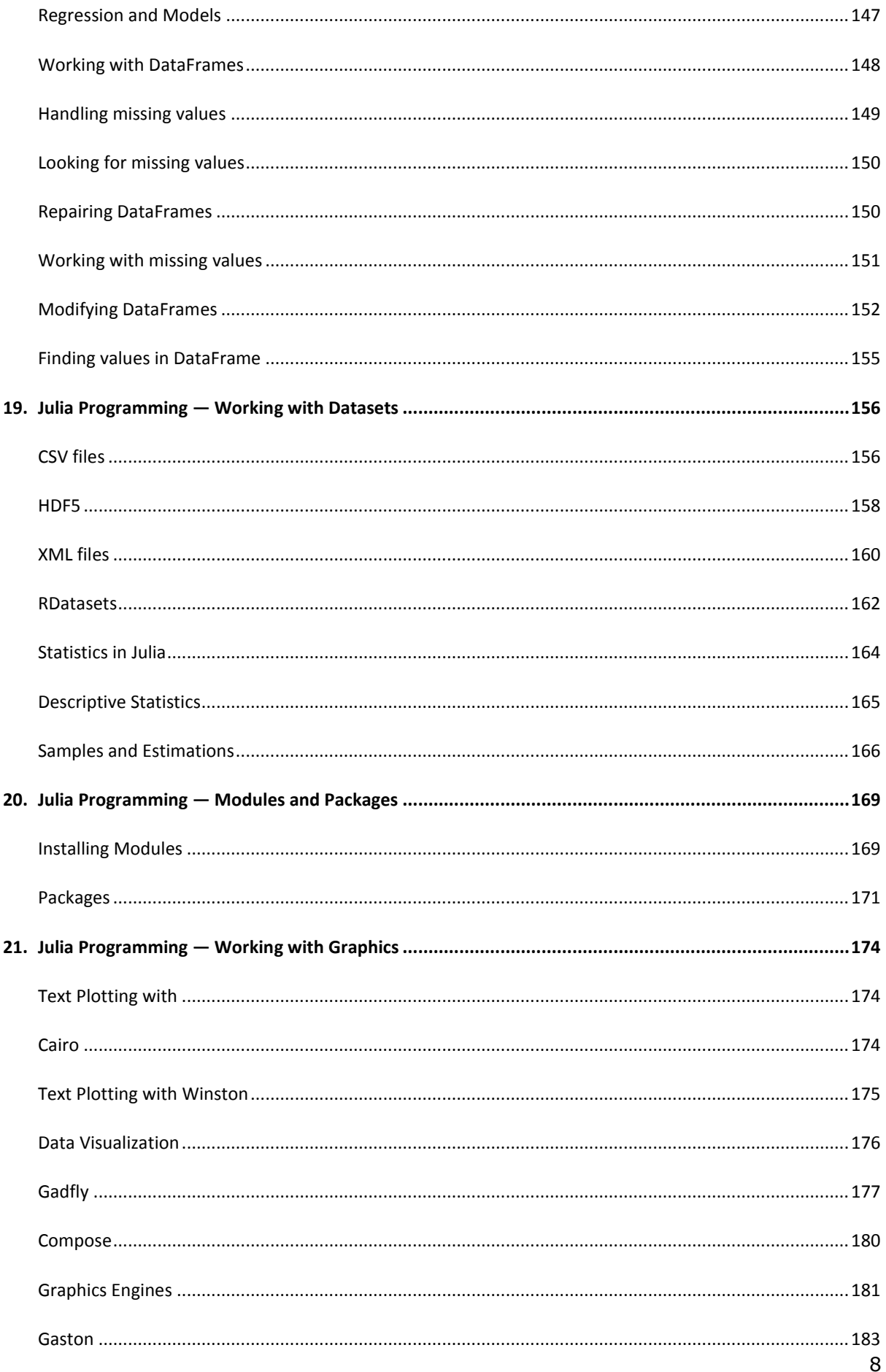

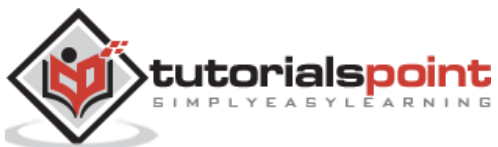

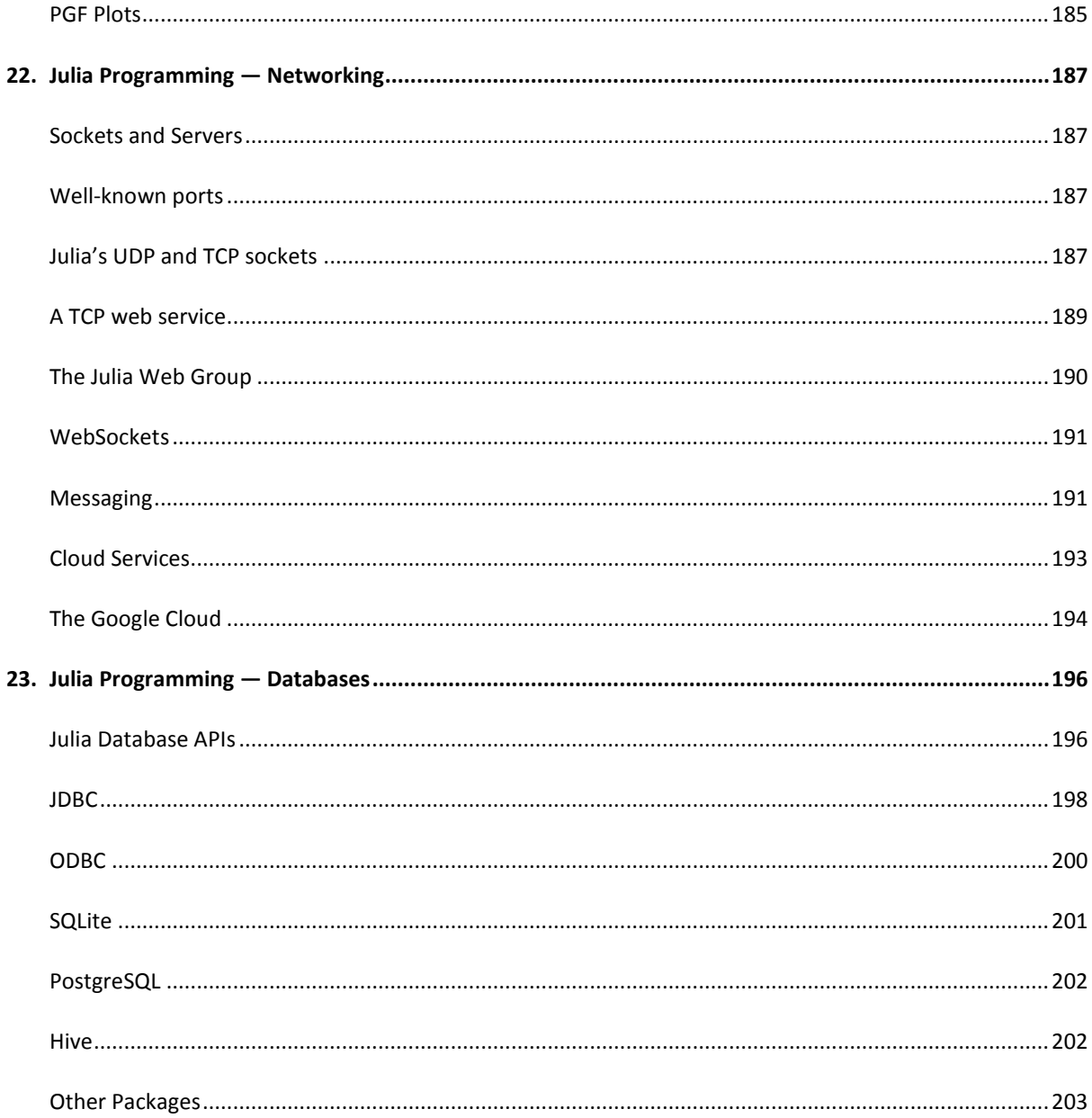

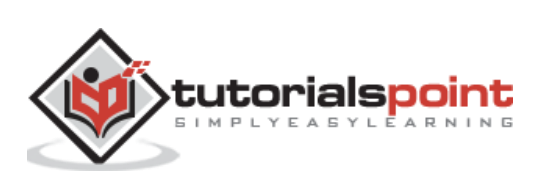

## <span id="page-9-0"></span>**1. Julia — Overview**

## <span id="page-9-1"></span>**What is Julia Programming Language?**

One of the facts about scientific programming is that it requires high performance flexible dynamic programming language. Unfortunately, to a great extent, the domain experts have moved to slower dynamic programming languages. There can be many good reasons for using such dynamic programming languages and, in fact, their use cannot be diminished as well. On the flip side, what can we expect from modern language design and compiler techniques? Some of the expectations are as follows:

- It should eradicate the performance trade-off.
- It should provide the domain experts a single environment that is productive enough for prototyping.
- It should provide the domain experts a single environment that is efficient enough for deploying performance-intensive applications.

The **Julia programming language** fulfills these expectations. It is a general purpose high-performance flexible programming language which can be used to write any application. It is well-suited for scientific and numerical computing.

## <span id="page-9-2"></span>**History of Julia**

Let us see the history of Julia programming language in the following points:

- Jeff Bezanson, Stefan Karpinski, Viral B. Shah, and Alan Edelman has started to work on Julia in 2009.
- The developer's team of above four has launched a website on  $14<sup>th</sup>$  February 2012. This website had a blog post primarily explaining the mission of Julia programming language.
- Later in April 2012, Stefan Karpinski, in an interview with a magazine named InfoWorld, gave the name *"Julia"* for their programming language.
- In 2014, the annual academic conference named *'The JuliaCon'* for Julia; users and developers has been started and since then it was regularly held every year.
- In August 2014, Julia Version 0.3 was released for use.
- In October 2015, Julia Version 0.4 was released for use.
- In October 2016, Julia Version 0.5 was released for use.
- In June 2017 Julia Version 0.6 was released for use.
- Julia Version 0.7 and Version 1.0 were both released on the same date  $8<sup>th</sup>$  August 2018. Among them Julia version 0.7 was particularly useful for testing packages as well as for the users who wants to upgrade to version 1.0.

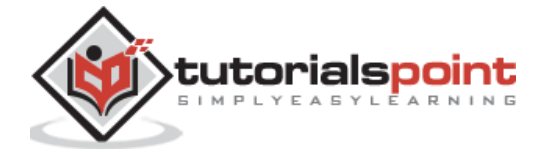

- Julia versions 1.0.x are the oldest versions which are still supported.
- In January 2019, Julia Version 1.1 was released for use.
- In August 2019, Julia Version 1.2 was released for use.
- In November 2019, Julia Version 1.3 was released for use.
- In March 2020, Julia Version 1.4 was released for use.
- In August 2020, Julia Version 1.5 was released for use.

## <span id="page-10-0"></span>**Features of Julia**

Following are some of the features and capabilities offered by Julia:

- Julia provides us unobtrusive yet a powerful and dynamic type system.
- With the help of multiple dispatch, the user can define function behavior across many combinations of arguments.
- It has powerful shell that makes Julia able to manage other processes easily.
- The user can cam call C function without any wrappers or any special APIs.
- Julia provides an efficient support for Unicode.
- It also provides its users the Lisp-like macros as well as other metaprogramming processes.
- It provides lightweight green threading, i.e., coroutines.
- It is well-suited for parallelism and distributed computation.
- The coding done in Julia is fast because there is no need of vectorization of code for performance.
- It can efficiently interface with other programming languages such as Python, R, and Java. For example, it can interface with Python using PyCall, with R using RCall, and with Java using JavaCall.

## <span id="page-10-1"></span>**The Scope of Julia**

Jeff Bezanson, Stefan Karpinski, Viral B. Shah, and Alan Edelman, the core designers and developers of Julia, have made it clear that Julia was explicitly designed to bridge the following gap in the existing software toolset in the technical computing discipline:

**Prototyping:** Prototyping is one such problem in technical computing discipline that needs a high-level and flexible programming language so that the developer should not worry about the low-level details of computation and the programming language itself.

**Performance:** The actual computation needs maximum performance. The production version of a programming language should be often written in *"Fortran"* or *"C"*  programming language.

**Speed:** Another important issue in technical domain is the speed. Before Julia, the programmers need to have mastery on both high-level programming (for writing code in Matlab, R, or, Python for prototyping) and low-level programming (writing performance-

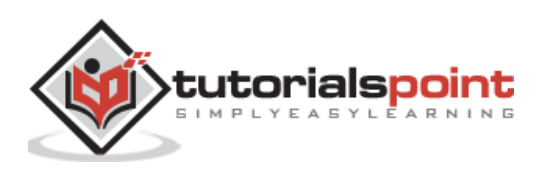

sensitive parts of programs, to speed up the actual computation, in statistically complied languages such as C or Fortran).

Julia programming language gives the practitioners a possibility of writing highperformance programs that uses computer resources such as CPU and memory as effectively as C or Fortran. In this sense, Julia reduces the need for a low-level programming language. The recent advances in Julia, LLVM JIT (Low Level Virtual Machine Just in Time) compiler technology proves that working in one environment that has expressive capabilities and pure speed is possible.

## <span id="page-11-0"></span>**Comparison with other languages**

One of the goals of data scientists is to achieve expressive capabilities and pure speed that avoids the need to go for 'C' programming language. Julia provides the programmers a new era of technical computing where they can develop libraries in a high-level programming language.

Following is the detailed comparison of Julia with the most used programming languages — Matlab, R, and Python:

**MATLAB:** The syntax of Julia is similar to MATLAB, however it is a much general purpose language when compared to MATLAB. Although most of the names of functions in Julia resemble OCTAVE (the open source version of MATLAB), the computations are extremely different. In the field of linear algebra, Julia has equally powerful capabilities as that of MATLAB, but it will not give its users the same license fee issues. In comparison to OCTAVE, Julia is much faster as well. **MATLAB.Jl** is the package with the help of which Julia provides an interface to MATLAB.

**Python:** Julia compiles the Python-like code into machine code that gives the programmer same performance as C programming language. If we compare the performance of Julia and Python, Julia is ahead with a factor of 10 to 30 times. With the help of *PyCall* package, we can call Python functions in Julia.

**R:** As we know, in statistical domain, R is one of the best development languages, but with a performance increase of a factor of 10 to 1,000 times, Julia is as usable as R in statistical domain. MATLAB is not a fit for doing statistics and R is not a fit for doing linear algebra, but Julia is perfect for doing both statistics and linear algebra. On the other hand, if we compare Julia's type system with R, the former has much richer type system.

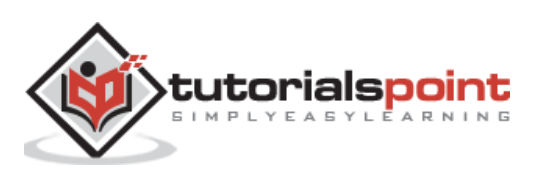

<span id="page-12-0"></span>To install Julia, we need to download binary Julia platform in executable form which you can download from the link [https://julialang.org/downloads/.](https://julialang.org/downloads/) On the webpage, you will find Julia in 32-bit and 64-bit format for all three major platforms, i.e. Linux, Windows, and Macintosh (OS X). The current stable release which we are going to use is v1.5.1.

## <span id="page-12-1"></span>**Installing Julia**

Let us see how we can install Julia on various platforms:

#### **Linux and FreeBSD installation**

The command set given below can be used to download the latest version of Julia programming language into a directory, let's say Julia-1.5.1:

```
wget https://julialang-s3.julialang.org/bin/linux/x64/1.5/julia-1.5.1-linux-
x86_64.tar.gz
tar zxvf julia-1.5.1-linux-x86_64.tar.gz
```
Once installed, we can do any of the following to run Julia:

- Use Julia's full path, *<Julia directory>/bin/Julia* to invoke Julia executable. Here *<Julia directory>* refers to the directory where Julia is installed on your computer.
- You can also create a symbolic link to Julia programming language. The link should be inside a folder which is on your system **PATH**.
- You can add Julia's bin folder with full path to system PATH environment variable by editing the *~/.bashrc* or *~/.bash\_profile* file. It can be done by opening the file in any of the editors and adding the line given below:

export PATH="\$PATH:/path/to/<Julia directory>/bin"

#### **Windows installation**

Once you downloaded the installer as per your windows specifications, run the installer. It is recommended to note down the installation directory which looks like C:\Users\Ga\AppData\Local\Programs\Julia1.5.1.

To invoke Julia programming language by simply typing **Julia** in cmd, we must add Julia executable directory to system PATH. You need to follow the following steps according to your windows specifications:

#### **On Windows 10**

- First open Run by using the shortcut **Windows key + R**.
- Now, type **rundll32 sysdm.cpl, EditEnvironmentVariables** and press enter.

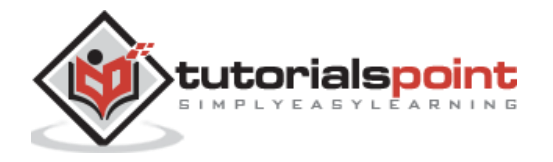

- We will now find the row with "Path" under "User Variable" or "System Variable".
- Now click on edit button to get the "Edit environment variable" UI.
- Now, click on "New" and paste in the directory address we have noted while installation (C:\Users\Ga\AppData\Local\Programs\Julia1.5.1\bin).
- Finally click OK and Julia is ready to be run from command line by typing Julia.

#### **On Windows 7 or 8**

- First open Run by using the shortcut **Windows key + R**.
- Now, type **rundll32 sysdm.cpl, EditEnvironmentVariables** and press enter.
- We will now find the row with "Path" under "User Variable" or "System Variable".
- Click on edit button and we will get the "Edit environment variable" UI.
- Now move the cursor to the end of this field and check if there is semicolon at the end or not. If not found, then add a semicolon.
- Once added, we need to paste in the directory address we have noted while installation (C:\Users\Ga\AppData\Local\Programs\Julia1.5.1\bin).
- Finally click OK and Julia is ready to be run from command line by typing Julia.

#### **macOS installation**

On macOS, a file named *Julia-<version>.dmg* will be given. This file contains *Julia- <version>.app* and you need to drag this file to Applications Folder Shortcut. One other way to run Julia is from the disk image by opening the app.

If you want to run Julia from terminal, type the below given command:

```
ln -s /Applications/Julia-1.5.app/Contents/Resources/julia/bin/julia 
/usr/local/bin/julia
```
This command will create a **symlink** to the Julia version we have chosen. Now close the shell profile page and quit terminal as well. Now once again open the Terminal and type **julia** in it and you will be with your version of Julia programming language.

#### **Building Julia from source**

To build Julia from source rather than binaries, we need to follow the below given steps. Here we will be outlining the procedure for Ubuntu OS.

- Download the source code from GitHub at [https://github.com/JuliaLang/julia.](https://github.com/JuliaLang/julia)
- Compile it and you will get the latest version. It will not give us the stable version.
- If you do not have git installed, use the following command to install the same:

```
sudo apt-get -f install git
```
Using the following command, clone the Julia sources:

git clone git://github.com/JuliaLang/julia.git

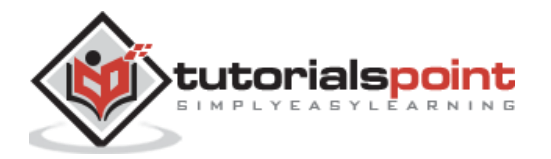

The above command will download the source code into a *julia* directory and that is in current folder.

Now, by using the command given below, install GNU compilation tools g++, gfortran, and m4:

sudo apt-get install gfortran g++ m4

Once installation done, start the compilation process as follows:

cd Julia

make

After this, successful build Julia programming language will start up with the *./julia* command.

## <span id="page-14-0"></span>**Julia's working environment**

REPL (read-eval-print loop) is the working environment of Julia. With the help of this shell we can interact with Julia's JIT (Just in Time) compiler to test and run our code. We can also copy and paste our code into **.jl** extension, for example, **first.jl**. Another option is to use a text editor or IDE. Let us have a look at REPL below:

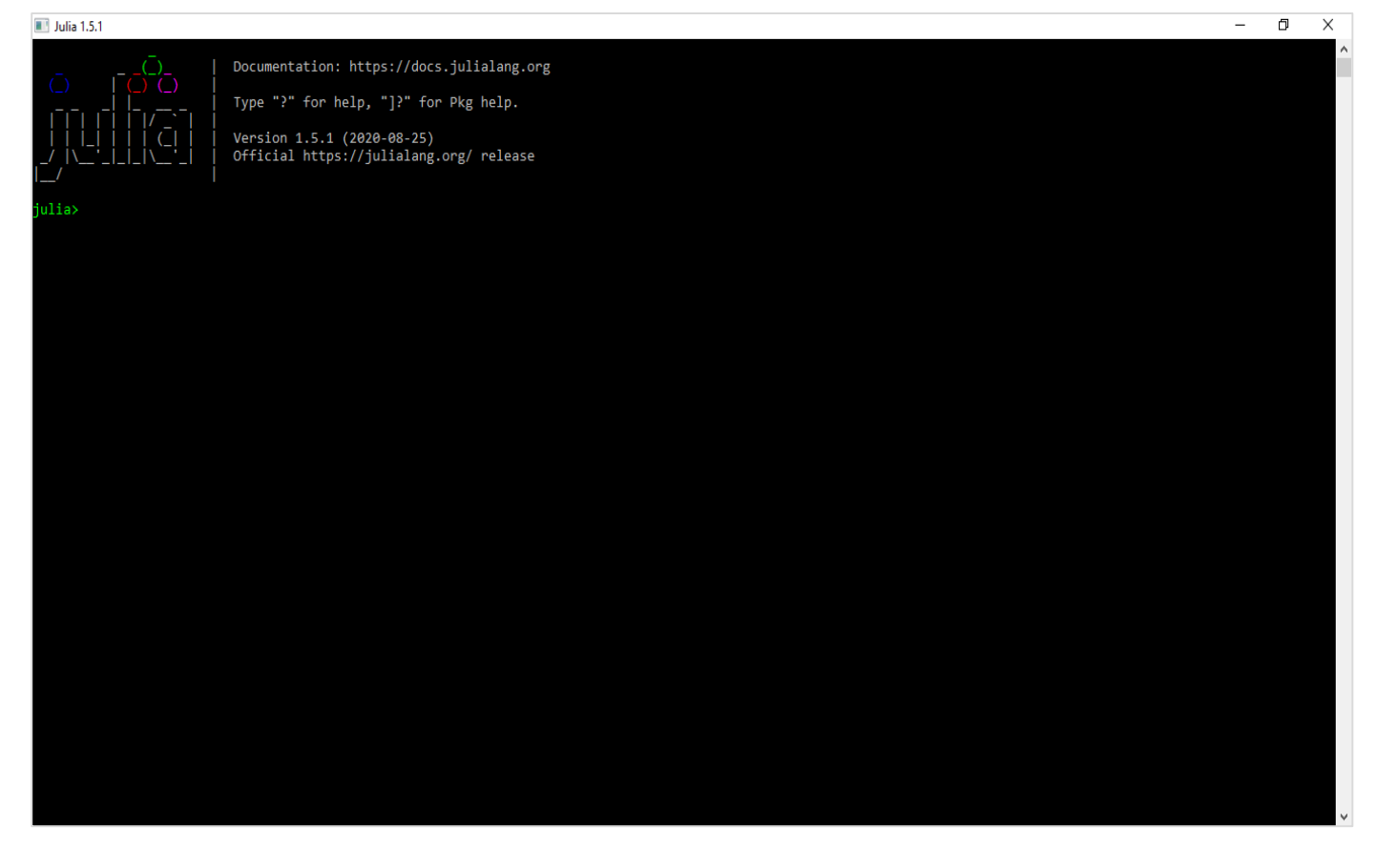

After clicking on Julia logo, we will get a prompt with **julia>** for writing our piece of code or program. Use **exit()** or **CTRL + D** to end the session. If you want to evaluate the expression, press enter after input.

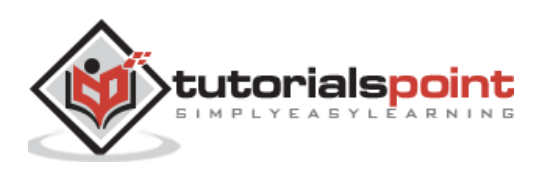

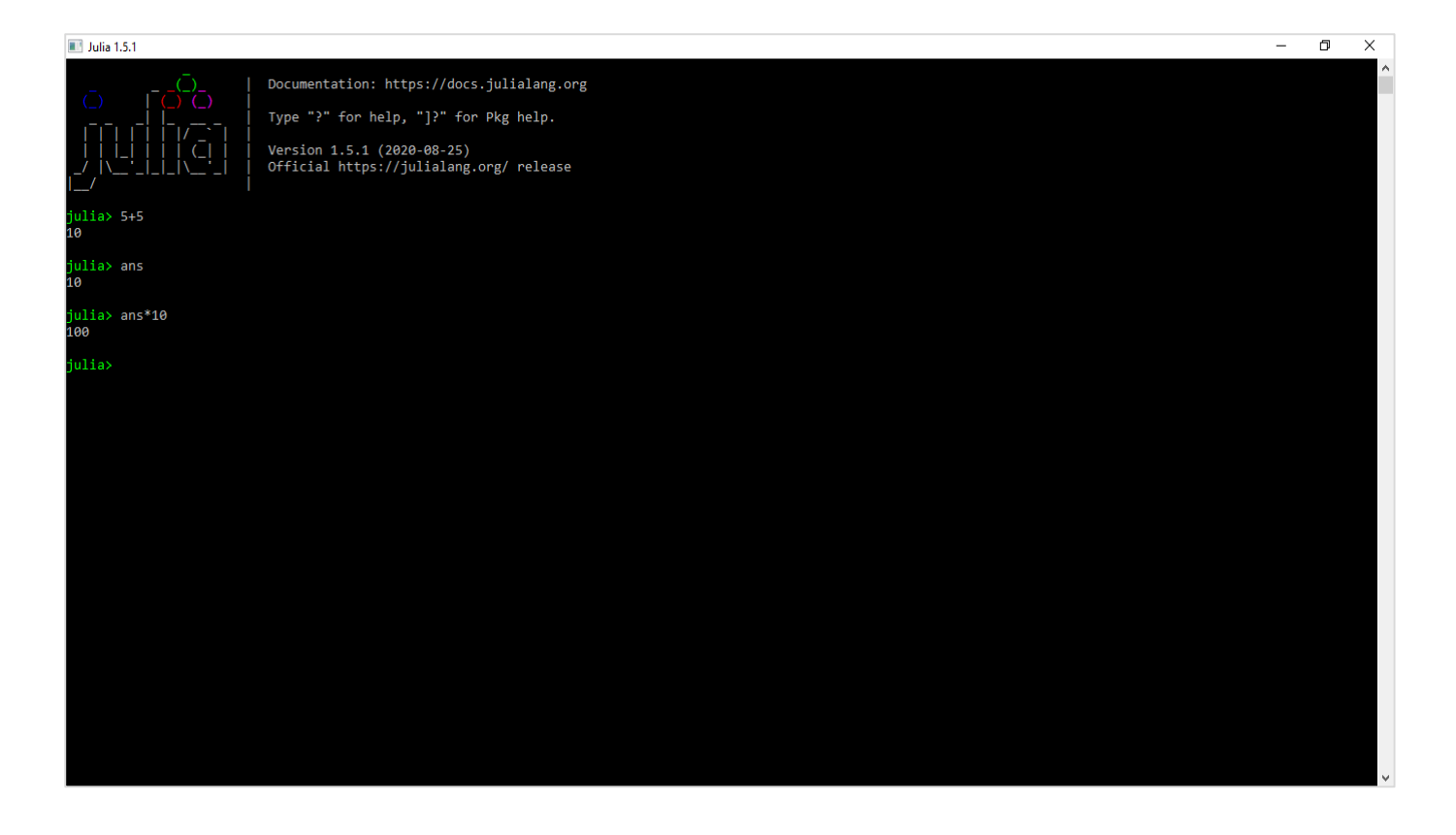

## <span id="page-15-0"></span>**Packages**

Almost all the standard libraries in Julia are written in Julia itself but the rest of the Julia's code ecosystem can be found in *Packages* which are *Git* repositories. Some important points about Julia packages are given below:

- Packages provide reusable functionality that can be easily used by other Julia projects.
- Julia has built-in package manager named **pkg.jl** for package installation.
- The package manager handles installation, removal, and updates of packages.
- The package manager works only if the packages are in REPL.

#### **Installing packages**

**Step 1:** First open the Julia command line.

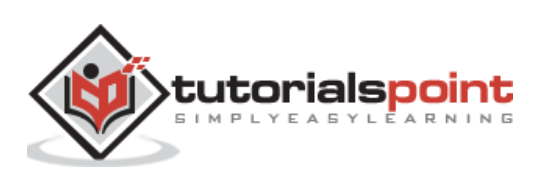

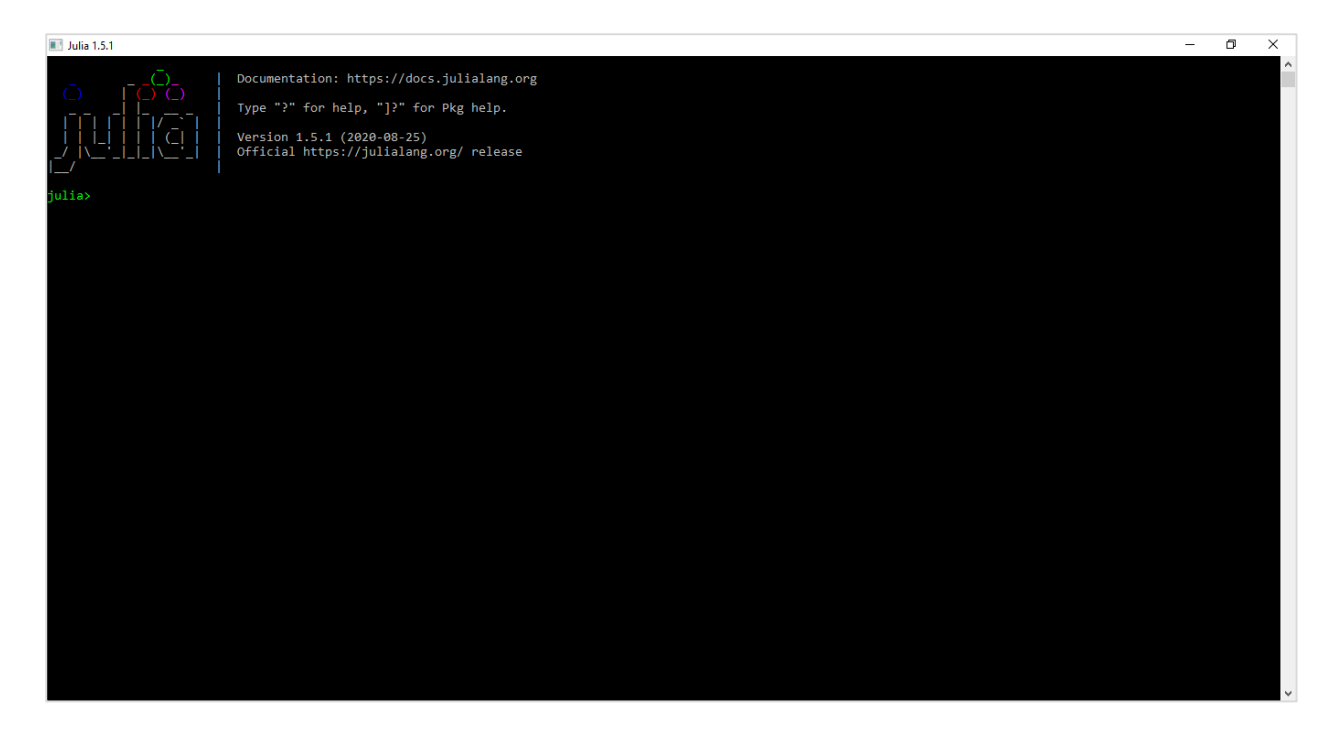

**Step 2:** Now open the Julia package management environment by pressing, 1. You will get the following console:

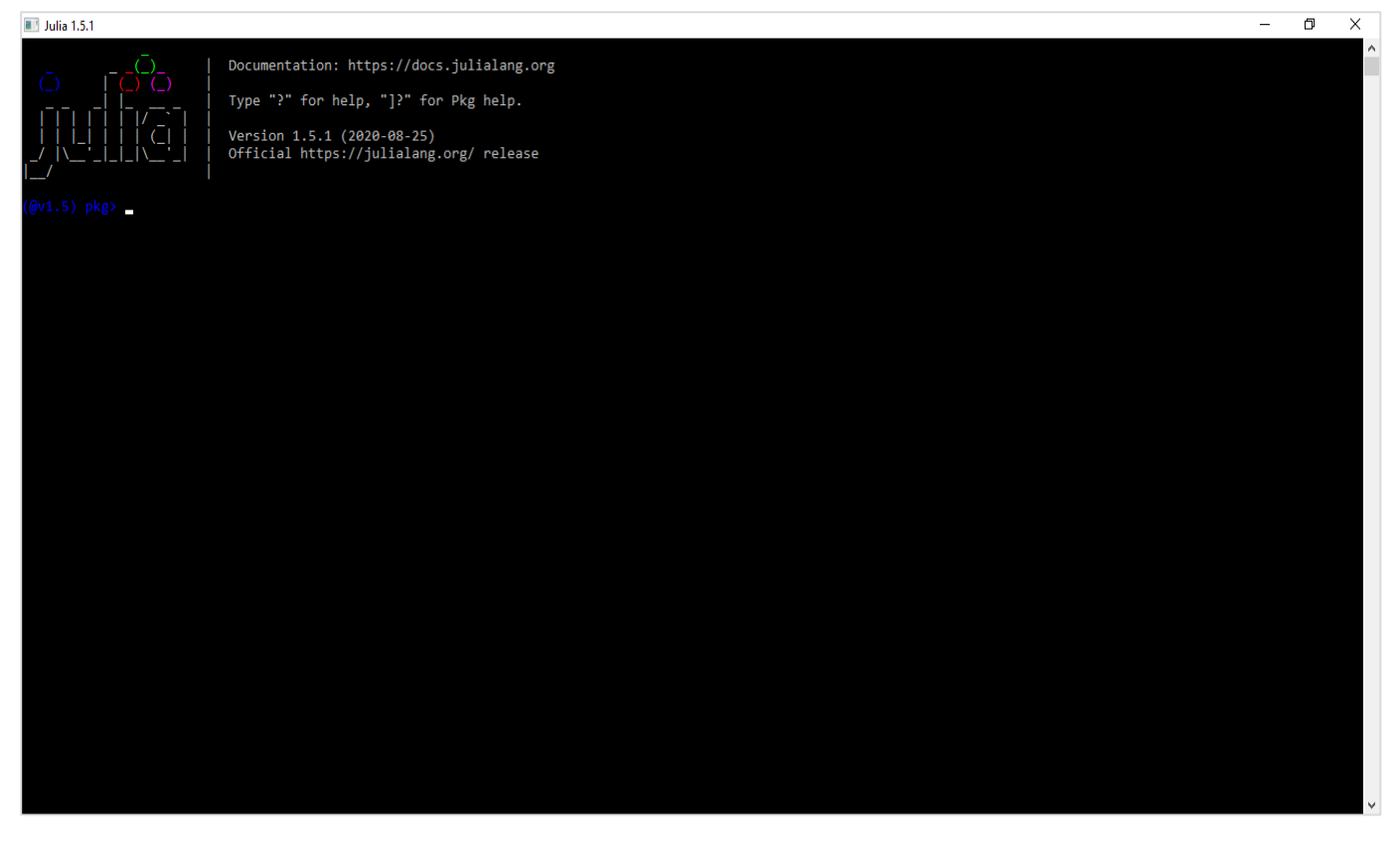

You can check<https://juliaobserver.com/packages> to see which packages we can install on Julia.

#### **Adding a package**

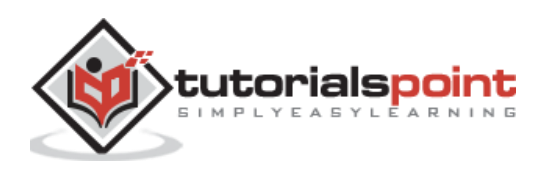

For adding a package in Julia environment, we need to use **add** command with the name of the package. For example, we will be adding the package named **Graphs** which is uses for working with graphs in Julia.

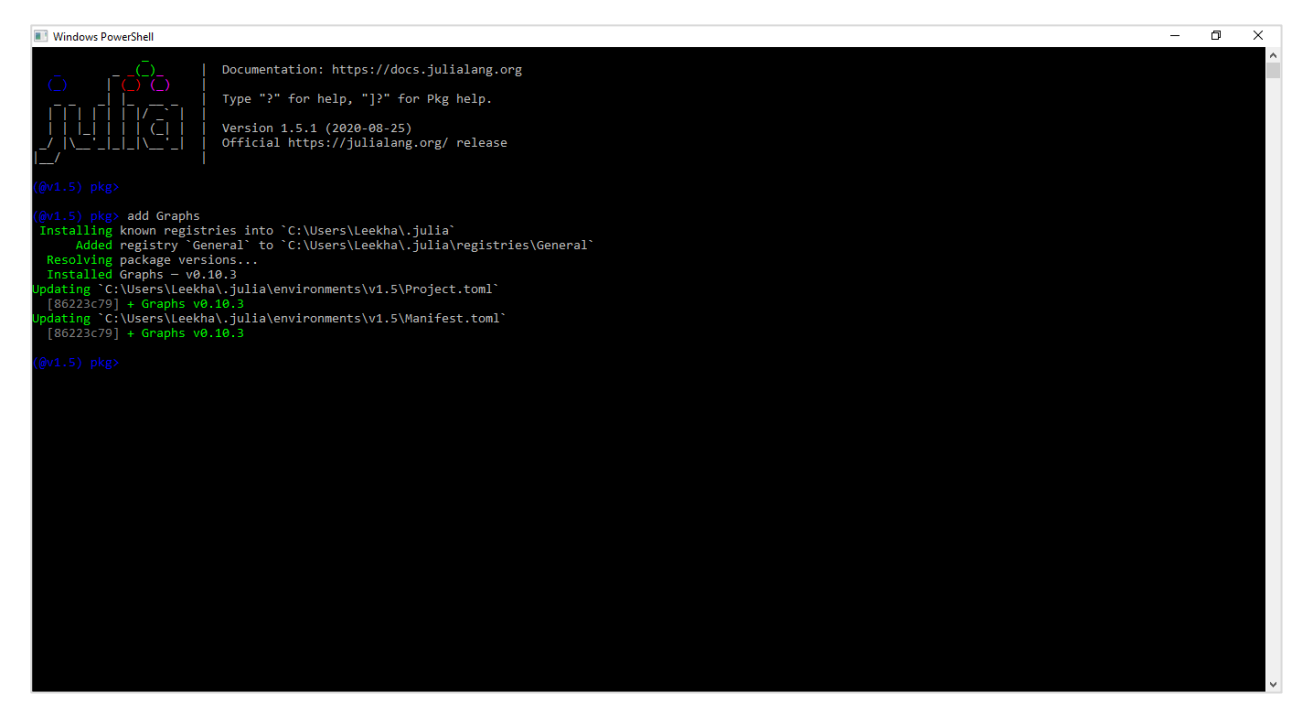

#### **Removing a package**

For removing a package from Julia, we need to use **rm** command with the name of the of the package. For example, we will be removing the package named **Graphs** as follows:

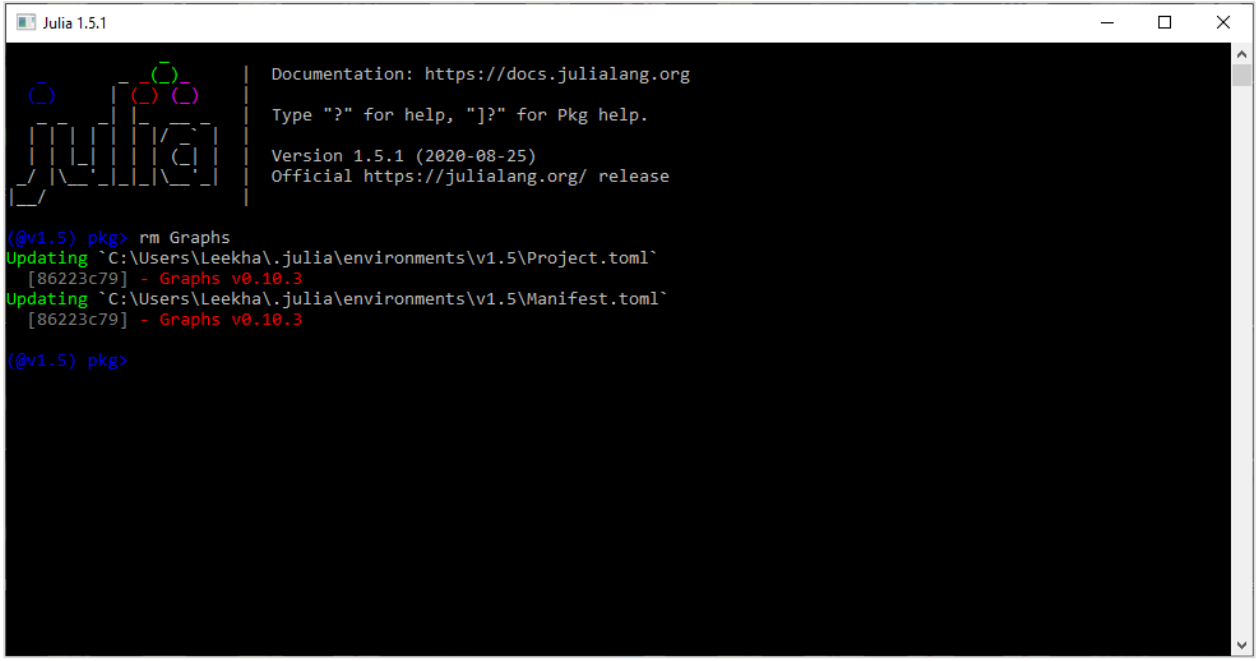

**Updating a package**

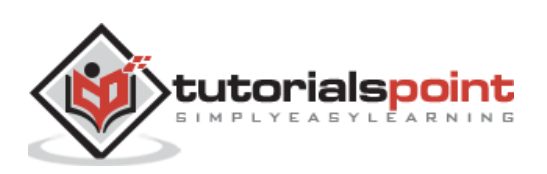

To update a Julia package, either you can use update command, which will update all the Julia packages, or you can use up command along with the name of the package, which will update specific package.

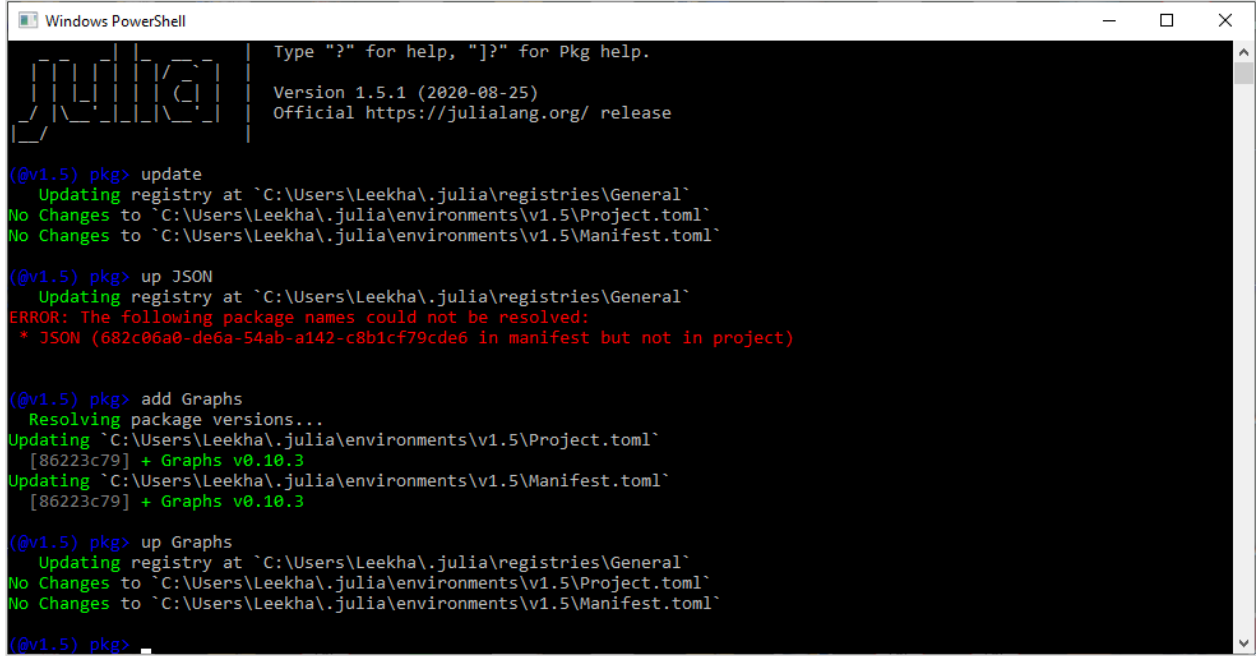

## **Testing a package**

Use **test** command to test a Julia package. For example, below we have tested JSON package:

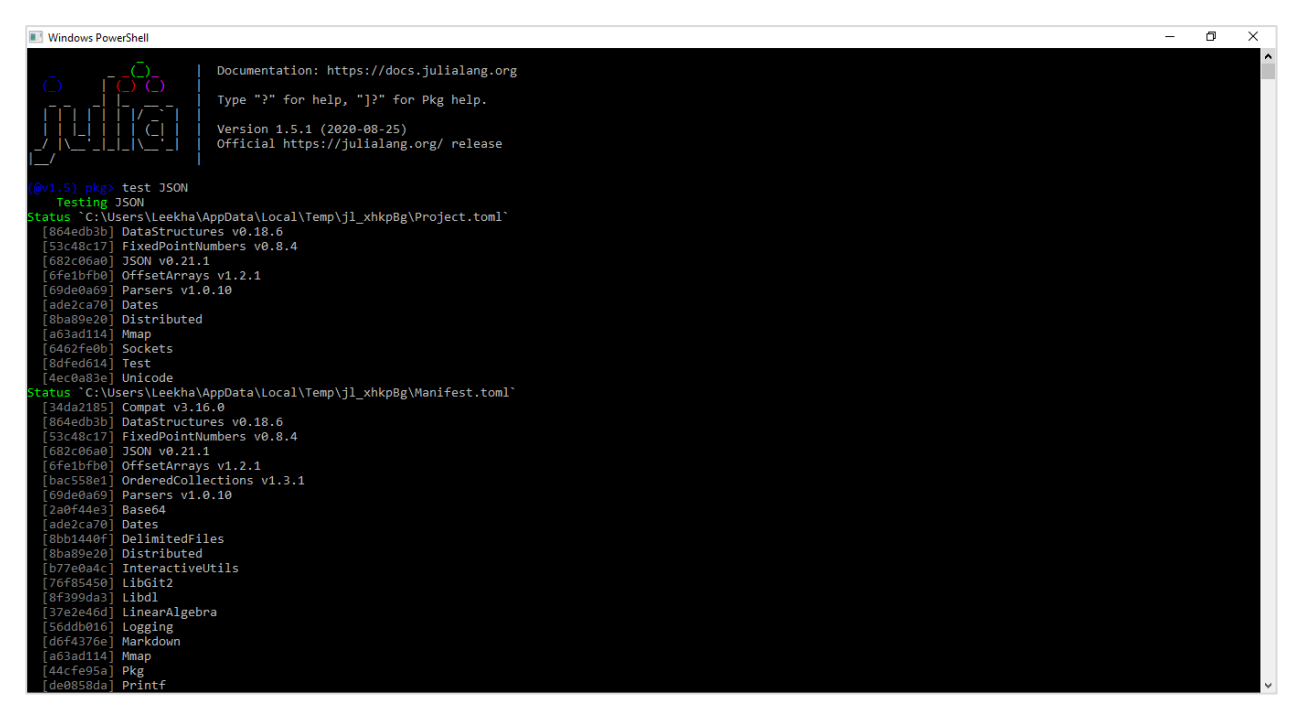

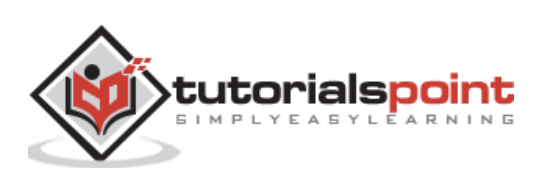

## <span id="page-19-0"></span>**Installing IJulia**

To install IJulia, use **add IJulia** command in Julia package environment. We need to make sure that you have preinstalled Anaconda on your machine. Once it gets installed, open Jupyter notebook and choose Julia1.5.1 as follows:

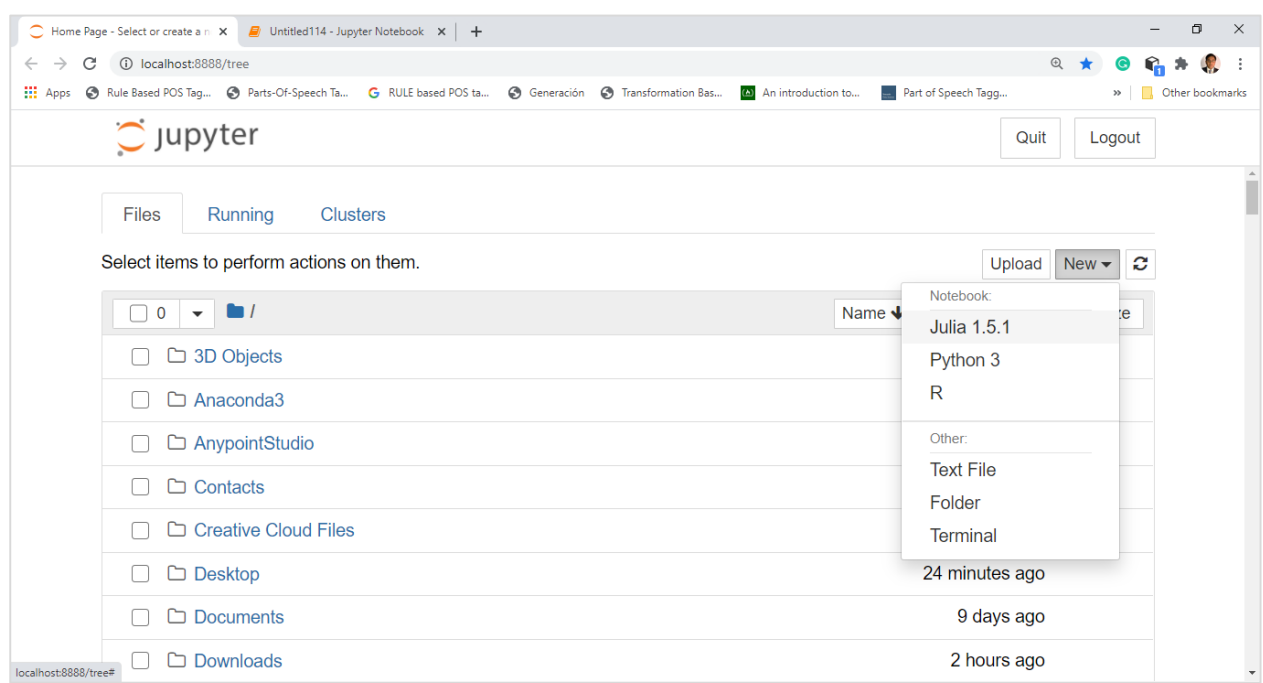

Now you will be able to write Julia programs using IJulia as follows:

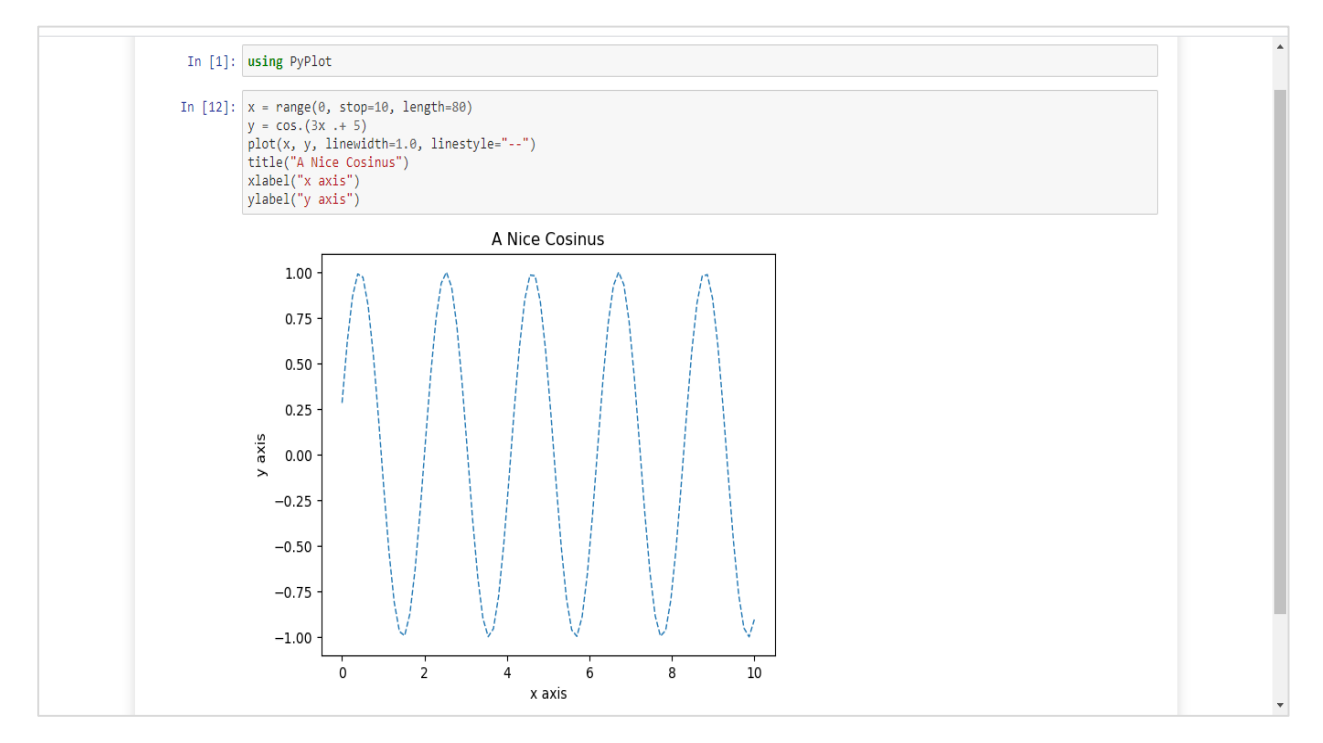

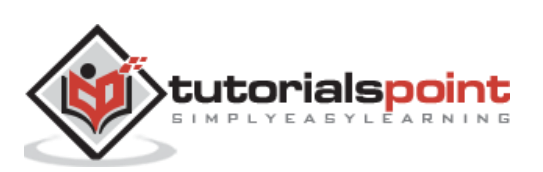

## <span id="page-20-0"></span>**Installing Juno**

Juno is a powerful IDE for Julia programming language. It is free, and to install follow the steps given below:

**Step 1:** First we need to install Julia on our system.

**Step 2:** Now you need to install Atom from [here.](https://atom.io/) It must be updated(version 1.41+).

**Step 3:** In Atom, go to settings and then install panel. It will install Juno for you.

**Step 4:** Start working in Juno by opening REPL with Juno > open REPL command.

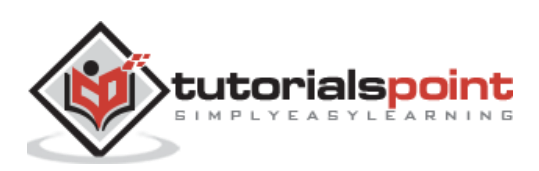

# <span id="page-21-0"></span>Julia Programming **3. Julia Programming — Basic Syntax**

The simplest first Julia program (and of many other programming languages too) is to print **hello world**. The script is as follows:

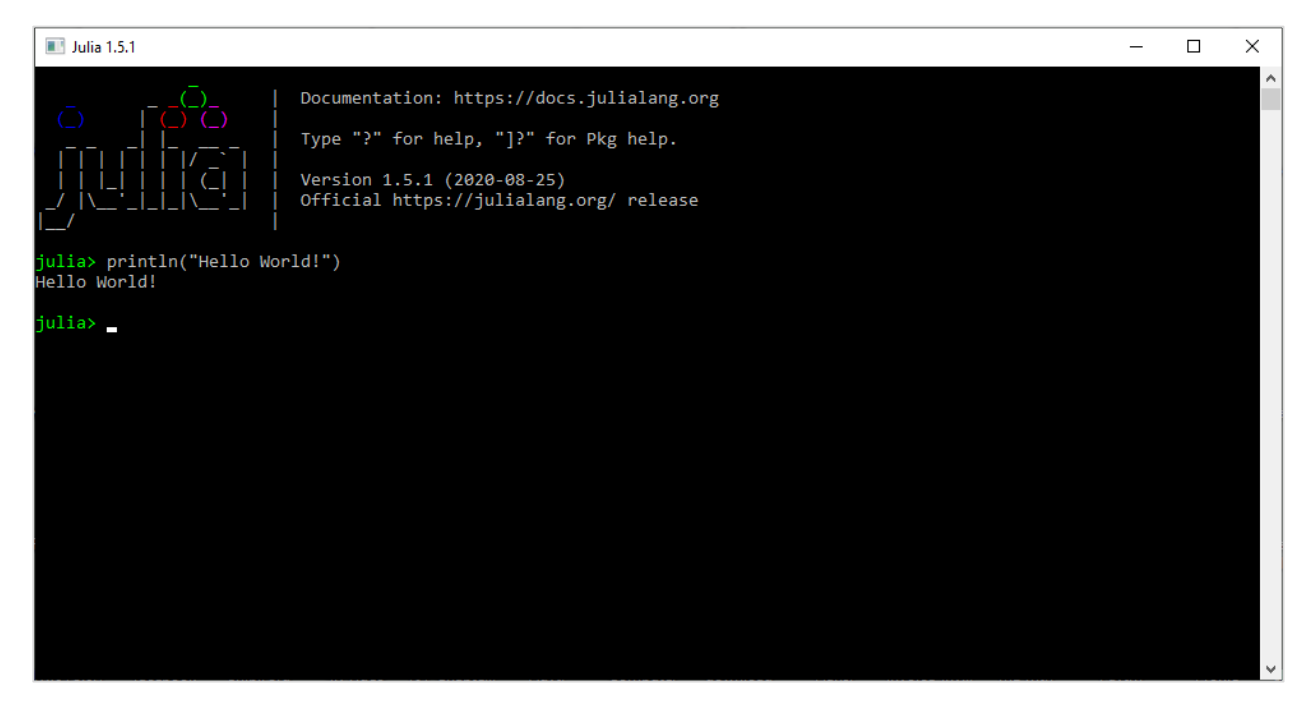

If you have added Julia to your path, the same script can be saved in a file say *hello.jl* and can be run by typing Julia *hello.jl* at command prompt. Alternatively the same can also be run from Julia REPL by typing *include("hello.jl")*. This command will evaluate all valid expressions and return the last output.

#### <span id="page-21-1"></span>**Variables**

What can be the simplest definition of a computer program? The simplest one may be that a computer program is a series of instructions to be executed on a variety of data.

Here the data can be the name of a person, place, the house number of a person, or even a list of things you have made. In computer programming, when we need to label such information, we give it a name (say A) and call it a *variable*. In this sense, we can say that a variable is a box containing data.

Let us see how we can assign data to a variable. It is quite simple, just type it. For example,

```
student name = "Ram"
roll no = 15marks math = 9.5
```
Here, the first variable i.e. **student\_name** contains a **string,** the second variable i.e. **roll\_no** contains a **number**, and the third variable i.e. **marks\_math** contains a **floatingpoint number**. We see, unlike other programming languages such as C++, Python, etc.,

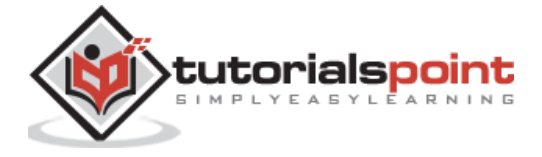

in Julia we do not have to specify the type of variables because it can infer the type of object on the right side of the equal sign.

#### **Stylistic Conventions and Allowed Variable Names**

Following are some conventions used for variables names:

- The names of the variables in Julia are case sensitive. So, the variables **student\_name** and **Student\_name** would not be same.
- The names of the variables in Julia should always start with a letter and after that we can use anything like digits, letters, underscores, etc.
- In Julia, generally lower-case letter is used with multiple words separated by an underscore.
- We should use clear, short, and to the point names for variables.
- Some of the valid Julia variable names are **student\_name**, **roll\_no**, **speed**, **current\_time**.

## <span id="page-22-0"></span>**Comments**

Writing comments in Julia is quite same as Python. Based on the usage, comments are of two types:

#### **Single Line Comments**

In Julia, the single line comments start with the symbol of **# (hashtag)** and it lasts till the end of that line. Suppose if your comment exceeds one line then you should put a  $#$ symbol on the next line also and can continue the comment. Given below is the code snippet showing single line comment:

#### **Example**

```
julia> #This is an example to demonstrate the single lined comments.
```
julia> #Print the given name

#### **Multi-line Comments**

In Julia, the multi-line comment is a piece of text, like single line comment, but it is enclosed in a delimiter **#=** on the start of the comment and enclosed in a delimiter **=#** on the end of the comment. Given below is the code snippet showing multi-line comment:

#### **Example**

```
julia> #= This is an example to demonstrate the multi-line comments that tells 
us about tutorialspoint.com. At this website you can browse the best resource 
for Online Education.=#
```
julia> print[\(www.tutorialspoint.com\)](http://www.tutorialspoint.com/)

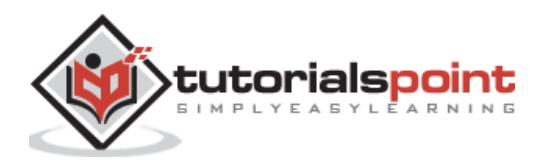

## **4. Julia — Arrays**

<span id="page-23-0"></span>An Array is an ordered set of elements which are often specified with squared brackets having comma-separated items. We can create arrays that are:

- Full or empty
- Hold values of different types
- Restricted to values of a specific type

In Julia, arrays are actually mutable type collections which are used for lists, vectors, tables, and matrices. That is why the values of arrays in Julia can be modified with the use of certain pre-defined keywords. With the help of **push!** command you can add new element in array. Similarly, with the help of **splice!** function you can add elements in an array at a specified index.

## <span id="page-23-1"></span>**Creating Simple 1D Arrays**

Following is the example showing how we can create a simple 1D array:

```
julia> arr = [1,2,3]3-element Array{Int64,1}:
 1
 2
 3
```
The above example shows that we have created a 1D array with 3 elements each of which is a 64-bit integer. This 1D array is bound to the variable **arr**.

#### **Uninitialized array**

We can also specify the type and the dimension of an array by using the below syntax:

```
Array{type}(dims)
```
Following is an example of uninitialized array:

```
julia> array = Array{Int64}(undef, 3)
3-element Array{Int64,1}:
 \alpha\theta\alphajulia> array = Array{Int64}(undef, 3, 3, 3)
```
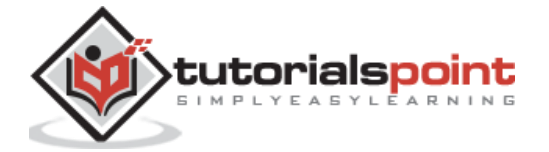

```
3×3×3 Array{Int64,3}:
[:, :, 1] = 8 372354944 328904752
  3 331059280 162819664
32 339708912 1
[:, :, 2] =331213072 3 331355760
        1 328841776 331355984
       -1 328841680 2
[:, :, 3] = 1 0 339709232
164231472 328841872 347296224
328841968 339709152 16842753
```
Here we placed the type in curly braces and the dimensions in parentheses. We use *undef* which means that particular array has not been initialized to any known value and thats why we got random numbers in the output.

#### **Arrays of anything**

Julia gives us the freedom to create arrays with elements of different types. Let us see the example below in which we are going to create array of an odd mixture  $-$  numbers, strings, functions, constants:

```
julia> [1, "TutorialsPoint.com", 5.5, tan, pi]
5-element Array{Any,1}:
 1
   "TutorialsPoint.com"
 5.5
   tan (generic function with 12 methods)
 \pi = 3.1415926535897...
```
#### **Empty Arrays**

Just like creating an array of specific type, we can also create empty arrays in Julia. The example is given below:

```
julia> A = Int64[]
Int64[]
```
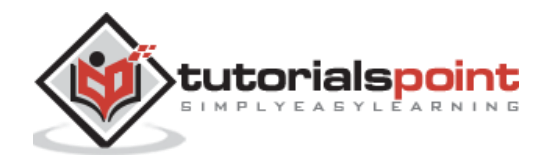

```
julia> A = String[]
String[]
```
## <span id="page-25-0"></span>**Creating 2D arrays & matrices**

Leave out the comma between elements and you will be getting 2D arrays in Julia. Below is the example given for single row, multi-column array:

julia> [1 2 3 4 5 6 7 8 9 10] 1×10 Array{Int64,2}: 1 2 3 4 5 6 7 8 9 10

Here,  $1 \times 10$  is the first row of this array.

To add another row, just add a semicolon(;). Let us check the below example:

```
julia> [1 2 3 4 5 ; 6 7 8 9 10]
2×5 Array{Int64,2}:
1 2 3 4 5
6 7 8 9 10
```
Here, it becomes **2×5** array.

## <span id="page-25-1"></span>**Creating arrays using range objects**

We can create arrays using range objects in the following ways:

#### **Collect() function**

First useful function to create an array using range objects is collect(). With the help of colon(:) and collect() function, we can create an array using range objects as follows:

```
julia> collect(1:5)
5-element Array{Int64,1}:
   1
  \overline{2} 3
   4
   5
```
We can also create arrays with floating point range objects:

```
julia> collect(1.5:5.5)
5-element Array{Float64,1}:
 1.5
```
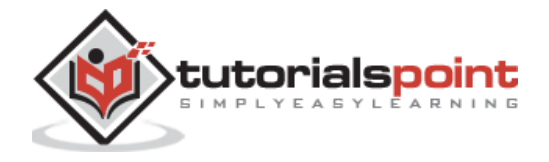

2.5 3.5 4.5

- 
- 5.5

Let us see a three-piece version of a range object with the help of which you can specify a step size other than 1.

The syntax for the same is given below:

start:step:stop.

Below is an example to build an array with elements that go from 0 to 50 in steps of 5:

```
julia> collect(0:5:50)
11-element Array{Int64,1}:
   0
   5
 10
 15
 20
 25
 30
 35
 40
 45
 50
```
#### **ellipsis(…) or splat operator**

Instead of using collect() function, we can also use splat operator or ellipsis(…) after the last element. Following is an example:

```
julia> [0:10...]
11-element Array{Int64,1}:
   0
   1
   2
   3
   4
   5
   6
```
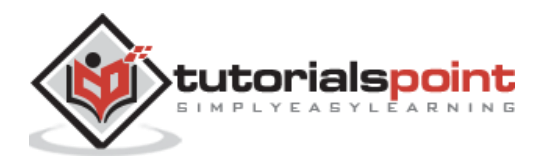

 7 8 9

10

#### **range() function**

Range() is another useful function to create an array with range objects. It goes from **start** value to **end** value by taking a specific **step** value.

For example, let us see an example to go from 1 to 150 in exactly 15 steps:

```
julia> range(1, length=15, stop=150)
1.0:10.642857142857142:150.0
Or you can use range to take 10 steps from 1, stopping at or before 150:
julia> range(1, stop=150, step=10)
1:10:141
```
We can use range() with collect() to build an array as follows:

```
julia> collect(range(1, length=15, stop=150))
15-element Array{Float64,1}:
    1.0
   11.642857142857142
   22.285714285714285
   32.92857142857143
   43.57142857142857
   54.214285714285715
   64.85714285714286
   75.5
   86.14285714285714
   96.78571428571429
 107.42857142857143
 118.07142857142857
 128.71428571428572
 139.35714285714286
 150.0
```
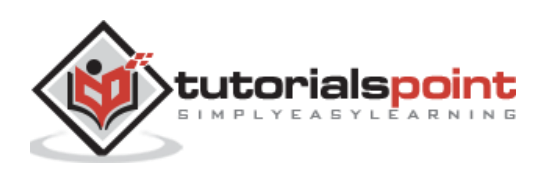

## <span id="page-28-0"></span>**Creating arrays using comprehensions and generators**

Another useful way to create an array is to use comprehensions. In this way, we can create array where each element can produce using a small computation. For example, we can create an array of 10 elements as follows:

```
julia> [n^2 for n in 1:10]
10-element Array{Int64,1}:
    1
    4
    9
   16
   25
   36
   49
   64
   81
 100
```
We can easily create a 2-D array also as follows:

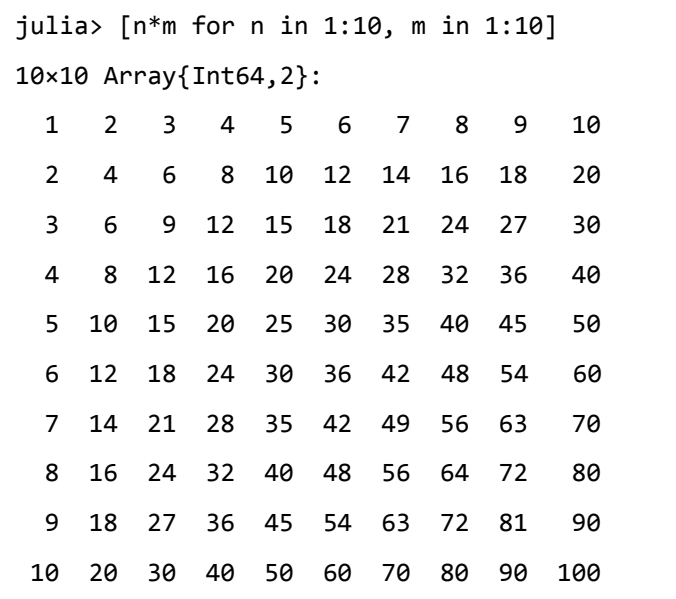

Similar to comprehension, we can use generator expressions to create an array:

```
julia> collect(n^2 for n in 1:5)
5-element Array{Int64,1}:
   1
   4
   9
```
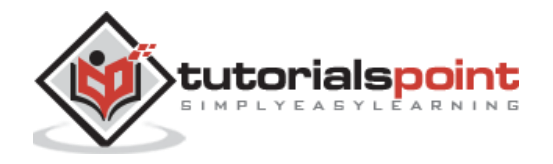

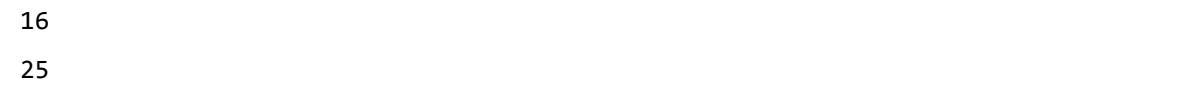

Generator expressions do not build an array to first hold the values rather they generate the values when needed. Hence they are more useful than comprehensions.

## <span id="page-29-0"></span>**Populating anArray**

Following are the functions with the help of which you can create and fill arrays with specific contents:

#### **zeros (m, n)**

This function will create matrix of **zeros** with **m** number of rows and **n** number of columns. The example is given below:

```
julia> zeros(4,5)
4×5 Array{Float64,2}:
0.0 0.0 0.0 0.0 0.0
0.0 0.0 0.0 0.0 0.0
 0.0 0.0 0.0 0.0 0.0
 0.0 0.0 0.0 0.0 0.0
```
We can also specify the type of zeros as follows:

```
julia> zeros(Int64,4,5)
4×5 Array{Int64,2}:
0 0 0 0 0
0 0 0 0 00 0 0 0 00 0 0 0
```
#### **ones (m, n)**

This function will create matrix of **ones** with **m** number of rows and **n** number of columns. The example is given below:

julia> ones(4,5) 4×5 Array{Float64,2}: 1.0 1.0 1.0 1.0 1.0 1.0 1.0 1.0 1.0 1.0 1.0 1.0 1.0 1.0 1.0 1.0 1.0 1.0 1.0 1.0

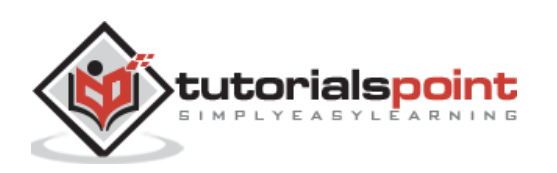

#### **rand (m, n)**

As the name suggests, this function will create matrix of **random numbers** with **m**  number of rows and **n** number of columns. The example is given below:

```
julia> rand(4,5)
4×5 Array{Float64,2}:
0.514061 0.888862 0.197132 0.721092 0.899983
0.503034 0.81519 0.061025 0.279143 0.204272
0.687983 0.883176 0.653474 0.659005 0.970319
0.20116 0.349378 0.470409 0.000273225 0.83694
```
#### **randn(m, n)**

As the name suggests, this function will create m\*n matrix of **normally distributed random numbers** with mean=0 and standard deviation(SD)=1.

```
julia> randn(4,5)
4×5 Array{Float64,2}:
-0.190909 -1.18673 2.17422 0.811674 1.32414
  0.837096 -0.0326669 -2.03179 0.100863 0.409234
-1.24511 -0.917098 -0.995239 0.820814 1.60817
 -1.00931 -0.804208 0.343079 0.0771786 0.361685
```
#### **fill()**

This function is used to fill an array with a specific value. More specifically, it will create an array of repeating duplicate value.

```
julia> fill(100,5)
5-element Array{Int64,1}:
 100
 100
 100
 100
 100
julia> fill("tutorialspoint.com",3,3)
3×3 Array{String,2}:
 "tutorialspoint.com" "tutorialspoint.com" "tutorialspoint.com"
 "tutorialspoint.com" "tutorialspoint.com" "tutorialspoint.com"
 "tutorialspoint.com" "tutorialspoint.com" "tutorialspoint.com"
```
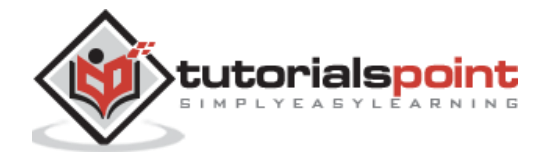

#### **fill!()**

It is similar to fill() function but the sign of exclamation (!) is an indication or warning that the content of an existing array is going to be changed. The example is given below:

```
julia> ABC = ones(5)
5-element Array{Float64,1}:
 1.0
 1.0
 1.0
 1.0
 1.0
julia> fill!(ABC,100)
5-element Array{Float64,1}:
 100.0
 100.0
 100.0
 100.0
 100.0
julia> ABC
5-element Array{Float64,1}:
 100.0
 100.0
 100.0
 100.0
 100.0
```
## <span id="page-31-0"></span>**Array Constructor**

The function **Array()**, we have studied earlier, can build array of a specific type as follows:

```
julia> Array{Int64}(undef, 5)
5-element Array{Int64,1}:
4294967297
8589934593
 8589934594
 8589934594
```
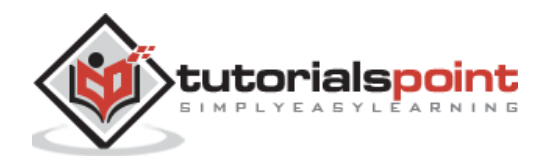

 $\overline{\mathcal{O}}$ 

As we can see from the output that this array is uninitialized. The odd-looking numbers are memories' old content.

## <span id="page-32-0"></span>**Arrays of arrays**

Following example demonstrates creating arrays of arrays:

```
julus > ABC = Array[3, 4], [5, 6]2-element Array{Array,1}:
 [3, 4]
 [5, 6]
```
It can also be created with the help of **Array** constructor as follows:

```
julia> Array[1:5,6:10]
2-element Array{Array,1}:
 [1, 2, 3, 4, 5]
 [6, 7, 8, 9, 10]
```
## <span id="page-32-1"></span>**Copying arrays**

Suppose you have an array and want to create another array with similar dimensions, then you can use **similar()** function as follows:

```
julia> A = collect(1:5);
Here we have hide the values with the help of semicolon(;)
julia> B = similar(A)
5-element Array{Int64,1}:
 164998448
 234899984
 383606096
 164557488
 396984416
```
Here the dimension of array A are copied but not values.

## <span id="page-32-2"></span>**Matrix Operations**

As we know that a two-dimensional (2D) array can be used as a matrix so all the functions that are available for working on arrays can also be used as matrices. The condition is that

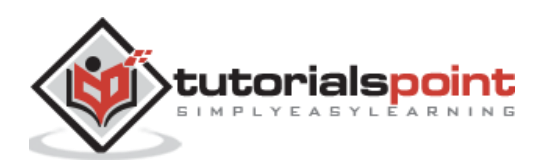

the dimensions and contents should permit. If you want to type a matrix, use spaces to make rows and semicolon(;) to separate the rows as follows:

```
julia> [2 3 ; 4 5]
2×2 Array{Int64,2}:
 2 3
 4 5
```
Following is an example to create an array of arrays (as we did earlier) by placing two arrays next to each other:

```
julia> Array[[3,4],[5,6]]
2-element Array{Array,1}:
 [3, 4]
 [5, 6]
```
Below we can see what happens when we omit the comma and place columns next to each other:

```
julia> [[3,4] [5,6]]
2×2 Array{Int64,2}:
 3 5
 4 6
```
## <span id="page-33-0"></span>**Accessing the contents of arrays**

In Julia, to access the contents/particular element of an array, you need to write the name of the array with the element number in square bracket.

Below is an example of 1-D array:

```
julia> arr = [5,10,15,20,25,30,35,40,45,50]
10-element Array{Int64,1}:
   5
 10
 15
 20
 25
 30
 35
 40
 45
 50
```
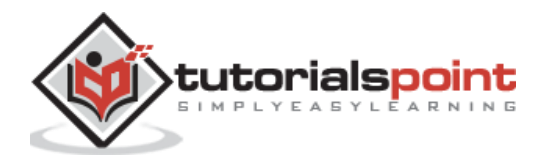

```
julia> arr[4]
20
```
In some programming languages, the last element of an array is referred to as **-1**. However, in Julia, it is referred to as **end**. You can find the last element of an array as follows:

```
julia> arr[end]
50
```
And the second last element as follows:

```
julia> arr[end-1]
45
```
To access more than one element at a time, we can also provide a bunch of index numbers as shown below:

```
julia> arr[[2,5,6]]
3-element Array{Int64,1}:
 10
 25
 30
```
We can access array elements even by providing **true** and **false**:

```
julia> arr[[true, false, true, true,true, false, false, true, true, false]]
6-element Array{Int64,1}:
   5
 15
 20
 25
 40
 45
```
Now let us access the elements of 2-D.

```
julia> arr2 = [10 11 12; 13 14 15; 16 17 18]
3×3 Array{Int64,2}:
10 11 12
13 14 15
 16 17 18
```
Accessing first element of arr2:

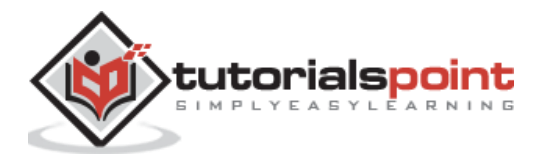

```
julia> arr2[1]
10
```
The below command will give 13 not 11 as we were expecting.

julia> arr2[2] 13

To access row1, column2 element, we need to use the command below:

```
julia> arr2[1,2]
11
```
Similarly, for row1 and column3 element, we have to use the below command:

```
julia> arr2[1,3]
12
```
We can also use **getindex()** function to obtain elements from a 2-D array:

```
julia> getindex(arr2,1,2)
11
julia> getindex(arr2,2,3)
15
```
## <span id="page-35-0"></span>**Adding Elements**

We can add elements to an array in Julia at the end, at the front and at the given index using **push!()**, **pushfirst!() and splice!()** functions respectively.

#### **At the end**

We can use push!() function to add an element at the end of an array. For example,

```
julia> push!(arr,55)
11-element Array{Int64,1}:
   5
 10
 15
 20
 25
 30
 35
```
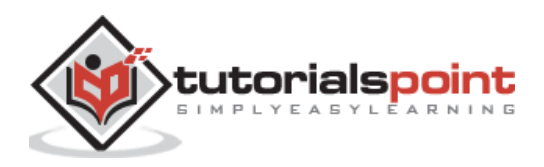
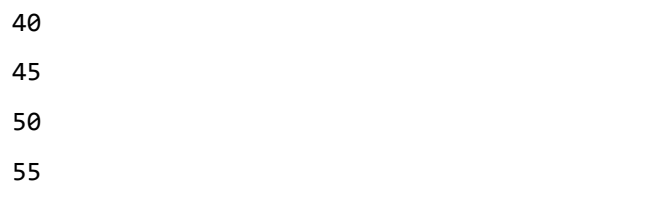

Remember we had 10 elements in array **arr**. Now **push!()** function added the element 55 at the end of this array.

The exclamation(!) sign represents that the function is going to change the array.

#### **At the front**

We can use **pushfirst!**() function to add an element at the front of an array. For example,

```
julia> pushfirst!(arr,0)
12-element Array{Int64,1}:
   0
   5
 10
 15
 20
 25
 30
 35
 40
 45
 50
 55
```
#### **At a given index**

We can use **splice!()** function to add an element into an array at a given index. For example,

```
julia> splice!(arr,2:5,2:6)
4-element Array{Int64,1}:
   5
 10
 15
 20
julia> arr
```
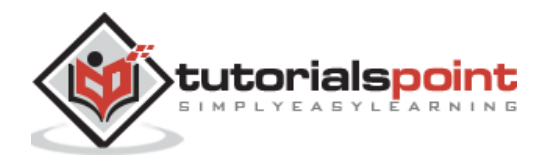

# **Removing Elements**

We can remove elements at last position, first position and at the given index, from an array in Julia, using **pop!(), popfirst!() and splice!()** functions respectively.

#### **Remove the last element**

We can use **pop!()** function to remove the last element of an array. For example,

```
julia> pop!(arr)
55
julia> arr
12-element Array{Int64,1}:
   0
   2
   3
   4
   5
   6
 25
 30
 35
 40
```
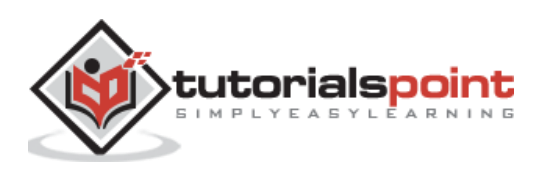

 

#### **Removing the first element**

We can use **popfirst!()** function to remove the first element of an array. For example,

```
julia> popfirst!(arr)
\thetajulia> arr
11-element Array{Int64,1}:
   2
   3
   4
   5
   6
 25
 30
 35
 40
 45
 50
```
#### **Removing element at given position**

We can use **splice!()** function to remove the element from a given position of an array. For example,

```
julia> splice!(arr,5)
6
julia> arr
10-element Array{Int64,1}:
   2
   3
   4
   5
 25
 30
```
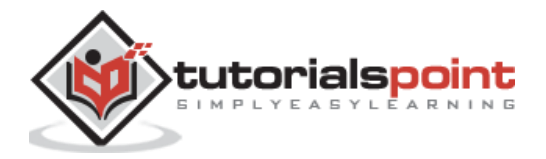

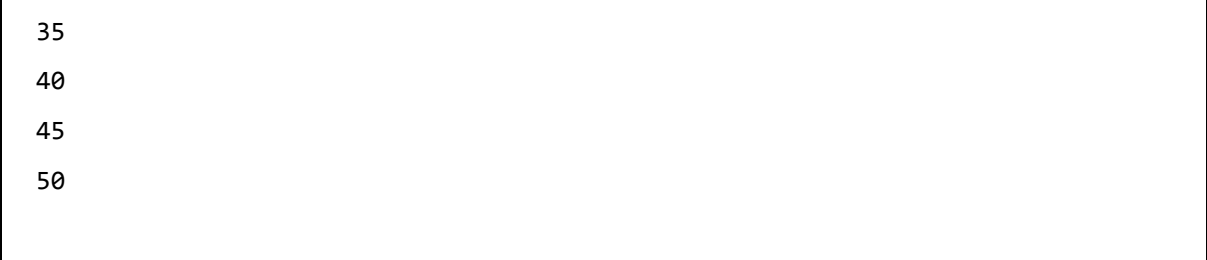

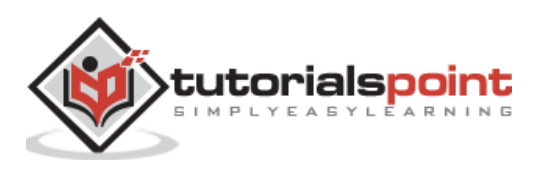

# **5. Julia — Tuples**

Similar to an array, tuple is also an ordered set of elements. Tuples work in almost the same way as arrays but there are following important differences between them:

- An array is represented by square brackets whereas a tuple is represented by parentheses and commas.
- Tuples are immutable.

### **Creating tuples**

We can create tuples as arrays and most of the array's functions can be used on tuples also. Some of the example are given below:

```
julia> tupl=(5,10,15,20,25,30)
(5, 10, 15, 20, 25, 30)
julia> tupl
(5, 10, 15, 20, 25, 30)
julia> tupl[3:end]
(15, 20, 25, 30)
julia> tupl = ((1,2),(3,4))((1, 2), (3, 4))julia> tupl[1]
(1, 2)julia> tupl[1][2]
2
We cannot change a tuple:
julia> tupl[2]=0
ERROR: MethodError: no method matching 
setindex!(::Tuple{Tuple{Int64,Int64},Tuple{Int64,Int64}}, ::Int64, ::Int64)
Stacktrace:
 [1] top-level scope at REPL[7]:1
```
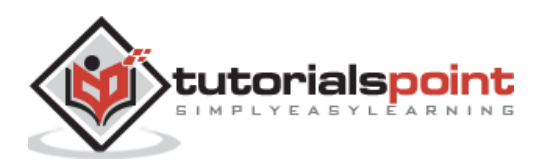

### **Named tuples**

A named tuple is simply a combination of a tuple and a dictionary because:

- A named tuple is ordered and immutable like a tuple and
- Like a dictionary in named tuple, each element has a unique key which can be used to access it.

In next section, let us see how we can create named tuples:

#### **Creating named tuples**

You can create named tuples in Julia by:

- Providing keys and values in separate tuples
- Providing keys and values in a single tuple
- Combining two existing named tuples

#### **Keys and values in separate tuples**

One way to create named tuples is by providing keys and values in separate tuples.

#### **Example**

```
julia> names_shape = (:corner1, :corner2)
(:corner1, :corner2)
julia> values_shape = ((100, 100), (200, 200))
((100, 100), (200, 200))
julia> shape_item2 = NamedTuple{names_shape}(values_shape)
(corner1 = (100, 100), corner2 = (200, 200))
```
We can access the elements by using dot(.) syntax:

```
julia> shape_item2.corner1
(100, 100)
julia> shape_item2.corner2
(200, 200)
```
#### **Keys and values in a single tuple**

We can also create named tuples by providing keys and values in a single tuple.

#### **Example**

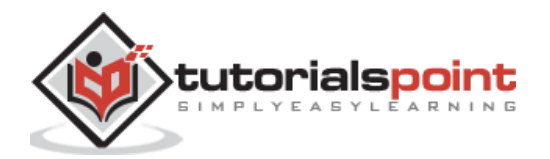

```
julia> shape_item = (corner1  = (1, 1), corner2 = (-1, -1), center = (0, 0))(corner1 = (1, 1), corner2 = (-1, -1), center = (0, 0))
```
We can access the elements by using dot(.) syntax:

```
julia> shape_item.corner1
(1, 1)
julia> shape_item.corner2
(-1, -1)julia> shape_item.center
(0, 0)
julia> (shape_item.center,shape_item.corner2)
((0, 0), (-1, -1))
```
We can also access all the values as with ordinary tuples as follows:

```
julia> c1, c2, center = shape item
(corner1 = (1, 1), corner2 = (-1, -1), center = (0, 0))julia> c1
(1, 1)
```
#### **Combining two named tuples**

Julia provides us a way to make new named tuples by combining two named tuples together as follows:

#### **Example**

```
julia> colors_shape = (top = "red", bottom = "green")
(top = "red", bottom = "green")
julia> shape item = (corner1 = (1, 1), corner2 = (-1, -1), center = (0, 0))
(corner1 = (1, 1), corner2 = (-1, -1), center = (0, 0))julia> merge(shape item, colors shape)
(corner1 = (1, 1), corner2 = (-1, -1), center = (0, 0), top = "red", bottom ="green")
```
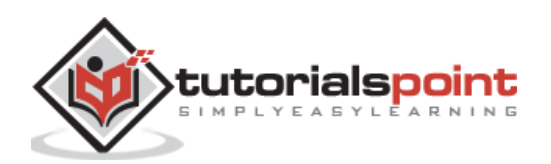

#### **Named tuples as keyword arguments**

If you want to pass a group of keyword arguments to a function, named tuple is a convenient way to do so in Julia. Following is the example of a function that accepts three keyword arguments:

```
julia> function ABC(x, y, z; a=10, b=20, c=30)
           println("x = x, y = xy, z = 2z; a = 2a, b = 2b, c = 2c")
        end
ABC (generic function with 1 method)
```
It is also possible to define a named tuple which contains the names as well values for one or more keywords as follows:

julia> options =  $(b = 200, c = 300)$  $(b = 200, c = 300)$ 

In order to pass the named tuples to the function we need to use; while calling the function:

julia>  $ABC(1, 2, 3;$  options...)  $x = 1$ ,  $y = 2$ ,  $z = 3$ ;  $a = 10$ ,  $b = 200$ ,  $c = 300$ 

The values and keyword can also be overridden by later function as follows:

 $juli$ a> ABC $(1, 2, 3; b = 1000000,$  options...)  $x = 1$ ,  $y = 2$ ,  $z = 3$ ;  $a = 10$ ,  $b = 200$ ,  $c = 300$ julia> ABC(1, 2, 3; options..., b= 1000\_000)  $x = 1$ ,  $y = 2$ ,  $z = 3$ ;  $a = 10$ ,  $b = 1000000$ ,  $c = 300$ 

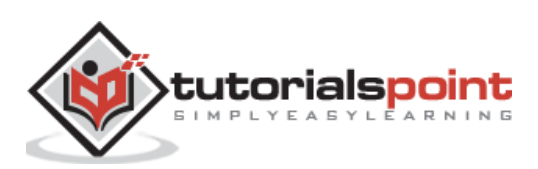

In any programming language, there are two basic building blocks of arithmetic and computation. They are **integers** and **floating-point values**. Built-in representation of the values of **integers** and **floating-point** are called **numeric primitives**. On the other hand, their representation as immediate values in code are called **numeric literals**.

Following are the example of integer and floating-point literals:

- 100 is an integer literal
- 100.50 is a floating-point literal
- Their built-in memory representations as objects is numeric primitives.

### **Integers**

Integer is one of the primitive numeric types in Julia. It is represented as follows:

```
julia> 100
100
julia> 123456789
123456789
```
We can check the default type of an integer literal, which depends on whether our system is 32-bit or 64-bit architecture.

```
julia> Sys.WORD_SIZE
64 
julia> typeof(100)
Int64
```
#### **Integer types**

The table given below shows the integer types in Julia:

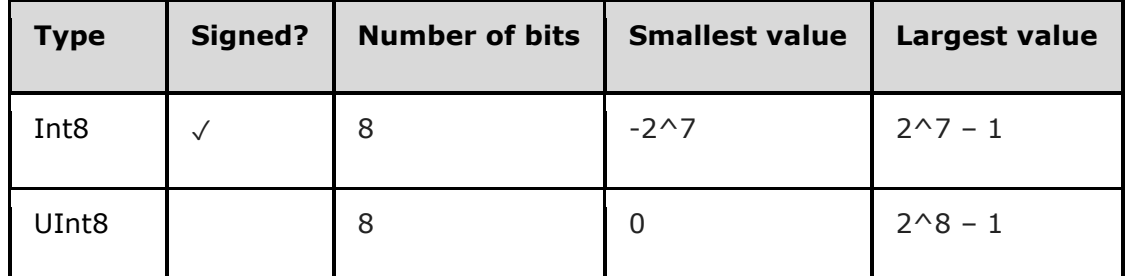

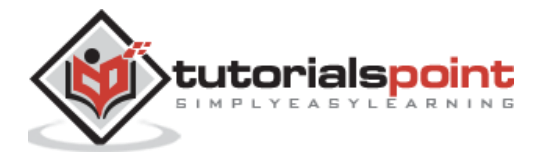

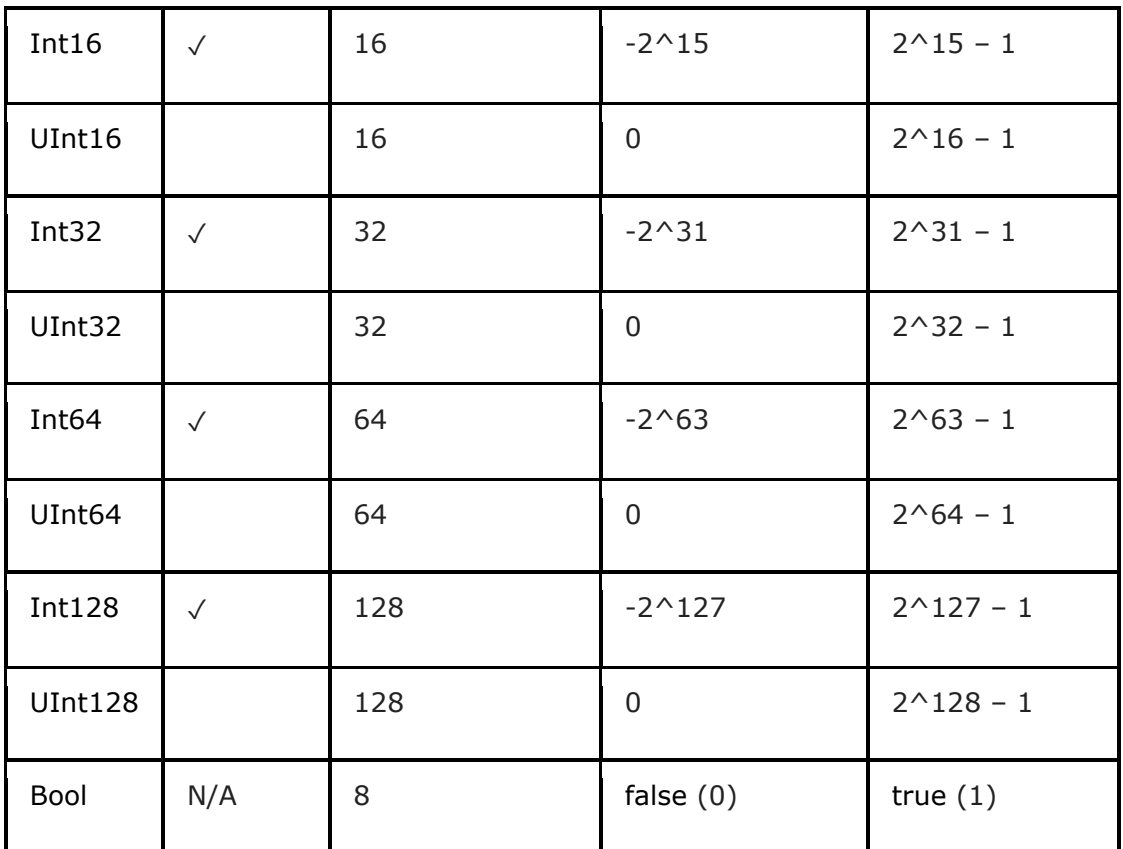

#### **Overflow behavior**

In Julia, if the maximum representable value of a given type exceeds, then it results in a wraparound behavior. For example:

```
julia> A = typemax(Int64)
9223372036854775807
julia> A + 1
-9223372036854775808
julia> A + 1 == typemin(Int64)true
```
It is recommended to explicitly check for wraparound produced by overflow especially where overflow is possible. Otherwise use **BigInt** type in **Arbitrary Precision Arithmetic**.

Below is an example of overflow behavior and how we can resolve it:

```
julia> 10^19
-8446744073709551616
```
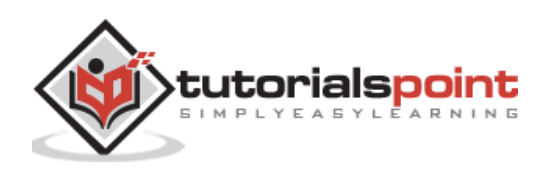

julia> big(10)^19

```
10000000000000000000
```
#### **Division errors**

Integer division throws a **DivideError** in the following two exceptional cases:

- Dividing by zero
- Dividing the lowest negative number

The rem (remainder) and mod (modulus) functions will throw a **DivideError** whenever their second argument is zero. The example are given below:

```
julia> mod(1, 0)
ERROR: DivideError: integer division error
Stacktrace:
 [1] div at .\int.jl:260 [inlined]
 [2] div at .\div.jl:217 [inlined]
 [3] div at .\div.jl:262 [inlined]
 [4] fld at .\div.jl:228 [inlined]
 [5] mod(::Int64, ::Int64) at .\int.jl:252
 [6] top-level scope at REPL[52]:1
julia> rem(1, 0)
ERROR: DivideError: integer division error
Stacktrace:
 [1] rem(::Int64, ::Int64) at .\int.jl:261
 [2] top-level scope at REPL[54]:1
```
## **Floating-point numbers**

Another primitive numeric types in Julia is floating-point numbers. It is represented (using E-notation when needed) as follows:

```
julia> 1.0
1.0
julia> 0.5
0.5
```
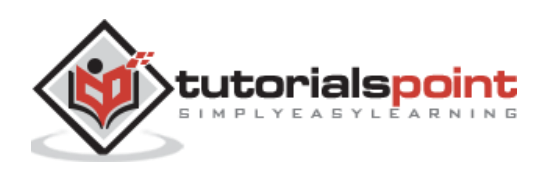

```
julia> -1.256
-1.256
julia> 2e11
2.0e11
julia> 3.6e-5
3.6e-5
```
All the above results are Float64. If we would like to enter Float32 literal, they can be written by writing **f** in the place of **e** as follows:

```
julia> 0.5f-5
5.0f-6
julia> typeof(ans)
Float32
julia> 1.5f0
1.5f0
julia> typeof(ans)
Float32
```
#### **Floating-point types**

The table given below shows the floating-point types in Julia:

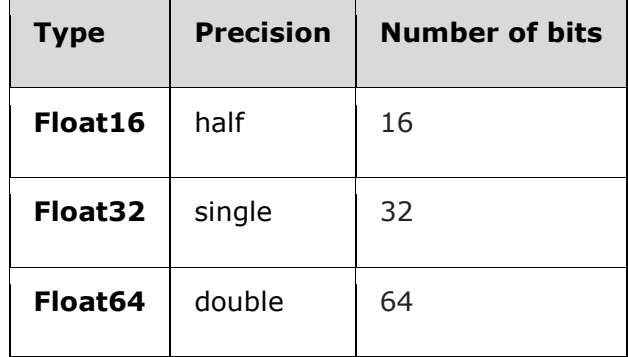

#### **Floating-point zeros**

There are two kind of floating-point zeros, one is positive zero and other is negative zero. They are same but their binary representation is different. It can be seen in the example below:

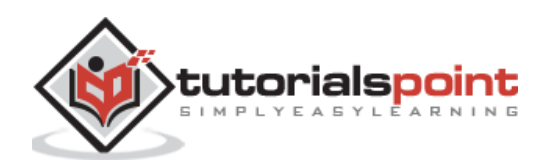

```
julia> 0.0 == -0.0
true
julia> bitstring(0.0)
"0000000000000000000000000000000000000000000000000000000000000000"
julia> bitstring(-0.0)
"1000000000000000000000000000000000000000000000000000000000000000"
```
# **Special floating-point values**

The table below represents three specified standard floating-point values. These floatingpoint values do not correspond to any point on the real number line.

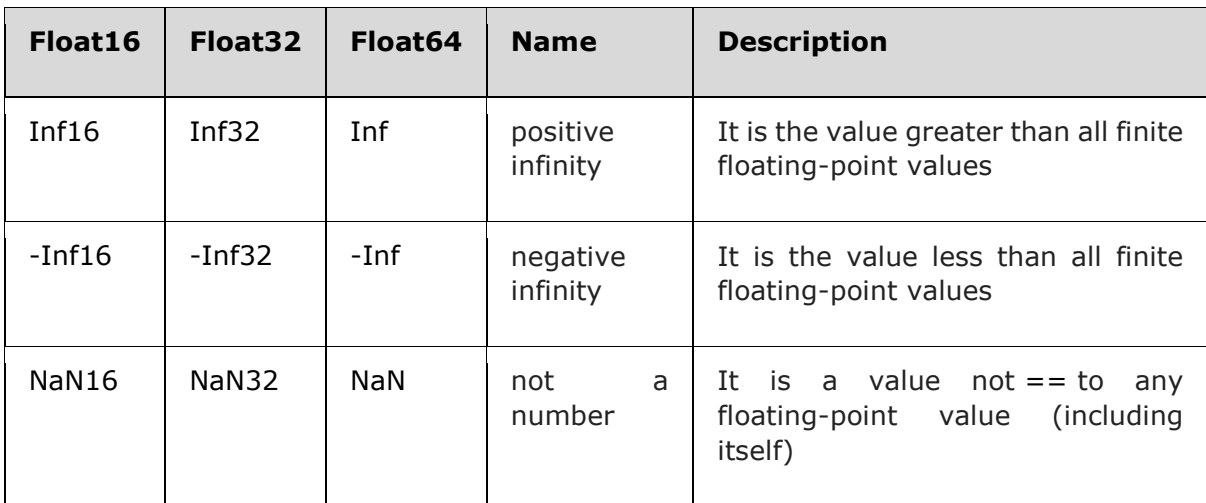

We can also apply typemin and typemax functions as follows:

```
julia> (typemin(Float16),typemax(Float16))
(-Inf16, Inf16)
julia> (typemin(Float32),typemax(Float32))
(-Inf32, Inf32)
julia> (typemin(Float64),typemax(Float64))
(-Inf, Inf)
```
#### **Machine epsilon**

Machine epsilon is the distance between two adjacent representable floating-point numbers. It is important to know machine epsilon because most of the real numbers cannot be represented exactly with floating-point numbers.

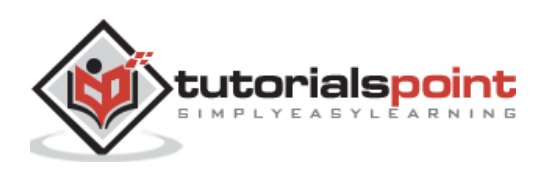

In Julia, we have **eps()** function that gives us the distance between 1.0 and the next larger representable floating-point value. The example is given below:

```
julia> eps(Float32)
1.1920929f-7
julia> eps(Float64)
2.220446049250313e-16
```
#### **Rounding modes**

As we know that the number should be rounded to an appropriate representable value if it does not have an exact floating-point representation. Julia uses the default mode called RoundNearest. It rounds to the nearest integer, with ties being rounded to the nearest even integer. For example,

```
julia> BigFloat("1.510564889",2,RoundNearest)
1.5
```
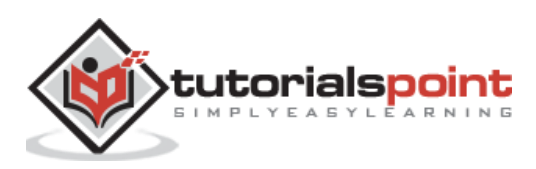

In this chapter, we shall discuss rational and complex numbers.

### **Rational Numbers**

Julia represents exact ratios of integers with the help of rational number type. Let us understand about rational numbers in Julia in further sections:

### **Constructing rational numbers**

In Julia REPL, the rational numbers are constructed by using the operator **//.** Below given is the example for the same:

```
julia> 4//5
4//5
```
You can also extract the standardized numerator and denominator as follows:

```
julia> numerator(8//9)
8
julia> denominator(8//9)
9
```
#### **Converting to floating-point numbers**

It is very easy to convert the rational numbers to floating-point numbers. Check out the following example:

```
julia> float(2//3)
0.6666666666666666
Converting rational to floating-point numbers does not loose the following 
identity for any integral values of A and B. For example:
julia> A = 20; B = 30;
julia> isequal(float(A//B), A/B)
true
```
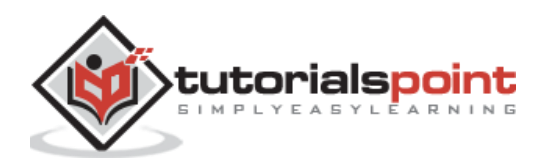

### **Complex Numbers**

As we know that the global constant *im*, which represents the principal square root of -1, is bound to the complex number. This binding in Julia suffice to provide convenient syntax for complex numbers because Julia allows numeric literals to be contrasted with identifiers as coefficients.

```
julia> 2+3im
2 + 3im
```
#### **Performing Standard arithmetic operations**

We can perform all the standard arithmetic operations on complex numbers. The example are given below:

```
julia> (2 + 3im)*(1 - 2im)
8 - 1im
julia> (2 + 3im)/(1 - 2im)
-0.8 + 1.4im
julia> (2 + 3im)+(1 - 2im)
3 + 1im
julia> (2 + 3im)-(1 - 2im)
1 + 5im
julia> (2 + 3im)^2-5 + 12im
julis (2 + 3im)^2.6-23.375430842463754 + 15.527174176755075im
julus > 2(2 + 3im)4 + 6im
julia> 2(2 + 3im)^-2.0
-0.059171597633136105 - 0.14201183431952663im
```
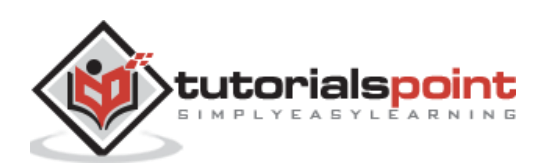

#### **Combining different operands**

The promotion mechanism in Julia ensures that combining different kind of operators works fine on complex numbers. Let us understand it with the help of the following example:

```
julia> 2(2 + 3im)4 + 6im
julia> (2 + 3im)-1
1 + 3im
julia> (2 + 3im)+0.7
2.7 + 3.0im
julia> (2 + 3im)-0.7im
2.0 + 2.3im
julia> 0.89(2 + 3im)
1.78 + 2.67im
julia> (2 + 3im)/2
1.0 + 1.5im
julia> (2 + 3im)/(1-3im)
-0.7000000000000001 + 0.8999999999999999im
julia> 3im^3
0 - 3im
julia> 1+2/5im
1.0 - 0.4im
```
#### **Functions to manipulate complex values**

In Julia, we can also manipulate the values of complex numbers with the help of standard functions. Below are given some example for the same:

```
julia> real(4+7im) #real part of complex number
4
```
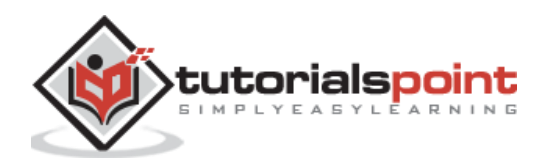

```
julia> imag(4+7im) #imaginary part of complex number
7
julia> conj(4+7im) # conjugate of complex number
4 - 7im
julia> abs(4+7im) # absolute value of complex number
8.06225774829855
julia> abs2(4+7im) #squared absolute value 
65
julia> angle(4+7im) #phase angle in radians
1.0516502125483738
```
Let us check out the use of Elementary Functions for complex numbers in the below example:

```
julia> sqrt(7im) #square root of imaginary part
1.8708286933869707 + 1.8708286933869707im
julia> sqrt(4+7im) #square root of complex number
2.455835677350843 + 1.4251767869809258im
julia> cos(4+7im) #cosine of complex number
-358.40393224005317 + 414.96701031076253im
julia> exp(4+7im) #exponential of complex number
41.16166839296141 + 35.87025288661357im
julia> sinh(4+7im) #Hyperbolic sine value of complex number
20.573930095756726 + 17.941143007955223im
```
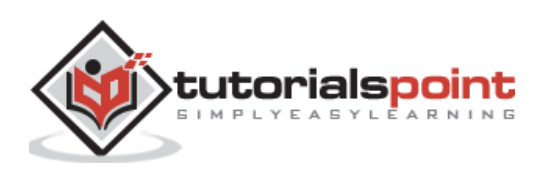

#### Julia Programming **8. Julia — Basic Operators**

In this chapter, we shall discuss different types of operators in Julia.

### **Arithmetic Operators**

In Julia, we get all the basic arithmetic operators across all the numeric primitive types. It also provides us bitwise operators as well as efficient implementation of comprehensive collection of standard mathematical functions.

Following table shows the basic arithmetic operators that are supported on Julia's primitive numeric types:

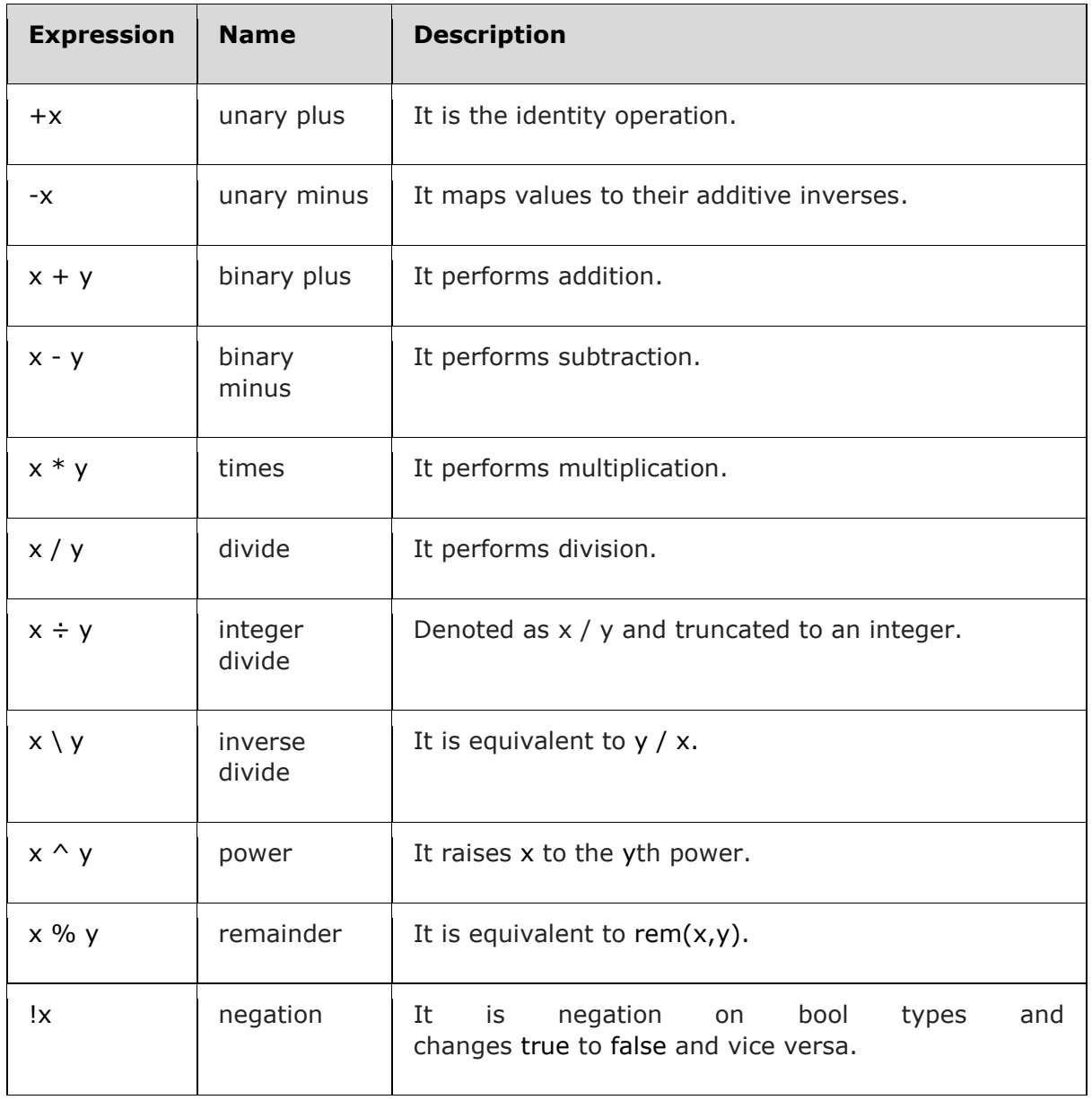

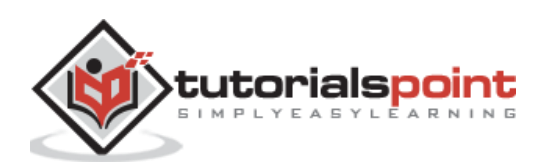

The promotion system of Julia makes these arithmetic operations work naturally and automatically on the mixture of argument types.

#### **Example**

Following example shows the use of arithmetic operators:

```
julia> 2+20-5
17
julia> 3-8
-5
julia> 50*2/10
10.0 
julia> 23%2
1
julia> 2^4
16
```
## **Bitwise Operators**

Following table shows the bitwise operators that are supported on Julia's primitive numeric types:

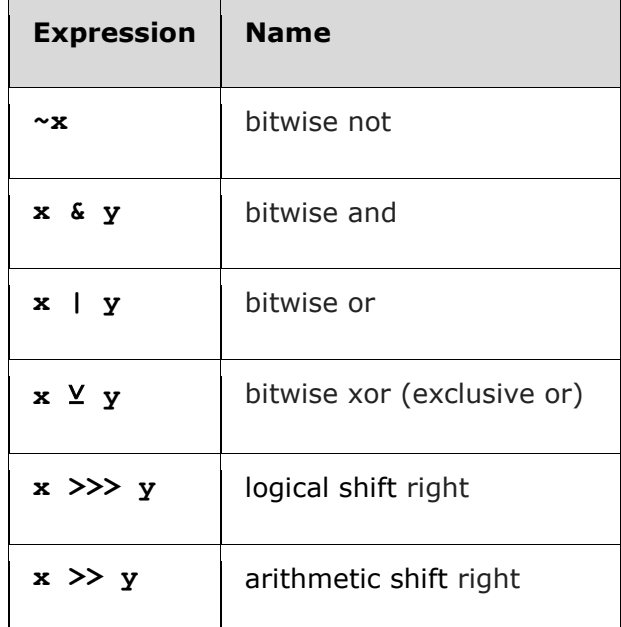

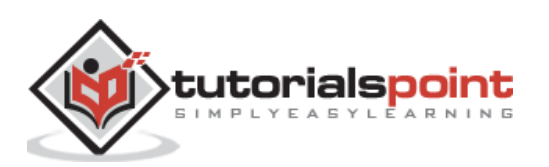

**x << y** logical/arithmetic shift left

#### **Example**

Following example shows the use of bitwise operators:

```
julia> ~1009
-1010
julia> 12&23
4
julia> 12 & 23
4
julia> 12 | 23
31
julia> 12 ⊻ 23
27
julia> xor(12, 23)
27
julia> ~UInt32(12)
0xfffffff3
julia> ~UInt8(12)
0xf3
```
## **Updating Operators**

Each arithmetic as well as bitwise operator has an updating version which can be formed by placing an equal sign (=) immediately after the operator. This updating operator assigns the result of the operation back into its left operand. It means that  $a + =1$  is equal to  $a = a+1$ .

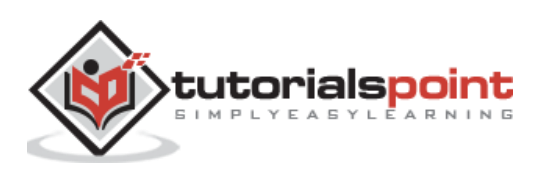

Following is the list of the updating versions of all the binary arithmetic and bitwise operators:

- **+=**
- **-=**
- **\*=**
- **/=**
- $\lambda =$
- **÷=**
- **%=**
- **^=**
- **&=**
- $\bullet$   $|=$ ⊻**=**
- **>>>=**
- **>>=**
- **<<=**

#### **Example**

Following example shows the use of updating operators:

```
iulia> A = 100
100
julia> A +=100
200
julia> A
200
```
### **Vectorized "dot" Operators**

For each binary operation like  $\wedge$ , there is a corresponding "dot"(.) operation which is used on the entire array, one by one. For instance, if you would try to perform [1, 2, 3]  $\wedge$  2, then it is not defined and not possible to square an array. On the other hand,  $[1, 2, 3]$ . 2 is defined as computing the vectorized result. In the same sense, this vectorized "dot" operator can also be used with other binary operators.

#### **Example**

Following example shows the use of "dot" operator:

```
julia> [1, 2, 3].^2
3-element Array{Int64,1}:
 1
 4
```
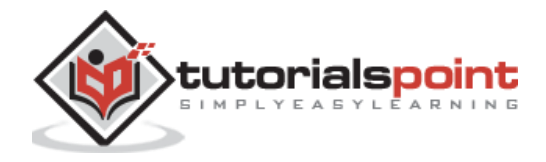

# **Numeric Comparisons Operators**

Following table shows the numeric comparison operators that are supported on Julia's primitive numeric types:

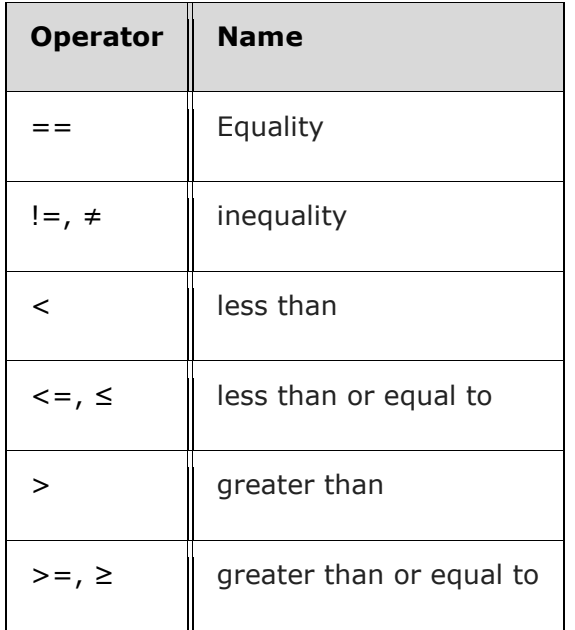

### **Example**

Following example shows the use of numeric comparison operators:

```
julia> 100 == 100
true
julia> 100 == 101
false
julia> 100 != 101
true
julia> 100 == 100.0
true
julia> 100 < 500
true
```
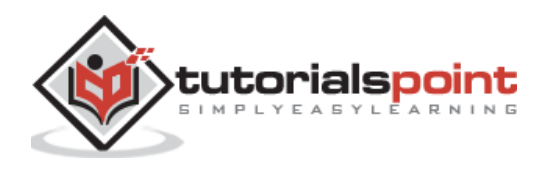

julia> 100 > 500 **false** julia> 100 >= 100.0 **true** julia> -100 <= 100 **true** julia> -100 <= -100 **true** julia> -100 <= -500 **false** julia> 100 < -10.0 **false**

### **Chaining Comparisons**

In Julia, the comparisons can be arbitrarily chained. In case of numerical code, the chaining comparisons are quite convenient. The **&&** operator for scalar comparisons and **&** operator for elementwise comparison allows chained comparisons to work fine on arrays.

### **Example**

Following example shows the use of chained comparison:

```
julia> 100 < 200 < = 200 < 300 = = 300 > 200 > = 100 = = 100 < 300 = 500true
```
In the following example, let us check out the evaluation behavior of chained comparisons:

```
julus > M(a) = (printh(n(a)); a)M (generic function with 1 method)
julus > M(1) < M(2) <= M(3)2
1
3
true
```
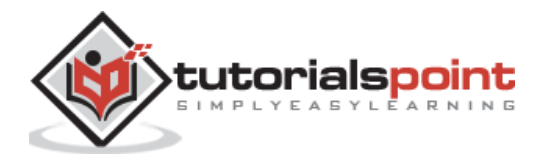

```
julia> M(1) > M(2) <= M(3)2
1
false
```
# **Operator Precedence & Associativity**

From highest precedence to lowest, the following table shows the order and associativity of operations applied by Julia:

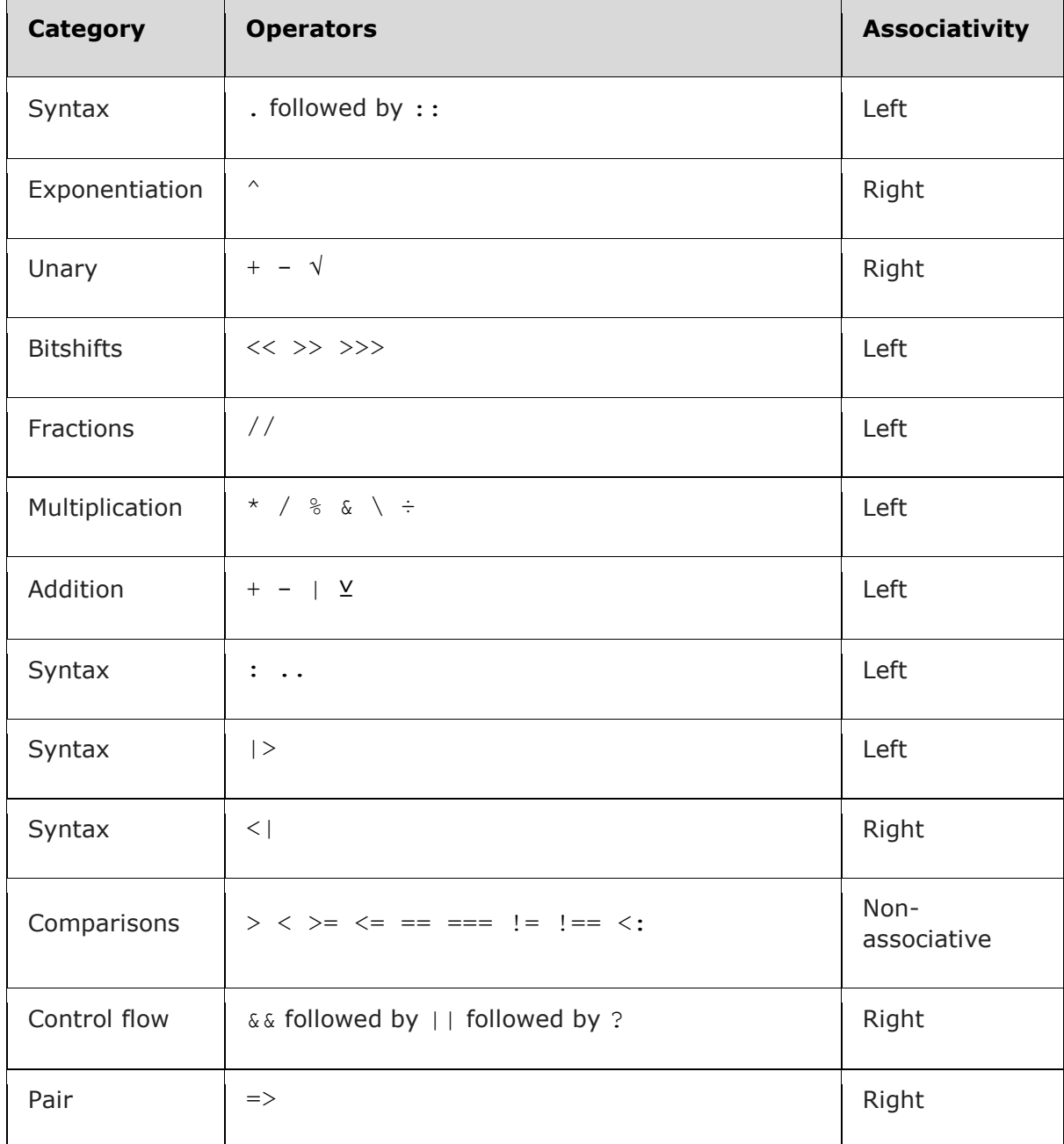

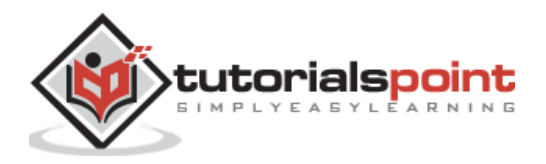

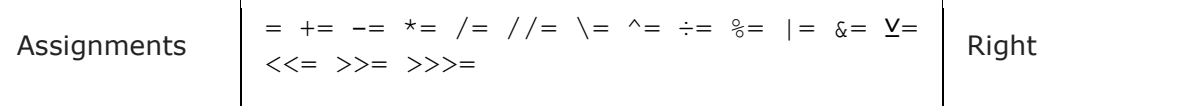

We can also use **Base.operator\_precedence** function to check the numerical precedence of a given operator. The example is given below:

```
julia> Base.operator_precedence(:-), Base.operator_precedence(:+), 
Base.operator_precedence(:.)
```
(11, 11, 17)

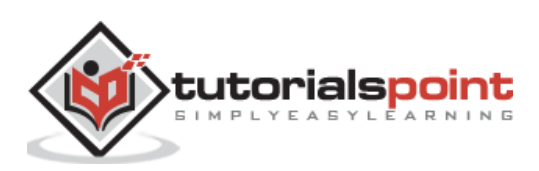

Let us try to understand basic mathematical functions with the help of example in this chapter.

### **Numerical Conversions**

In Julia, the user gets three different forms of numerical conversion. All the three differ in their handling of inexact conversions. They are as follows:

**T(x) or convert(T, x):** This notation converts x to a value of T. The result depends upon following two cases:

- **T is a floating-point type:** In this case the result will be the nearest representable value. This value could be positive or negative infinity.
- **T is an integer type:** The result will raise an **InexactError** if and only if x is not representable by T.

**x%T:** This notation will convert an integer x to a value of integer type T corresponding to x modulo 2^n. Here n represents the number of bits in T. In simple words, this notation truncates the binary representation to fit.

**Rounding functions:** This notation takes a type T as an optional argument for calculation. Eg: **Round(Int, a)** is shorthand for **Int(round(a))**.

#### **Example**

The example given below represent the various forms described above:

```
julia> Int8(110)
110
julia> Int8(128)
ERROR: InexactError: trunc(Int8, 128)
Stacktrace:
 [1] throw_inexacterror(::Symbol, ::Type{Int8}, ::Int64) at .\boot.jl:558
 [2] checked_trunc_sint at .\boot.jl:580 [inlined]
 [3] toInt8 at .\boot.jl:595 [inlined]
 [4] Int8(::Int64) at .\boot.jl:705
 [5] top-level scope at REPL[4]:1
julia> Int8(110.0)
110
```
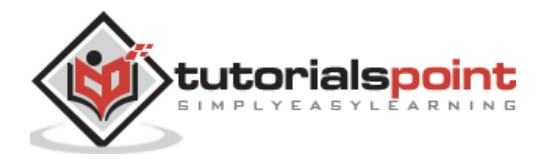

```
julia> Int8(3.14)
ERROR: InexactError: Int8(3.14)
Stacktrace:
[1] Int8(::Float64) at .\float.jl:689
 [2] top-level scope at REPL[6]:1
julia> Int8(128.0)
ERROR: InexactError: Int8(128.0)
Stacktrace:
[1] Int8(::Float64) at .\float.jl:689
[2] top-level scope at REPL[7]:1
julia> 110%Int8
110
julia> 128%Int8
-128
julia> round(Int8, 110.35)
110
julia> round(Int8, 127.52)
ERROR: InexactError: trunc(Int8, 128.0)
Stacktrace:
[1] trunc at .\float.jl:682 [inlined]
 [2] round(::Type{Int8}, ::Float64) at .\float.jl:367
 [3] top-level scope at REPL[14]:1
```
## **Rounding functions**

Following table shows rounding functions that are supported on Julia's primitive numeric types:

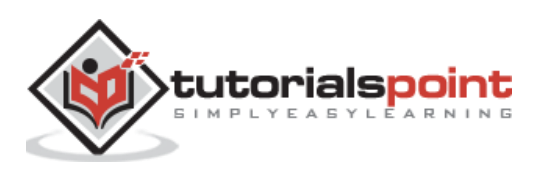

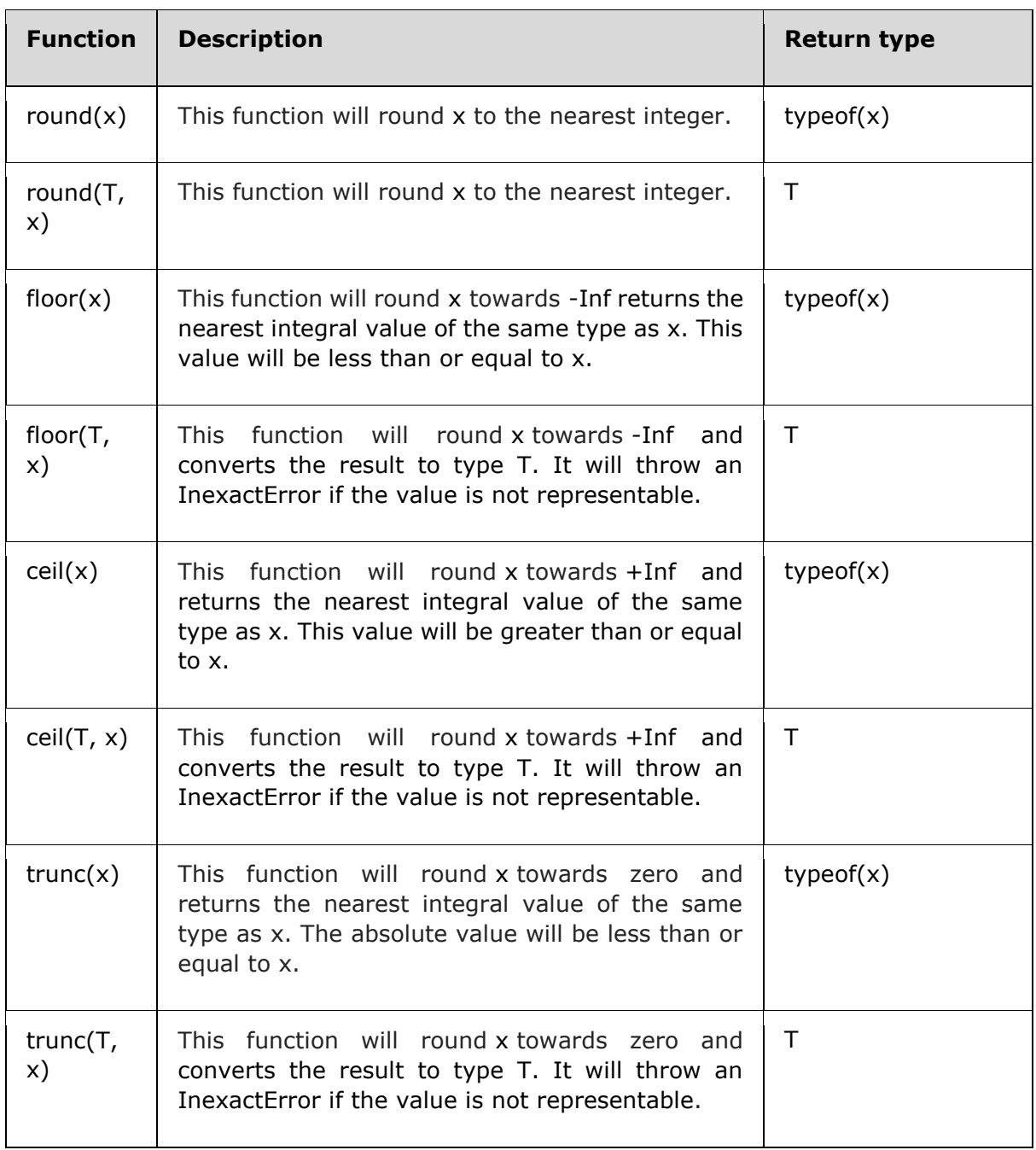

### **Example**

The example given below represent the rounding functions:

```
julia> round(3.8)
4.0
julia> round(Int, 3.8)
4
julia> floor(3.8)
3.0
julia> floor(Int, 3.8)
```
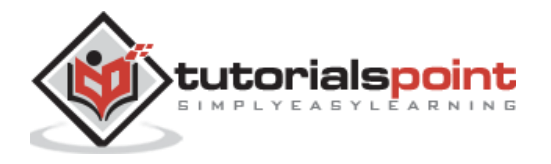

```
3
julia> ceil(3.8)
4.0
julia> ceil(Int, 3.8)
4
julia> trunc(3.8)
3.0
julia> trunc(Int, 3.8)
3
```
# **Division functions**

Following table shows the division functions that are supported on Julia's primitive numeric types:

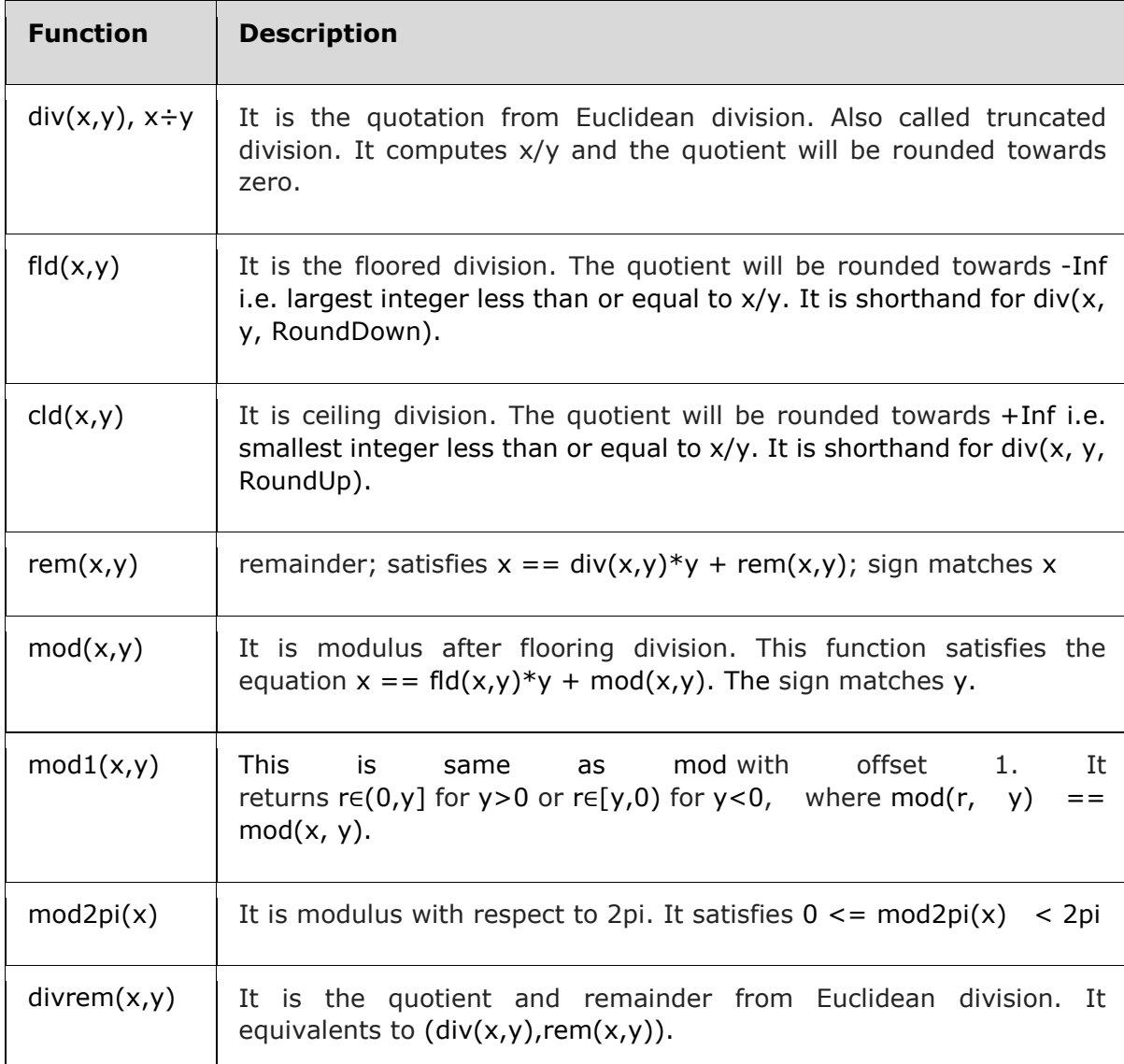

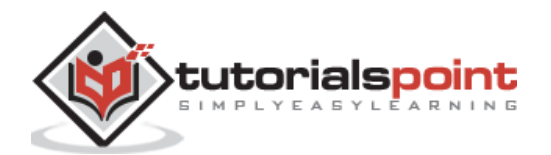

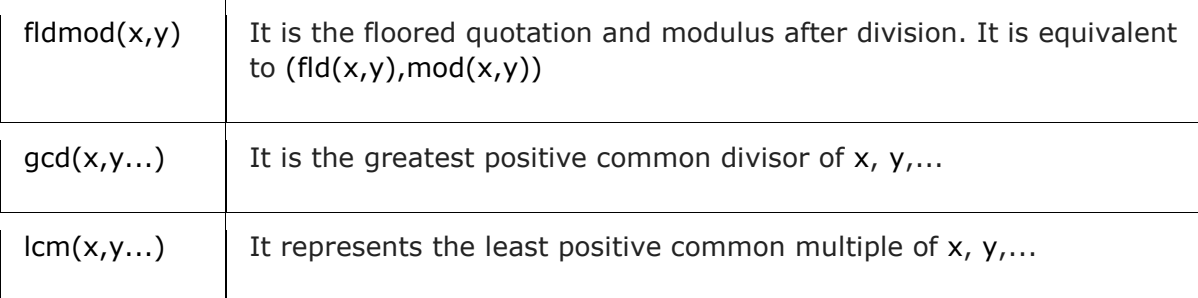

### **Example**

The example given below represent the division functions:

```
julia> div(11, 4)
2
julia> div(7, 4)
1
julia> fld(11, 4)
2
julia> fld(-5,3)
-2
julia> fld(7.5,3.3)
2.0
julia> cld(7.5,3.3)
3.0
julia> mod(5, 0:2)
2
julia> mod(3, 0:2)
0
julia> mod(8.9,2)
0.9000000000000004
```
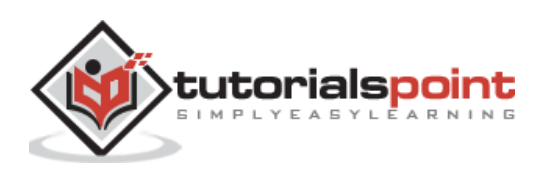

```
julia> rem(8,4)
0
julia> rem(9,4)
1
julia> mod2pi(7*pi/5)
4.39822971502571
julia> divrem(8,3)
(2, 2)
julia> fldmod(12,4)
(3, 0)
julia> fldmod(13,4)
(3, 1)
julia> mod1(5,4)
1
julia> gcd(6,0)
6
julia> gcd(1//3,2//3)
1//3
julia> lcm(1//3,2//3)
2//3
```
## **Sign and Absolute value functions**

Following table shows the sign and absolute value functions that are supported on Julia's primitive numeric types:

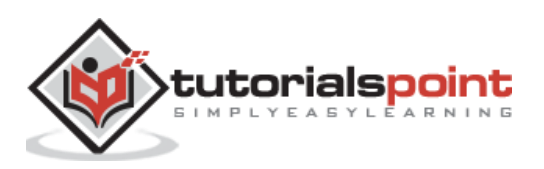

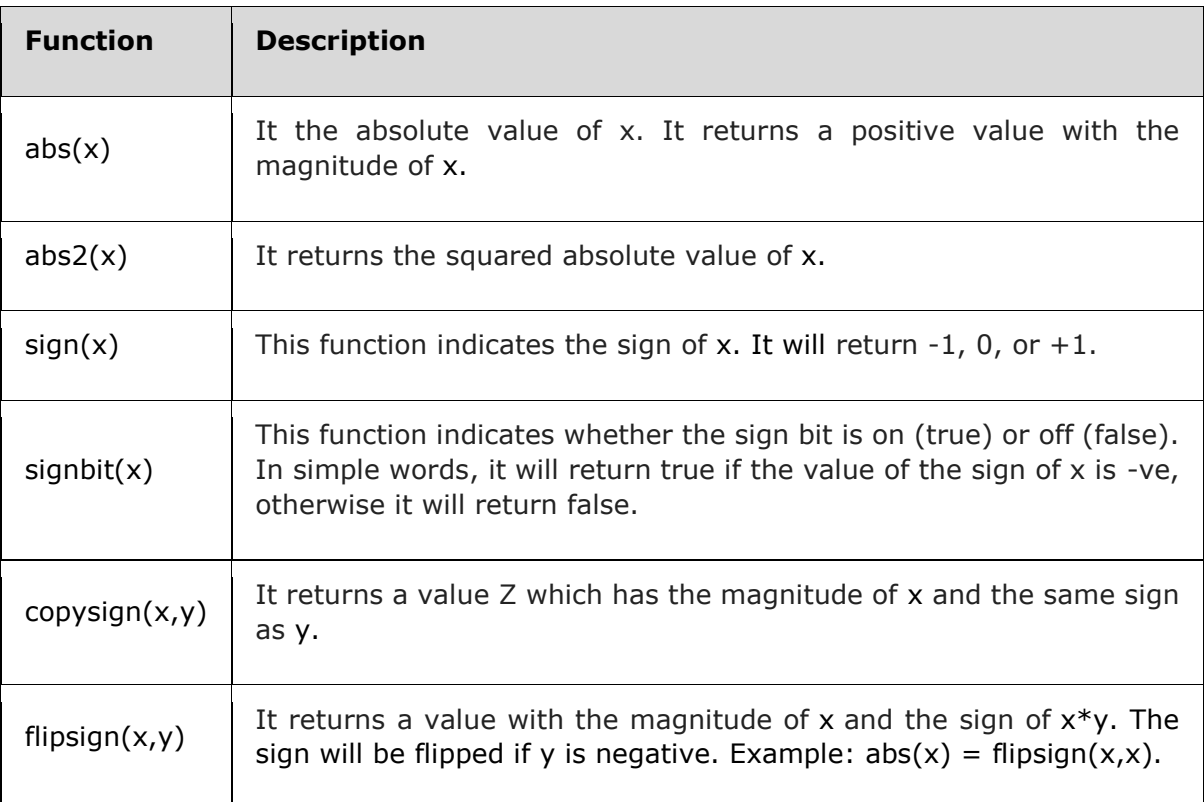

#### **Example**

The example given below represent the sign and absolute value functions:

```
julia> abs(-7)
7
julia> abs(5+3im)
5.830951894845301
julia> abs2(-7)
49
julia> abs2(5+3im)
34
julia> copysign(5,-10)
-5
julia> copysign(-5,10)
```
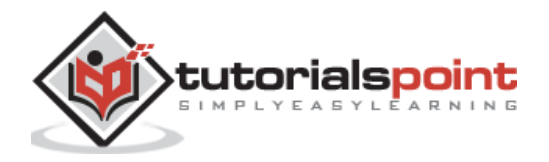

```
5
julia> sign(5)
1
julia> sign(-5)
-1
julia> signbit(-5)
true
julia> signbit(5)
false
julia> flipsign(5,10)
5
julia> flipsign(5,-10)
-5
```
# **Power, Logs, and Roots**

Following table shows the Power, Logs, and Root functions that are supported on Julia's primitive numeric types:

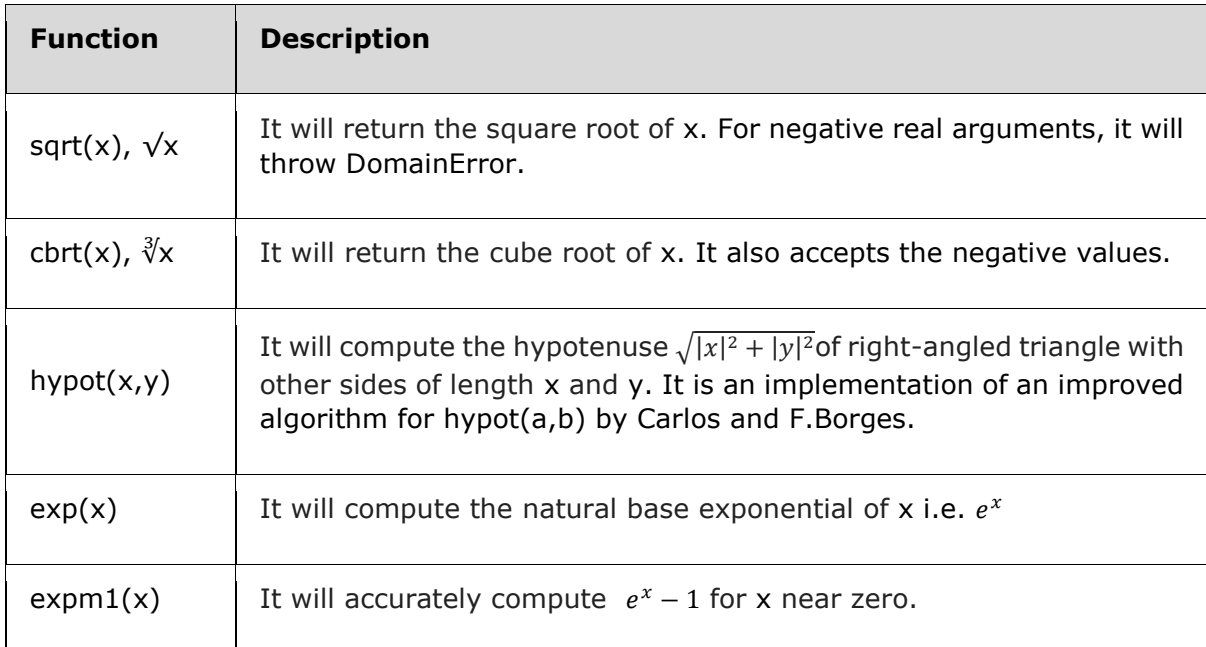

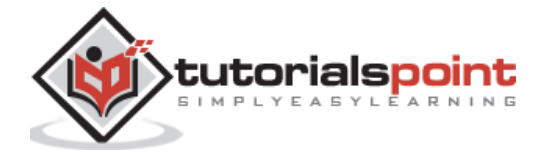

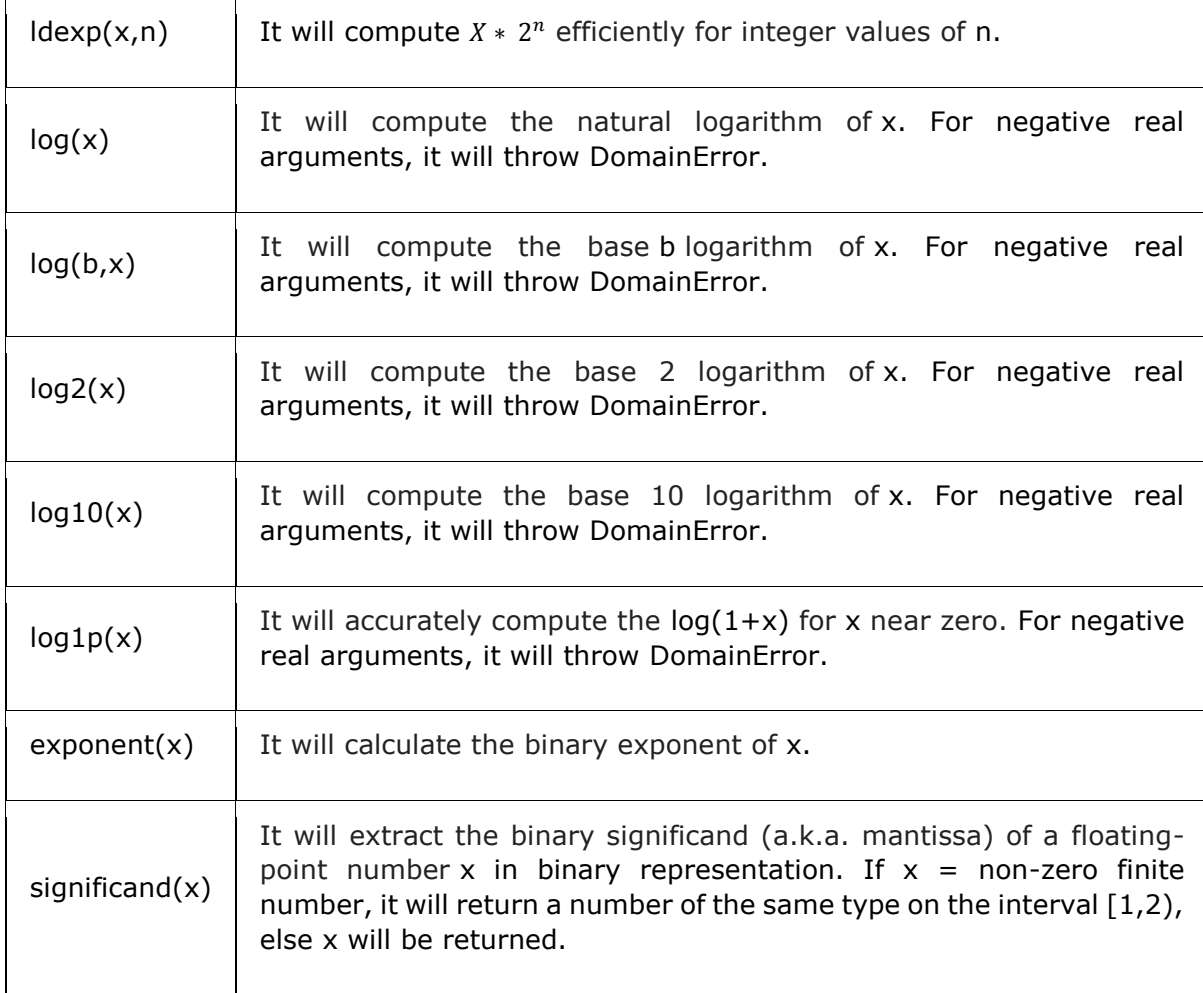

#### **Example**

The example given below represent the Power, Logs, and Roots functions:

```
julia> sqrt(49)
7.0
julia> sqrt(-49)
ERROR: DomainError with -49.0:
sqrt will only return a complex result if called with a complex argument. Try 
sqrt(Complex(x)).
Stacktrace:
 [1] throw_complex_domainerror(::Symbol, ::Float64) at .\math.jl:33
 [2] sqrt at .\math.jl:573 [inlined]
 [3] sqrt(::Int64) at .\math.jl:599
 [4] top-level scope at REPL[43]:1
julia> cbrt(8)
```
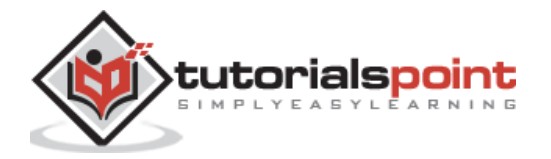

```
2.0
julia> cbrt(-8)
-2.0
julia> a = Int64(5)^10;
julia> hypot(a, a)
1.3810679320049757e7
julia> exp(5.0)
148.4131591025766
julia> expm1(10)
22025.465794806718
julia> expm1(1.0)
1.718281828459045
julia> ldexp(4.0, 2)
16.0
julia> log(5,2)
0.43067655807339306
julia> log(4,2)
0.5
julia> log(4)
1.3862943611198906
julia> log2(4)
2.0
julia> log10(4)
0.6020599913279624
```
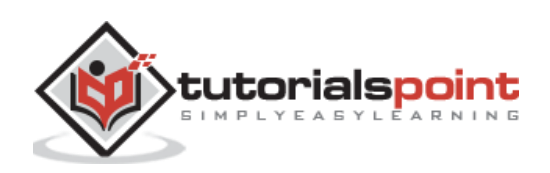
```
julia> log1p(4)
1.6094379124341003
julia> log1p(-2)
ERROR: DomainError with -2.0:
log1p will only return a complex result if called with a complex argument. Try 
log1p(Complex(x)).
Stacktrace:
 [1] throw_complex_domainerror(::Symbol, ::Float64) at .\math.jl:33
 [2] log1p(::Float64) at .\special\log.jl:356
 [3] log1p(::Int64) at .\special\log.jl:395
 [4] top-level scope at REPL[65]:1
julia> exponent(6.8)
2
julia> significand(15.2)/10.2
0.18627450980392157
julia> significand(15.2)*8
15.2
```
# **Trigonometric and hyperbolic functions**

Following is the list of all the standard trigonometric and hyperbolic functions:

sin cos tan cot sec csc sinh cosh tanh coth sech csch asin acos atan acot asec acsc asinh acosh atanh acoth asech acsch sinc cosc

Julia also provides two additional functions namely sinpi(x) and cospi(x) for accurately computing  $sin(p^{*}x)$  and  $cos(p^{*}x)$ .

If you want to compute the trigonometric functions with degrees, then suffix the functions with d as follows:

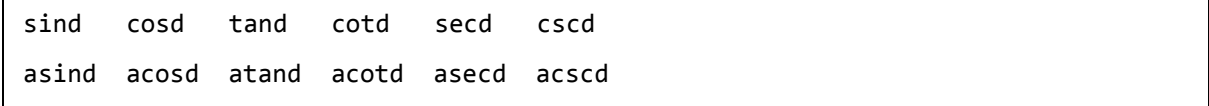

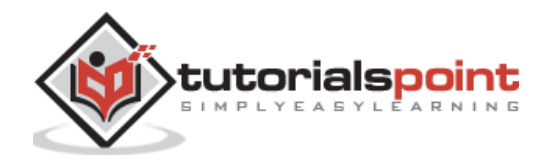

Some of the example are given below:

**julia> cos(56)** *0.853220107722584*

**julia> cosd(56)**

*0.5591929034707468*

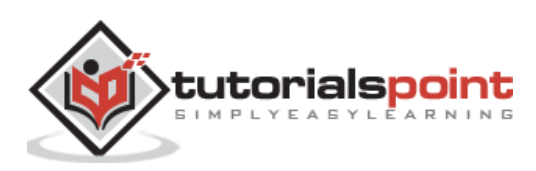

# **10. Julia — Strings**

A string may be defined as a finite sequence of one or more characters. They are usually enclosed in double quotes. For example: **"This is Julia programming language"**. Following are important points about strings:

- Strings are immutable, i.e., we cannot change them once they are created.
- It needs utmost care while using two specific characters: **double quotes(")**, and **dollar sign(\$).** It is because if we want to include a double quote character in the string then it must precede with a backslash; otherwise we will get different results because then the rest of the string would be interpreted as Julia code. On the other hand, if we want to include a dollar sign then it must also precede with a backslash because dollar sign is used in string interpolation.
- In Julia, the built-in concrete type used for strings as well as string literals is **String** which supports full range of **Unicode** characters via the UTF-8 encoding.
- All the string types in Julia are subtypes of the abstract type **AbstractString**. If you want Julia to accept any string type, you need to declare the type as **AbstractString**.
- Julia has a first-class type for representing single character. It is called **AbstractChar**.

## **Characters**

A single character is represented with **Char** value. Char is a 32-bit primitive type which can be converted to a numeric value (which represents Unicode code point).

```
julia> 'a'
'a': ASCII/Unicode U+0061 (category Ll: Letter, lowercase)
julia> typeof(ans)
Char
```
We can convert a Char to its integer value as follows:

```
julia> Int('a')
97
julia> typeof(ans)
Int64
```
We can also convert an integer value back to a Char as follows:

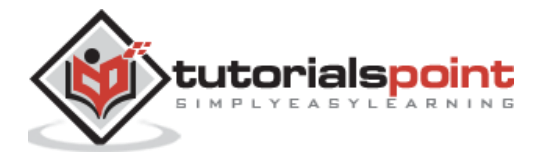

**julia> Char(97)** *'a': ASCII/Unicode U+0061 (category Ll: Letter, lowercase)* 

With Char values, we can do some arithmetic as well as comparisons. This can be understood with the help of following example:

```
julia> 'X' < 'x'
true
julia> 'X' <= 'x' <= 'Y'
false
julia> 'X' <= 'a' <= 'Y'
false
julia> 'a' <= 'x' <= 'Y'
false
julia> 'A' <= 'X' <= 'Y'
true
julia> 'x' - 'b'
22
julia> 'x' + 1
'y': ASCII/Unicode U+0079 (category Ll: Letter, lowercase)
```
## **Delimited by double quotes or triple double quotes**

As we discussed, strings in Julia can be declared using double or triple double quotes. For example, if you need to add quotations to a part in a string, you can do so using double and triple double quotes as shown below:

```
julia> str = "This is Julia Programming Language.\n"
"This is Julia Programming Language.\n"
julia> """See the "quote" characters"""
"See the \"quote\" characters"
```
## **Performing arithmetic and other operations with** *end*

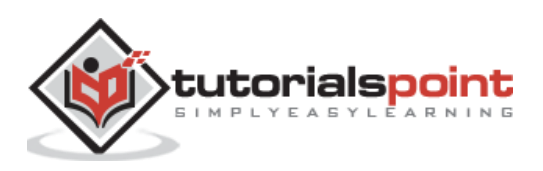

Just like a normal value, we can perform arithmetic as well as other operations with *end*. Check the below given example:

```
julia> str[end-1]
'.': ASCII/Unicode U+002E (category Po: Punctuation, other)
julia> str[end÷2]
'g': ASCII/Unicode U+0067 (category Ll: Letter, lowercase)
```
## **Extracting substring by using range indexing**

We can extract substring from a string by using range indexing. Check the below given example:

```
julia> str[6:9]
"is J"
```
## **Using SubString**

In the above method, the Range indexing makes a copy of selected part of the original string, but we can use SubString to create a view into a string as given in the below example:

```
julia> substr = SubString(str, 1, 4)
```
*"This"*

#### **julia> typeof(substr)**

*SubString{String}*

# **Unicode and UTF-8**

Unicode characters and strings are fully supported by Julia programming language. In character literals, Unicode \u and \U escape sequences as well as all the standard C escape sequences can be used to represent Unicode code points. It is shown in the given example:

```
julia> s = "\u2200 x \u2203 y"
"∀ x ∃ y"
```
Another encoding is UTF-8, a variable-width encoding, that is used to encode string literals. Here the variable-width encoding means that all the characters are not encoded in the same number of bytes, i.e., code units. For example, in UTF-8:

- ASCII characters (with code points less than  $0 \times 80(128)$  are encoded, using a single byte, as they are in ASCII.
- On the other hand, the code points  $0 \times 80(128)$  and above are encoded using multiple bytes (up to four per character).

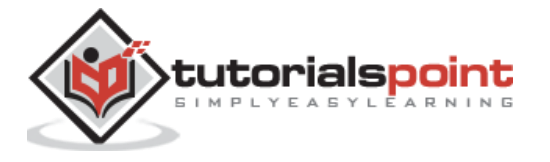

The code units (bytes for UTF-8), which we have mentioned above, are String indices in Julia. They are actually the fixed-width building blocks that are used to encode arbitrary characters. In other words, every index into a String is not necessarily a valid index. You can check out the example below:

```
julia> s[1]
'∀': Unicode U+2200 (category Sm: Symbol, math)
julia> s[2]
ERROR: StringIndexError("∀ x ∃ y", 2)
Stacktrace:
 [1] string_index_err(::String, ::Int64) at .\strings\string.jl:12
 [2] getindex_continued(::String, ::Int64, ::UInt32) at .\strings\string.jl:220
 [3] getindex(::String, ::Int64) at .\strings\string.jl:213
 [4] top-level scope at REPL[106]:1,
```
# **String Concatenation**

Concatenation is one of the most useful string operations. Following is an example of concatenation:

```
julia> A = "Hello"
"Hello"
julia> B = "Julia Programming Language"
"Julia Programming Language"
julia> string(A, ", ", B, ".\n")
"Hello, Julia Programming Language.\n"
```
We can also concatenate strings in Julia with the help of  $*$ . Given below is the example for the same:

```
julia> A = "Hello"
"Hello"
julia> B = "Julia Programming Language"
"Julia Programming Language"
julia> A * ", " * B * ".\n"
"Hello, Julia Programming Language.\n"
```
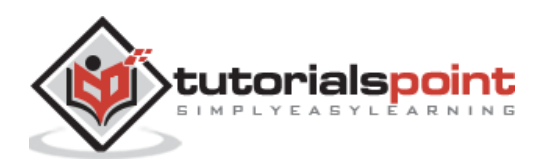

#### **Interpolation**

It is bit cumbersome to concatenate strings using concatenation. Therefore, Julia allows interpolation into strings and reduce the need for these verbose calls to strings. This interpolation can be done by using dollar sign (\$). For example:

```
julia> A = "Hello"
"Hello"
julia> B = "Julia Programming Language"
"Julia Programming Language"
julia> "$A, $B.\n"
"Hello, Julia Programming Language.\n"
```
Julia takes the expression after \$ as the expression whose whole value is to be interpolated into the string. That's the reason we can interpolate any expression into a string using parentheses. For example:

**julia> "100 + 10 = \$(100 + 10)"** *"100 + 10 = 110"*

Now if you want to use a literal  $$$  in a string then you need to escape it with a backslash as follows:

```
julia> print("His salary is \$5000 per month.\n")
His salary is $5000 per month.
```
# **Triple-quoted strings**

We know that we can create strings with triple-quotes as given in the below example:

```
julia> """See the "quote" characters"""
"See the \"quote\" characters"
```
This kind of creation has the following advantages:

Triple-quoted strings are dedented to the level of the least-intended line, hence this becomes very useful for defining code that is indented. Following is an example of the same:

```
iulia> str = """
                 This is,
                 Julia Programming Language.
 """
  This is,\n Julia Programming Language.\n"
```
The longest common starting sequence of spaces or tabs in all lines is known as the dedentation level but it excludes the following:

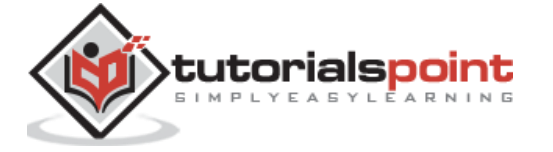

- The line following """
- The line containing only spaces or tabs

That is why for all the lines the common starting sequence will be removed by Julia. You can check out the example below:

```
julia> """ This
is a contract of the state of the state of the state of the state of the state of the state of the state of th
                                  Julia Programming Language"""
         This\nis\n Julia Programming Language"
```
# **Common String Operations**

Using string operators provided by Julia, we can compare two strings, search whether a particular string contains the given sub-string, and join/concatenate two strings.

#### **Standard Comparison operators**

By using the following standard comparison operators, we can lexicographically compare the strings:

```
julia> "abababab" < "Tutorialspoint"
false
julia> "abababab" > "Tutorialspoint"
true
julia> "abababab" == "Tutorialspoint"
false
julia> "abababab" != "Tutorialspoint"
true
iulia> "100 + 10 = 110" == "100 + 10 = $(100 + 10)"
true
```
#### **Search operators**

Julia provides us **findfirst** and **findlast** functions to search for the index of a particular character in string. You can check the below example of both these functions:

```
julia> findfirst(isequal('o'), "Tutorialspoint")
4
```
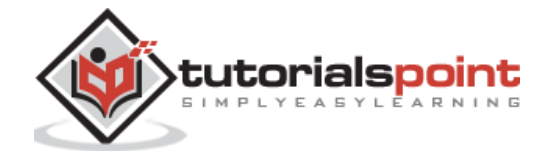

```
julia> findlast(isequal('o'), "Tutorialspoint")
11
```
Julia also provides us **findnext** and **findprev** functions to start the search for a character at a given offset. Check the below example of both these functions:

```
julia> findnext(isequal('o'), "Tutorialspoint", 1)
4
julia> findnext(isequal('o'), "Tutorialspoint", 5)
11
julia> findprev(isequal('o'), "Tutorialspoint", 5)
4
```
It is also possible to check if a substring is found within a string or not. We can use **occursin** function for this. The example is given below:

```
julia> occursin("Julia", "This is, Julia Programming.")
true
julia> occursin("T", "Tutorialspoint")
true
julia> occursin("Z", "Tutorialspoint")
false
```
## **The repeat() and join() functions**

In the perspective of Strings in Julia, repeat and join are two useful functions. Example below explains their use:

```
julia> repeat("Tutorialspoint.com ", 5)
"Tutorialspoint.com Tutorialspoint.com Tutorialspoint.com Tutorialspoint.com 
Tutorialspoint.com "
julia> join(["TutorialsPoint","com"], " . ")
"TutorialsPoint . com"
```
# **Non-standard String Literals**

Literal is a character or a set of characters which is used to store a variable.

## **Raw String Literals**

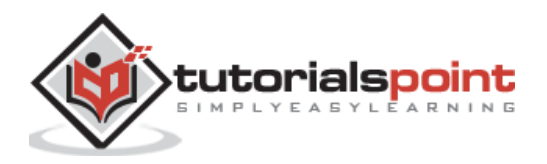

Raw String literals are another useful non-standard string literal. They, without interpolation or unescaping can be expressed in the form of **raw"…"**. They create ordinary String objects containing enclosed contents same as entered without interpolation or unescaping.

#### **Example**

```
julia> println(raw"\\ \\\"")
\vee \vee "
```
#### **Byte Array Literals**

Byte array literals is one of the most useful non-standard string literals. It has the following rules:

- ASCII characters as well as escapes will produce a single byte.
- Octal escape sequence as well as \x will produce the byte corresponding to the escape value.
- The Unicode escape sequence will produce a sequence of bytes encoding.

All these three rules are overlapped in one or other sense.

#### **Example**

```
julia> b"DATA\xff\u2200"
8-element Base.CodeUnits{UInt8,String}:
 0x44
 0x41
 0x54
 0x41
 0xff
 0xe2
 0x88
 0x80
```
The above resulting byte array is not a valid UTF-8 string as you can see below:

```
julia> isvalid("DATA\xff\u2200")
false
```
#### **Version Number Literals**

Version Number literals are another useful non-standard string literal. They can be the form of **v"…"**. VNL create objects namely VersionNumber. These objects follow the specifications of semantic versioning.

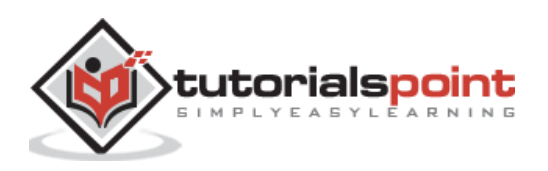

We can define the version specific behavior by using the following statement:

```
julia> if v"1.0" <= VERSION < v"0.9-"
            # you need to do something specific to 1.0 release series
        end
```
## **Regular Expressions**

Julia has Perl-compatible Regular Expressions, which are related to strings in the following ways:

- RE are used to find regular patterns in strings.
- RE are themselves input as strings. It is parsed into a state machine which can then be used efficiently to search patterns in strings.

**Example**

```
julia> r"^\s*(?:#|$)"
r"^\s*(?:#|$)"
julia> typeof(ans)
Regex
```
We can use **occursin** as follows to check if a regex matches a string or not:

```
julia> occursin(r"^\s*(?:#|$)", "not a comment")
false
julia> occursion(r"\^ \backslash s^*(?:\#|\$)". # a comment")
true
```
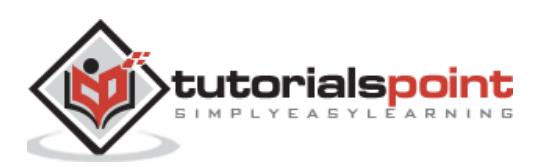

# **11. Julia — Functions**

Function, the building blocks of Julia, is a collected group of instructions that maps a tuple of argument values to a return value. It acts as the subroutines, procedures, blocks, and other similar structures concepts found in other programming languages.

# **Defining Functions**

There are following three ways in which we can define functions:

When there is a **single expression** in a function, you can define it by writing the name of the function and any arguments in parentheses on the left side and write an expression on the right side of an equal sign.

#### **Example**

```
julia> f(a) = a * af (generic function with 1 method)
julia> f(5)
25
julia> func(x, y) = sqrt(x^2 + y^2)
func (generic function with 1 method)
julia> func(5, 4)
6.4031242374328485
```
If there are **multiple expressions** in a function, you can define it as shown below:

```
function functionname(args) 
    expression
    expression
    expression
    ...
    expression
end
```
#### **Example**

julia> function bills(money)

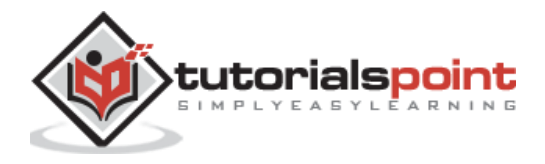

```
if money \langle \theta return false
             else
                 return true
             end
         end
bills (generic function with 1 method)
julia> bills(50)
true
julia> bills(-50)
false
```
If a function **returns more than one value**, we need to use tuples.

## **Example**

```
julia> function mul(x,y) x+y, x*y
               end
mul (generic function with 1 method)
julia> mul(5, 10)
(15, 50)
```
# **Optional Arguments**

It is often possible to define functions with optional arguments i.e. default sensible values for functions arguments so that the function can use that value if specific values are not provided. For example:

```
julia> function pos(ax, by, cz=0)
            println("$ax, $by, $cz")
        end
pos (generic function with 2 methods)
julia> pos(10, 30)
10, 30, 0
```
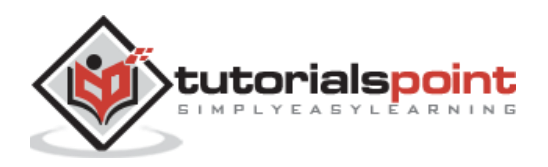

julia> pos(10, 30, 50) 10, 30, 50

You can check in the above output that when we call this function without supplying third value, the variable **cz** defaults to 0.

# **Keyword Arguments**

Some functions which we define need a large number of arguments but calling such functions can be difficult because we may forget the order in which we have to supply the arguments. For example, check the below function:

```
function foo(a, b, c, d, e, f)
...
end
```
Now, we may forget the order of arguments and the following may happen:

```
foo("25", -5.6987, "hello", 56, good, 'ABC')
or
foo("hello", 56, "25", -5.6987, 'ABC', good)
```
Julia provides us a way to avoid this problem. We can use keywords to label arguments. We need to use a semicolon after the function's unlabelled arguments and follow it with one or more **keyword-value** pair as follows:

```
julia> function foo(a, b ; c = 10, d = "hi")
           println("a is $a")
           println("b is $b")
          return "c => \frac{6}{5}c, d => \frac{6}{5}d"
         end
foo (generic function with 1 method)
julia> foo(100,20)
a is 100
b is 20
"c => 10, d => hi"
julia> foo("Hello", "Tutorialspoint", c=pi, d=22//7)
a is Hello
b is Tutorialspoint
"c => \pi, d => 22//7"
```
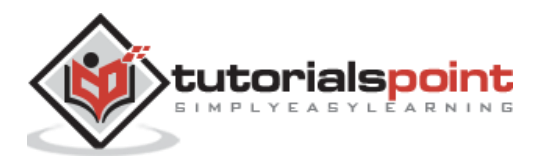

It is not necessary to define the keyword argument at the end or in the matching place, it can be written anywhere in the argument list. Following is an example:

```
julia> foo(c=pi, d =22/7, "Hello", "Tutorialspoint")
a is Hello
b is Tutorialspoint
"c => π, d => 3.142857142857143"
```
# **Anonymous Functions**

It is waste of time thinking a cool name for your function. Use Anonymous functions i.e. functions with no name instead. In Julia, such functions can be used in number of places such as **map()** and in **list comprehensions**.

The syntax of anonymous functions uses the symbol ->. You can check the below example:

 $A \rightarrow A^3 + 3A - 3$ 

The above function is an anonymous function that takes an argument **A** and returns **A^3**   $+ 3A - 3.$ 

It can be used with **map()** function whose first argument is a function and we can define an one-off function that exists just for one particular map() operation. The example is given below:

```
julus \mapsto map(A -> A^3 + 3A - 3, [10,3,-2])3-element Array{Int64,1}:
 1027
    33
   -17
```
Once the **map()** function finishes, the function and argument both will disappear:

julia> A ERROR: UndefVarError: A not defined

## **Recursive Functions**

In Julia, the functions can be nested. It is demonstrated in the example given below:

```
julia> function add(x)
       Y = x * 2 function add1(Y)
            Y + = 1 end
       add1(Y)
```
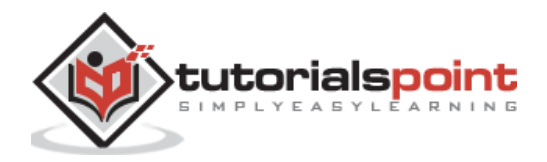

```
 end
add (generic function with 1 method)
iulia> d = 10
10
julia> add(d)
21
```
In the same way, a function in Julia can be recursive also. It means the function can call itself. Before getting into details, we first need to test a condition in code which can be done with the help of ternary operator **"?".** It takes the form **expr ? a : b**. It is called ternary because it takes three arguments. Here the expr is a condition, if it is true then a will be evaluated otherwise b. Let us use this in the following recursive definition:

```
julia> sum(x) = x > 1 ? sum(x-1) + x : xsum (generic function with 1 method)
```
The above statement calculates the sum of all the integers up to and including a certain number. But in this recursion ends because there is a base case, i.e., when x is 1, this value is returned.

The most famous example of recursion is to calculate the **nth Fibonacci number** which is defined as the sum of two previous Fibonacci numbers. Let us understand it with the below given example:

julia> fib(x) = x < 2 ? x : fib(x-1) + fib(x-2) fib (generic function with 1 method)

Therefore while using recursion, we need to be careful to define a base case to stop calculation.

# **Map**

Map may be defined as a function that takes the following form:

```
map(func, coll)
```
Here, **func** is a function applied successively to each element of collection **coll**. Map generally contains the anonymous function and returns a new collection. The example is given below:

```
julia> map(A -> A^3 + 3A - 3, [10,3,-2])
3-element Array{Int64,1}:
 1027
    33
```
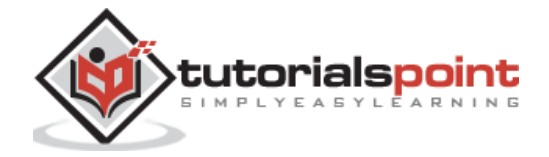

-17

## **Filter**

Filter may be defined as a function that takes the following form:

```
filter(function, collection)
```
Filter function returns a copy of **collection** and removes elements for which the **function** is false. The example is given below:

```
julia> array = Int[1,2,3]3-element Array{Int64,1}:
 1
 \mathcal{L}3
julia> filter(x \rightarrow x % 2 == 0, array)
1-element Array{Int64,1}:
 2
```
# **Generic Functions**

In Julia, we saw that all the functions are inherently defined as **Generic**. It means that the functions can be used for different types of their arguments. In simple words, whenever the function will be called with arguments of a new type, the Julia compiler will generate a separate version of that function.

On the other hand, a function for a specific combination of arguments types is called a **Method**. So, in order to define a new method for a function, which is called overloading, we need to use the same function name but with different arguments types.

# **Multiple dispatch**

Julia has a mechanism called Multiple Dispatch, which neither Python nor C++ implements. Under this mechanism, Julia will do a lookup in the vtable at runtime (whenever a function is called) to find which existing method it should call based on the types of all its arguments.

Let us understand the concept of multiple dispatch with the help of an example in which we will define a function that takes 2 arguments returning a string. But in some methods we will annotate the types of both arguments or single argument.

```
julia> foo(A, B) = "base case"foo (generic function with 1 method)
```
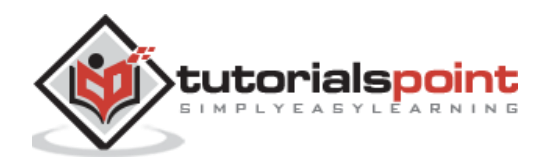

```
julia> foo(A::Number, B::Number) = "A and B are both numbers"
foo (generic function with 2 methods)
julia> foo(A::Number, B) = "A is a number"
foo (generic function with 3 methods)
julia> foo(A, B::Number) = "B is a number"
foo (generic function with 4 methods)
julia> foo(A::Integer, B::Integer) = "A and B are both integers"
foo (generic function with 5 methods)
```
We have seen that this returns foo with 5 methods. When A and B have no types(as in base case), then their type is any.

From the following, we can see how the appropriate method will be chosen:

```
julia> foo(4.5, 20)
"A and B are both numbers"
julia> foo(20, "Hello")
"A is a number"
julia> foo(50, 100)
"A and B are both integers"
julia> foo("Hello", [100,200])
"base case"
```
The advantage of multiple dispatch is that it will never result in error because if no other method is matched, the base case method will be invoked, for sure.

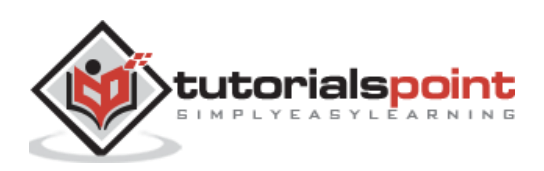

# **12. Julia — Flow Control**

As we know that each line of a program in Julia is evaluated in turn hence it provides many of the control statements (familiar to other programming languages) to control and modify the flow of evaluation.

Following are different ways to control the flow in Julia programming language:

- Ternary and compound expressions
- Boolean switching expressions
- If elseif else end (conditional evaluation)
- For end (iterative evaluation)
- While end (iterative conditional evaluation)
- Try catch error throw (exception handling)
- Do blocks

## **Ternary expressions**

It takes the form **expr ? a : b.** It is called ternary because it takes three arguments. The **expr** is a condition and if it is true then **a** will be evaluated otherwise **b**. Example for this is given below:

```
julia> A = 100
100
julia> A < 20 ? "Right" : "wrong"
"wrong"
julia> A > 20 ? "Right" : "wrong"
"Right"
```
# **Boolean Switching expressions**

As the name implies, the Boolean switching expression allows us to evaluate an expression if the condition is met, i.e., the condition is true. There are two operators to combine the condition and expression:

## **The && operator (and)**

If this operator is used in the Boolean switching expression, the second expression will be evaluated if the first condition is true. If the first condition is false, the expression will not be evaluated and only the condition will be returned.

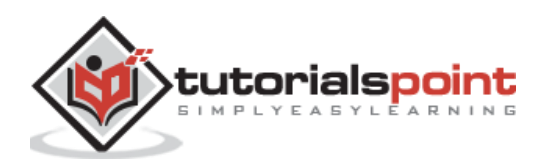

#### **Example**

```
julia> isodd(3) && @warn("An odd Number!")
┌ Warning: An odd Number!
\overline{\phantom{a}} \overline{\phantom{a}} Main REPL[5]:1
julia> isodd(4) && @warn("An odd Number!")
false
```
## **The || operator (or)**

If this operator is used in the Boolean switching expression, the second expression will be evaluated only if the first condition is false. If the first condition is true, then there is no need to evaluate the second expression.

#### **Example**

```
julia> isodd(3) || @warn("An odd Number!")
true
julia> isodd(4) || @warn("An odd Number!")
┌ Warning: An odd Number!
L @ Main REPL[8]:1
```
# **If, elseifand else**

We can also use **if**, **elseif**, and **else** for conditions execution. The only condition is that all the conditional construction should finish with **end**.

```
julia> fruit = "Apple"
"Apple"
julia> if fruit == "Apple"
           println("I like Apple")
        elseif fruit == "Banana"
           println("I like Banana.")
           println("But I prefer Apple.")
        else
           println("I don't know what I like")
        end
```
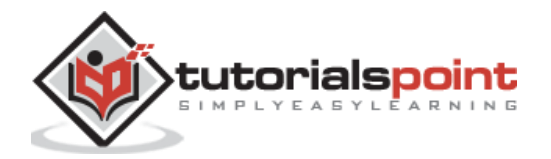

```
I like Apple
julia> fruit = "Banana"
"Banana"
julia> if fruit == "Apple"
           println("I like Apple")
        elseif fruit == "Banana"
           println("I like Banana.")
           println("But I prefer Apple.")
        else
           println("I don't know what I like")
        end
I like Banana.
But I prefer Apple.
```
# **for loops**

Some of the common example of iteration are:

- working through a list or
- set of values or
- from a start value to a finish value.

We can iterate through various types of objects like arrays, sets, dictionaries, and strings by using **"for"** loop (**for…end** construction). Let us understand the syntax with the following example:

```
julia> for i in 0:5:50
                      println(i)
                end
0
5
10
15
20
25
30
```
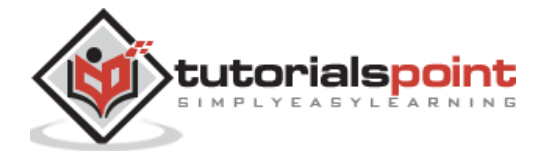

In the above code, the variable 'i' takes the value of each element in the array and hence will step from 0 to 50 in steps of 5.

## **Example (Iterating over an array)**

In case if we iterate through array, it is checked for change each time through the loop. One care should be taken while the use of **'push!'** to make an array grow in the middle of a particular loop.

```
julia> c = [1]
julia> 1-element Array{Int64,1}:
1
julia> for i in c
           push!(c, i)
           @show c
           sleep(1)
       end
c = [1,1]
c = [1,1,1]
c = [1,1,1,1]
...
```
**Note:** To exit the output, press Ctrl+c.

# **Loop variables**

Loop variable is a variable that steps through each item. It exists only inside the loop. It disappears as soon as the loop finishes.

```
julia> for i in 0:5:50
                     println(i)
                end
0
```
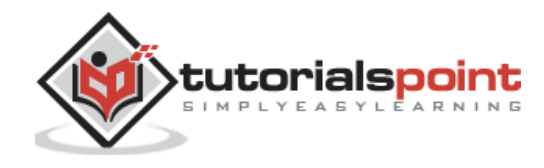

```
5
10
15
20
25
30
35
40
45
50
julia> i
ERROR: UndefVarError: i not defined
```
## **Example**

Julia provides **global** keyword for remembering the value of the loop variable outside the loop.

```
julia> for i in 1:10
                  global hello
                  if i % 3 == 0
                      hello = i
                  end
                end
julia> hello
9
```
# **Variables declared inside a loop**

Similar to Loop Variable, the variables declared inside a loop won't exist once the loop is finished.

```
julia> for x in 1:10
                 y = x^2println("*(x) squared is $(y)")
               end
```
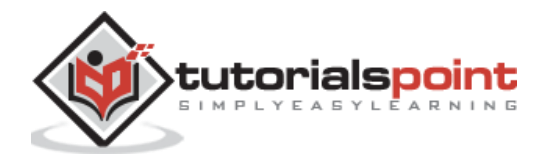

## **Output**

```
1 squared is 1
2 squared is 4
3 squared is 9
4 squared is 16
5 squared is 25
6 squared is 36
7 squared is 49
8 squared is 64
9 squared is 81
10 squared is 100
julia> y
ERROR: UndefVarError: y not defined
```
# **Continue Statement**

The Continue statement is used to skip the rest of the code inside the loop and start the loop again with the next value. It is mostly used in the case when on a particular iteration you want to skip to the next value.

## **Example**

julia> for x in 1:10 if  $x % 4 == 0$  continue end println(x) end

## **Output**

1 2 3 5 6 7

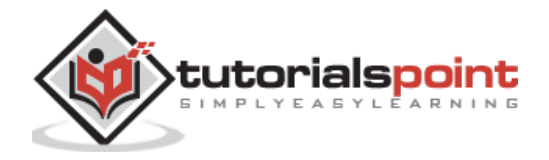

9 10

# **Comprehensions**

Generating and collecting items something like  $\lceil n \rceil$  for n in 1:5] is called array comprehensions. It is sometimes called list comprehensions too.

## **Example**

```
julia> [X^2 for X in 1:5]
5-element Array{Int64,1}:
   1
   4
   9
 16
 25
```
We can also specify the types of elements we want to generate:

## **Example**

```
julia> Complex[X^2 for X in 1:5]
5-element Array{Complex,1}:
   1 + 0im
   4 + 0im
   9 + 0im
   16 + 0im
  25 + 0im
```
# **Enumerated arrays**

Sometimes we would like to go through an array element by element while keeping track of the index number of every element of that array. Julia has enumerate() function for this task. This function gives us an iterable version of something. This function will produce the index number as well as the value at each index number.

```
julia> arr = rand(0:9, 4, 4)4×4 Array{Int64,2}:
7 6 5 8
8 6 9 4
```
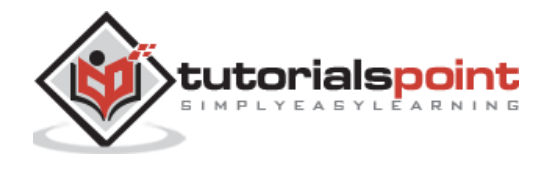

```
6 3 0 7
 2 3 2 4
julia> [x for x in enumerate(arr)]
4×4 Array{Tuple{Int64,Int64},2}:
 (1, 7) (5, 6) (9, 5) (13, 8)
 (2, 8) (6, 6) (10, 9) (14, 4)
 (3, 6) (7, 3) (11, 0) (15, 7)
 (4, 2) (8, 3) (12, 2) (16, 4)
```
# **Zipping arrays**

Using the **zip()** function, you can work through two or more arrays at the same time by taking the  $1^{st}$  element of each array first and then the  $2^{nd}$  one and so on.

Following example demonstrates the usage of **zip()** function:

#### **Example**

```
julia> for x in zip(0:10, 100:110, 200:210)
                   println(x)
        end
(0, 100, 200)
(1, 101, 201)
(2, 102, 202)
(3, 103, 203)
(4, 104, 204)
(5, 105, 205)
(6, 106, 206)
(7, 107, 207)
(8, 108, 208)
(9, 109, 209)
(10, 110, 210)
```
Julia also handle the issue of different size arrays as follows:

```
julia> for x in zip(0:15, 100:110, 200:210)
                   println(x)
               end
(0, 100, 200)
(1, 101, 201)
```
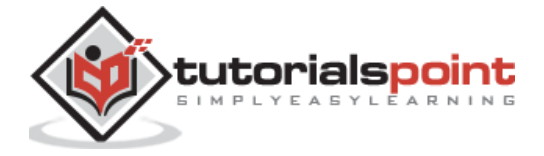

```
(2, 102, 202)
(3, 103, 203)
(4, 104, 204)
(5, 105, 205)
(6, 106, 206)
(7, 107, 207)
(8, 108, 208)
(9, 109, 209)
(10, 110, 210)
julia> for x in zip(0:10, 100:115, 200:210)
                   println(x)
                end
(0, 100, 200)
(1, 101, 201)
(2, 102, 202)
(3, 103, 203)
(4, 104, 204)
(5, 105, 205)
(6, 106, 206)
(7, 107, 207)
(8, 108, 208)
(9, 109, 209)
(10, 110, 210)
```
# **Nested loops**

Nest a loop inside another one can be done with the help of using a comma (;) only. You do not need to duplicate the **for** and **end** keywords.

```
julia> for n in 1:5, m in 1:5
                  @show (n, m)
               end
(n, m) = (1, 1)(n, m) = (1, 2)(n, m) = (1, 3)(n, m) = (1, 4)
```
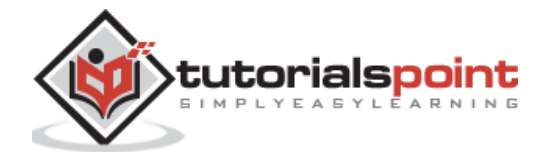

 $(n, m) = (1, 5)$  $(n, m) = (2, 1)$  $(n, m) = (2, 2)$  $(n, m) = (2, 3)$  $(n, m) = (2, 4)$  $(n, m) = (2, 5)$  $(n, m) = (3, 1)$  $(n, m) = (3, 2)$  $(n, m) = (3, 3)$  $(n, m) = (3, 4)$  $(n, m) = (3, 5)$  $(n, m) = (4, 1)$  $(n, m) = (4, 2)$  $(n, m) = (4, 3)$  $(n, m) = (4, 4)$  $(n, m) = (4, 5)$  $(n, m) = (5, 1)$  $(n, m) = (5, 2)$  $(n, m) = (5, 3)$  $(n, m) = (5, 4)$  $(n, m) = (5, 5)$ 

# **While loops**

We use while loops to repeat some expressions while a condition is true. The construction is like **while…end**.

```
julia> n = 00
julia> while n < 10
                    println(n)
                    global n += 1
               end
0
1
2
```
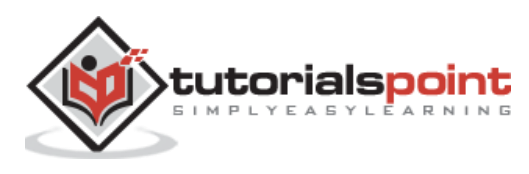

# **Exceptions**

Exceptions or try…catch construction is used to write the code that checks for the errors and handles them elegantly. The catch phrase handles the problems that occur in the code. It allows the program to continue rather than grind to a halt.

## **Example**

```
julia> str = "string";
julia> try
                 str[1] = "p" catch e
                  println("the code caught an error: $e")
                  println("but we can easily continue with execution...")
               end
the code caught an error: MethodError(setindex!, ("string", "p", 1), 
0x0000000000006cba)
but we can easily continue with execution...
```
# **Do block**

Do block is another syntax form similar to list comprehensions. It starts at the end and work towards beginning.

```
julia> Prime_numbers = [1,2,3,5,7,11,13,17,19,23];
julia> findall(x \rightarrow isequal(19, x), Prime_numbers)
1-element Array{Int64,1}:
 \overline{q}
```
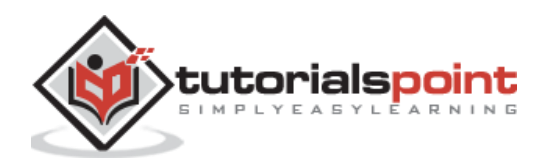

As we can see from the above code that the first argument of the find() function. It operates on the second. But with a do block we can put the function in a do…end block construction.

```
julia> findall(Prime_numbers) do x
                 isequal(x, 19)
              end
1-element Array{Int64,1}:
 9
```
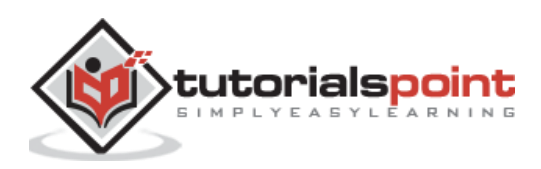

Many of the functions we have seen so far are working on arrays and tuples. Arrays are just one type of collection, but Julia has other kind of collections too. One such collection is Dictionary object which associates **keys** with **values**. That is why it is called an **'associative collection'**.

To understand it better, we can compare it with simple look-up table in which many types of data are organized and provide us the single piece of information such as number, string or symbol called the key. It doesn't provide us the corresponding data value.

# **Creating Dictionaries**

The syntax for creating a simple dictionary is as follows:

Dict("key1" => value1, "key2" => value2,,.., "keyn" => valuen)

In the above syntax, key1, key2…keyn are the keys and value1, value2,…valuen are the corresponding values. The operator  $\Rightarrow$  is the Pair() function. We can not have two keys with the same name because keys are always unique in dictionaries.

#### **Example**

```
julia> first dict = Dict("X" => 100, "Y" => 110, "Z" => 220)
Dict{String,Int64} with 3 entries:
  "Y'' = 110"Z" = > 220"X'' = 100
```
We can also create dictionaries with the help of comprehension syntax. The example is given below:

```
julia> first dict = Dict(string(x) => sind(x) for x = 0:5:360)
Dict{String,Float64} with 73 entries:
   "320" => -0.642788
   "65" => 0.906308
  "155" => 0.422618
   "335" => -0.422618
   "75" => 0.965926
   "50" => 0.766044
    \vdots => \vdots
```
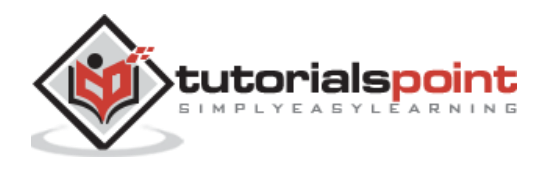

# **Keys**

As discussed earlier, dictionaries have unique keys. It means that if we assign a value to a key that already exists, we will not be creating a new one but modifying the existing key. Following are some operations on dictionaries regarding keys:

## **Searching for a key**

We can use **haskey()** function to check whether the dictionary contains a key or not:

```
julia> first dict = Dict("X" => 100, "Y" => 110, "Z" => 220)
Dict{String,Int64} with 3 entries:
   "Y" => 110
   "Z" => 220
  "X'' = > 100julia> haskey(first dict, "Z")
true
julia> haskey(first_dict, "A")
false
```
## **Searching for a key/value pair**

We can use **in()** function to check whether the dictionary contains a key/value pair or not:

```
julia> in(("X" => 100), first_dict)
true
julia> in(("X" => 220), first_dict)
false
```
#### **Add a new key-value**

We can add a new key-value in the existing dictionary as follows:

```
julia> first_dict["R"] = 400
400
julia> first_dict
Dict{String,Int64} with 4 entries:
  "Y'' = 110
```
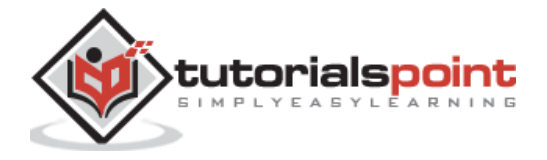

 "Z" => 220 " $X'' = > 100$  $"R" => 400$ 

## **Delete a key**

We can use **delete!()** function to delete a key from an existing dictionary:

```
julia> delete!(first_dict, "R")
Dict{String,Int64} with 3 entries:
   "Y" => 110
   "Z" => 220
  "X'' = 100
```
## **Getting all the keys**

We can use **keys()** function to get all the keys from an existing dictionary:

```
julia> keys(first_dict)
Base.KeySet for a Dict{String,Int64} with 3 entries. Keys:
   "Y"
   "Z"
   "X"
```
# **Values**

Every key in dictionary has a corresponding value. Following are some operations on dictionaries regarding values:

## **Retrieving all the values**

We can use **values()** function to get all the values from an existing dictionary:

```
julia> values(first_dict)
Base.ValueIterator for a Dict{String,Int64} with 3 entries. Values:
   110
   220
  100
```
## **Dictionaries as iterable objects**

We can process each key/value pair to see the dictionaries are actually iterable objects:

for kv in first\_dict

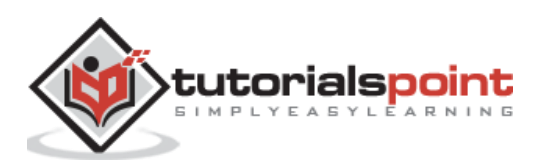

 println(kv) end "Y" => 110 "Z" => 220 "X" => 100

Here the **kv** is a tuple that contains each key/value pair.

# **Sorting a dictionary**

Dictionaries do not store the keys in any particular order hence the output of the dictionary would not be a sorted array. To obtain items in order, we can sort the dictionary:

## **Example**

```
julia> first_dict = Dict("R" => 100, "S" => 220, "T" => 350, "U" => 400, "V" => 
575, "W" => 670)
Dict{String,Int64} with 6 entries:
   "S" => 220
   "U" => 400
   "T" => 350
   "W" => 670
   "V" => 575
  "R" = > 100julia> for key in sort(collect(keys(first dict)))
           println("$key => $(first_dict[key])")
           end
R => 100
S \implies 220T \implies 350U = > 400V = 575W = > 670
```
We can also use **SortedDict** data type from the **DataStructures.ji** Julia package to make sure that the dictionary remains sorted all the times. You can check the example below:

## **Example**

julia> import DataStructures

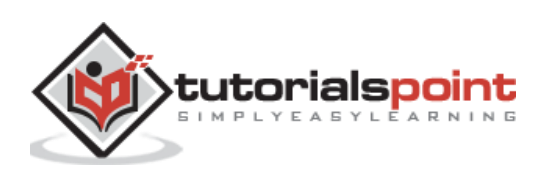

```
julia> first dict = DataStructures.SortedDict("S" => 220, "T" => 350, "U" =>
400, "V" => 575, "W" => 670)
DataStructures.SortedDict{String,Int64,Base.Order.ForwardOrdering} with 5 
entries:
 "S" => 220
 "T" => 350
 "U" = 400
 "V" => 575
 "W" => 670
julia> first_dict["R"] = 100
100
julia> first_dict
DataStructures.SortedDict{String,Int64,Base.Order.ForwardOrdering} with 6 
entries:
 "R" => 100
 \sqrt{9} => 220
 "T" => 350
 "U" = > 400\sqrt{v} => 575
 "W" => 670
```
# **Word Counting Example**

One of the simple applications of dictionaries is to count how many times each word appears in text. The concept behind this application is that each word is a key-value set and the value of that key is the number of times that particular word appears in that piece of text.

In the following example, we will be counting the words in a file name NLP.txtb(saved on the desktop):

```
julia> f = open("C://Users//Leekha//Desktop//NLP.txt")
IOStream(<file C://Users//Leekha//Desktop//NLP.txt>)
julia> wordlist = String[]
String[]
julia> for line in eachline(f)
          words = split(line, r"\W") map(w -> push!(wordlist, lowercase(w)), words)
        end
```
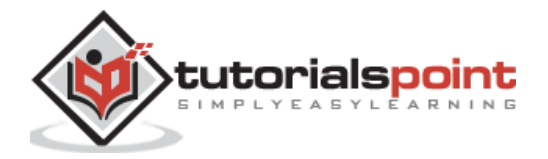

```
julia> filter!(!isempty, wordlist)
984-element Array{String,1}:
 "natural"
 "language"
 "processing"
 "semantic"
 "analysis"
 "introduction"
 "to"
 "semantic"
 "analysis"
 "the"
 "purpose"
 …………………
 …………………
julia> close(f)
```
We can see from the above output that wordlist is now an array of 984 elements.

We can create a dictionary to store the words and word count:

```
julia> wordcounts = Dict{String,Int64}()
Dict{String,Int64}()
julia> for word in wordlist
            wordcounts[word]=get(wordcounts, word, 0) + 1
        end
```
To find out how many times the words appear, we can look up the words in the dictionary as follows:

```
julia> wordcounts["natural"]
1
julia> wordcounts["processing"]
1
julia> wordcounts["and"]
14
```
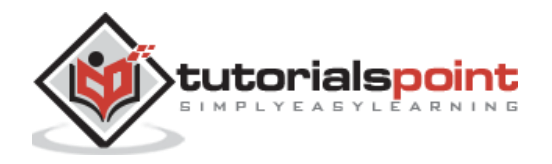
We can also sort the dictionary as follows:

```
julia> for i in sort(collect(keys(wordcounts)))
          println("$i, $(wordcounts[i])")
        end
1, 2
2, 2
3, 2
4, 2
5, 1
a, 28
about, 3
above, 2
act, 1
affixes, 3
all, 2
also, 5
an, 5
analysis, 15
analyze, 1
analyzed, 1
analyzer, 2
and, 14
answer, 5
antonymies, 1
antonymy, 1
application, 3
are, 11
…
…
…
…
```
To find the most common words we can use **collect()** to convert the dictionary to an array of tuples and then sort the array as follows:

```
julia> sort(collect(wordcounts), by = tuple -> last(tuple), rev=true)
276-element Array{Pair{String,Int64},1}:
               "the" \Rightarrow 76
```
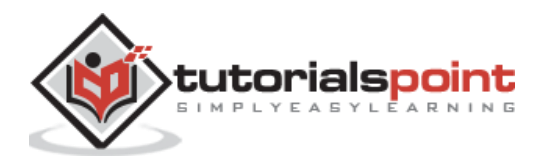

" $of"$  => 47 "is" => 39 "a" => 28 "words"  $\Rightarrow$  23 "meaning"  $\Rightarrow$  23 "semantic" => 22 "lexical"  $\Rightarrow$  21 "analysis" => 15 "and"  $\Rightarrow$  14 " $in" \Rightarrow 14$ "be"  $\Rightarrow$  13 " $it"$  => 13 "example" => 13 "or"  $\Rightarrow$  12 "word"  $\Rightarrow$  12 "for"  $\Rightarrow$  11 "are"  $\Rightarrow$  11 "between"  $\Rightarrow$  11 "as"  $\Rightarrow$  11 in a bhainn an t-ann an t-ann "each" =>  $1$ "river"  $\Rightarrow$  1 "homonym"  $\Rightarrow$  1 "classification" => 1 "analyze"  $\Rightarrow$  1 "nocturnal" => 1 "axis"  $\Rightarrow$  1 "concept"  $\Rightarrow$  1 "deals"  $\Rightarrow$  1 "larger"  $\Rightarrow$  1 "destiny"  $\Rightarrow$  1 "what"  $\Rightarrow$  1 "reservation" => 1 "characterization" => 1 "second"  $\Rightarrow$  1 "certitude" => 1 " $into" \Rightarrow 1$ 

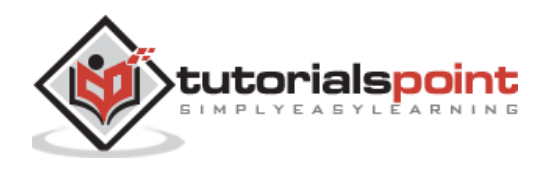

"compound"  $\Rightarrow$  1 "introduction" => 1

We can check the first 10 words as follows:

```
julia> sort(collect(wordcounts), by = tuple -> last(tuple), rev=true)[1:10]
10-element Array{Pair{String,Int64},1}:
       "the" \Rightarrow 76
        "of" => 47
         "is" => 39
          "a" \Rightarrow 28"words" \Rightarrow 23
  "meaning" \Rightarrow 23
 "semantic" => 22
  "lexical" \Rightarrow 21
 "analysis" => 15
       "and" \Rightarrow 14
```
We can use **filter()** function to find all the words that start with a particular alphabet (say  $'n$ ).

```
julia> filter(tuple -> startswith(first(tuple), "n") && last(tuple) < 4, 
collect(wordcounts))
6-element Array{Pair{String,Int64},1}:
       "none" => 2"not" \Rightarrow 3"namely" \Rightarrow 1"name" = > 1"natural" \Rightarrow 1
 "nocturnal" => 1
```
### **Sets**

Like an array or dictionary, a set may be defined as a collection of unique elements. Following are the differences between sets and other kind of collections:

- In a set, we can have only one of each element.
- The order of element is not important in a set.

### **Creating a Set**

With the help of **Set** constructor function, we can create a set as follows:

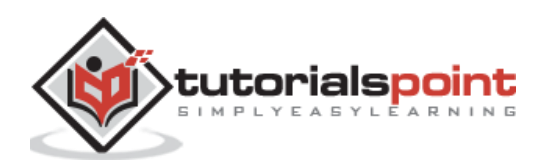

julia> var\_color = Set() Set{Any}()

We can also specify the types of set as follows:

```
julia> num_primes = Set{Int64}()
Set{Int64}()
```
We can also create and fill the set as follows:

```
julia> var color = Set{String}(["red","green","blue"])
Set{String} with 3 elements:
   "blue"
   "green"
   "red"
```
Alternatively we can also use **push!()** function, as arrays, to add elements in sets as follows:

```
julia> push!(var_color, "black")
Set{String} with 4 elements:
   "blue"
   "green"
   "black"
   "red"
```
We can use **in()** function to check what is in the set:

```
julia> in("red", var color)
true
julia> in("yellow", var_color)
false
```
### **Standard operations**

Union, intersection, and difference are some standard operations we can do with sets. The corresponding functions for these operations are **union()**, **intersect()**, and, **setdiff()**.

#### **Union**

In general, the union (set) operation returns the combined results of the two statements.

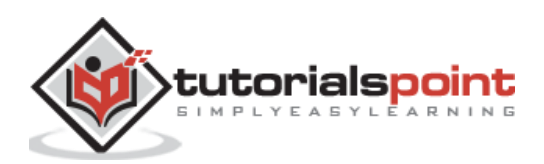

```
julia> color rainbow =
Set(["red","orange","yellow","green","blue","indigo","violet"])
Set{String} with 7 elements:
   "indigo"
   "yellow"
   "orange"
   "blue"
   "violet"
   "green"
   "red"
julia> union(var color, color rainbow)
Set{String} with 8 elements:
   "indigo"
   "yellow"
   "orange"
   "blue"
   "violet"
   "green"
   "black"
   "red"
```
#### **Intersection**

In general, an intersection operation takes two or more variables as inputs and returns the intersection between them.

#### **Example**

```
julia> intersect(var_color, color_rainbow)
Set{String} with 3 elements:
   "blue"
   "green"
   "red"
```
#### **Difference**

In general, the difference operation takes two or more variables as an input. Then, it returns the value of the first set excluding the value overlapped by the second set.

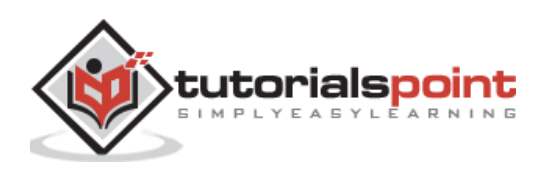

#### **Example**

```
julia> setdiff(var color, color rainbow)
Set{String} with 1 element:
   "black"
```
### **Some Functions on Dictionary**

In the below example, you will see that the functions that work on arrays as well as sets also works on collections like dictionaries:

```
julia> dict1 = Dict(100=)^{n}X^{n}, 220 => "Y")
Dict{Int64,String} with 2 entries:
 100 \Rightarrow "X"220 = > "Y"julia> dict2 = Dict(220 => "Y", 300 => "Z", 450 => "W")
Dict{Int64,String} with 3 entries:
  450 => "W"220 = > "Y"300 \Rightarrow "Z"
```
#### **Union**

```
julia> union(dict1, dict2)
4-element Array{Pair{Int64,String},1}:
 100 => "X"
 220 = 5 "Y"
 450 => "W"
 300 \Rightarrow "Z"
```
#### **Intersect**

```
julia> intersect(dict1, dict2)
1-element Array{Pair{Int64,String},1}:
 220 = > "Y"
```
#### **Difference**

```
julia> setdiff(dict1, dict2)
1-element Array{Pair{Int64,String},1}:
```
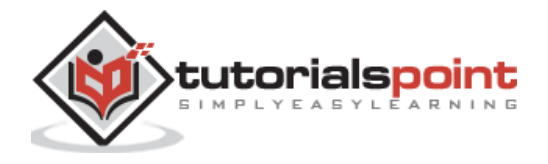

 $100 \Rightarrow "X"$ 

### **Merging two dictionaries**

```
julia> merge(dict1, dict2)
Dict{Int64,String} with 4 entries:
 100 \Rightarrow "X" 450 => "W"
 220 \Rightarrow "Y"300 \Rightarrow "Z"
```
#### **Finding the smallest element**

```
julia> dict1
Dict{Int64,String} with 2 entries:
 100 \Rightarrow "X"220 \Rightarrow "Y"julia> findmin(dict1)
("X", 100)
```
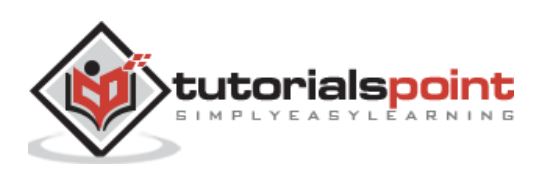

# **14. Julia — Date & Time**

Julia has a standard package named Dates which provides us the following two functions to work with Dates and Times:

- Using Dates
- Import Dates

The difference between these two functions is that if we use **import Dates** function then we will have to explicitly prefix Dates with every function, for example, **Dates.dayofweek(dt)**. On the other hand, if we use **using Dates** function then we do not have to add the prefix Dates explicitly with every function because it will bring all exported Dates function into main.

### **Relationship between Types**

Julia use various types to store **Dates, Times, and DateTimes**. The diagram below shows the relationship between these types:

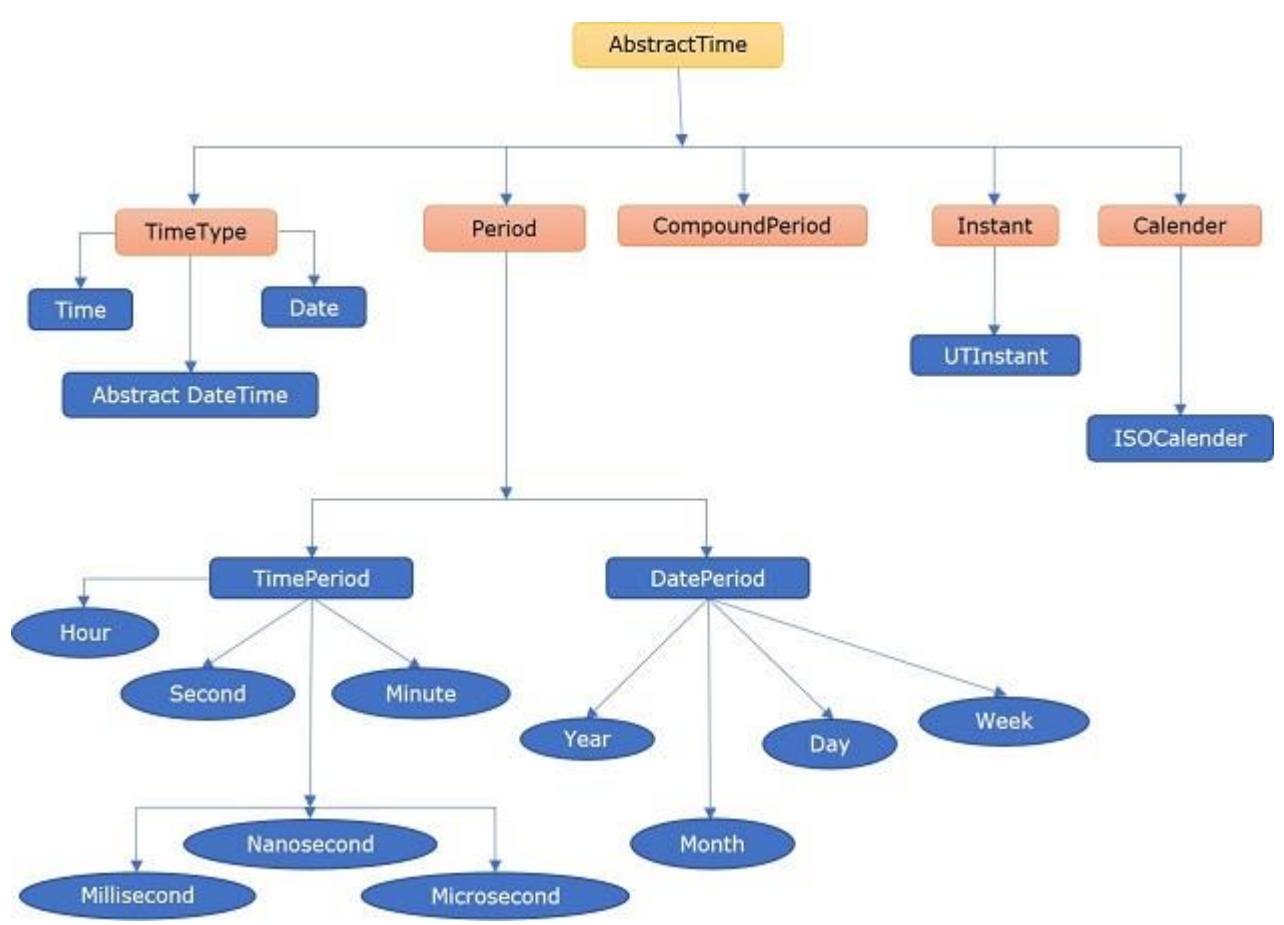

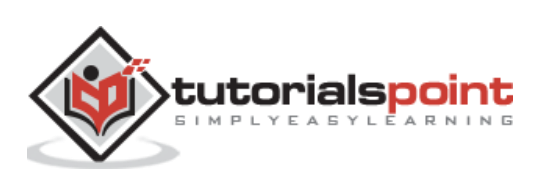

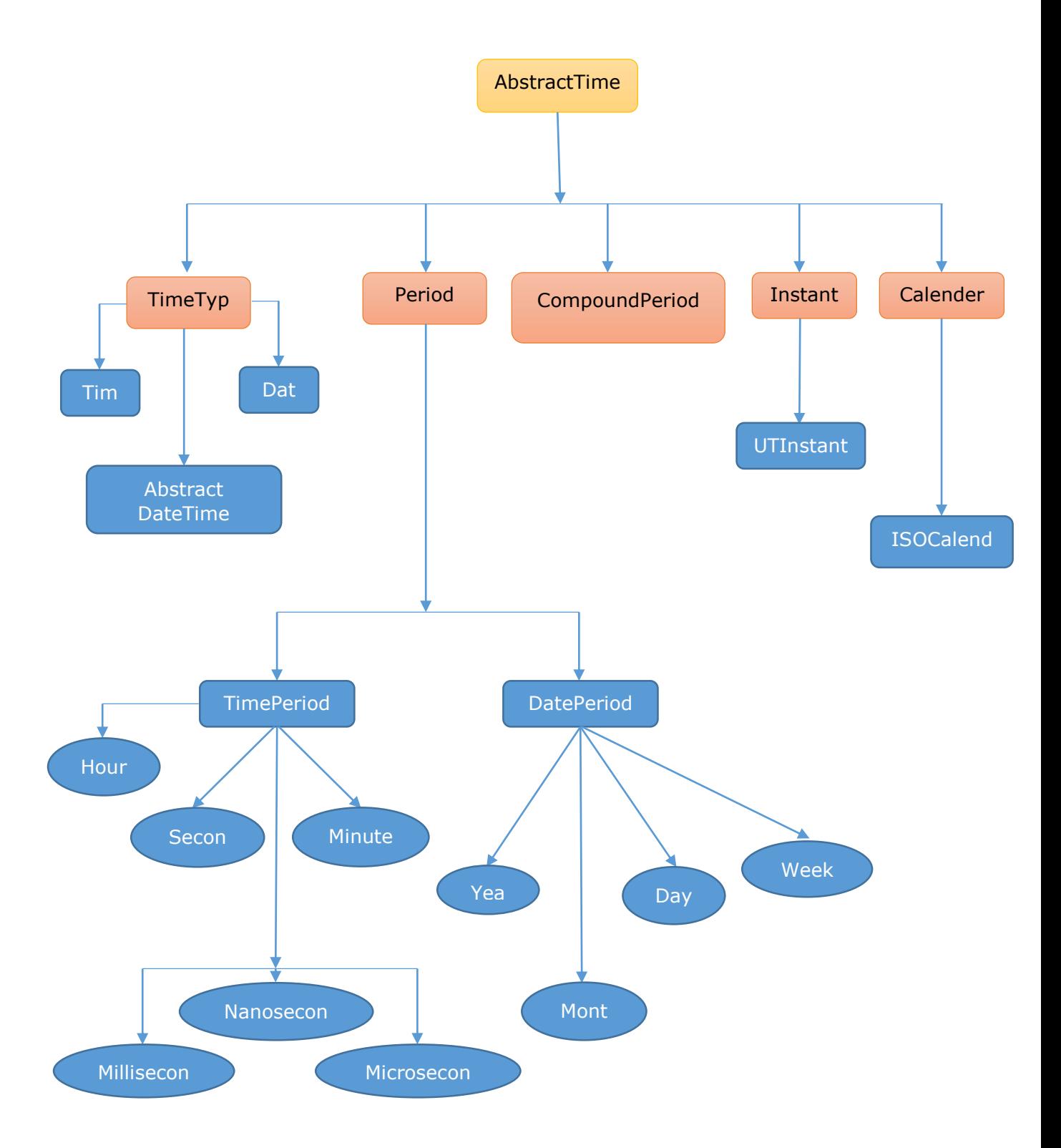

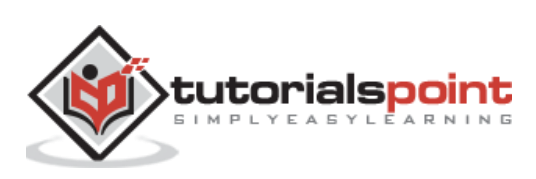

### **Date, Time, and DateTimes**

To work with Dates and Times, Julia has the following three datatypes:

**Dates.Time:** Accurate to nanosecond, this object represents a precise moment of the day.

**Dates.Date:** As the name implies, it represents just a date.

**Dates.DateTime:** Accurate to a millisecond, this object represents combination of a date and a time of day. It actually specifies an exact moment in time.

#### **Example**

```
julia> rightnow = Dates.Time(Dates.now())
15:46:39.872
julia> My Birthday = Dates.Date(1984,1,17)
1984-01-17
julia> armistice date = Dates.DateTime(1990,11,11,11,11,11)
1990-11-11T11:11:11
julia> today date = Dates.today()
2020-09-22
julia> Dates.now(Dates.UTC)
2020-09-22T10:18:32.008
julia> Dates.DateTime("20180629 120000", "yyyymmdd HHMMSS")
2018-06-29T12:00:00
julia> Dates.DateTime("19/07/2007 17:42", "dd/mm/yyyy HH:MM")
2007-07-19T17:42:00
```
### **Queries regrading Date and Time**

After having the objects such as date/time or date, we can use the following functions to extract the required information:

```
julia> Dates.year(My_Birthday)
1984
julia> Dates.month(My_Birthday)
1
```
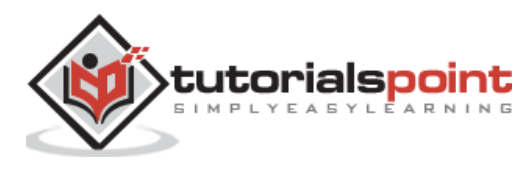

```
julia> Dates.minute(now())
22
julia> Dates.hour(now())
19
julia> Dates.second(now())
19
julia> Dates.minute(rightnow)
46
julia> Dates.hour(rightnow)
15
julia> Dates.second(rightnow)
39
julia> Dates.dayofweek(My Birthday)
\overline{2}julia> Dates.dayname(My Birthday)
"Tuesday"
julia> Dates.yearmonthday(My_Birthday)
(1984, 1, 17)
julia> Dates.dayofweekofmonth(My_Birthday)
3
```
# **Date Arithmetic**

It is also possible to do arithmetic on date/time as well as date objects. The most common one is to find the difference between two such objects as shown in the below example:

### **Example**

```
julia> today_date - My_Birthday
13409 days
julia> datetimenow - armistice_date
943436237800 milliseconds
```
We can convert these differences in some unit as follows:

```
julia> Dates.Period(today date - My Birthday)
```

```
13409 days
```
julia> Dates.canonicalize(Dates.CompoundPeriod(datetimenow - armistice\_date))

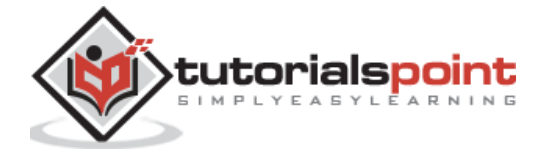

1559 weeks, 6 days, 9 hours, 37 minutes, 17 seconds, 800 milliseconds

We can also add and subtract periods of time to date and date/time objects as follows:

```
julia> My Birthday + Dates.Year(20) + Dates.Month(6)
2004-07-17
```
In the above example, we have added 20 years and 6 months to my birth date.

### **Range of Dates**

Julia provides the facility to create range of dates by making iterable range objects. In the example given below, we will be creating an iterator that yields the first day of every month.

#### **Example**

```
julia> date range = Dates.Date(2000,1,1):Dates.Month(1):Dates.Date(2020,1,1)
Date("2000-01-01"):Month(1):Date("2020-01-01")
```
From the above range object, we can find out which of these fall on weekdays. For this we need to create an anonymous function to filter() which will test the day name against the given day names:

```
julia> weekdaysfromrange = filter(dy -> Dates.dayname(dy) != "Saturday" && 
Dates.dayname(dy) != "Sunday" , date_range)
171-element Array{Date,1}:
 2000-02-01
 2000-03-01
 2000-05-01
 2000-06-01
 2000-08-01
 2000-09-01
 2000-11-01
 2000-12-01
 2001-01-01
 2001-02-01
 2001-03-01
 2001-05-01
 2001-06-01
 ⋮
 2018-10-01
 2018-11-01
```
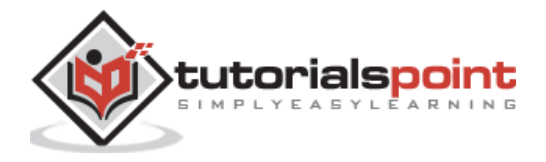

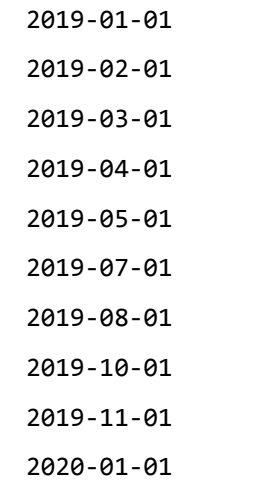

# **Formatting of Dates**

Following table gives the date formatting codes with the help of which we can specify date formats:

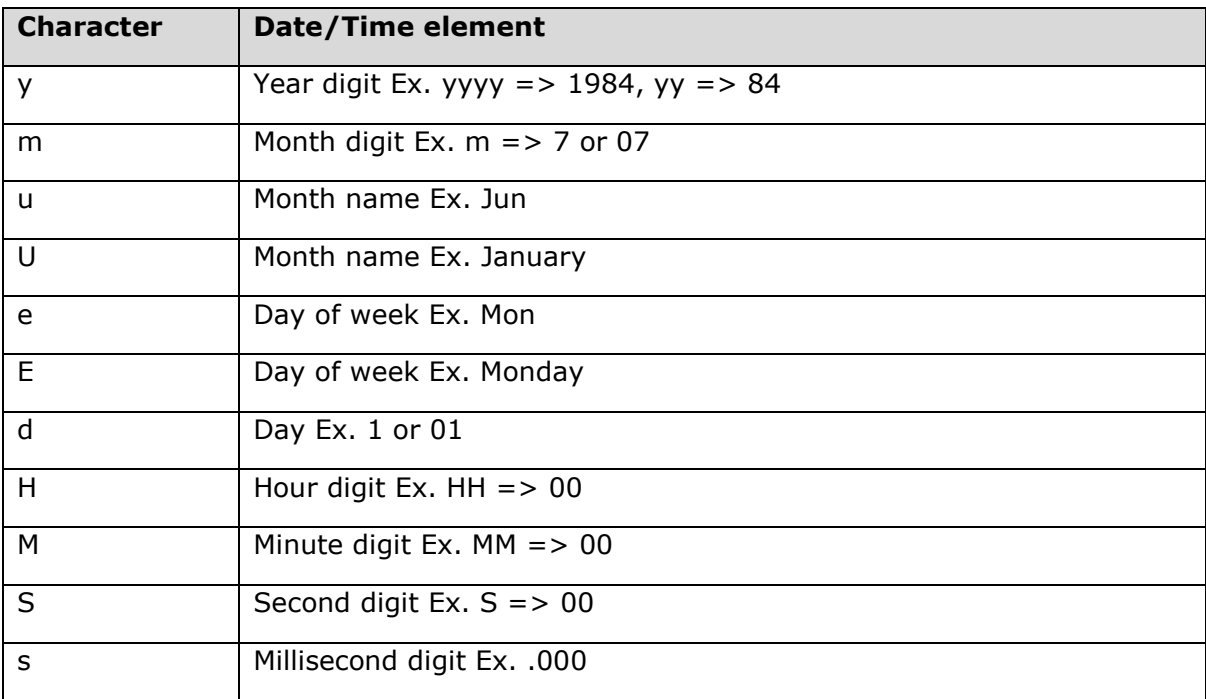

```
julia> Dates.Date("Sun, 27 Sep 2020", "e, d u y")
2020-09-27
julia> Dates.DateTime("Sun, 27 Sep 2020 10:25:10", "e, d u y H:M:S")
2020-09-27T10:25:10
```
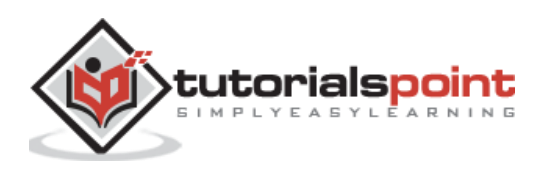

### **Rounding Dates and Times**

As we know that the functions round(), floor(), and ceil() are usually used to round numbers up or down. These functions can also be used to round dates so that the dates can be adjusted forward or backward in time.

#### **Example**

```
julia> Dates.now()
2020-09-27T13:34:03.49
julia> Dates.format(round(Dates.DateTime(Dates.now()), Dates.Minute(15)), 
Dates.RFC1123Format)
"Sun, 27 Sep 2020 13:30:00"
```
The ceil() function will adjust the dates/time forward as given below:

```
julia> My_Birthday = Dates.Date(1984,1,17)
1984-01-17
julia> ceil(My Birthday, Dates.Month)
1984-02-01
julia> ceil(My Birthday, Dates.Year)
1985-01-01
julia> ceil(My Birthday, Dates.Week)
1984-01-23
```
### **Recurring Dates**

If we want to find all the dates in a range of dates that satisfy some criteria, it is called recurring dates. Let us understand with the help of following example:

First, we need to create a Range of date as we did previously:

```
julia> date_range = Dates.Date(2000,1,1):Dates.Month(1):Dates.Date(2020,1,1)
Date("2000-01-01"):Month(1):Date("2020-01-01")
```
Now we can use filter() function to find Sundays in a month:

```
julia> filter(d -> Dates.dayname(d) == "Sunday", date range)
```

```
35-element Array{Date,1}:
```
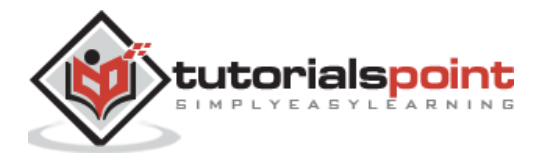

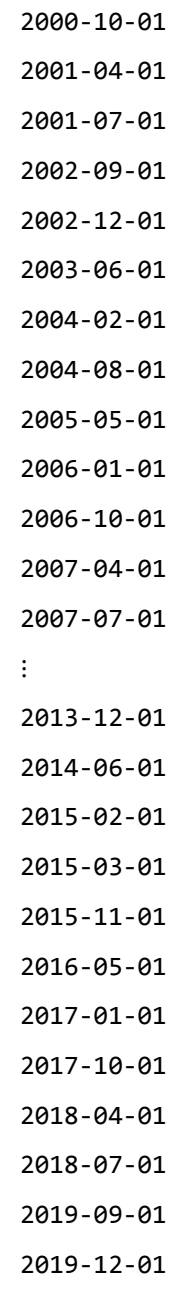

# **Unix time**

Unix time is another type of timekeeping in which the count of the number of seconds that have elapsed since the birth of Unix (beginning of the year 1970). We will never observe the end of Unix time because Julia store the count in a 64-bit integer.

The **time()** function will return the Unix time value:

```
julia> using Dates
julia> time()
1.60206441103e9
```
The **unix2datetime()** function will convert a Unix time value to date/time object:

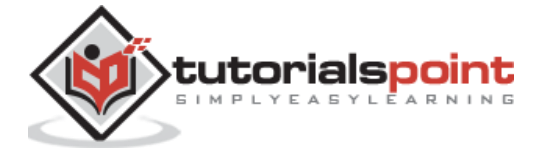

```
julia> Dates.unix2datetime(time())
2020-09-10T09:54:52.894
```
### **Moments in time**

DateTimes, in the field instant, are stored in milliseconds. We can obtain this value by using **Dates.value** function as follows:

```
julia> moment=Dates.now()
2020-09-10T09:56:11.885
julia> Dates.value(moment)
63737767811885
julia> moment.instant
Dates.UTInstant{Millisecond}(Millisecond(63737767811885))
```
# **Time and Monitoring**

Julia provides us @elapsed macro which will return the time (number of seconds) an expression took to evaluate.

```
julia> function foo(n)
             for i in 1:n
               x = sin(rand()) end
        end
foo (generic function with 1 method)
julia> @elapsed foo(100000000)
1.113577001
julia> @time foo(100000000)
   1.134852 seconds
```
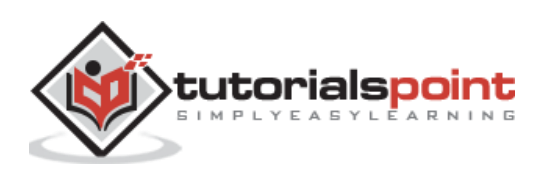

# **15. Julia — Files I/O**

# **Reading from files**

The functions namely open(), read(), and close() are the standard approach for extracting information from text files.

### **Opening a text file**

If you want to read text from a text file, you need to first obtain the file handle. It can be done with the help of **open()** function as follows:

```
foo = open("C://Users//Leekha//Desktop//NLP.txt")
```
It shows that now foo is the Julia's connection to the text file namely **NLP.txt** on the disk.

#### **Closing the file**

Once we are done with the file, we should have to close the connection as follows:

Close(foo)

In Julia, it is recommended to wrap any file-processing functions inside a **do** block as follows:

```
open("NLP.txt") do file
     # here you can work with the open file
end
```
The advantage of wrapping file-processing functions inside **do** block is that the open file will be automatically closed when this block finishes.

An example to keep some of the information like **total time** to read the file and **total lines** in the files:

```
julia> totaltime, totallines = open("C://Users//Leekha//Desktop//NLP.txt") do 
foo
           linecounter = 0 timetaken = @elapsed for l in eachline(foo)
                linecounter += 1
            end
            (timetaken, linecounter)
        end
(0.0001184, 87)
```
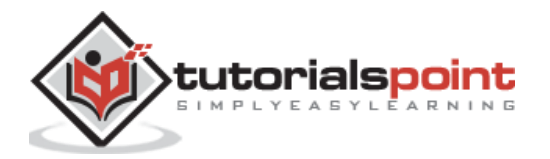

### **Reading a file all at once**

With **read()** function, we can read the whole content of an open file at once, for example:

```
ABC = read(foo, String)
```
Similarly, the below will store the contents of the file in ABC:

```
julia> ABC = open("C://Users//Leekha//Desktop//NLP.txt") do file
            read(file, String)
        end
```
We can also read in the whole file as an array. Use **readlines()** as follows:

```
julia> foo = open("C://Users//Leekha//Desktop//NLP.txt")
IOStream(<file C://Users//Leekha//Desktop//NLP.txt>)
julia> lines = readlines(foo)
87-element Array{String,1}:
 "Natural Language Processing: Semantic Analysis "
 "" ""
 "Introduction to semantic analysis:"
 "The purpose of semantic analysis is to draw exact meaning, or you can say 
dictionary meaning from the text. Semantic analyzer checks the text for 
meaningfulness. "………………………………
```
# **Reading line by line**

We can also process a file line by line. For this task, Julia provides a function named **eachline()** which basically turns a source into an iterator.

```
julia> open("C://USers/Leekha//Desktop//NLP.txt") do file
            for ln in eachline(file)
                println("$(length(ln)), $(ln)")
            end
        end
47, Natural Language Processing: Semantic Analysis
0,
34, Introduction to semantic analysis:
…………………………………
```
If you want to keep a track of which line you are on while reading the file, use the below given approach:

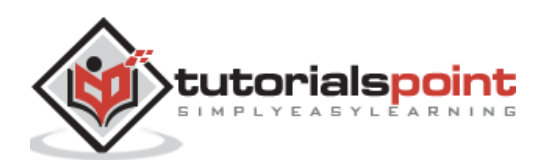

```
julia> open("C://Users//Leekha//Desktop//NLP.txt") do f
          line = 1while leof(f)x = readline(f) println("$line $x")
            line += 1 end
         end
1 Natural Language Processing: Semantic Analysis
2
3 Introduction to semantic analysis:
4 The purpose of semantic analysis is to draw exact meaning, or you can say 
dictionary meaning from the text. Semantic analyzer checks the text for
meaningfulness.
5 We know that lexical analysis also deals with the meaning of the words then 
how semantic analysis is different from lexical analysis? The answer is that 
Lexical analysis is based on smaller token but on the other side semantic 
analysis focuses on larger chunks. That is why semantic analysis can be divided 
into the following two parts:
6 8 Studying the meaning of individual word: It is the first part of the
semantic analysis in which the study of the meaning of individual words is 
performed. This part is called lexical semantics.
7 \mathbb D Studying the combination of individual words: In this second part, the
individual words will be combined to provide meaning in sentences.
8 The most important task of semantic analysis is to get the proper meaning of 
the sentence. For example, analyze the sentence "Ram is great." In this 
sentence, the speaker is talking either about Lord Ram or about a person whose 
name is Ram. That is why the job, to get the proper meaning of the sentence, of 
semantic analyzer is important.
9 Elements of semantic analysis:
10 Following are the elements of semantic analysis:……………………..
```
### **Path and File Names**

The table below shows functions that are useful for working with filenames:

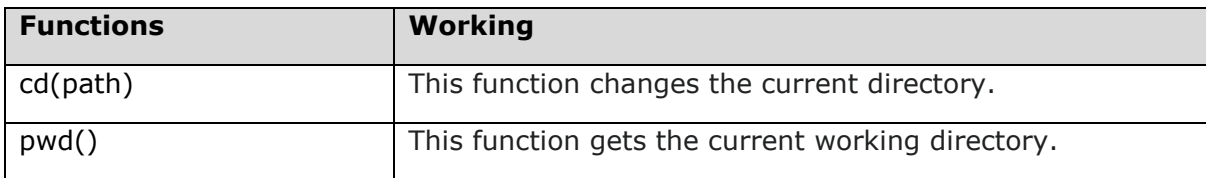

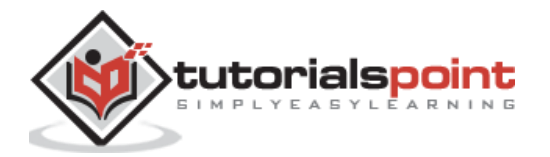

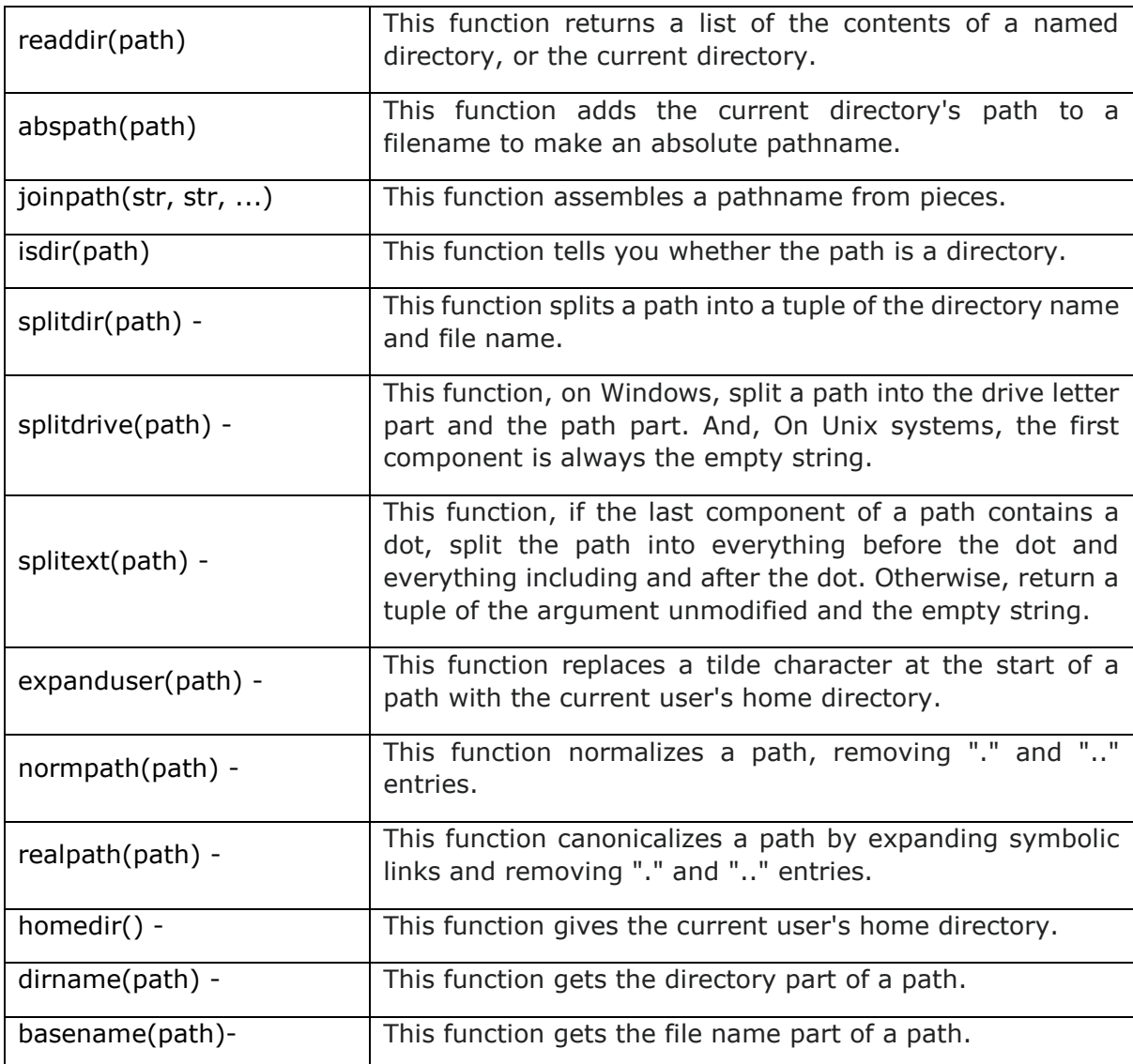

## **Information about file**

We can use **stat("pathname")** to get the information about a specific file.

```
julia> for n in fieldnames(typeof(stat("C://Users//Leekha//Desktop//NLP.txt")))
            println(n, ": ", 
getfield(stat("C://Users//Leekha//Desktop//NLP.txt"),n))
        end
device: 3262175189
inode: 17276
mode: 33206
nlink: 1
uid: 0
```
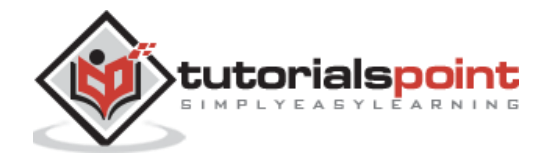

gid: 0 rdev: 0 size: 6293 blksize: 4096 blocks: 16 mtime: 1.6017034024103658e9 ctime: 1.6017034024103658e9

## **Interacting with the file system**

If you want to convert filenames to pathnames, you can use **abspath()** function. We can map this over a list of files in a directory as follows:

```
julia> map(abspath, readdir())
204-element Array{String,1}:
 "C:\\Users\\Leekha\\.anaconda"
 "C:\\Users\\Leekha\\.conda"
 "C:\\Users\\Leekha\\.condarc"
 "C:\\Users\\Leekha\\.config"
 "C:\\Users\\Leekha\\.idlerc"
 "C:\\Users\\Leekha\\.ipynb_checkpoints"
 "C:\\Users\\Leekha\\.ipython"
 "C:\\Users\\Leekha\\.julia"
 "C:\\Users\\Leekha\\.jupyter"
 "C:\\Users\\Leekha\\.keras"
 "C:\\Users\\Leekha\\.kindle"…………………………
```
### **Writing to files**

A function **writedlm()**, a function in the **DelimitedFiles** package can be used to write the contents of an object to a text file.

```
julia> test_numbers = rand(10,10)
10×10 Array{Float64,2}:
0.457071 0.41895 0.63602 0.812757 0.727214 0.156181 0.023817 
0.286904 0.488069 0.232787
0.623791 0.946815 0.757186 0.822932 0.791591 0.67814 0.903542 
0.664997 0.702893 0.924639
```
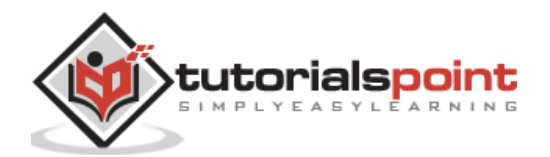

0.334988 0.511964 0.738595 0.631272 0.33401 0.634704 0.175641 0.0679822 0.350901 0.0773231 0.838656 0.140257 0.404624 0.346231 0.642377 0.404291 0.888538 0.356232 0.924593 0.791257 0.438514 0.70627 0.642209 0.196252 0.689652 0.929208 0.19364 0.19769 0.868283 0.258201 0.599995 0.349388 0.22805 0.0180824 0.0226505 0.0838017 0.363375 0.725694 0.224026 0.440138 0.526417 0.788251 0.866562 0.946811 0.834365 0.173869 0.279936 0.80839 0.325284 0.0737317 0.0805326 0.507168 0.388336 0.186871 0.612322 0.662037 0.331884 0.329227 0.355914 0.113426 0.527173 0.0799835 0.543556 0.332768 0.105341 0.409124 0.61811 0.623762 0.944456 0.0490737 0.281633 0.934487 0.257375 0.409263 0.206078 0.720507 0.867653 0.571467 0.705971 0.11014 julia> writedlm("C://Users//Leekha//Desktop//testfile.txt", test numbers)

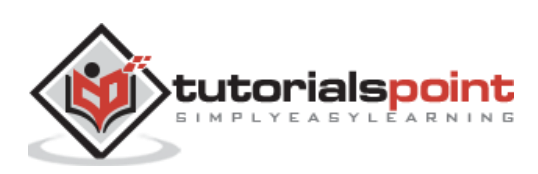

Metaprogramming may be defined as the programming in which we write Julia code to process and modify Julia code. With the help of Julia metaprogramming tools, one can write Julia programming code that modifies other parts of the source code file. These tools can even control when the modified code runs.

Following are the execution stages of raw source code:

#### **Stage 1: Raw Julia code is parsed**

In this stage the raw Julia code is converted into a form suitable for evaluation. The output of this stage is AST i.e. Abstract Syntax Tree. AST is a structure which contains all the code in an easy to manipulate format.

#### **Stage 2: Parsed Julia code is executed**

In this stage, the evaluated Julia code is executed. When we type code in REPL and press Return the two stages happens but they happen so quickly that we don't even notice. But with metaprogramming tools we can access the Julia code between two stages, i.e. after code parsed but before its evaluation.

### **Quoted expressions**

As we discussed, with metaprogramming we can access the Julia code between two stages. For this, Julia has ':' colon prefix operator. With the help of colon operator, Julia store an unevaluated but parsed expression.

#### **Example**

```
 julia> ABC = 100
      100
      julia> :ABC
:ABC
```
Here, :ABC is quoted or unevaluated symbol for Julia i.e. 'ABC ' is an unevaluated symbol rather than having the value 100.

We can quote the whole expressions as below:

```
julia> :(100-50)
:(100 - 50)
```
Alternatively, we can also use quote…end keywords to enclose and quote an expression as follows:

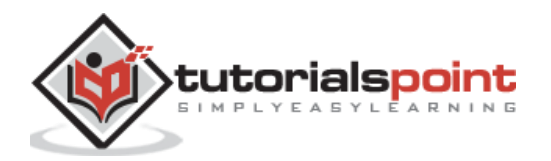

```
julia> quote
           100 - 50
        end
quote
     #= REPL[43]:2 =#
     100 - 50
end
Check this also:
julia> expression = quote
            for x = 1:5
               println(x)
            end
         end
quote
     #= REPL[46]:2 =#
     for x = 1:5
          #= REPL[46]:3 =#
          println(x)
     end
end
julia> typeof(expression)
Expr
```
It shows that expression object is parsed, primed and ready to use.

# **Evaluated expressions**

Once you parsed the expression, there is a way to evaluate the expression also. We can use the function **eval()** for this purpose as follows:

```
julia> eval(:ABC)
100
julia> eval(:(100-50))
50
```
julia> eval(expression)

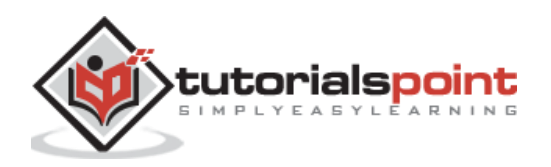

In the example, we have evaluated the expressions parsed in above section.

# **The Abstract Syntax Tree (AST)**

As discussed above, Abstract Syntax Tree (AST) is a structure which contains all the code in an easy to manipulate format. It is the output of stage1. It allows us to easily process and modify the Julia code. We can visualize the hierarchical nature of an expression with the help of **dump()** function.

### **Example**

```
julia> dump(:(1 * cos(pi/2)))
Expr
   head: Symbol call
   args: Array{Any}((3,))
     1: Symbol *
     2: Int64 1
     3: Expr
       head: Symbol call
       args: Array{Any}((2,))
         1: Symbol cos
         2: Expr
           head: Symbol call
            args: Array{Any}((3,))
              1: Symbol /
              2: Symbol pi
              3: Int64 2
```
### **Expression interpolation**

Any Julia code which has string or expression is usually unevaluated but with the help of dollar (\$) sign (string interpolation operator), we can evaluate some of the code. The Julia code will be evaluated and inserts the resulting value into the string when the string interpolation operator is used inside a string.

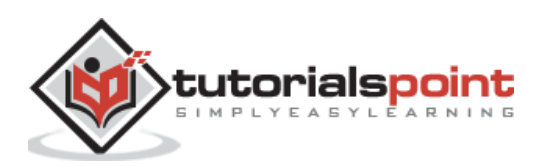

```
julia> "the cosine of 1 is $(cos(1))"
"the cosine of 1 is 0.5403023058681398"
```
Similarly, we can use this string interpolation operator to include the results of executing Julia code interpolated into unevaluated expression:

```
julia> quote ABC = $(cos(1) + tan(1)); end
quote
     #= REPL[54]:1 =#
     ABC = 2.097710030523042
end
```
#### **Macros**

We are now aware of creating and handling unevaluated expressions. In this section, we will understand how we can modify them. Julia provides macro that accepts an unevaluated expression as input and generates a new output expression.

If we talk about its working, Julia first parses and evaluates the macro, and then the processed code produced by macro will be evaluated like an ordinary expression.

The syntax of defining a macro is very similar to that of a function. Following is the definition of macro that will print out the contents of the things we pass to it:

```
julia> macro x(n)
           if typeof(n) == Expr println(n.args)
            end
            return n
        end
@x (macro with 1 method)
```
We can run the macros by preceding the name of the macro with the @ prefix:

```
julia> @x 500
500
julia> @x "Tutorialspoint.com"
"Tutorialspoint.com" 
eval() and @eval
```
Julia has **eval()** function and a macro called **@eval**. Let us see example to know their differences:

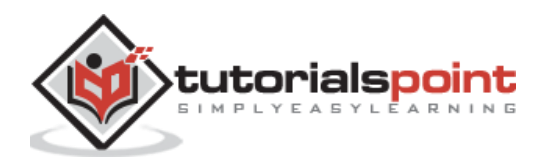

```
julia> ABC = :(100 + 50)
:(100 + 50)
julia> eval(ABC)
150
```
The above output shows that the eval() function expands the expression and evaluates it.

```
julia> @eval ABC
:(100 + 50)
julia> @eval $(ABC)
150
```
It can also be treated as follows:

```
julia> @eval $(ABC) == eval(ABC)
true
```
# **Expanding Macros**

The **macroexpand()** function returns the expanded format (used by the Julia compiler before it is finally executed) of the specified macro.

```
julia> macroexpand(Main, quote @p 1 + 4 - 6 * 7 / 8 % 9 end)
Any[:-, :(1 + 4), :(((6 * 7) / 8) %quote
    #= REPL[69]:1 =#
    (1 + 4) - ((6 * 7) / 8) %9end
```
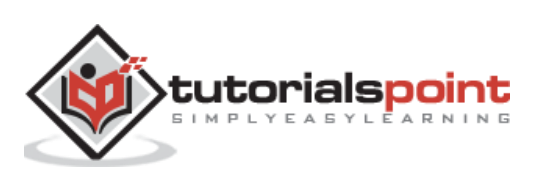

# Julia Programming **17. Julia Programming — Plotting**

Julia has various packages for plotting and before starting making plots, we need to first download and install some of them as follows:

(@v1.5) pkg> add Plots PyPlot GR UnicodePlots

The package **Plots** is a high-level plotting package, also referred to as 'back-ends' interfaces with other plotting packages. To start using the **Plots** package, type the following command:

```
julia> using Plots
```
[ Info: Precompiling Plots [91a5bcdd-55d7-5caf-9e0b-520d859cae80]

### **Plotting a function**

For plotting a function, we need to switch back to PyPlot back-end as follows:

```
julia> pyplot()
Plots.PyPlotBackend()
```
Here we will be plotting the equation of Time graph which can be modeled by the following function:

```
julia> eq(d) = -7.65 * sind(d) + 9.87 * sind(2d + 206);julia> plot(eq, 1:365)
sys:1: MatplotlibDeprecationWarning: Passing the fontdict parameter of 
_set_ticklabels() positionally is deprecated since Matplotlib 3.3; the 
parameter will become keyword-only two minor releases later.
sys:1: UserWarning: FixedFormatter should only be used together with 
FixedLocator
```
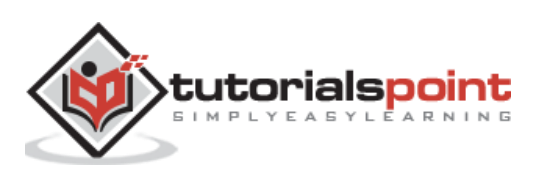

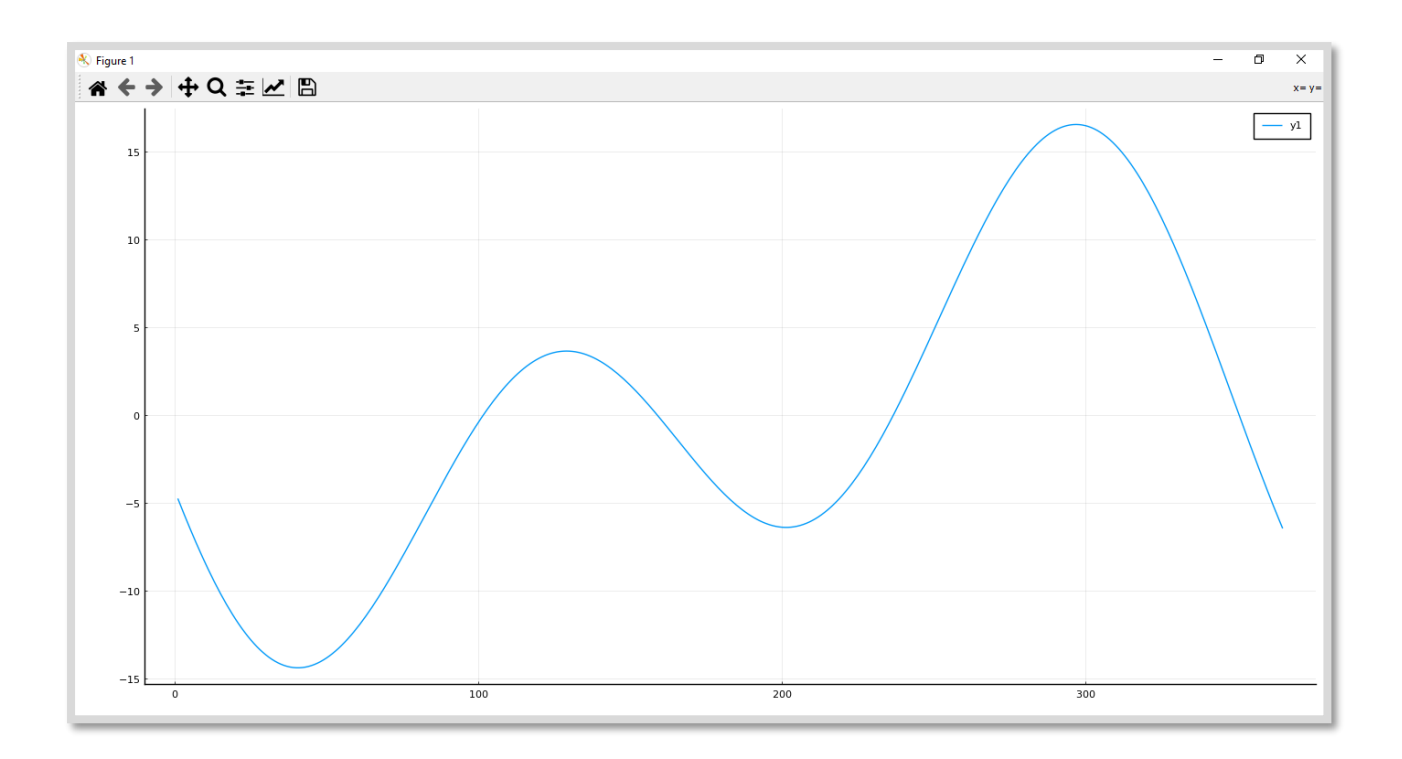

### **Packages**

Everyone wants a package that helps them to draw quick plots by text rather than graphics.

#### **UnicodePlots**

Julia provides one such package called UnicodePlots which can produce the following:

- scatter plots
- line plots
- bar plots
- staircase plots
- histograms
- sparsity patterns
- density plots

We can add it to our Julia installation by the following command:

(@v1.5) pkg> add UnicodePlots

Once added, we can use this to plot a graph as follows:

julia> using UnicodePlots

#### **Example**

Following Julia example generates a line chart using UnicodePlots.

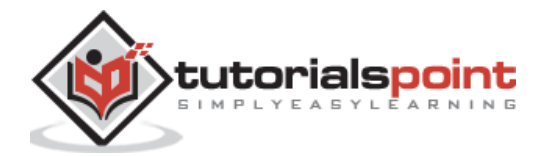

julia> FirstLinePlot = lineplot([1, 2, 3, 7], [1, 2, -5, 7], title="First Line Plot", border=:dotted) First Line Plot

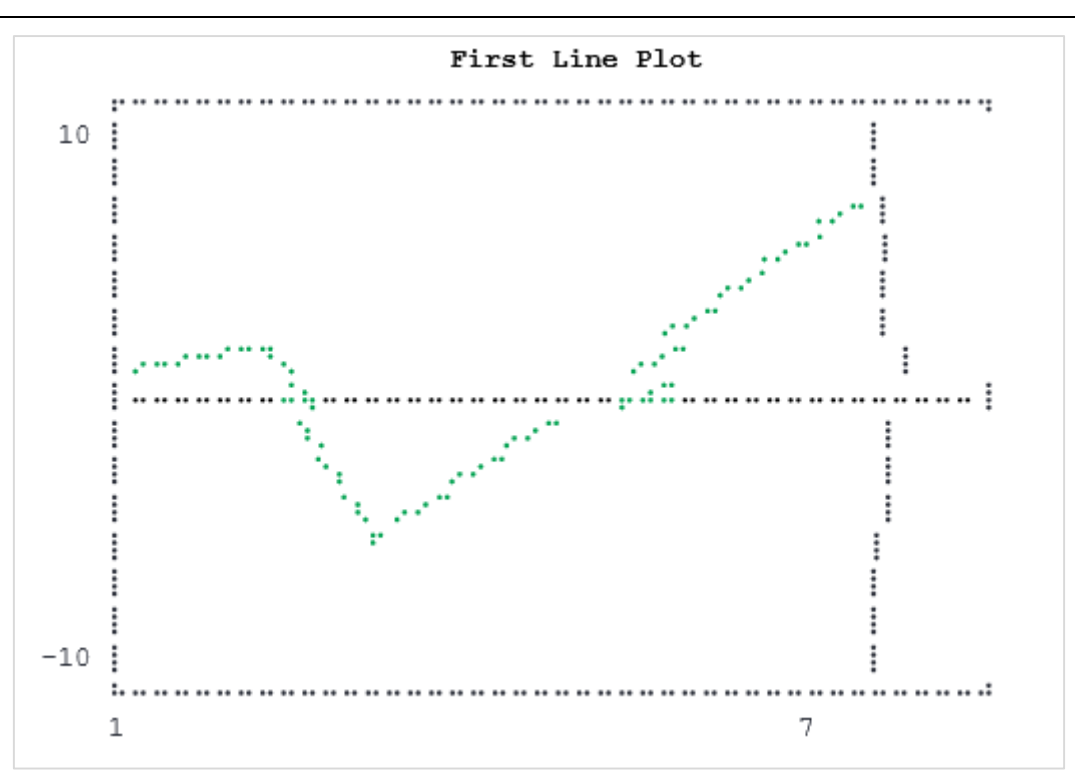

### **Example**

Following Julia example generates a density chart using UnicodePlots.

```
Julia> using UnicodePlots
Julia> FirstDensityPlot = densityplot(collect(1:100), randn(100),
border=:dotted)
```
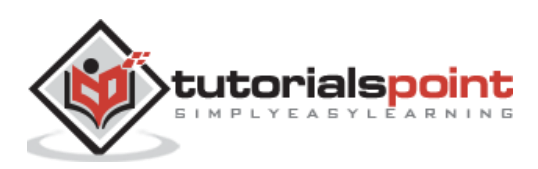

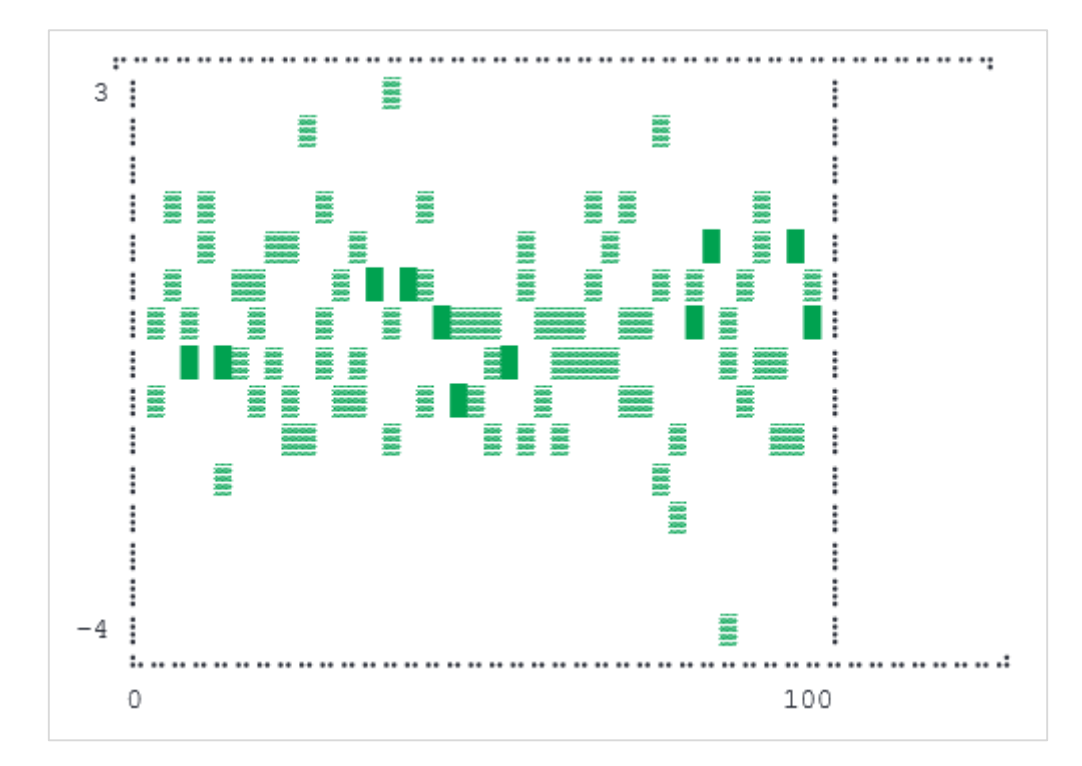

## **VegaLite**

This Julia package is a visualization grammar which allows us to create visualization in a web browser window. With this package, we can:

- describe data visualization in a JSON format
- generate interactive views using HTML5 Canvas or SVG

It can produce the following:

- Area plots
- Bar plots/Histograms
- Line plots
- Scatter plots
- Pie/Donut charts
- Waterfall charts
- Worldclouds

We can add it to our Julia installation by following command:

(@v1.5) pkg> add VegaLite

Once added we can use this to plot a graph as follows:

julia> using VegaLite

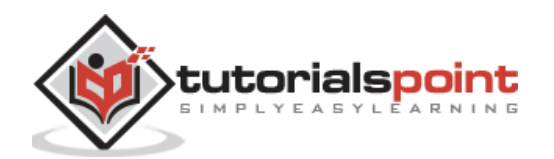

### **Example**

Following Julia example generates a Pie chart using VegaLite.

```
julia> X = ["Monday", "Tuesday", "Wednesday", "Thrusday", 
"Friday","Saturday","Sunday"];
julia> Y = [11, 11, 15, 13, 12, 13, 10]
7-element Array{Int64,1}:
 11
 11
 15
 13
 12
 13
 10
julia> P = pie(X,Y)
```
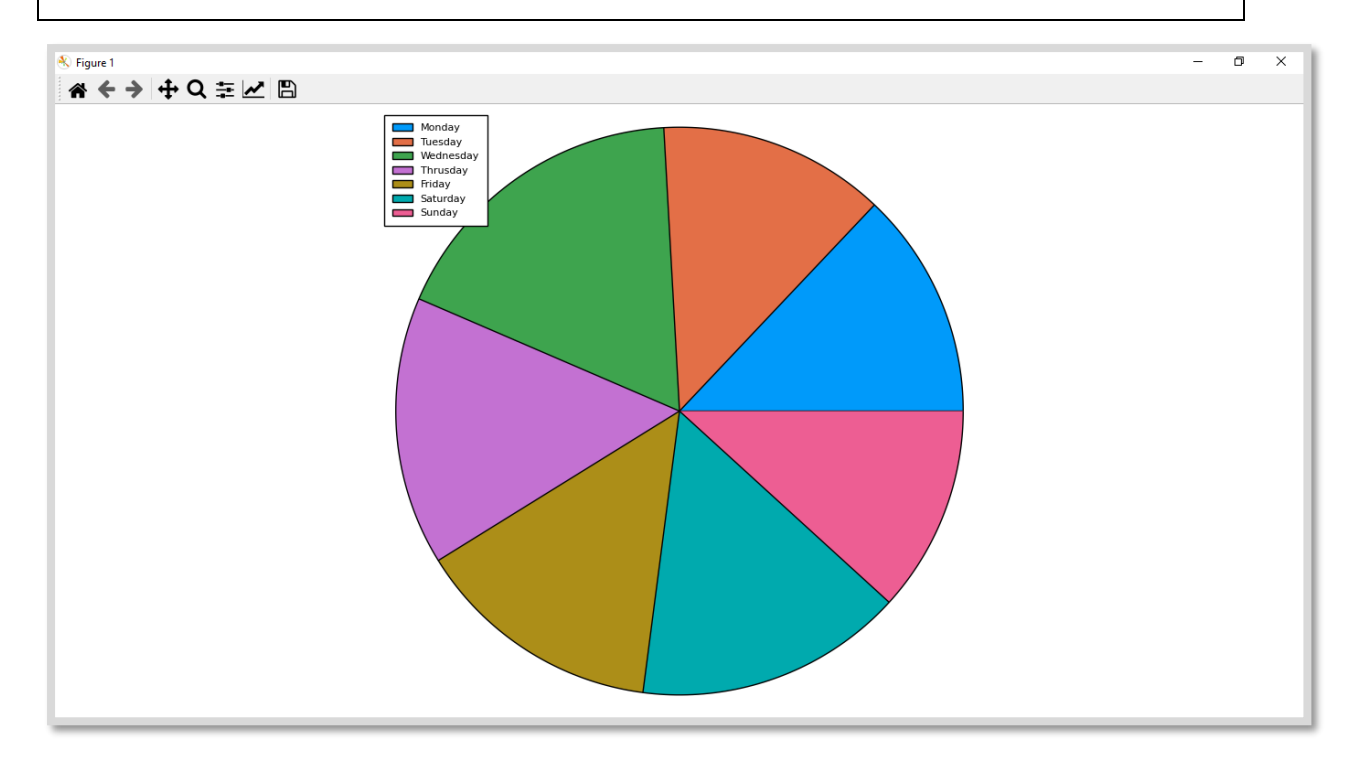

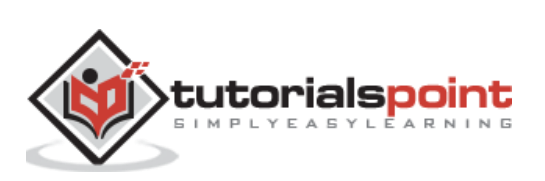

**DataFrame** may be defined as a table or spreadsheet which we can be used to sort as well as explore a set of related data values. In other words, we can call it a smarter array for holding tabular data. Before we use it, we need to download and install DataFrame and CSV packages as follows:

```
(@v1.5) pkg> add DataFrames
```
(@v1.5) pkg> add CSV

To start using the **DataFrames** package, type the following command:

julia> using DataFrames

### **Loading data into DataFrames**

There are several ways to create new DataFrames (which we will discuss later in this section) but one of the quickest ways to load data into DataFrames is to load the Anscombe dataset. For better understanding, let us see the example below:

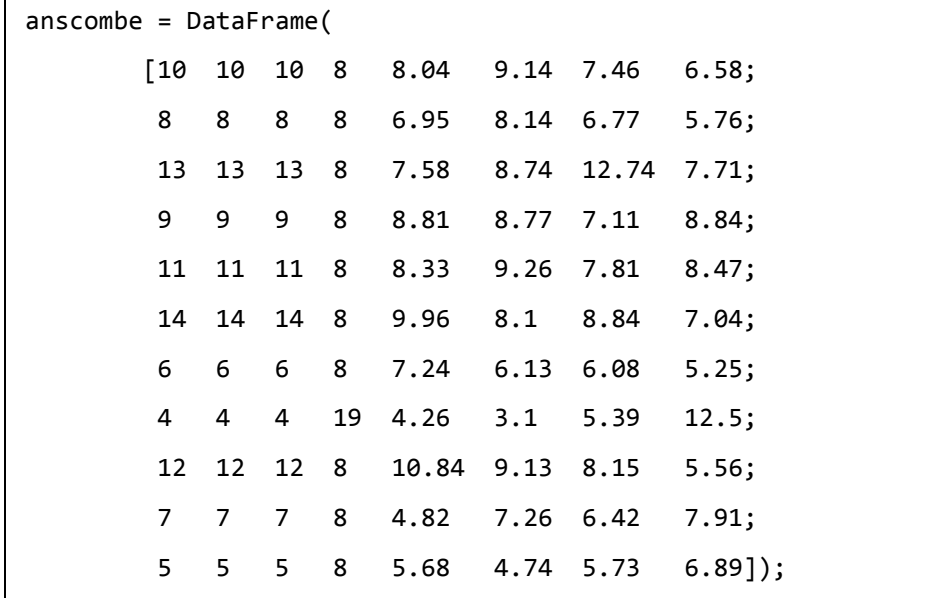

```
julia> rename!(anscombe, [Symbol.(:N, 1:4); Symbol.(:M, 1:4)])
11×8 DataFrame
│ Row │ N1 │ N2 │ N3 │ N4 │ M1 │ M2 │ M3 │ 
M4
     │ │ Float64 │ Float64 │ Float64 │ Float64 │ Float64 │ Float64 │ Float64 │ 
Float64 │
```
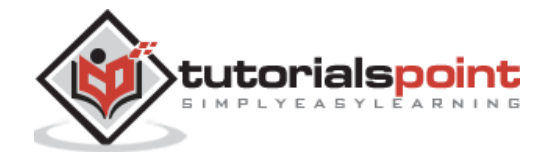

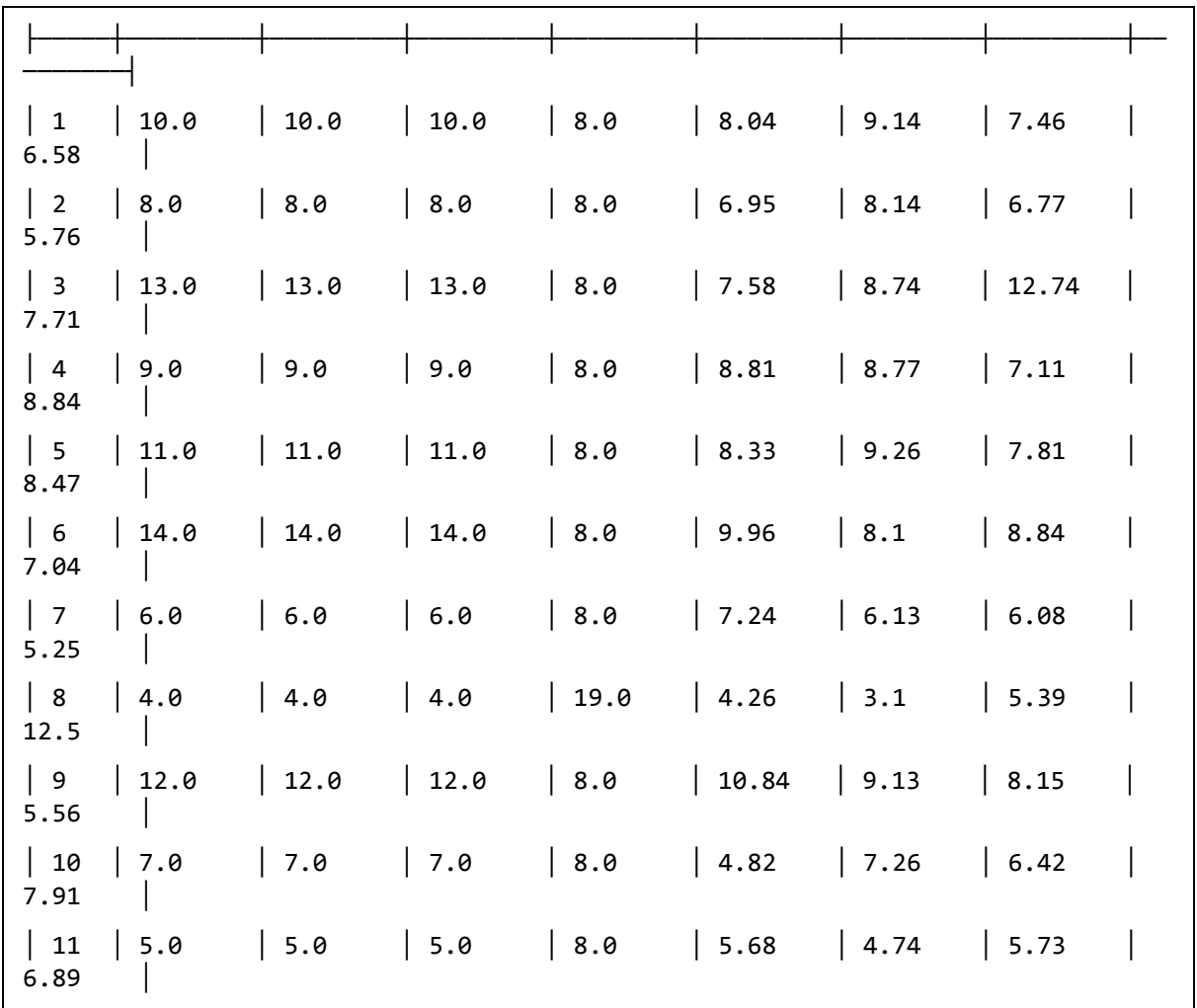

We assigned the DataFrame to a variable named Anscombe, convert them to an array and then rename columns.

# **Collected Datasets**

We can also use another dataset package named **RDatasets** package. It contains several other famous datasets including Anscombe's. Before we start using it, we need to first download and install it as follows:

```
(@v1.5) pkg> add RDatasets
```
To start using this package, type the following command:

```
julia> using DataFrames
julia> anscombe = dataset("datasets","anscombe")
11×8 DataFrame
│ Row │ X1 │ X2 │ X3 │ X4 │ Y1 │ Y2 │ Y3 │ Y4 │
     │ │ Int64 │ Int64 │ Int64 │ Int64 │ Float64 │ Float64 │ Float64 │ Float64 │
├─────┼───────┼───────┼───────┼───────┼─────────┼─────────┼─────────┼─────────┤
│ 1 │ 10 │ 10 │ 10 │ 8 │ 8.04 │ 9.14 │ 7.46 │ 6.58 │
```
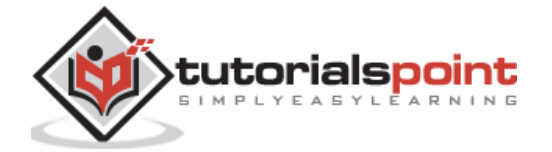

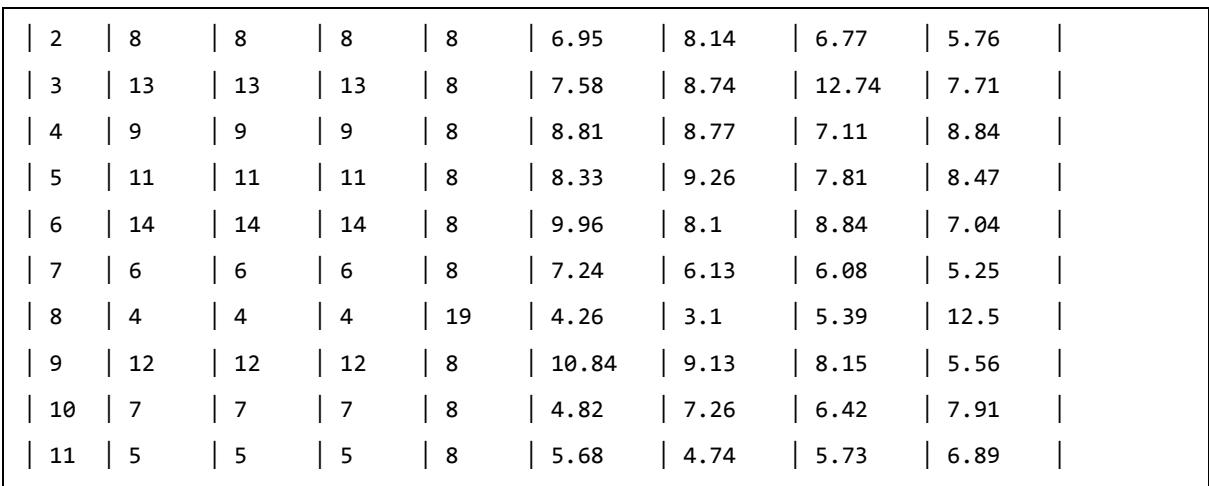

# **Empty DataFrames**

We can also create DataFrames by simply providing the information about rows, columns as we give in an array.

### **Example**

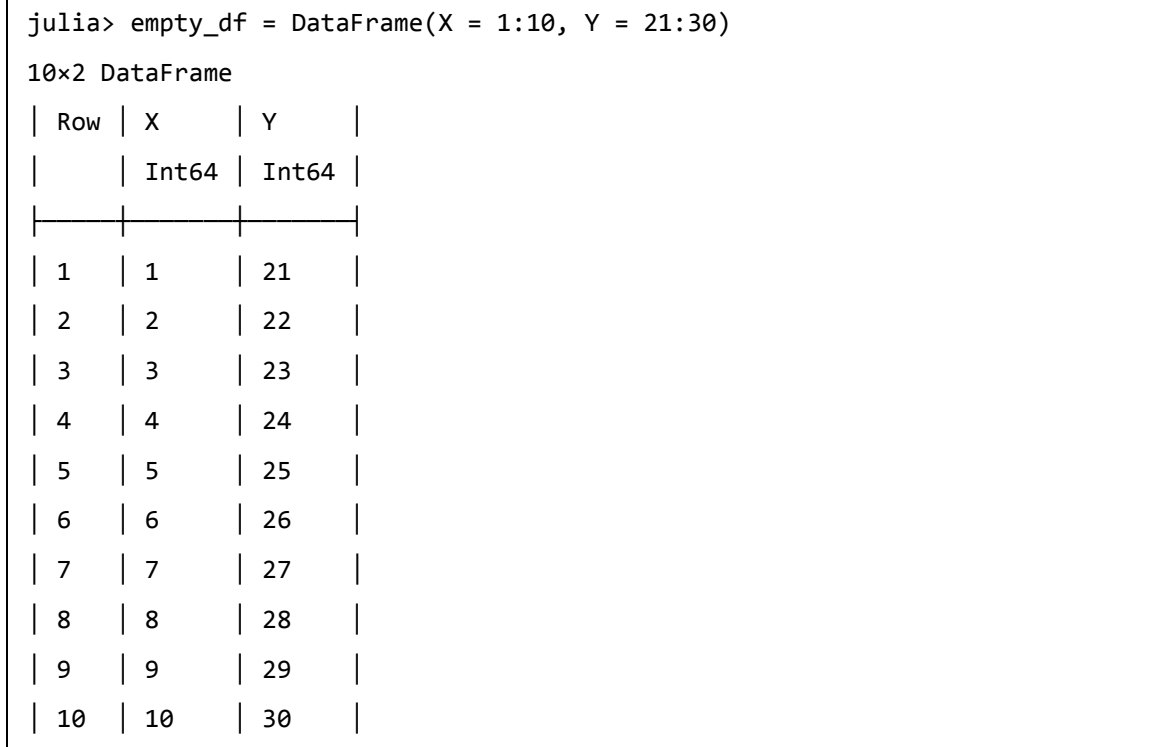

To create completely empty DataFrame, we only need to supply the Column Names and define their types as follows:

```
julia> Complete_empty_df = DataFrame(Name=String[],
            W=Float64[],
            H=Float64[],
            M=Float64[],
```
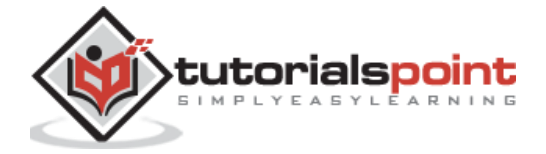

V=Float64[])

0×5 DataFrame

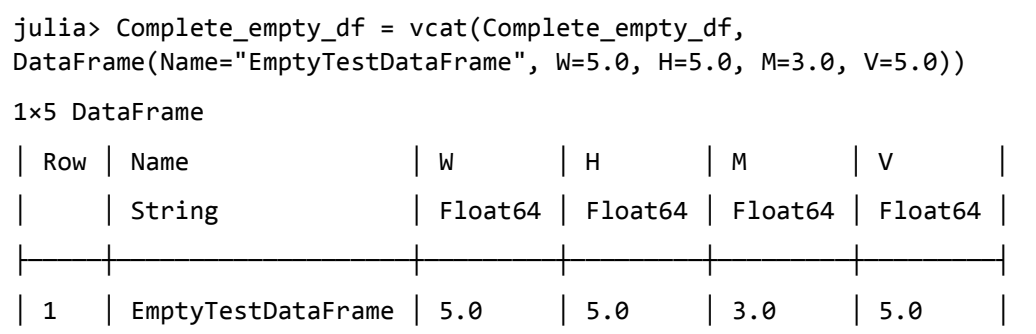

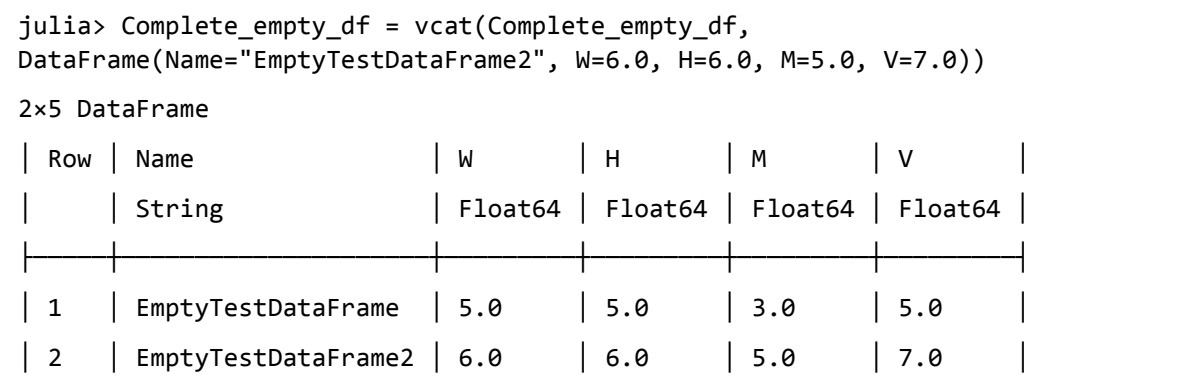

# **Plotting Anscombe's Quarter**

Now the Anscombe dataset has been loaded, we can do some statistics with it also. The inbuilt function named describe() enables us to calculate the statistics properties of the columns of a dataset. You can supply the symbols, given below, for the properties:

- mean
- std
- min
- $q25$
- median
- $\bullet$  q75
- max
- eltype
- nunique
- first
- last
- nmissing

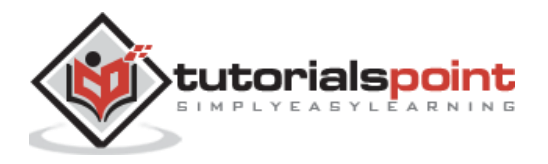
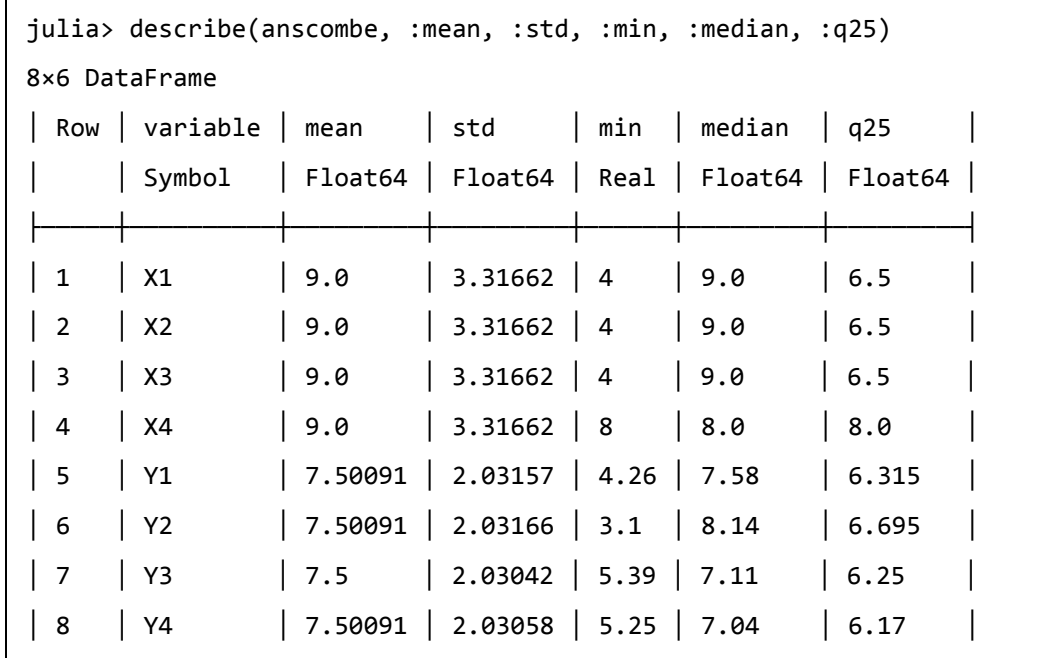

#### **Example**

We can also do a comparison between XY datasets as follows:

julia> [describe(anscombe[:, xy], :mean, :std, :median, :q25) for xy in [[:X1, :Y1], [:X2, :Y2], [:X3, :Y3], [:X4, :Y4]]] 4-element Array{DataFrame,1}: 2×5 DataFrame │ Row | variable | mean │ std │ median | q25 │ │ Symbol │ Float64 │ Float64 │ Float64 │ Float64 │ ├─────┼──────────┼─────────┼─────────┼─────────┼─────────┤ │ 1 │ X1 │ 9.0 │ 3.31662 │ 9.0 │ 6.5 │ │ 2 │ Y1 │ 7.50091 │ 2.03157 │ 7.58 │ 6.315 │ 2×5 DataFrame │ Row │ variable │ mean │ std │ median │ q25 │ │ │ Symbol │ Float64 │ Float64 │ Float64 │ Float64 │ ├─────┼──────────┼─────────┼─────────┼─────────┼─────────┤ │ 1 │ X2 │ 9.0 │ 3.31662 │ 9.0 │ 6.5 │ │ 2 │ Y2 │ 7.50091 │ 2.03166 │ 8.14 │ 6.695 │ 2×5 DataFrame │ Row │ variable │ mean │ std │ median │ q25 │ │ │ Symbol │ Float64 │ Float64 │ Float64 │ Float64 │ ├─────┼──────────┼─────────┼─────────┼─────────┼─────────┤ │ 1 │ X3 │ 9.0 │ 3.31662 │ 9.0 │ 6.5 │ │ 2 │ Y3 │ 7.5 │ 2.03042 │ 7.11 │ 6.25 │

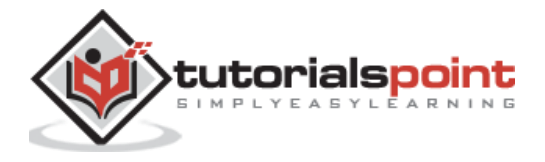

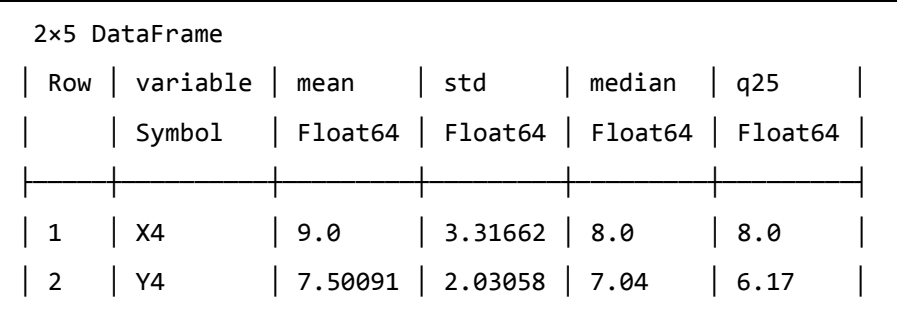

Let us reveal the true purpose of Anscombe, i.e., plot the four sets of its quartet as follows:

```
julia> using StatsPlots
[ Info: Precompiling StatsPlots [f3b207a7-027a-5e70-b257-86293d7955fd]
julia> @df anscombe scatter([:X1 :X2 :X3 :X4], [:Y1 :Y2 :Y3 :Y4],
                   smooth=true,
                  line = :red, linewidth = 2,
                   title= ["X$i vs Y$i" for i in (1:4)'],
                   legend = false,
                  layout = 4,
                  xlimits = (2, 20), ylimits = (2, 14))
```
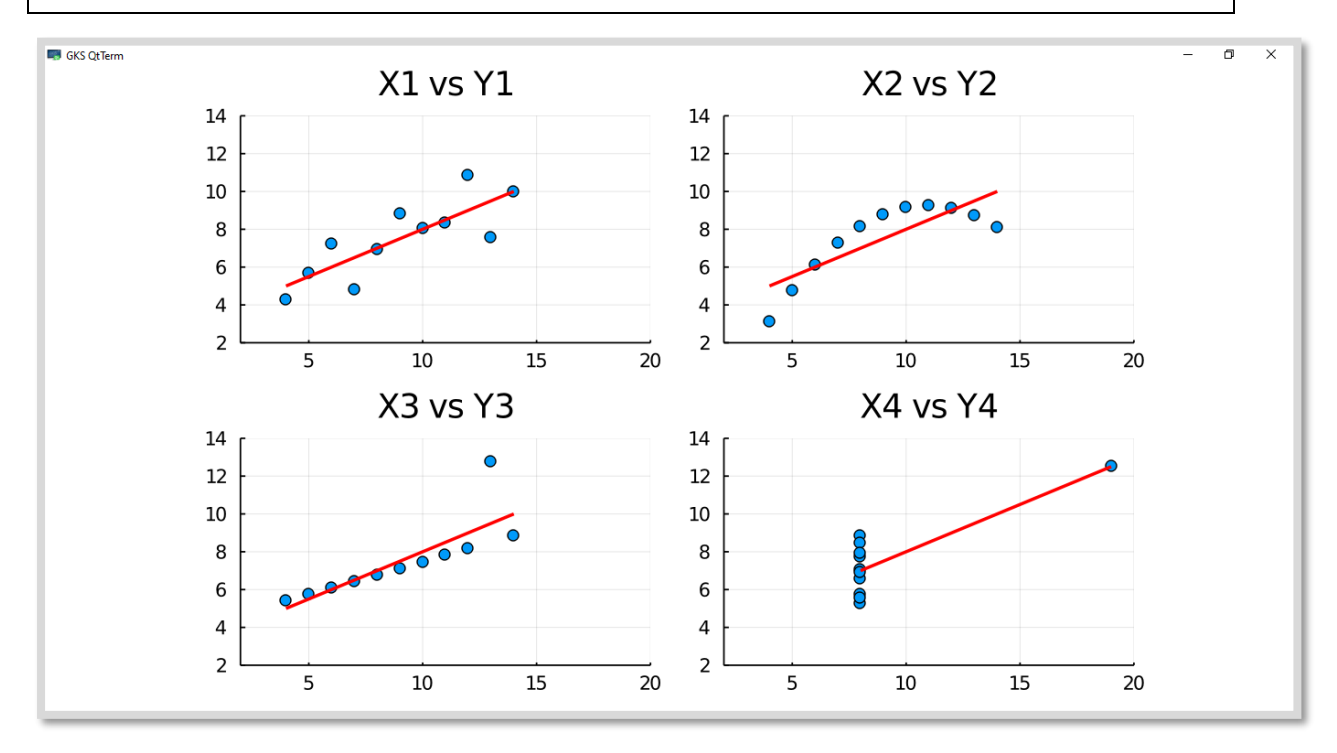

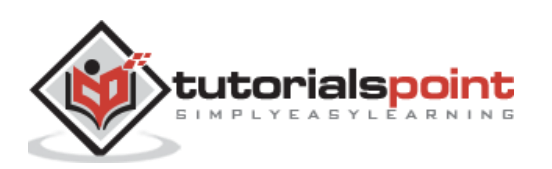

## **Regression and Models**

In this section, we will be working with Linear Regression line for the dataset. For this we need to use Generalized Linear Model (GLM) package which you need to first add as follows:

(@v1.5) pkg> add GLM

Now let us create a liner regression model by specifying a formula using the @formula macro and supplying columns names as well as name of the DataFrame. An example for the same is given below:

```
julia> linearregressionmodel = fit(LinearModel, @formula(Y1 \sim X1), anscombe)
```

```
StatsModels.TableRegressionModel{LinearModel{GLM.LmResp{Array{Float64,1}},GLM.D
ensePredChol{Float64,LinearAlgebra.Cholesky{Float64,Array{Float64,2}}}},Array{F
loat64,2}}
```
 $Y1 \sim 1 + X1$ 

Coefficients:

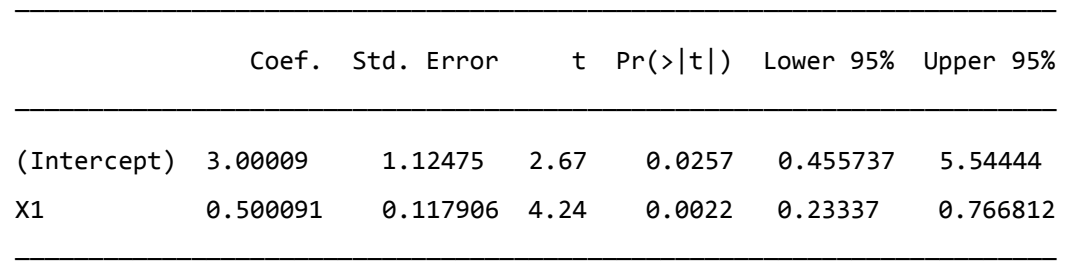

Let us check the **summary** and the **coefficient** of the above created linear regression model:

```
julia> summary(linearregressionmodel)
```

```
"StatsModels.TableRegressionModel{LinearModel{GLM.LmResp{Array{Float64,1}},GLM.
DensePredChol{Float64,LinearAlgebra.Cholesky{Float64,Array{Float64,2}}}},Array{
Float64,2}}"
```
julia> coef(linearregressionmodel)

```
2-element Array{Float64,1}:
```
3.0000909090909054

0.5000909090909096

Now let us produce a function for the regression line. The form of the function is  $y = ax$  $+c.$ 

```
julia> f(x) = coef(linearmodel)[2] * x + coef(linearmodel)[1]
```
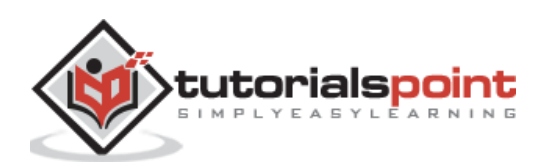

```
f (generic function with 1 method)
```
Once we have the function that describes the regression line, we can draw a plot as follows:

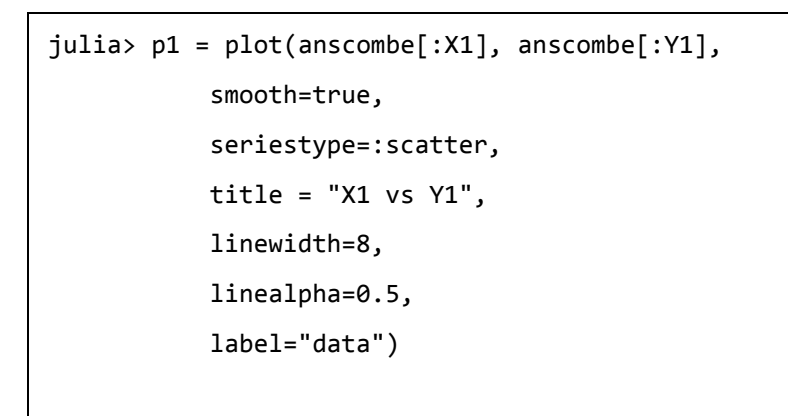

julia> plot!(f, 2, 20, label="correlation")

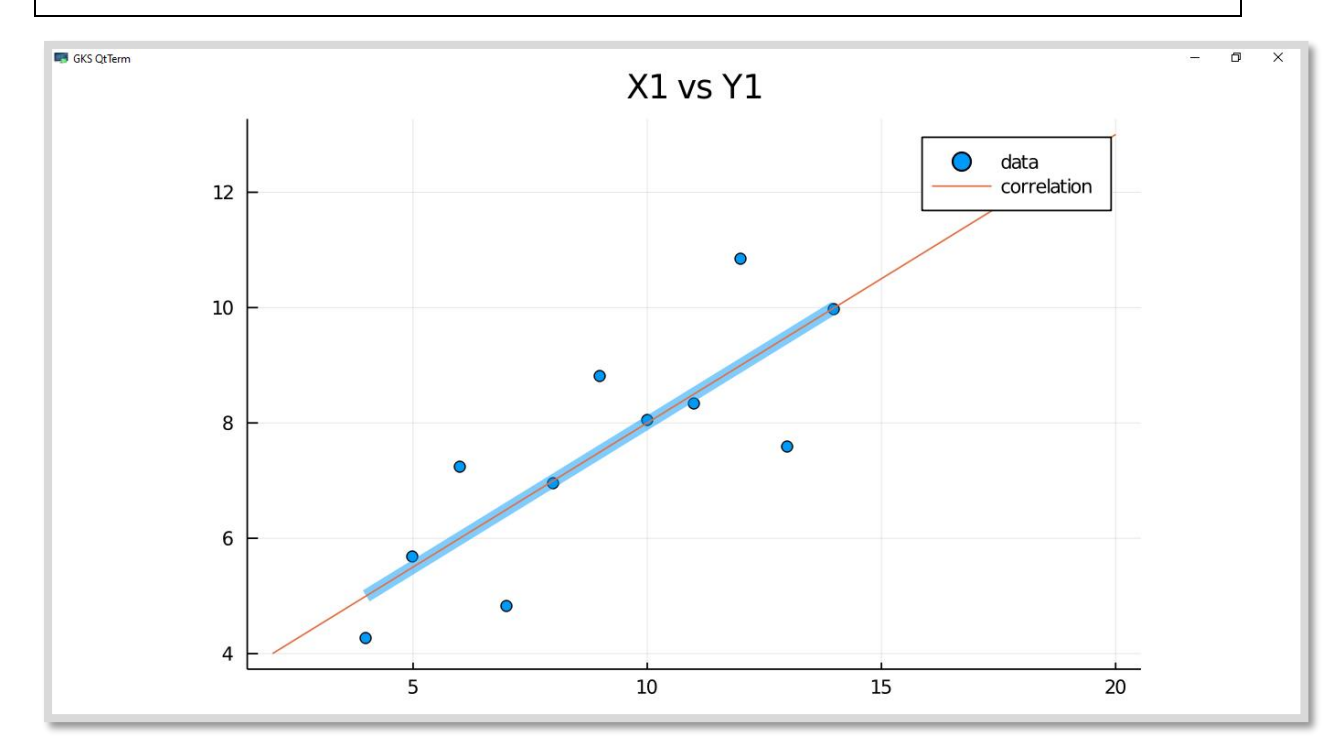

## **Working with DataFrames**

As we know that nothing is perfect. This is also true in case of datasets because not all the datasets are consistent and tidy. To show how we can work with different items of DataFrame, let us create a test DataFrame:

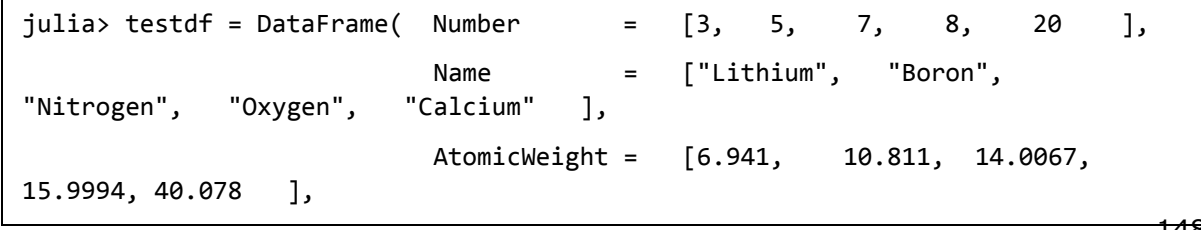

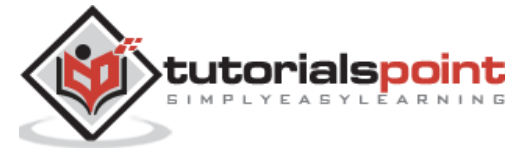

148

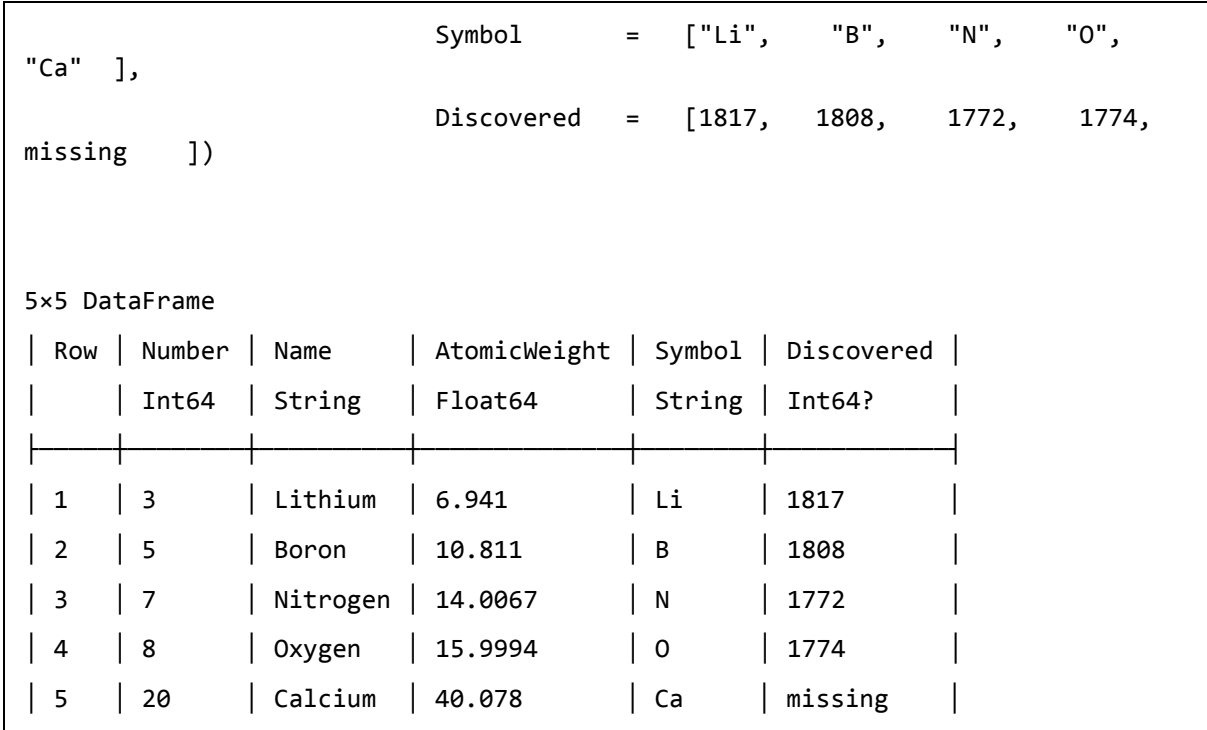

# **Handling missing values**

There can be some missing values in datasets. It can be checked with the help of **describe()** function as follows:

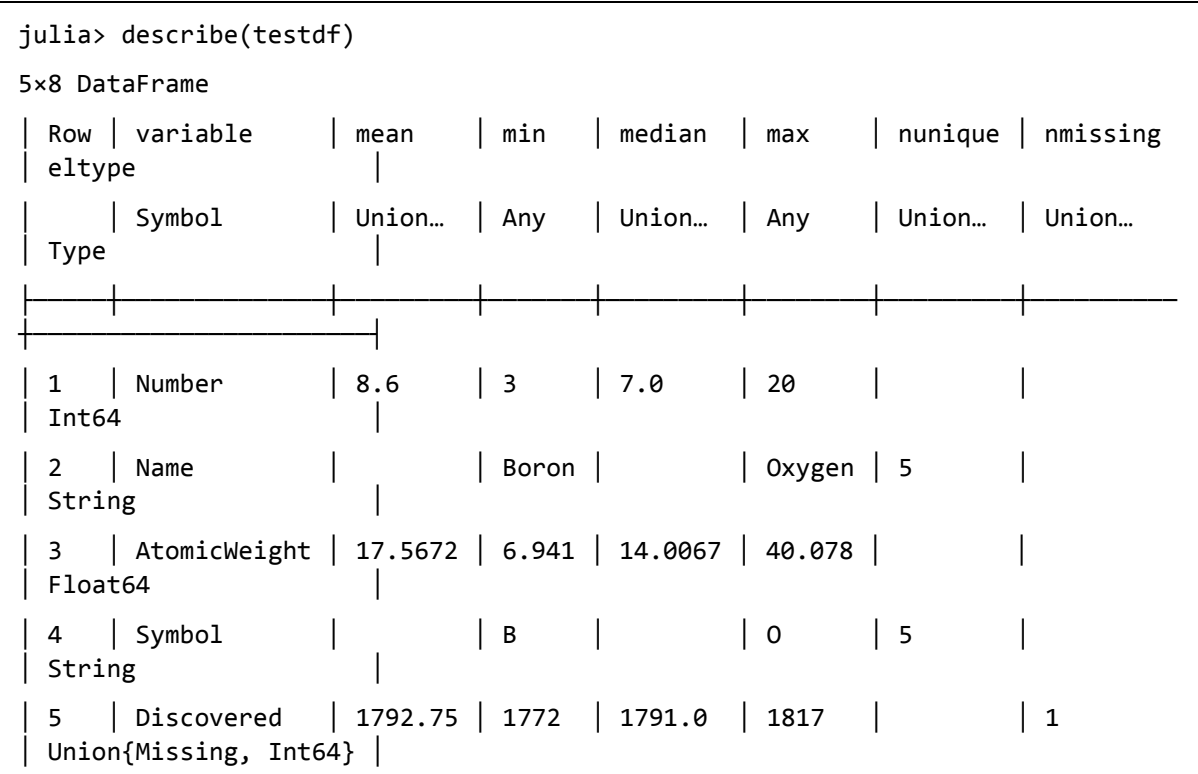

Julia provides a special datatype called **Missing** to address such issue. This datatype indicates that there is not a usable value at this location. That is why the DataFrames

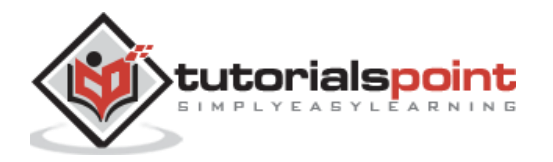

packages allow us to get most of our datasets and make sure that the calculations are not tampered due to missing values.

## **Looking for missing values**

We can check with ismissing() function that whether the DataFrame has any missing value or not.

## **Example**

```
julia> for row in 1:nrows
               for col in 1:ncols
                 if ismissing(testdf [row,col])
                  println("$(names(testdf)[col]) value for $(testdf[row,:Name]) 
is missing!")
                 end
               end
        end
```
Discovered value for Calcium is missing!

# **Repairing DataFrames**

We can use the following code to change values that are not acceptable like "n/a", "0", "missing". The below code will look in every cell for above mentioned non-acceptable values.

```
julia> for row in 1:size(testdf, 1) # or nrow(testdf)
           for col in 1:size(testdf, 2) # or ncol(testdf)
                println("processing row $row column $col ")
               temp = testdf [row,col]
                if ismissing(temp)
                   println("skipping missing")
               elseif temp == 'n/a'' || temp == ^{\circ}0'' || temp == 0
                   testdf [row, col] = missing
                   println("changed row $row column $col ")
                end
            end
        end
processing row 1 column 1
processing row 1 column 2
```
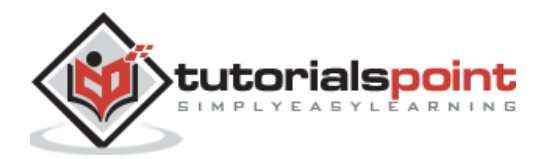

```
processing row 1 column 3
processing row 1 column 4
processing row 1 column 5
processing row 2 column 1
processing row 2 column 2
processing row 2 column 3
processing row 2 column 4
processing row 2 column 5
processing row 3 column 1
processing row 3 column 2
processing row 3 column 3
processing row 3 column 4
processing row 3 column 5
processing row 4 column 1
processing row 4 column 2
processing row 4 column 3
processing row 4 column 4
processing row 4 column 5
processing row 5 column 1
processing row 5 column 2
processing row 5 column 3
processing row 5 column 4
processing row 5 column 5
skipping missing
```
# **Working with missing values**

Julia provides support for representing missing values in the statistical sense, that is for situations where no value is available for a variable in an observation, but a valid value theoretically exists.

### **completecases()**

The completecases() function is used to find the maximum value of the column that contains the missing value.

```
julia> maximum(testdf[completecases(testdf), :].Discovered)
1817
```
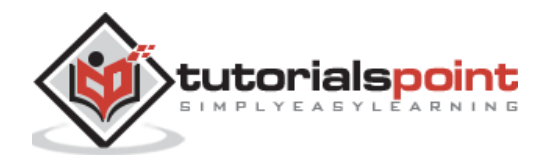

## **dropmissing()**

The dropmissing() function is used to get the copy of DataFrames without having the missing values.

#### **Example**

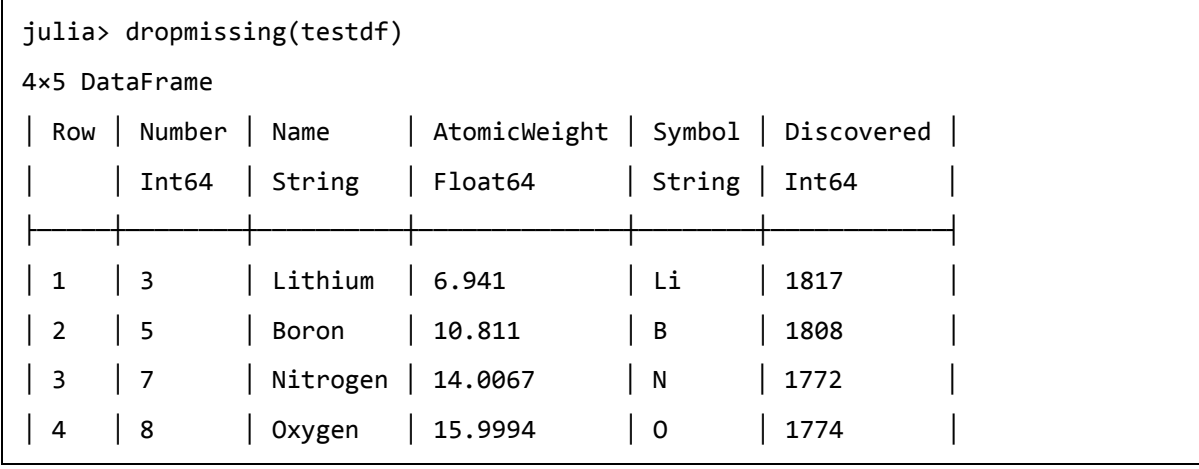

## **Modifying DataFrames**

The DataFrames package of Julia provides various methods using which you can add, remove, rename columns, and add/delete rows.

## **Adding Columns**

We can use **hcat()** function to add a column of integers to the DataFrame. It can be used as follows:

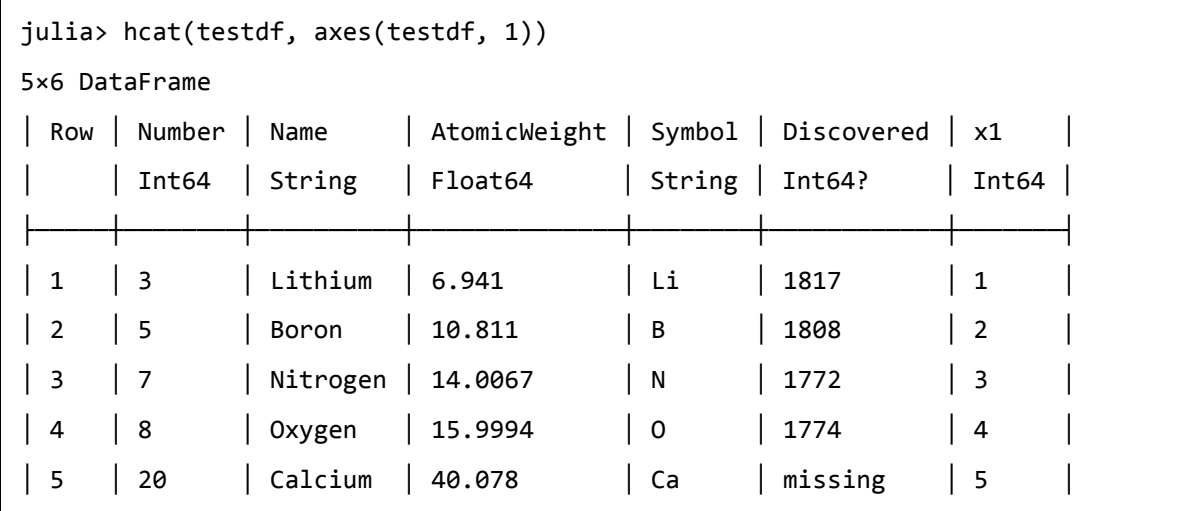

But as you can notice that we haven't changed the DataFrame or assigned any new DataFrame to a symbol. We can add another column as follows:

```
julia> testdf [!, :MP] = [180.7, 2300, -209.86, -222.65, 839]
5-element Array{Float64,1}:
   180.7
```
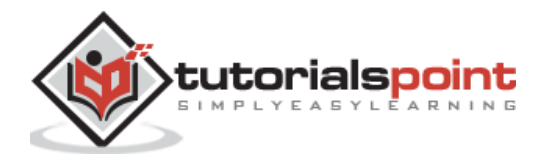

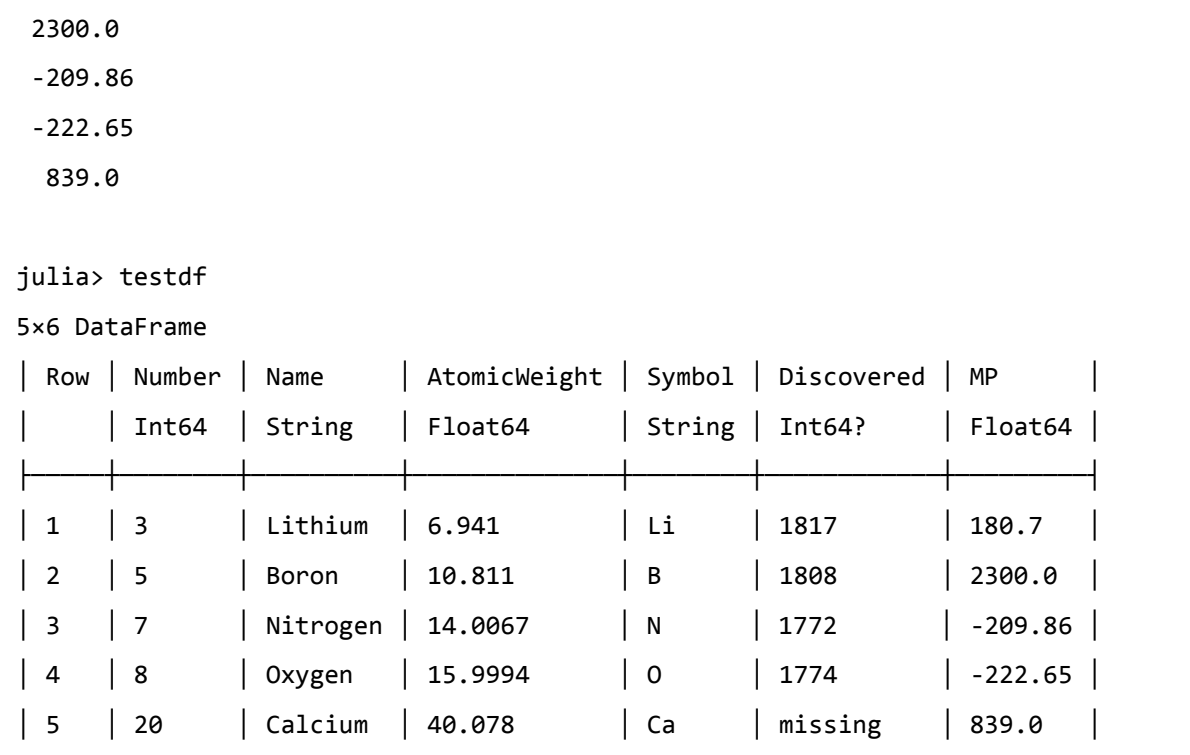

We have added a column having melting points of all the elements to our test DataFrame.

### **Removing Columns**

We can use **select!**() function to remove a column from the DataFrame. It will create a new DataFrame that contains the selected columns, hence to remove a particular column, we need to use **select!()** with **Not**. It is shown in the given example:

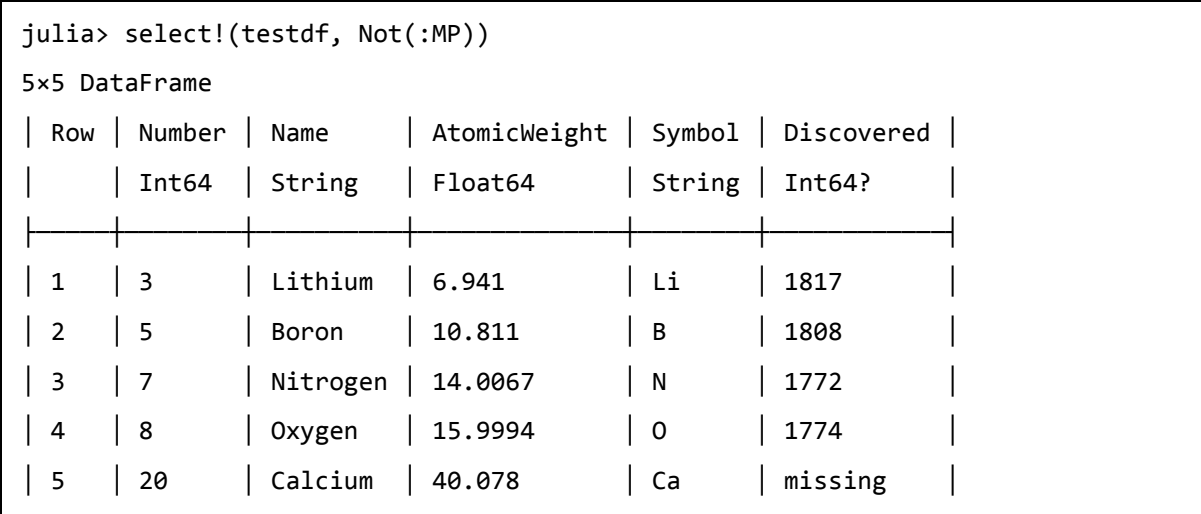

We have removed the column MP from our Data Frame.

### **Renaming Columns**

We can use **rename!()** function to rename a column in the DataFrame. We will be renaming the AtomicWeight column to AW as follows:

```
julia> rename!(testdf, :AtomicWeight => :AW)
```
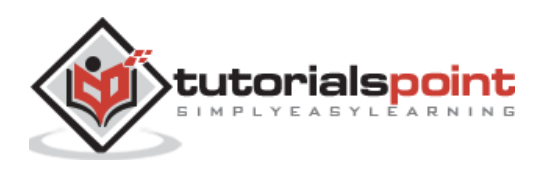

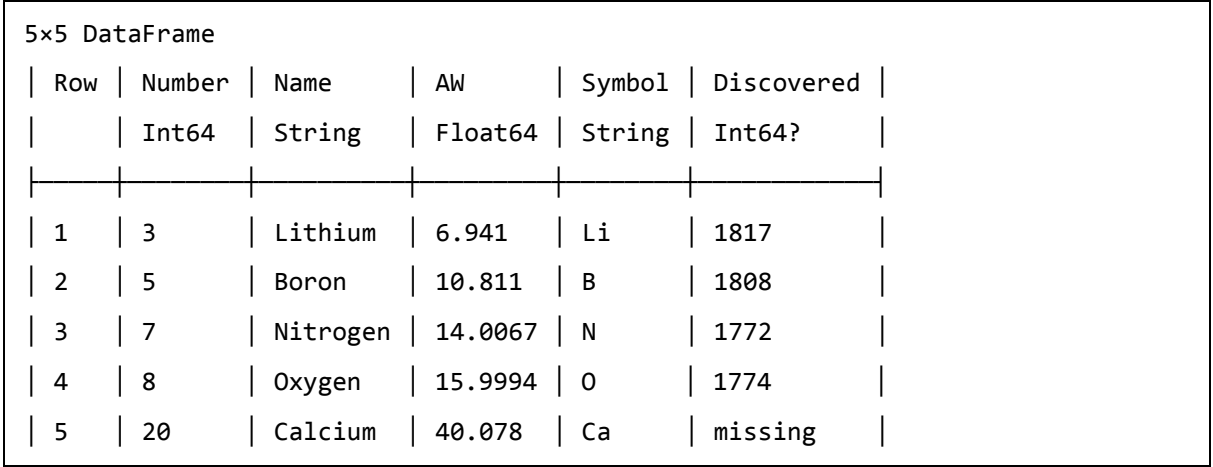

#### **Adding rows**

We can use **push!()** function with suitable data to add rows in the DataFrame. In the below given example we will be adding a row having element Cooper:

#### **Example**

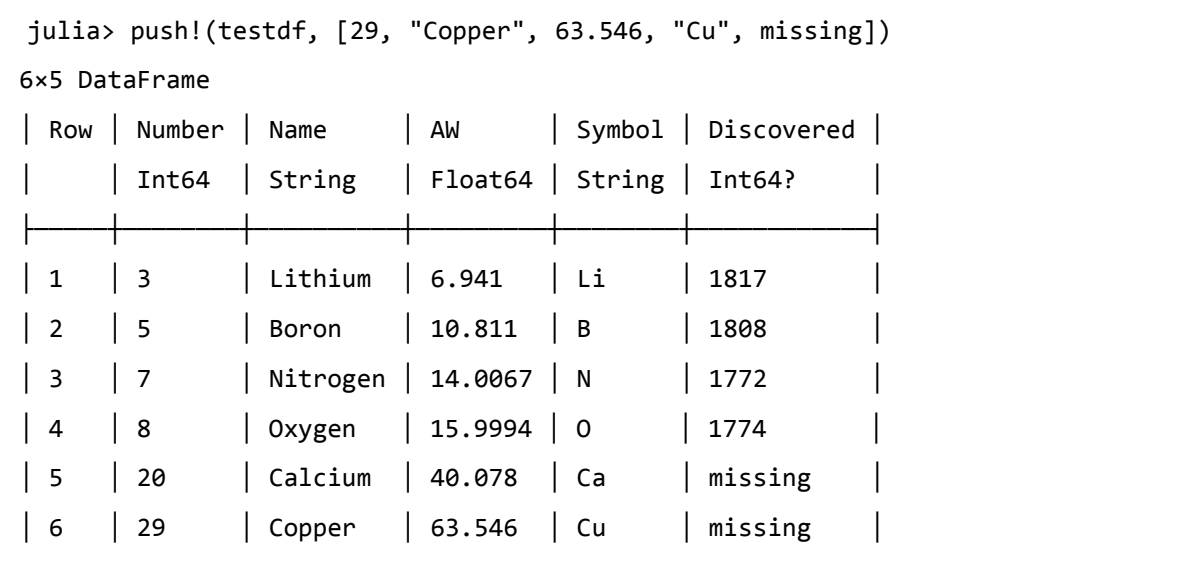

### **Deleting rows**

We can use **deleterows!()** function with suitable data to delete rows from the DataFrame. In the below given example we will be deleting three rows ( $4<sup>th</sup>$ ,  $5<sup>th</sup>$ , and  $6<sup>th</sup>$ ) from our test data frame:

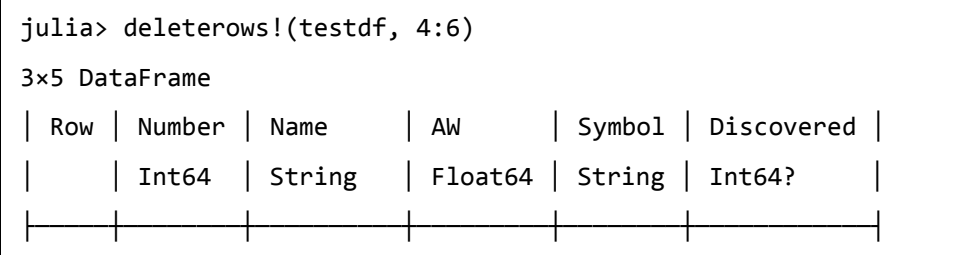

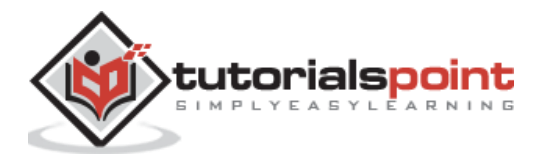

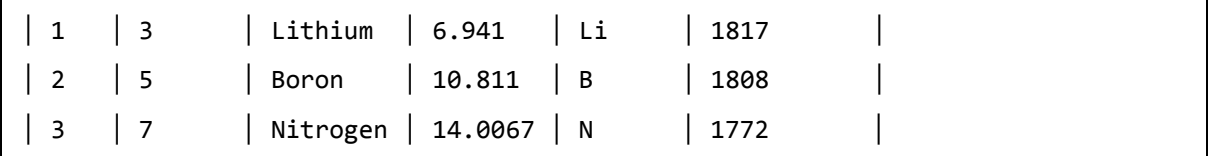

## **Finding values in DataFrame**

To find the values in DataFrame, we need to use an elementwise operator examining all the rows. This operator will return an array of Boolean values to indicate whether cells meet the criteria or not.

### **Example**

```
julia> testdf[:, :AW] .< 10
3-element BitArray{1}:
1
\theta\thetajulia> testdf[testdf[:, :AW] .< 10, :]
1×5 DataFrame
│ Row │ Number │ Name │ AW │ Symbol │ Discovered │
      │ │ Int64 │ String │ Float64 │ String │ Int64? │
├─────┼────────┼─────────┼─────────┼────────┼────────────┤
 │ 1 │ 3 │ Lithium │ 6.941 │ Li │ 1817 │
```
### **Sorting**

To sort the values in DataFrame, we can use sort!() function. We need to give the columns on which we want to sort.

#### **Example**

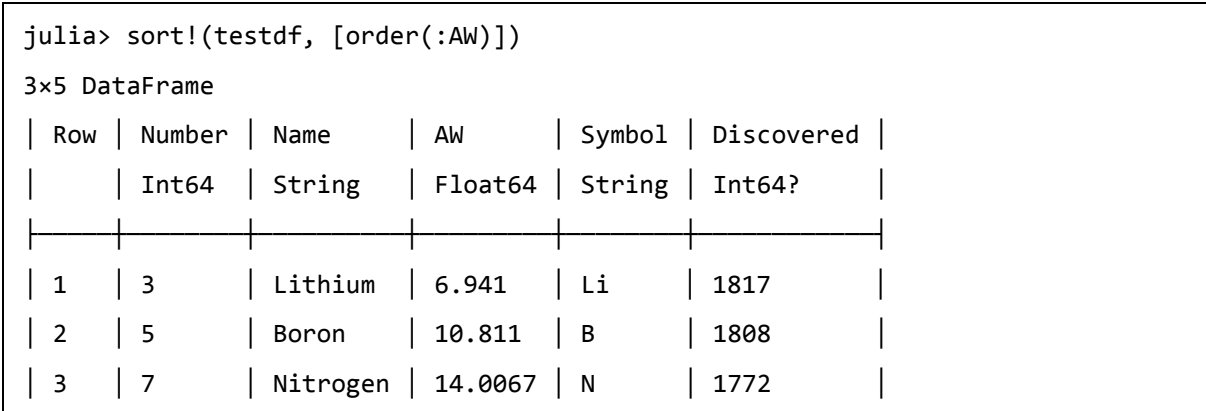

The DataFrame is sorted based on the values of column AW.

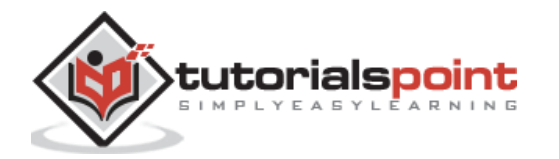

In this chapter, we shall discuss in detail about datasets.

# **CSV files**

As we know that CSV (Comma Separated Value) file is a plain text file which uses commas to separate fields and values of those fields. The extension of these files is .CSV. We have various methods provided by Julia programming language to perform operations on CSV files.

### **Import a .CSV file in Julia**

To import a .CSV file, we need to install CSV package. Use the following command to do so:

using pkg pkg.add("CSV")

## **Reading data**

To read data from a CSV file in Julia we need to use **read()** method from CSV package as follows:

```
julia> using CSV
julia> CSV.read("C://Users//Leekha//Desktop//Iris.csv")
150×6 DataFrame
│ Row │ Id │ SepalLengthCm │ SepalWidthCm │ PetalLengthCm │
PetalWidthCm | Species
    │ │ Int64 │ Float64 │ Float64 │ Float64 │ Float64 
 String
├─────┼───────┼───────────────┼────────────
──┼───────────────┼──────────────┼─────────
───────┤
│ 1 │ 1 │ 5.1 │ 3.5 │ 1.4 │ 0.2 
 │ Iris-setosa │
│ 2 │ 2 │ 4.9 │ 3.0 │ 1.4 │ 0.2 
 │ Iris-setosa │
│ 3 │ 3 │ 4.7 │ 3.2 │ 1.3 │ 0.2 
 │ Iris-setosa │
│ 4 │ 4 │ 4.6 │ 3.1 │ 1.5 │ 0.2 
 Iris-setosa
```
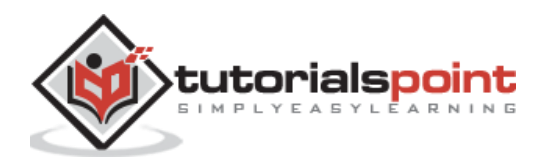

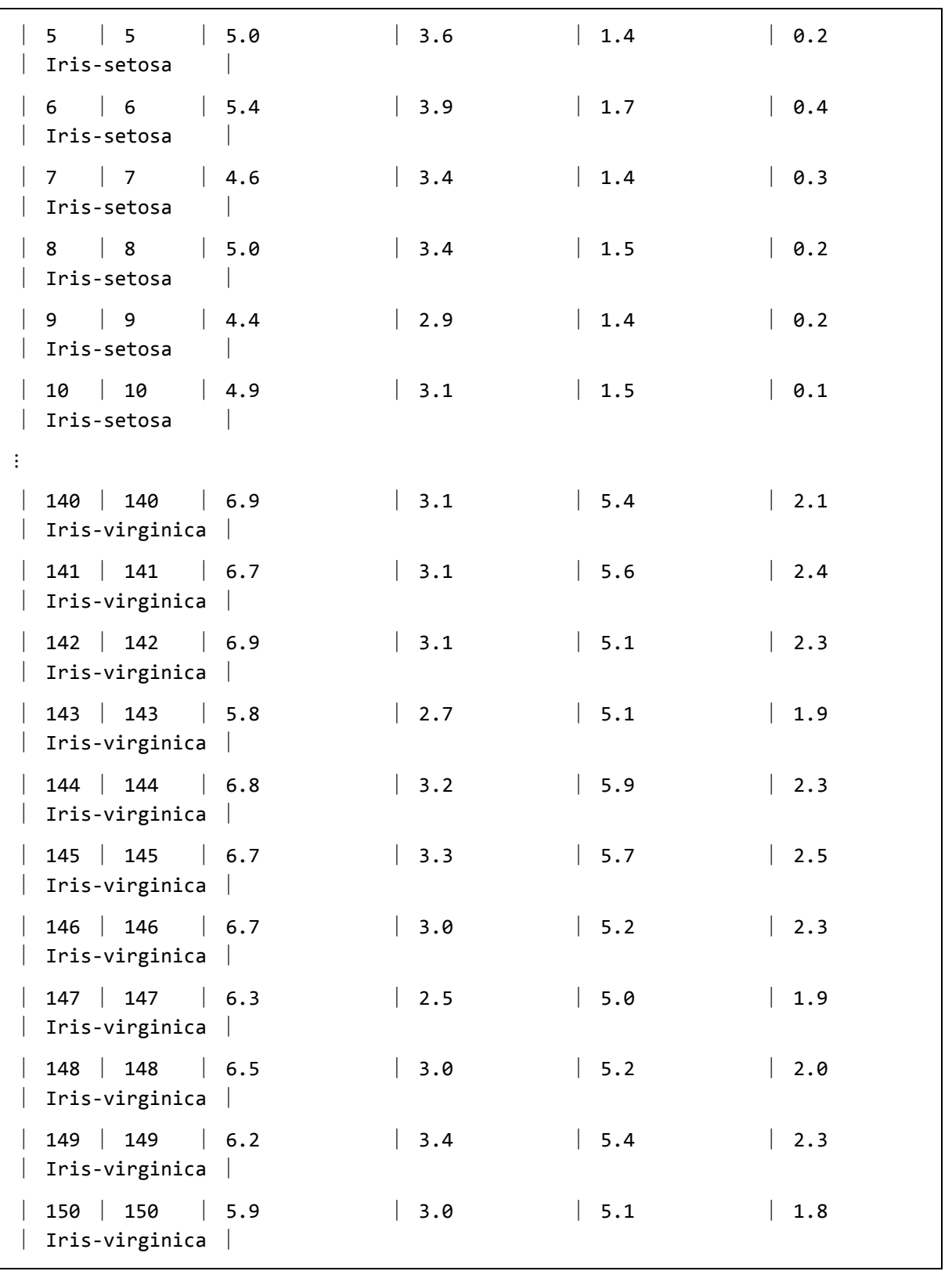

## **Creating new CSV file**

To create new CSV file, we need to use **touch()** command from CSV package. We also need to use DataFrames package to write the newly created content to new CSV file:

julia> using DataFrames

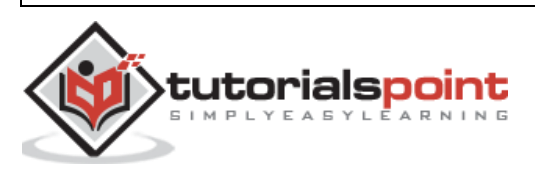

```
julia> using CSV
julia> touch("1234.csv")
"1234.csv"
julis> new = open("1234.csv", "w")IOStream(<file 1234.csv>)
julia> new data = DataFrame(Name = ["Gaurav", "Rahul", "Aarav", "Raman",
"Ravinder"],
                    RollNo = [1, 2, 3, 4, 5], Marks = [54, 67, 90, 23, 95])
5×3 DataFrame
│ Row │ Name │ RollNo │ Marks │
      │ │ String │ Int64 │ Int64 │
├─────┼──────────┼────────┼───────┤
│ 1 │ Gaurav │ 1 │ 54 │
│ 2 │ Rahul │ 2 │ 67 │
│ 3 │ Aarav │ 3 │ 90 │
│ 4 │ Raman │ 4 │ 23 │
│ 5 │ Ravinder │ 5 │ 95 │
julia> CSV.write("1234.csv", new_data)
"1234.csv"
julia> CSV.read("1234.csv")
5×3 DataFrame
│ Row │ Name │ RollNo │ Marks │
      │ │ String │ Int64 │ Int64 │
├─────┼──────────┼────────┼───────┤
│ 1 │ Gaurav │ 1 │ 54 │
│ 2 │ Rahul │ 2 │ 67 │
│ 3 │ Aarav │ 3 │ 90 │
│ 4 │ Raman │ 4 │ 23 │
│ 5 │ Ravinder │ 5 │ 95 │
```
# **HDF5**

158 The full form of HDF5 is Hierarchical Data Format v5. Following are some of its properties:

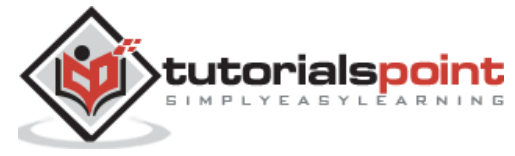

- A "group" is similar to a directory, a "dataset" is like a file.
- To associate metadata with a particular group, it uses attributes.
- It uses ASCII names for different objects.
- Language wrappers are often known as "low level" or "high level".

### **Opening HDF5 files**

HDF5 files can be opened with h5open command as follows:

fid = h5open(filename, mode)

Following table describes the mode:

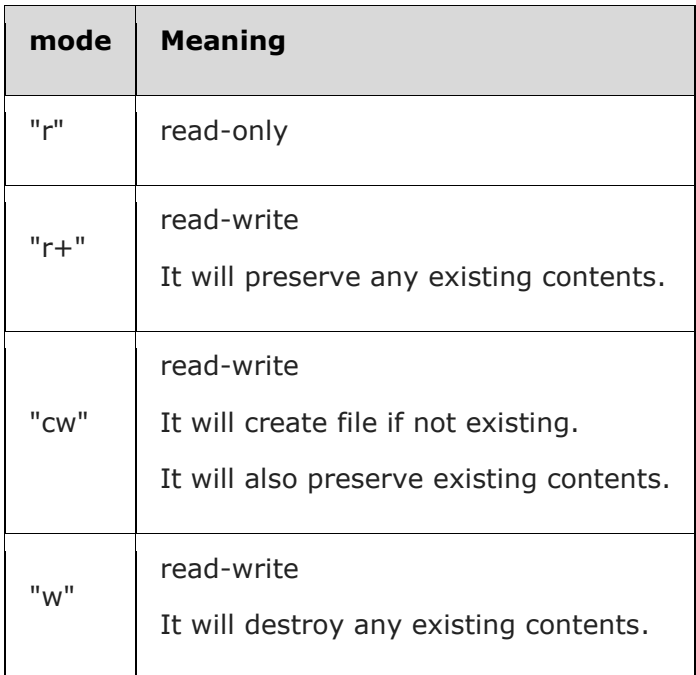

The above command will produce an object of type **HDF5File** and a subtype of the abstract type **DataFile**.

### **Closing HDF5 files**

Once finished with a file, we should close it as follows:

```
close(fid)
```
It will also close all the objects in the file.

### **Opening HDF5 objects**

Suppose if we have a file object named **fid** and it has a group called **object1**, it can be opened as follows:

```
Obj1 = \text{fid}["object1"]
```
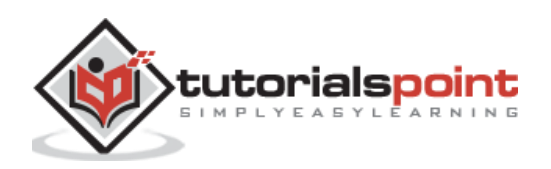

#### **Closing HDF5 objects**

close(obj1)

### **Reading data**

A group **"g"** containing a dataset with path **"dtset"** and we have opened dataset as **dset1 = g[dtset].** We can read the information in following ways:

```
ABC = read(dset1)ABC = read(g, "dtset")Asub = dset1[2:3, 1:3]
```
#### **Writing data**

We can create the dataset as follows:

```
g['dest1"] = rand(3,5)write(g, "dset1", rand(3,5))
```
## **XML files**

Here we will be discussing about **LightXML.jl** package which is a light-weight Julia wrapper for **libxml2**. It provides the following functionalities:

- Parsing an XML file
- Accessing XML tree structure
- Creating an XML tree
- Exporting an XML tree to a string

### **Example**

Suppose we have an xml file named **new.xml** as follows:

```
<Hello>
```

```
 <to>Gaurav</to>
 <from>Rahul</from>
 <heading>Reminder to meet</heading>
 <body>Friend, Don't forget to meet this weekend!</body>
```

```
</Hello>
```
Now, we can parse this file by using **LightXML** as follows:

```
julia> using LightXML
#below code will parse this xml file
```
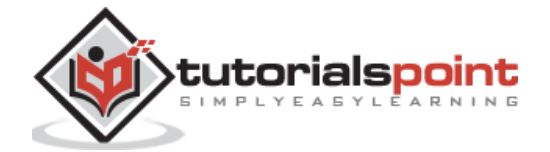

```
julia> xdoc = parse_file("C://Users//Leekha//Desktop//new.xml")
<?xml version="1.0" encoding="utf-8"?>
<Hello>
<to>Gaurav</to>
<from>Rahul</from>
<heading>Reminder to meet</heading>
<body>Friend, Don't forget to meet this weekend!</body>
</Hello>
```
Following example explains how to get the root element:

```
julia> xroot = root(xdoc);
julia> println(name(xroot))
Hello
#Traversing all the child nodes and also print element names
julia> for c in child_nodes(xroot) # c is an instance of XMLNode
            println(nodetype(c))
            if is_elementnode(c)
               e = XMLElement(c) # this makes an XMLElement instance
                println(name(e))
            end
        end
3
1
to
3
1
from
3
1
heading
3
1
body
3
```
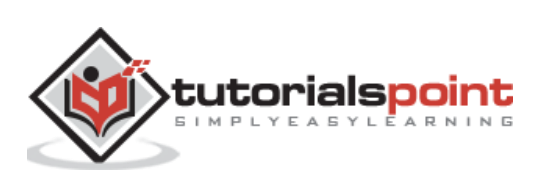

## **RDatasets**

Julia has RDatasets.jl package providing easy way to use and experiment with most of the standard data sets which are available in the core of R. To load and work with one of the datasets included in RDatasets packages, we need to install RDatasets as follows:

```
julia> using Pkg
julia> Pkg.add("RDatasets")
```
### **Subsetting the data**

For example, we will use the **Gcsemv** dataset in **mlmRev** group as follows:

```
julia> GetData = dataset("mlmRev","Gcsemv");
julia> summary(GetData);
julia> head(GetData)
6×5 DataFrame
│ Row │ School │ Student │ Gender │ Written │ Course │
    │ │ Categorical… │ Categorical… │ Categorical… │ Float64⍰ │ Float64⍰ │
├─────┼──────────────┼──────────────┼──────────────┼──────────┼──────────┤
│ 1 │ 20920 │ 16 │ │ M │ │ 23.0 │ missing
│ 2 │ 20920 │ 25 │ F │ missing │ 71.2 │
│ 3 │ 20920    │ 27      │ F      │ 39.0  │ 76.8  │
│ 4 │ 20920 │ 31 │ │ F │ │ 36.0 │ 87.9 │
│ 5 │ 20920 │ 42 │ M │ │ 16.0 │ 44.4 │
│ 6 │ 20920 │ 62 │ F │ │ 36.0 │ missing │
```
We can select the data for a particular school as follows:

```
julia> GetData[GetData[:School] .== "68137", :]
104×5 DataFrame
│ Row │ School │ Student │ Gender │ Written │ Course
    │ │ Categorical… │ Categorical… │ Categorical… │ Float64⍰ │ Float64⍰ │
├─────┼──────────────┼──────────────┼──────────────┼──────────┼──────────┤
│ 1 │ 68137 │ 1 │ F │ 18.0 │ 56.4 │
│ 2 │ 68137 │ 2 │     │ F │ 23.0 │ 55.5 │
│ 3 │ 68137   │ 3     │ F     │ 25.0  │ missing
│ 4 │ 68137 │ 4 │ ├ ┞ │ 29.0 │ 73.1 │
│ 5 │ 68137 │ 5 │ F │ missing │ 66.6
│ 6 │ 68137 │ 9 │ │ F │ │ 20.0 │ 60.1 │
│ 7 │ 68137 │ 11 │ │ F │ │ 34.0 │ 63.8 │
```
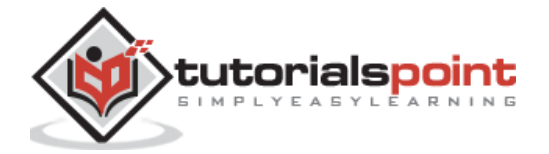

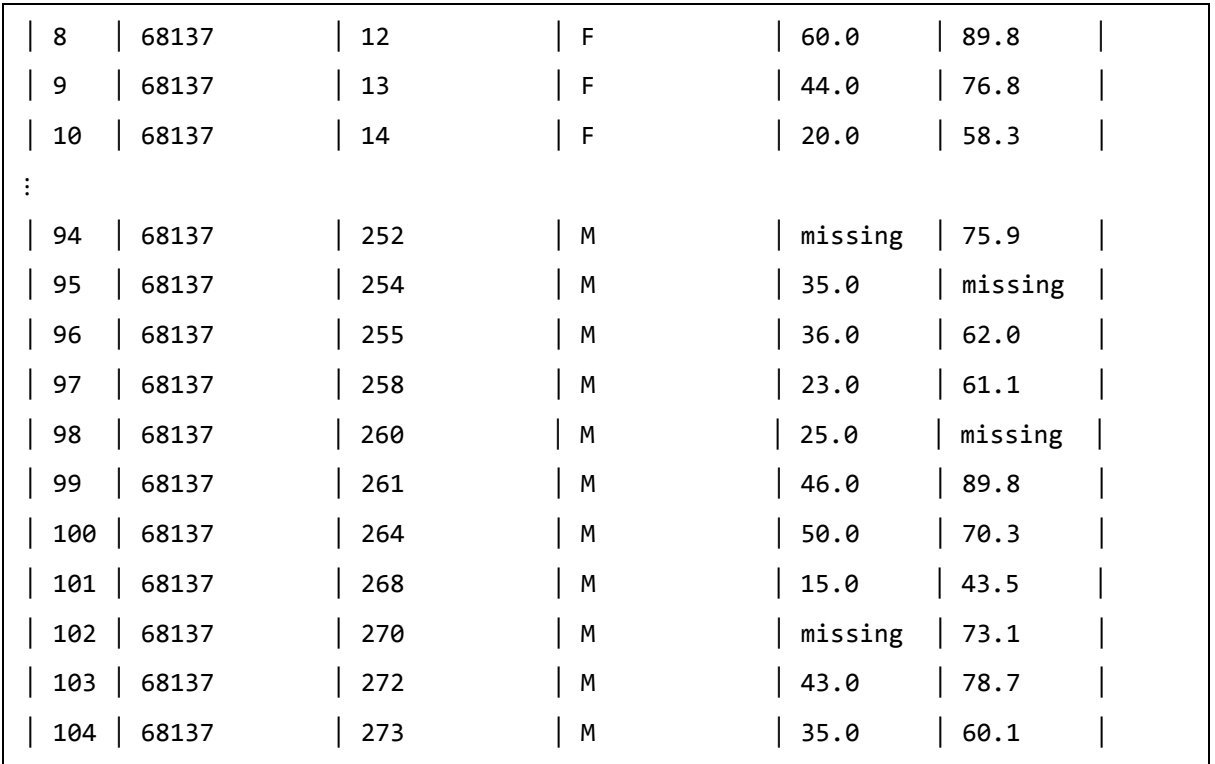

## **Sorting the data**

With the help of **sort!()** function, we can sort the data. For example, here we will sort the dataset in ascending examination scores:

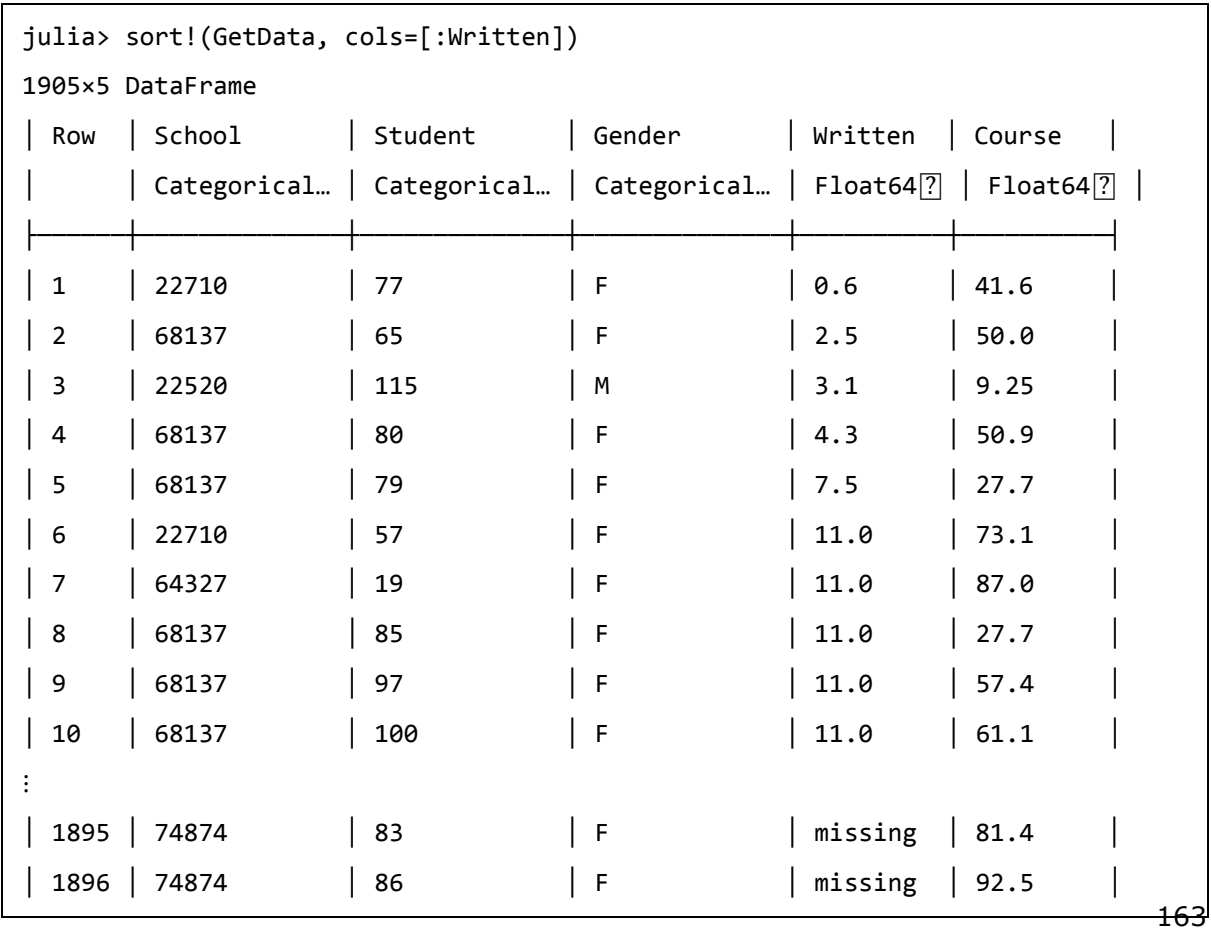

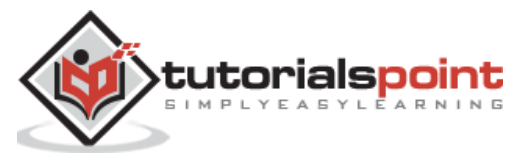

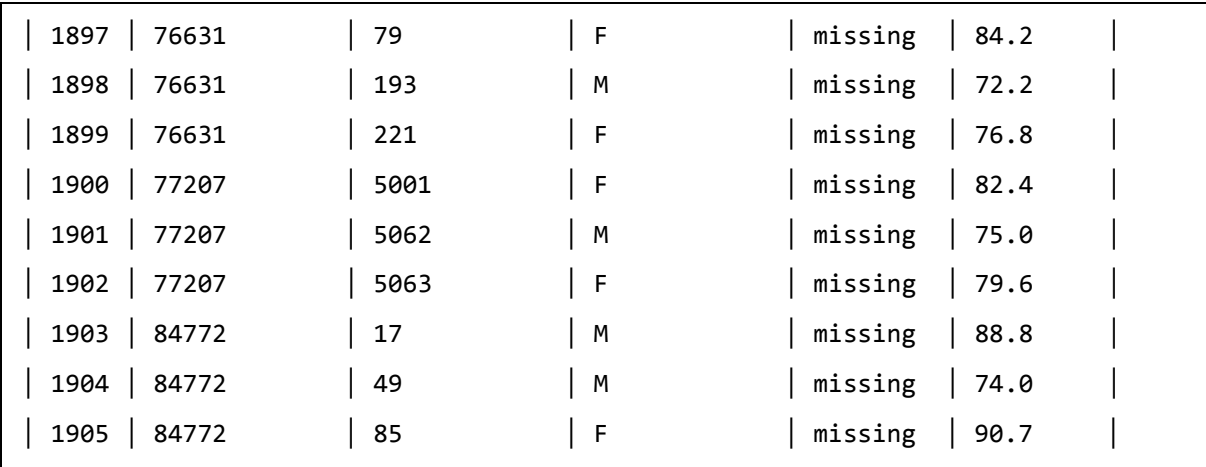

## **Statistics in Julia**

To work with statistics, Julia has **StatsBase.jl** package providing easy way to do simple statistics. To work with statistics, we need to install StatsBase package as follows:

```
julia> using Pkg
julia> Pkg.add("StatsBase")
```
## **Simple Statistics**

Julia provides methods to define weights and calculate mean.

We can use **weights()** function to **define weights** vectors as follows:

```
julia> WV = Weights([10.,11.,12.])
3-element Weights{Float64,Float64,Array{Float64,1}}:
10.0
 11.0
 12.0
```
You can use the isempty() function to check whether the weight vector is empty or not:

```
julia> isempty(WV)
false
```
We can check the type of weight vectors with the help of eltype() function as follows:

```
julia> eltype(WV)
Float64
```
We can check the length of the weight vectors with the help of length() function as follows:

```
julia> length(WV)
3
```
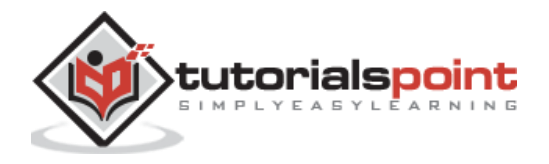

There are different ways to **calculate the mean**:

 **Harmonic mean:** We can use **harmmean()** function to calculate the harmonic mean.

```
julia> A = [3, 5, 6, 7, 8, 2, 9, 10]
8-element Array{Int64,1}:
   3
   5
   6
   7
   8
   2
   9
 10
julia> harmmean(A)
4.764831009217679
```
 **Geometric mean:** We can use **geomean()** function to calculate the Geometric mean.

julia> geomean(A)

5.555368605381863

**General mean:** We can use **mean()** function to calculate the general mean.

julia> mean(A) 6.25

## **Descriptive Statistics**

It is that discipline of statistics in which information is extracted and analyzed. This information explains the essence of data.

### **Calculating variance**

We can use **var()** function to calculate the variance of a vector as follows:

```
julia> B = [1., 2., 3., 4., 5.];
julia> var(B)
2.5
```
### **Calculating weighted variance**

We can calculate the weighted variance of a vector x w.r.t to weight vector as follows:

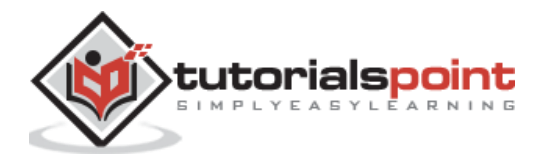

```
julia> B = [1., 2., 3., 4., 5.];
julia = aweights([4., 2., 1., 3., 1.])5-element AnalyticWeights{Float64,Float64,Array{Float64,1}}:
 4.0
 2.0
 1.0
 3.0
1.0
julia> var(B, a)
2.066115702479339
```
### **Calculating standard deviation**

We can use **std()** function to calculate the standard variation of a vector as follows:

```
julia> std(B)
1.5811388300841898
```
### **Calculating weighted standard deviation**

We can calculate the weighted standard deviation of a vector x w.r.t to weight vector as follows:

```
julia> std(B,a)
1.4373989364401725
```
### **Calculating mean and standard deviation**

We can calculate the mean and standard deviation in a single command as follows:

```
julia> mean_and_std(B,a)
(2.5454545454545454, 1.4373989364401725)
```
### **Calculating mean and variance**

We can calculate the mean and variance in a single command as follows:

```
julia> mean_and_var(B,a)
(2.5454545454545454, 2.066115702479339)
```
### **Samples and Estimations**

It may be defined as the discipline of statistics where, for analysis, sample units will be selected from a large population set.

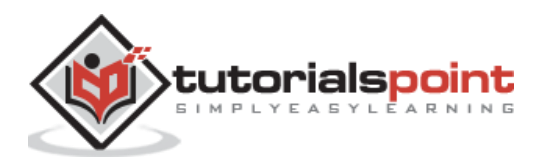

Following are the ways in which we can do sampling:

Taking random samples is the simplest way of doing sampling. In this we draw a random element from the array, i.e., the population set. The function for this purpose is **sample()**.

#### **Example**

```
julia> A = [8., 12., 23., 54.5]4-element Array{Float64,1}:
   8.0
 12.0
 23.0
 54.5
julia> sample(A)
12.0
```
Next, we can take "n" elements as random samples.

#### **Example**

```
julus \; A = [8., 12., 23., 54.5]4-element Array{Float64,1}:
   8.0
 12.0
 23.0
 54.5
julia> sample(A, 2)
2-element Array{Float64,1}:
 23.0
 54.5
```
We can also write the sampled elements to pre-allocated elements of length "n". The function to do this task is **sample!()**.

```
julia> B = [1., 2., 3., 4., 5.];
julus \times = [2., 1., 3., 2., 5.];julia> sample!(B,X)
5-element Array{Float64,1}:
 2.0
 2.0
```
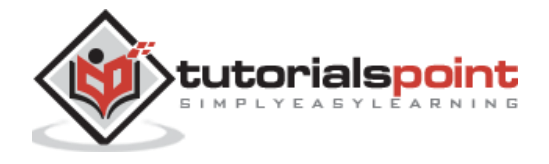

4.0 1.0 3.0

Another way is to do direct sampling which will randomly picks the numbers from a population set and stores them in another array. The function to do this task is **direct\_sample!()**.

### **Example**

```
julia> StatsBase.direct_sample!(B, X)
5-element Array{Float64,1}:
 1.0
4.0
4.0
4.0
 5.0
```
Knuth's algorithms is one other way in which random sampling is done without replcement.

```
julia> StatsBase.knuths_sample!(B, X)
5-element Array{Float64,1}:
5.0
 3.0
4.0
 2.0
 1.0
```
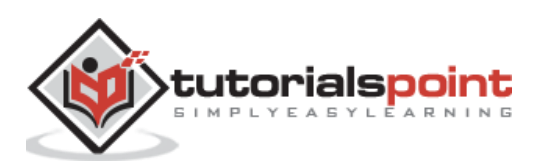

The modules in Julia programming language are used to group together the related functions and other definitions. The structure of a module is given below:

module ModuleName

end

We can define and put functions, type definitions, and so on in between above two lines.

### **Installing Modules**

Julia's package manager can be used to download and install a particular package. To enter the package manage from REPL, type ] (right bracket). Once entering the package manager, you need to type the following command:

```
(@v1.5) pkg> add DataFrames
    Updating registry at `C:\Users\Leekha\.julia\registries\General`
   Resolving package versions...
Updating `C:\Users\Leekha\.julia\environments\v1.5\Project.toml`
   [a93c6f00] + DataFrames v0.21.7
No Changes to `C:\Users\Leekha\.julia\environments\v1.5\Manifest.toml`
```
The above command will add **DataFrames** package to Julia's environment. The (@v1.5) in the prompt tells us that we are working in the default project, **"v1.5", in ~/.julia/environments/.**

#### **Using Modules**

Once installed, it is time to start using the functions and definitions from the installed module. For this we need to tell Julia programming language to make code available for our current session. Use **using** statement which will accept the names of one or more installed modules.

```
julia> using DataFrames
[ Info: Precompiling DataFrames [a93c6f00-e57d-5684-b7b6-d8193f3e46c0]
julia> empty df = DataFrame(X = 1:10, Y = 21:30)10×2 DataFrame
│ Row │ X │ Y │
```
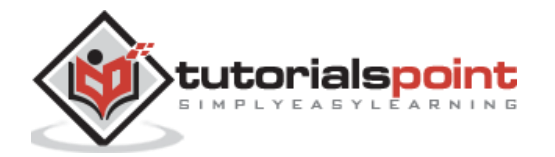

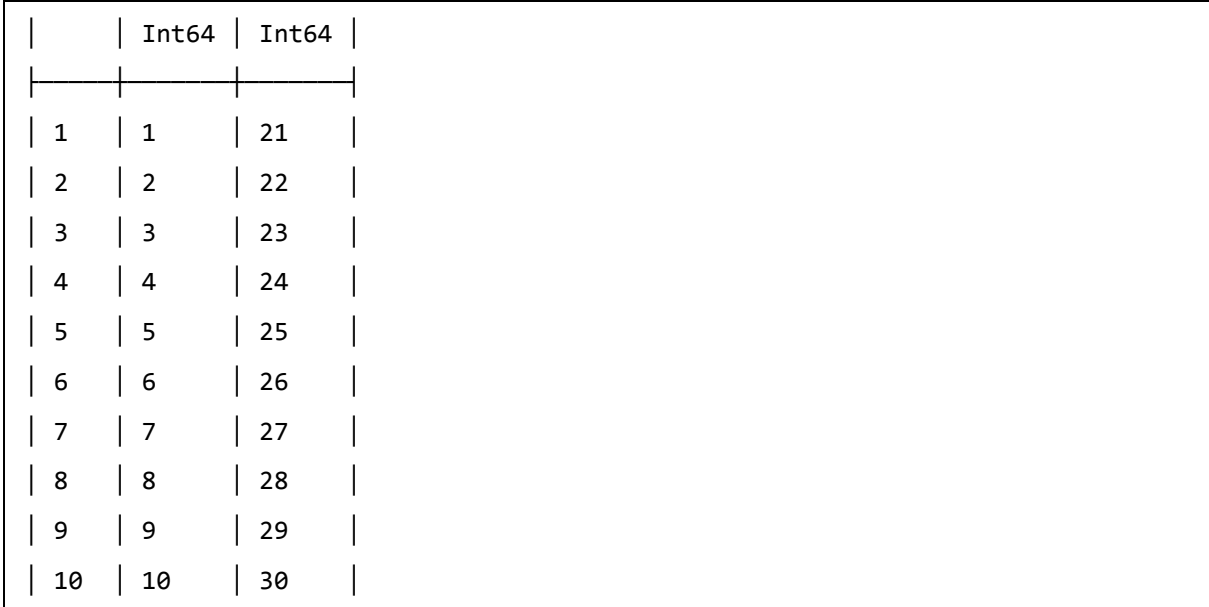

#### **Import**

Like **using**, **import** can also be used for modules. The only difference is that import lets you decide how you would like to access the functions inside the module. In the below example, we have two different functions in a module. Let us see how we can import them:

#### **Example**

```
julia> module first_module
        export foo1
        function foo1()
           println("this is first function")
        end
        function foo2()
           println("this is second function")
        end
        end
Main.first_module
```
Now we need to use **import** to import this module:

```
julia> import first_module
julia> foo1()
ERROR: foo1 not defined
```
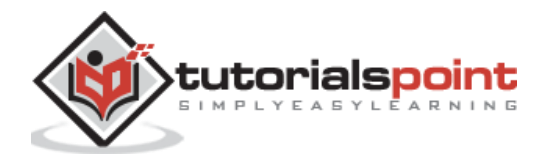

```
julia> first_module.foo1()
"this is first function"
```
You can notice that the function foo1() can only be accessed if it is used with module prefix. It is because the first\_module was loaded using **import** command rather than **using** command.

### **Include**

What if you want to use the code from other files that are not contained in the modules? For this you can use **include()** function which will evaluate the contents of the file in the context of the current module. It will search the relative path of the source file from which it is called.

# **Packages**

Use status command in Julia package environment to see all the packages you have installed.

```
(@v1.5) pkg> status
Status `C:\Users\Leekha\.julia\environments\v1.5\Project.toml`
   [336ed68f] CSV v0.7.7
   [a93c6f00] DataFrames v0.21.7
   [864edb3b] DataStructures v0.18.6
   [7806a523] DecisionTree v0.10.10
   [38e38edf] GLM v1.3.10
   [28b8d3ca] GR v0.52.0
   [86223c79] Graphs v0.10.3
   [7073ff75] IJulia v1.21.3
   [682c06a0] JSON v0.21.1
   [91a5bcdd] Plots v1.6.8
   [d330b81b] PyPlot v2.9.0
   [ce6b1742] RDatasets v0.6.10
   [3646fa90] ScikitLearn v0.6.2
   [f3b207a7] StatsPlots v0.14.13
   [b8865327] UnicodePlots v1.3.0
   [112f6efa] VegaLite v1.0.0
```
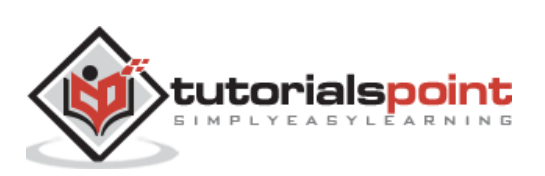

#### **Structure of a package**

As we know that Julia uses git for organizing as well controlling the packages. All the packages are stored with .ji prefix. Let us see the structure of Calculus package:

```
Calculus.jl/ 
   src/ 
     Calculus.jl 
       module Calculus 
          import Base.ctranspose 
         export derivative, check gradient,
          ...
          include("derivative.jl") 
          include("check_derivative.jl") 
          include("integrate.jl")
       end 
     derivative.jl 
       function derivative() 
          ...
       end
          ...
     check_derivative.jl 
       function check_derivative(f::...) 
          ...
       end
        ...
     integrate.jl 
       function adaptive_simpsons_inner(f::Funct 
          ...
       end
        ...
     symbolic.jl 
       export processExpr, BasicVariable, ... 
        import Base.show, ... 
       type BasicVariable <: AbstractVariable 
          ...
       end
       function process(x::Expr)
```
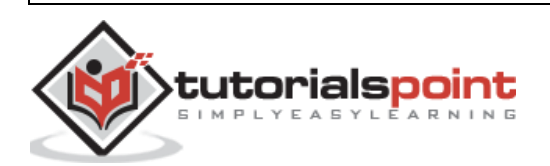

...

```
 end
     ... 
 test/ 
   runtests.jl 
     using Calculus 
     using Base.Test 
     tests = ["finite_difference", ... 
     for t in tests
       include("$(t).jl") 
     end
     ...
   finite_difference.jl 
     @test ... 
     ...
```
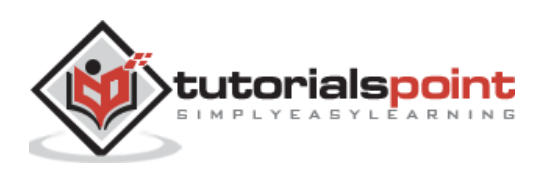

This chapter discusses how to plot, visualize and perform other (graphic) operations on data using various tools in Julia.

# **Text Plotting with Cairo**

Cairo, a 2D graphics library, implements a device context to the display system. It works with Linux, Windows, OS X and can create disk files in PDF, PostScript, and SVG formats also. The Julia file of Cairo i.e. Cairo.jl is authentic to its C API.

### **Example**

The following is an example to draw a line:

First, we will create a cr context.

```
julia> using Cairo
julia> img = CairoRGBSurface(512, 128);
julia> img = CairoRGBSurface(512, 128);
julia> cr = CairoContext(img);
julia> save(cr);
```
Now, we will add a rectangle:

```
julia> set_source_rgb(cr, 0.5, 0.5, 0.5); 
julia> rectangle(cr, 0.0, 0.0, 512.0, 128.0); 
julia> fill(cr);
julia> restore(cr);
julia> save(cr);
```
Now, we will define the points and draw a line through those points:

julia> x0=61.2; y0=74.0;

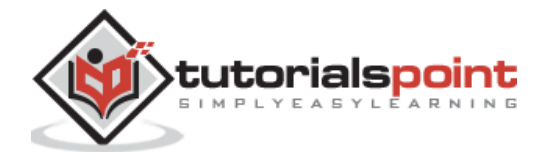

```
julia> x1=214.8; y1=125.4;
julia> x2=317.2; y2=22.8;
julia> x3=470.8; y3=74.0;
julia> move to(cr, x0, y0);
julia> curve_to(cr, x1, y1, x2, y2, x3, y3);
julia> set_line_width(cr, 10.0);
julia> stroke_preserve(cr);
julia> restore(cr);
```
Finally, writing the resulting graphics to the disk:

```
julia> move_to(cr, 12.0, 12.0);
julia> set source rgb(cr, \theta, \theta, \theta);
julia> show_text(cr,"Line_Figure")
julia> write_to_png(c,"Line_Figure.png");
```
#### **Output**

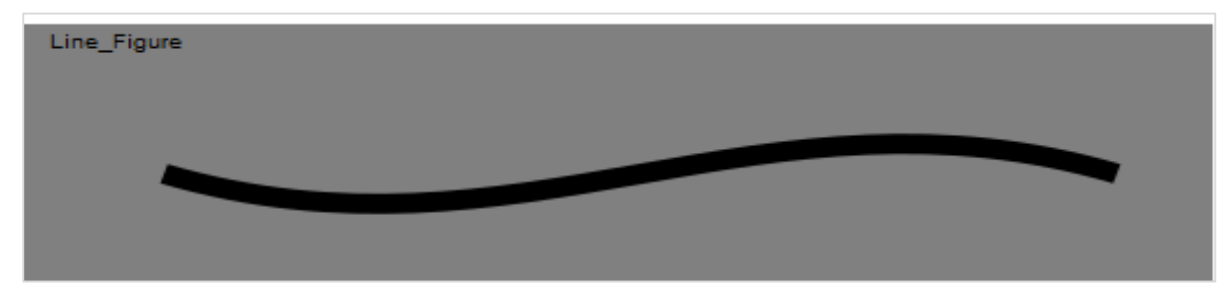

## **Text Plotting with Winston**

Winston is also a 2D graphics library. It resembles the built-in graphics available within MATLAB.

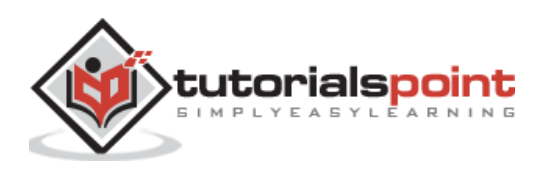

#### **Example**

```
julia> x = range(0, stop=3pi, length=100);
julia> c = cos.(x);julia> s = sin.(x);julia> p = FramedPlot(
                        title="Winston Graphics!",
                       xlabel="\\Sigma x^2 i",
                        ylabel="\\Theta_i")
julia> add(p, FillBetween(x, c, x, s))
julia> add(p, Curve(x, c, color="black"))
```
julia> add(p, Curve(x, s, color="red"))

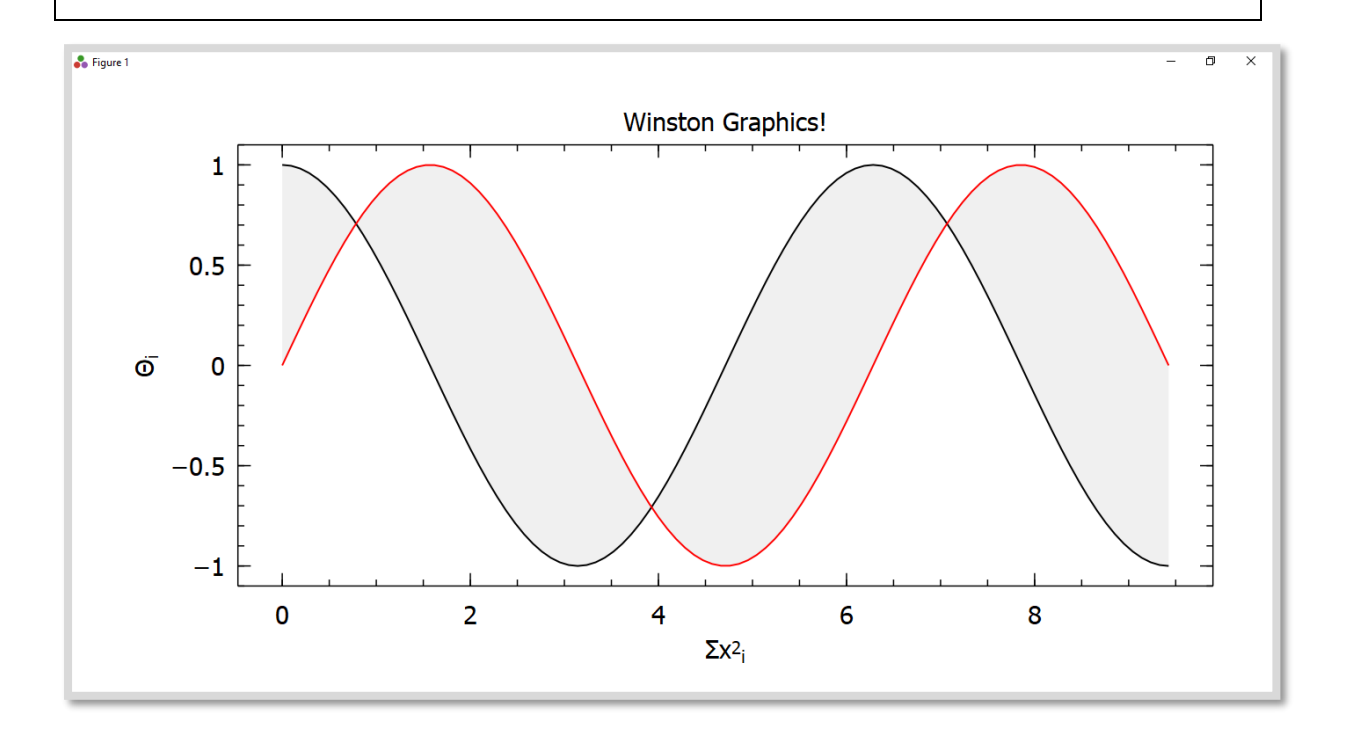

# **Data Visualization**

Data visualization may be defined as the presentation of data in a variety of graphical as well as pictorial formats such as pie and bar charts.

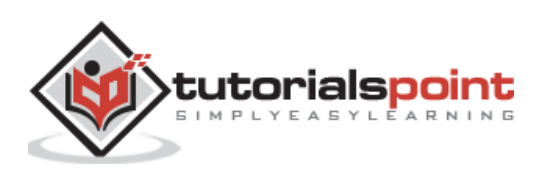

# **Gadfly**

Gadfly is a powerful Julia package for data visualization and an implementation of the "grammar of graphics" style. It is based on the same principal as **ggplot2** in R. For using it, we need to first add it with the help of Julia package manager.

### **Example**

To use Gadfly, we first need to use RDatasets package so that we can get some datasets to work with. In this example, we will be using **iris** dataset:

```
julia> using Gadfly
julia> using RDatasets
julia> iris = dataset("datasets", "iris");
julia> first(iris,10)
10×5 DataFrame
│ Row │ SepalLength │ SepalWidth │ PetalLength │ PetalWidth │ Species │
    │ Float64 │ Float64 │ Float64 │ Float64 │ Cat…
├─────┼─────────────┼────────────┼─────────────┼────────────┼─────────┤
│ 1 │ 5.1 │ 3.5 │ 1.4 │ 0.2 │ setosa │
│ 2 │ 4.9 │ 3.0 │ 1.4 │ 0.2 │ setosa │
│ 3 │ 4.7 │ 3.2 │ 1.3 │ 0.2 │ setosa │
│ 4 │ 4.6 │ 3.1 │ 1.5 │ 0.2 │ setosa │
│ 5 │ 5.0 │ 3.6 │ 1.4 │ 0.2 │ setosa │
│ 6 │ 5.4 │ 3.9 │ 1.7 │ 0.4 │ Setosa │
│ 7 │ 4.6 │ 3.4 │ 1.4 │ 0.3 │ setosa │
│ 8 │ 5.0 │ 3.4 │ 1.5 │ 0.2 │ setosa │
│ 9 │ 4.4 │ 2.9 │ 1.4 │ 0.2 │ setosa │
│ 10 │ 4.9 │ 3.1 │ 1.5 │ 0.1 │ setosa │
```
Now let us plot a scatter plot. We will be using the variables namely SepalLength and SepalWidth. For this, we need to set the geometry element using **Geom.point** as follows:

julia> Gadfly.plot(iris, x = :SepalLength, y = :SepalWidth, Geom.point)

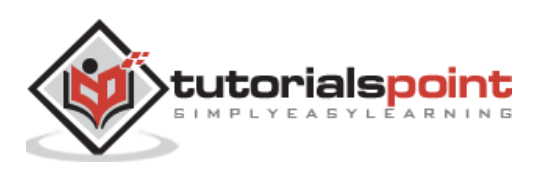

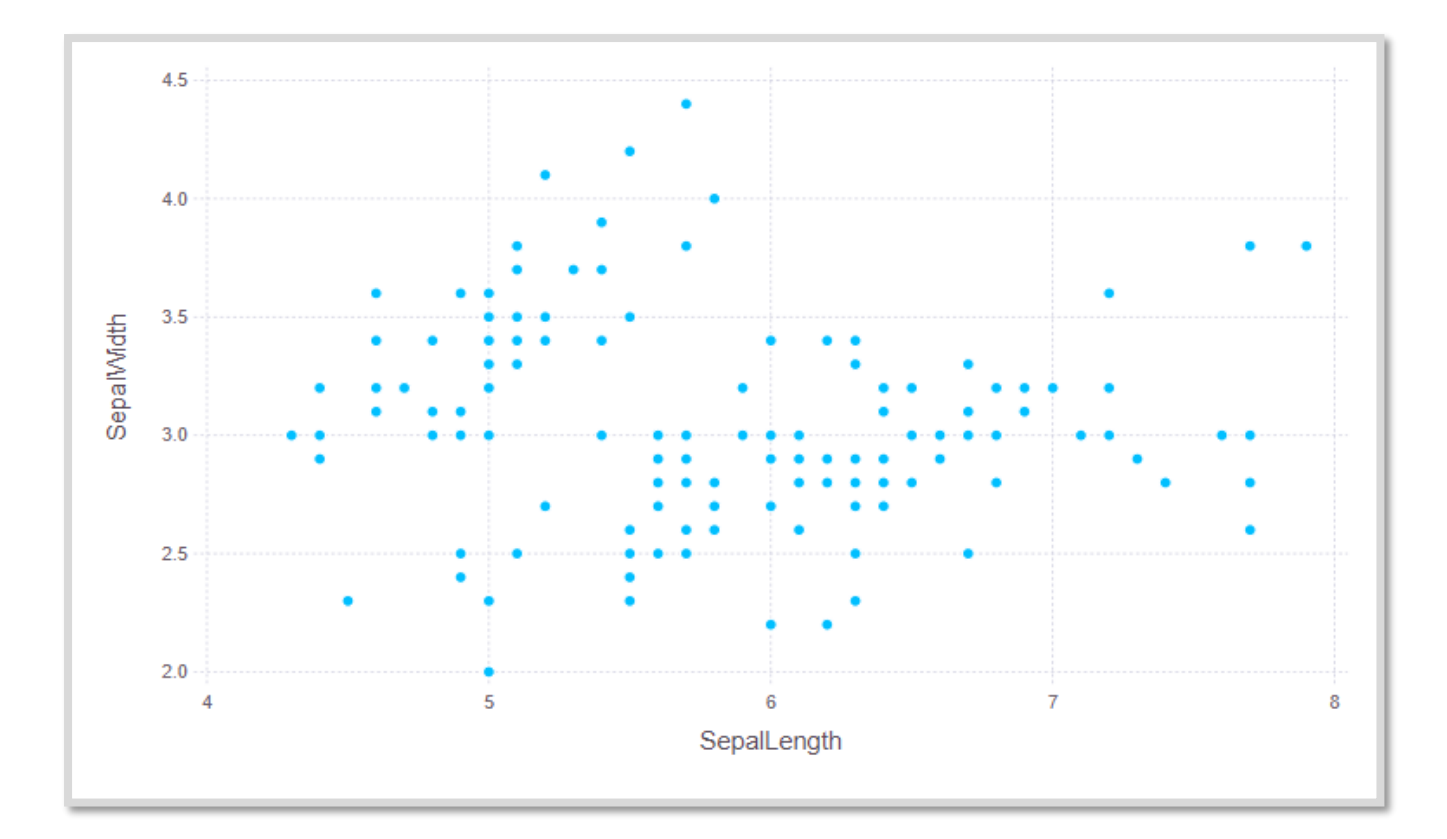

Similarly we can add some more geometries like geom.line to produce more layers in the plot:

```
julia> Gadfly.plot(iris, x = :SepalLength, y = :SepalWidth, Geom.point,
Geom.line)
```
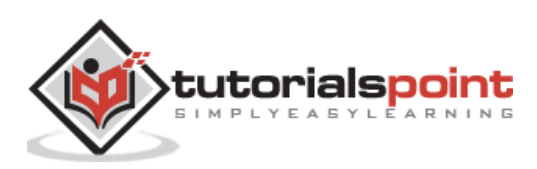

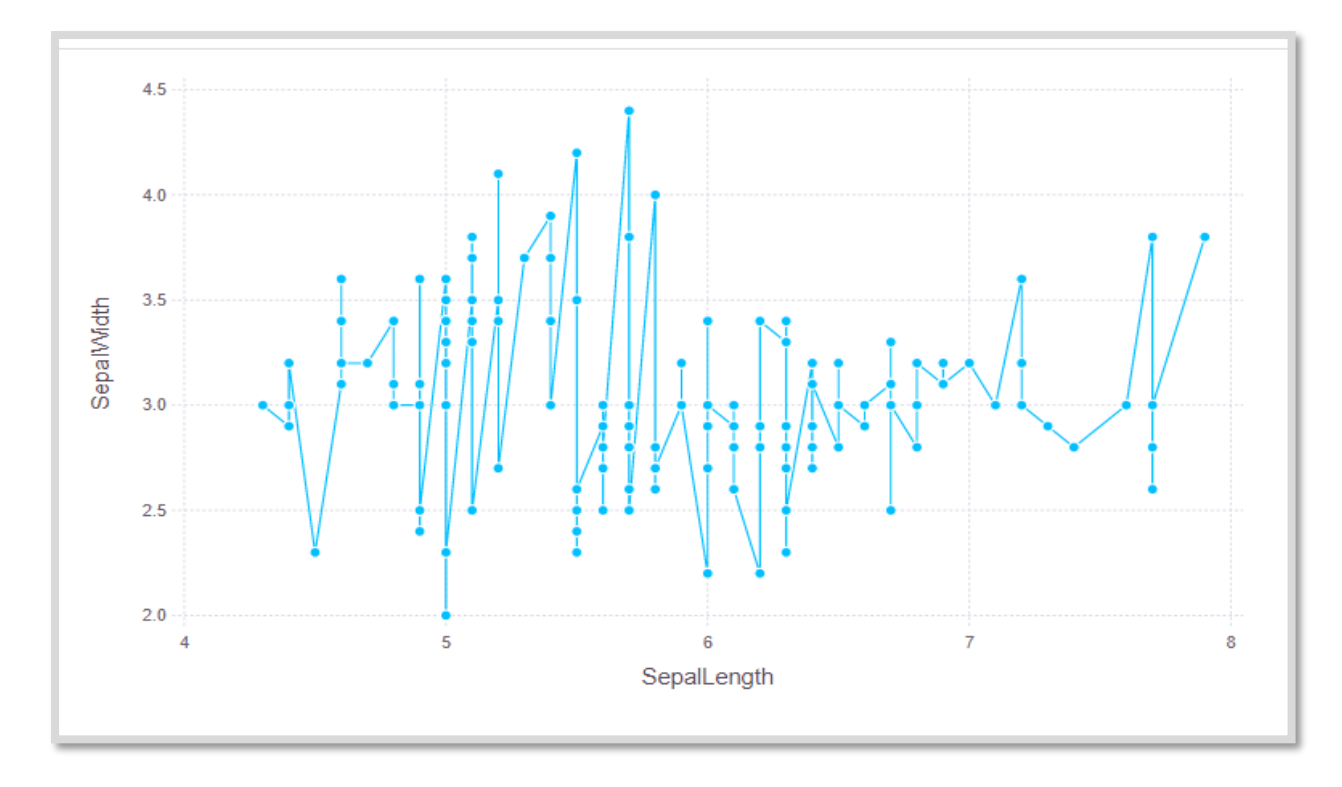

We can also set the color of keyword argument as follows:

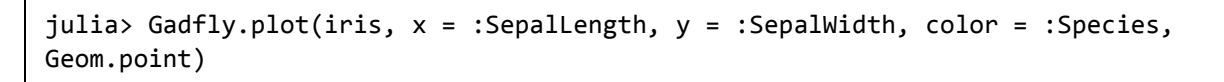

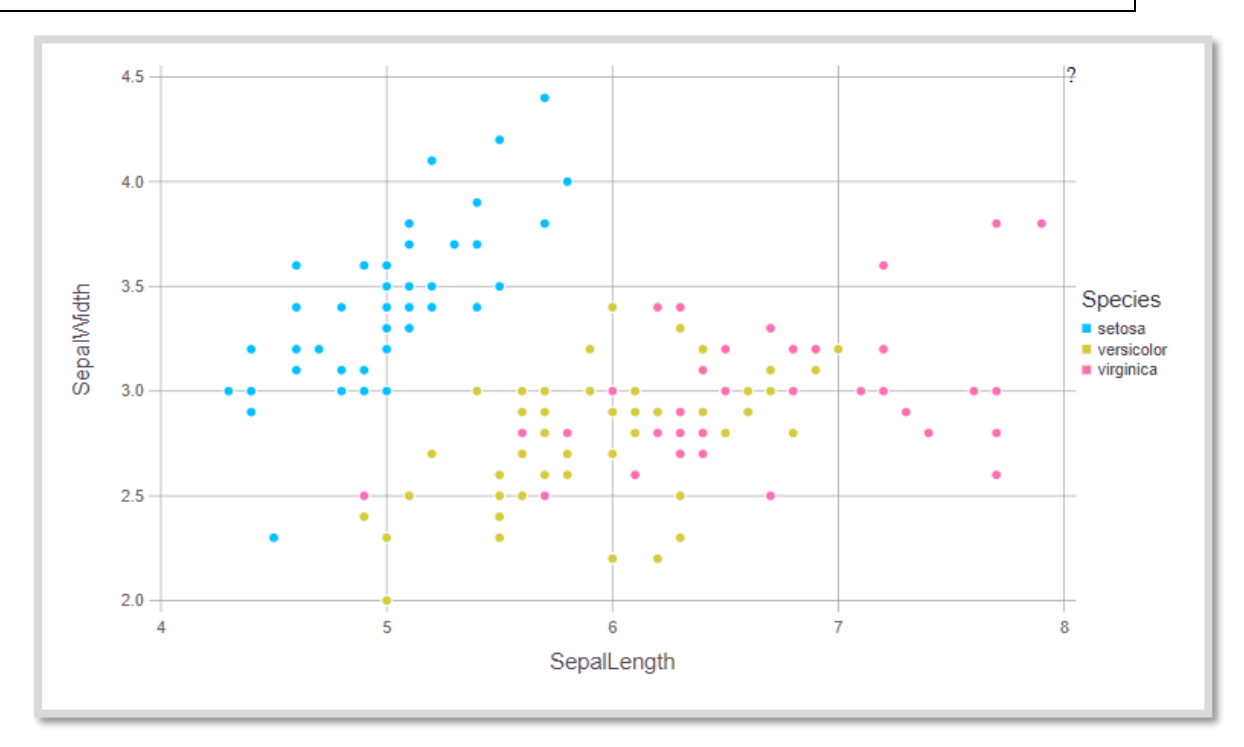

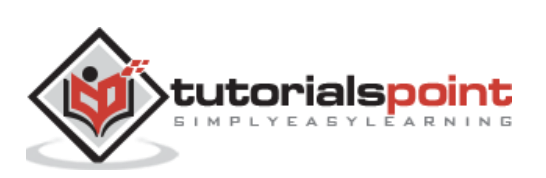

## **Compose**

Compose is a declarative vector graphics system. It is also written by Daniel Jones as a part of the Gadfly system. In **Compose,** the graphics are defined using a tree structure and the primitives can be classified as follows:

- **Context:** It represents an internal node.
- **Form:** It represents a leaf node which defines some geometry such as a circle or line.
- **Property:** It represents a leaf node that modifies how its parent's subtree is drawn. For example, fill color and line width.
- **Compose(x,y):** It returns a new tree rooted at x and with y attached as child.

#### **Example**

The below example will draw a simple image:

```
julia> using Compose
julia> composition = compose(compose(context(), rectangle()), fill("tomato"))
julia> draw(SVG("simple.svg", 6cm, 6cm), composition)
```
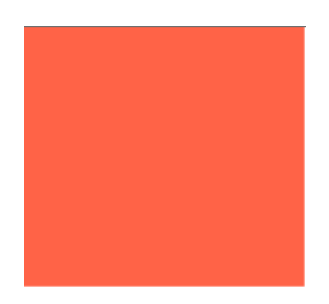

Now let us form more complex trees by grouping subtrees with brackets:

```
julia> composition = compose(context(),
                (context(), circle(), fill("bisque")),
                (context(), rectangle(), fill("tomato")))
julia> composition |> SVG("simple2.svg")
```
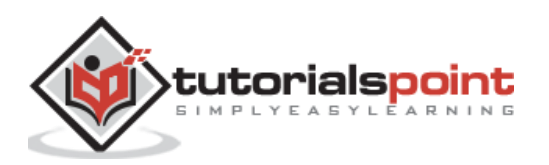
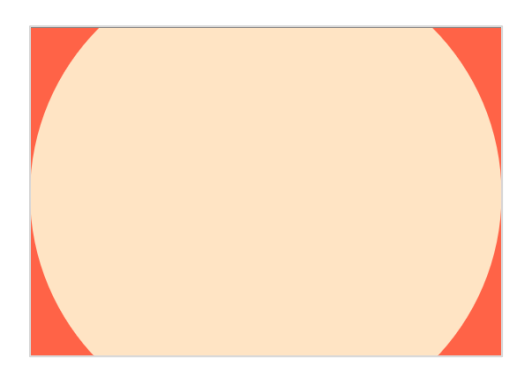

# **Graphics Engines**

In this section, we shall discuss various graphic engines used in Julia.

### **PyPlot**

PyPlot, arose from the previous development of the PyCall module, provides a Julia interface to the Matplotlib plotting library from Python. It uses the PyCall package to call Matplotlib directly from Julia. To work with PytPlot, we need to do the following setup:

```
julia> using Pkg
julia> pkg"up; add PyPlot Conda"
julia> using Conda
julia> Conda.add("matplotlib")
```
Once you are done with this setup, you can simply import PyPlot by **using PyPlot** command. It will let you make calling functions in **matplotlib.pyplot**.

### **Example**

This example, from PyPlot documentation, will create a sinusoidally modulated sinusoid:

```
julia> using PyPlot
julia> x = range(0; stop=2*pi, length=500);julia> y = \sin.(3 * x + 4 * \cos.(2 * x));julia> plot(x, y, color="blue", linewidth=1.0, linestyle="--")
1-element Array{PyCall.PyObject,1}:
 PyObject <matplotlib.lines.Line2D object at 0x00000000323405E0>
```
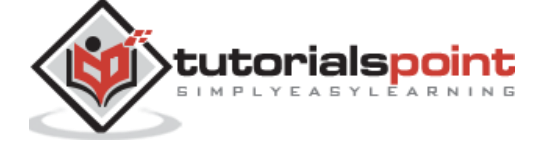

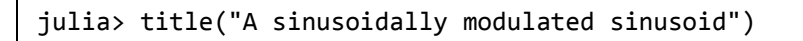

PyObject Text(0.5, 1.0, 'A sinusoidally modulated sinusoid')

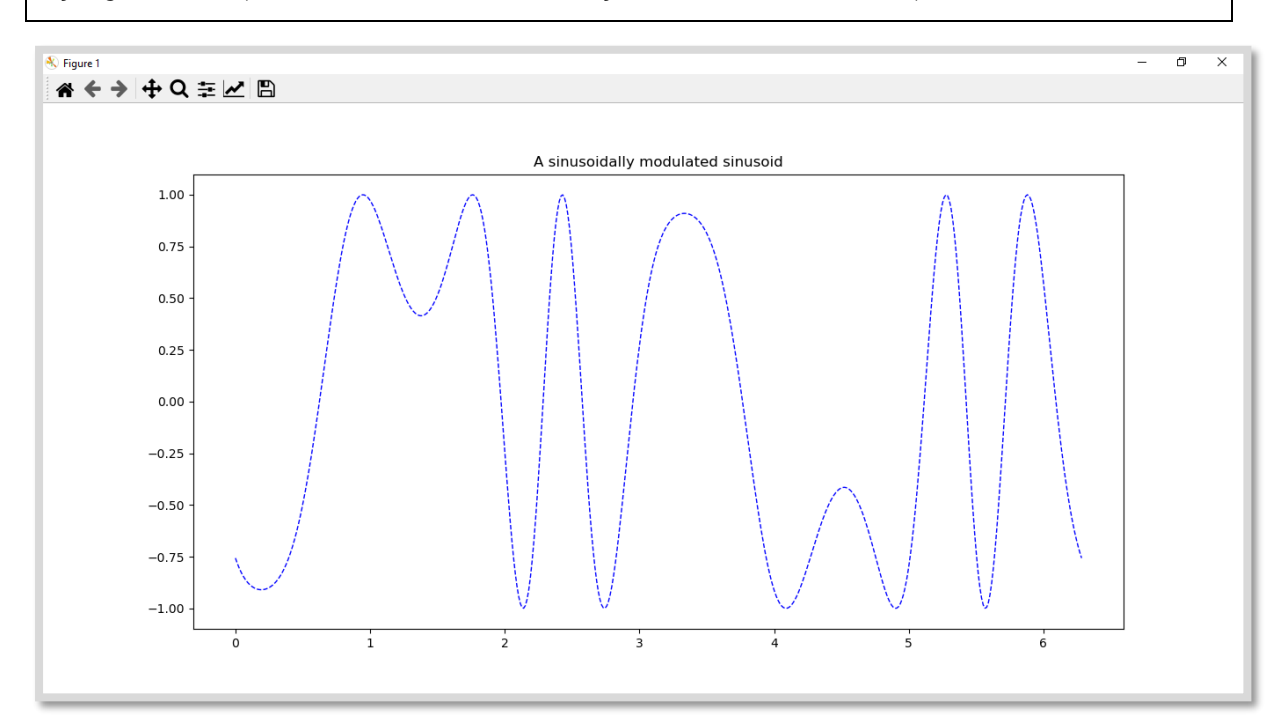

The PyPlot package can also be used for 3d plotting and for this it can import functions from Matplotlib's mplot3d toolkit. We can create 3d plots directly also by calling some corresponding methods such as bar3d, plot\_surface, plot3d, etc., of Axes3d.

For example, we can plot a random surface mesh as follows:

julia> surf(rand(20,30)) PyObject <mpl\_toolkits.mplot3d.art3d.Poly3DCollection object at 0x00000000019BD550>

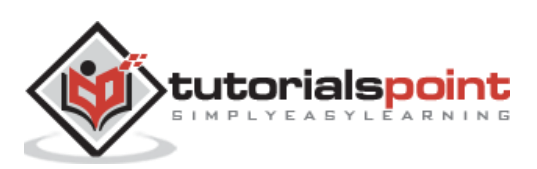

#### Julia Programming

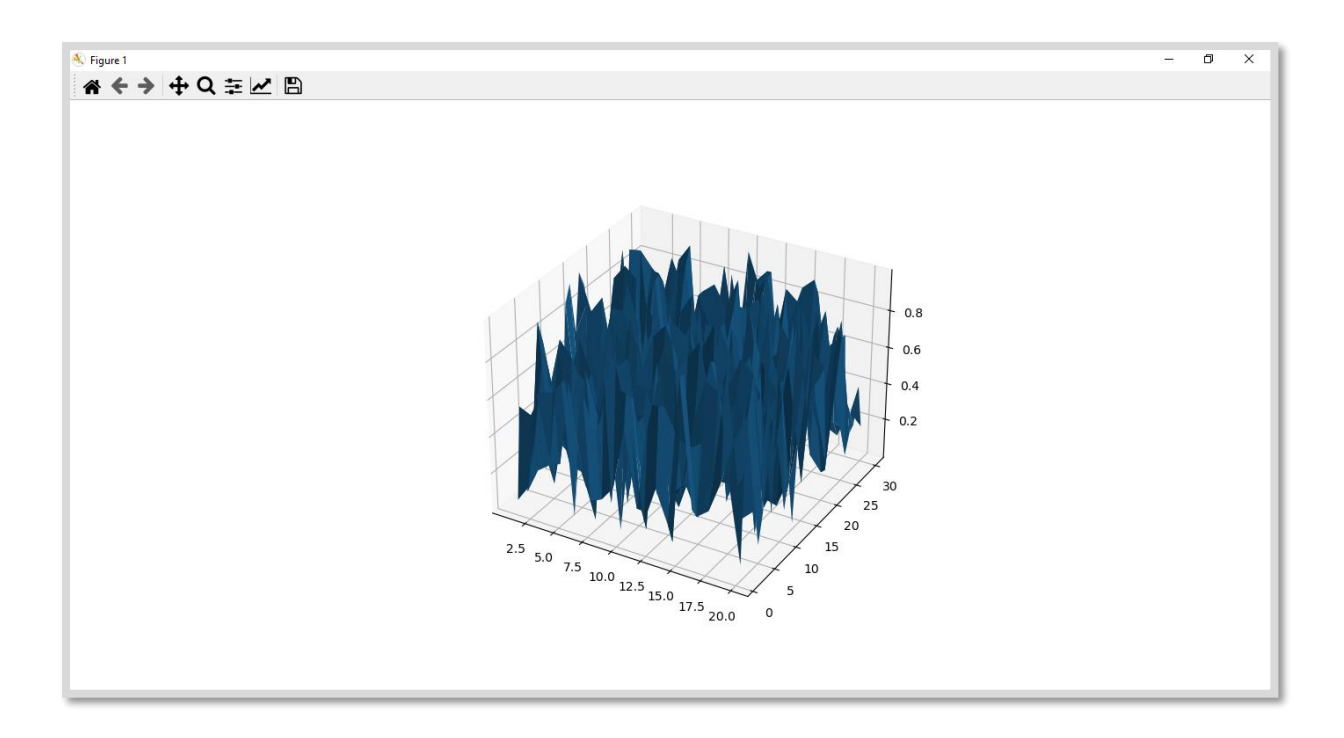

## **Gaston**

Gaston is another useful package for plotting. This plotting package provides an interface to **gnuplot**.

Some of the features of Gaston are as follows:

- It can plot using graphical windows, and with mouse interaction, it can keep multiple plots active at one time.
- It can plot directly to the REPL.
- It can also plot in Jupyter and Juno.
- It supports popular 2-dimensional plots such as stem, step, histograms, etc.
- It also supports popular 3-dimensional plots such as surface, contour, and heatmap.
- It takes around five seconds to load package, plot, and save to pdf.

### **Example**

A simple 2-D plot with the help of Gaston is shown below:

```
julia> x = 0:0.01:1
0.0:0.01:1.0
julia> plot(x, sin.(2π*5*t))
```
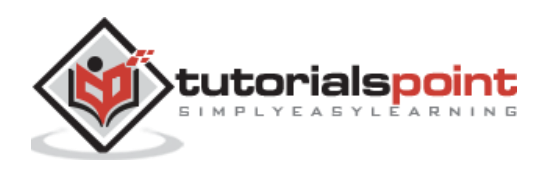

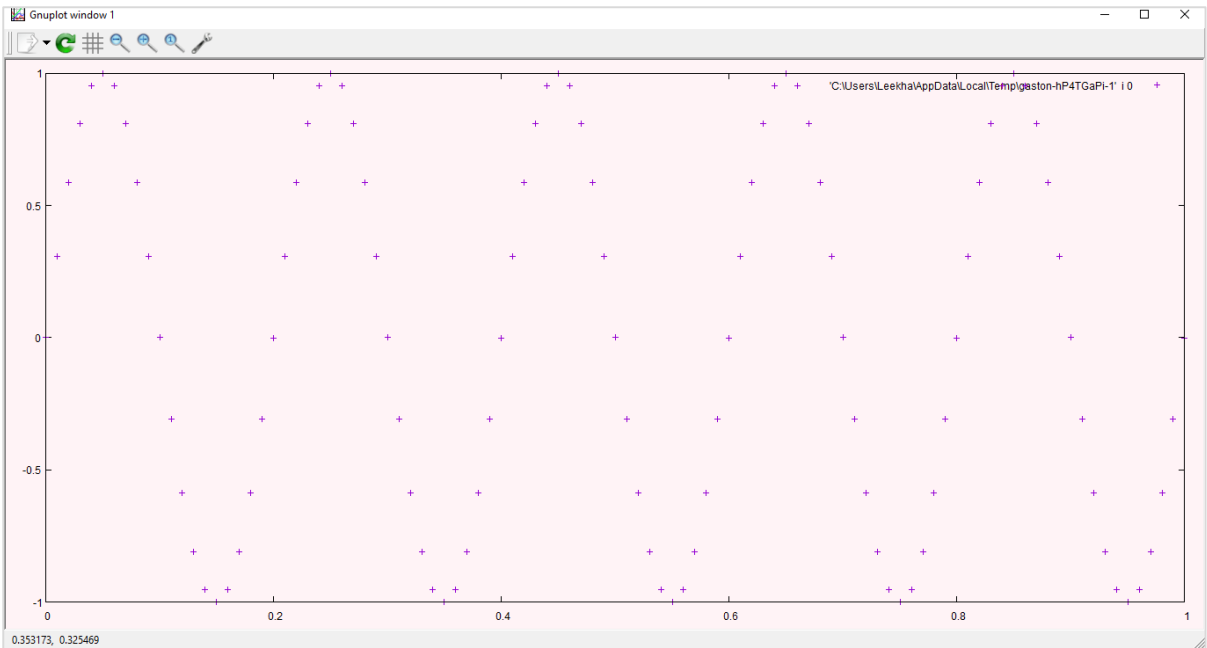

Now, we can add another curve as follows:

```
julia> plot!(x, cos.(2π*5*t))
```
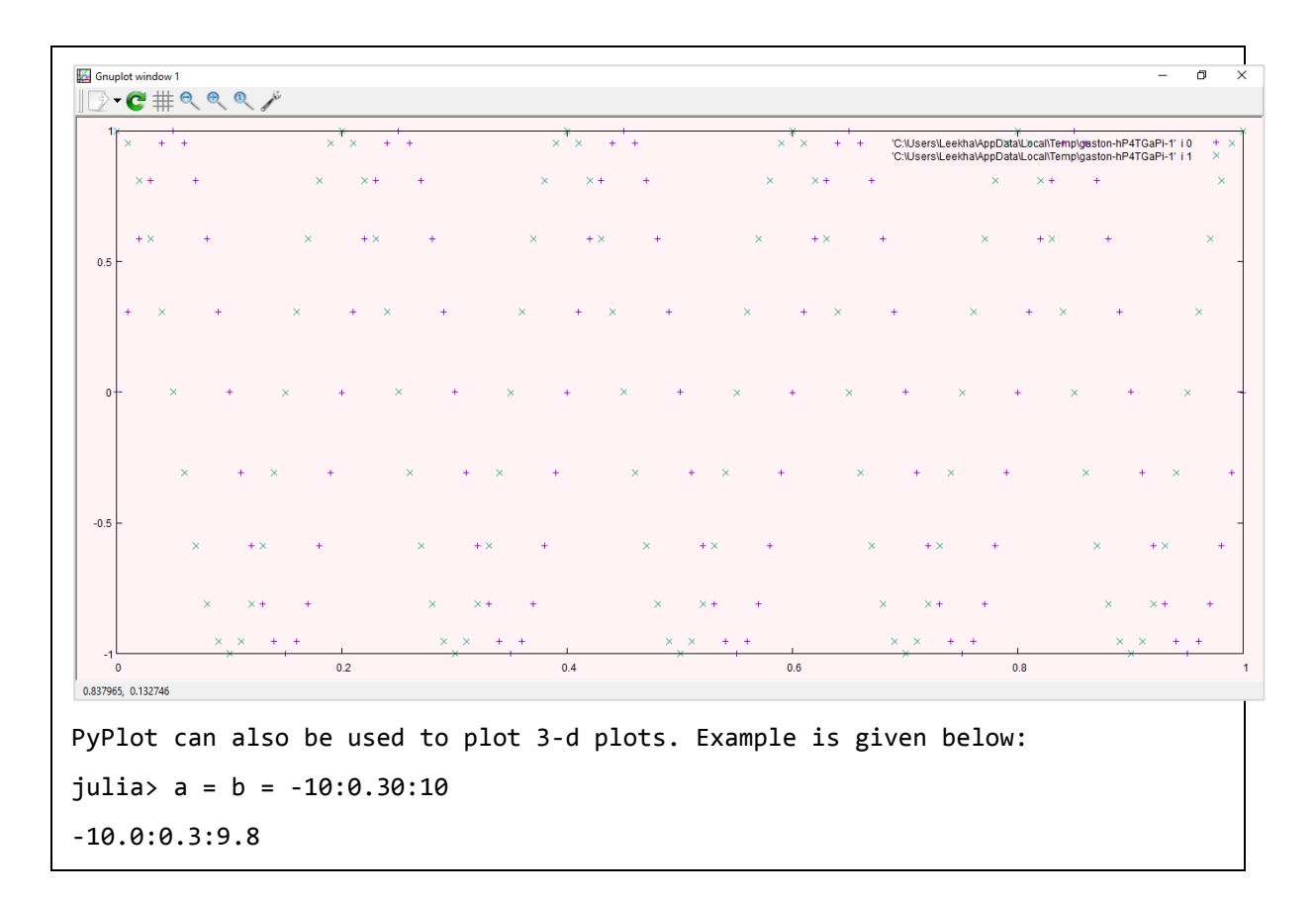

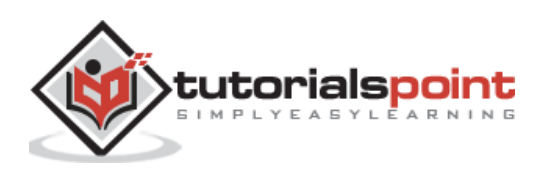

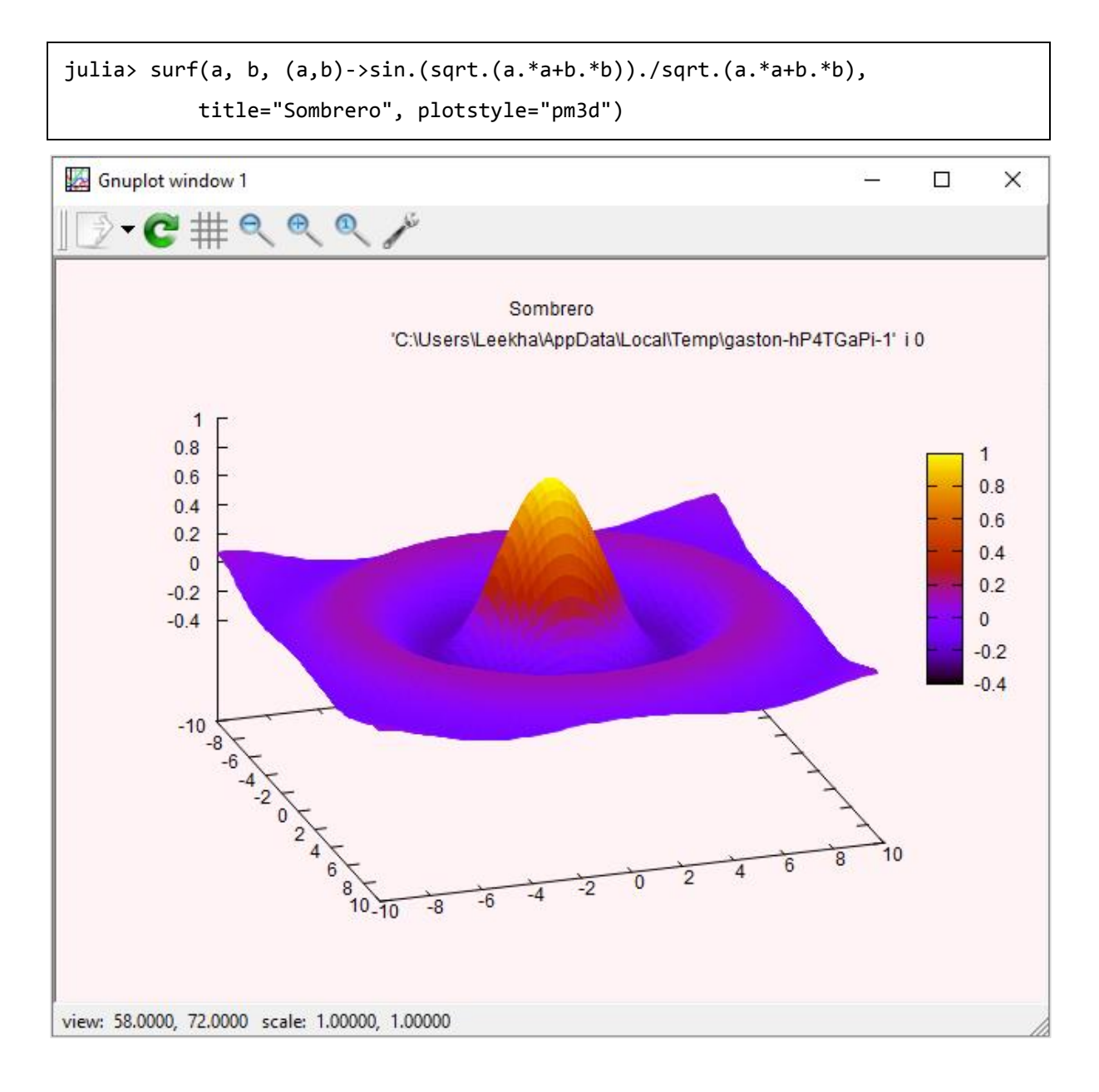

# **PGF Plots**

PGFPlots, unlike Gaston, is relatively a new package for plotting. This plotting package uses the **pgfplots LaTex** routines to produce the plots. It can easily integrate with IJulia, outputting SVG images to notebook. To work with it, we need to install the following dependencies:

- Pdf2svg, which is required by TikzPictures.
- Pgfplots, which you can install using latex package manager.
- GNUPlot, which you need to plot contours

Once you are done with these installations, you are ready to use PGFPlots.

### **Example**

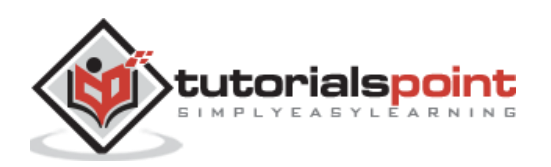

In this example, we will be generating multiple curves on the same axis and assign their legend entries in LaTex format:

```
julia> using PGFPlots
julia> R = Axis( [ Plots.Linear(x->sin(3x)*exp(-0.3x), (0,8),
       legendentry = L^{\ast} \sin(3x) * exp(-0.3x);
       Plots.Linear(x->sqrt(x)/(1+x^2), (0,8),
       legendentry = L^{\prime\prime}(2x)/(1+x^2)(1);
julia> save("Plot_LinearPGF.svg", R);
```
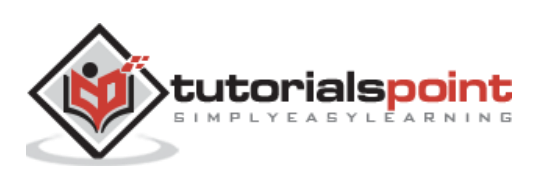

# **Sockets and Servers**

To deal with streaming I/O objects such as pipes, TCP sockets, terminals, etc., we need a rich interface which is provided by Julia. This Julia interface is provided to the programmer in synchronous manner despite the fact that it is presented asynchronously at system level.

The advantage is that the programmer does not need to think about the underlying asynchronous operations. Before getting deep into this, we should know the concept of well-known ports.

# **Well-known ports**

The concept of well-known ports and networked services on them was introduced in early 1980s by Berkeley development. It was first introduced to Unix. The basic idea behind this was:

- A particular network service should associate with a particular port number.
- And the network packet should be sent tagged with that port number.

Some of the well-known ports are as follows:

- Port 21-file transfer protocol
- Port 22-SSH
- Port 25-sendmail
- Port 80-web servers to deliver HTTP content
- Port 3306-used commonly by MySQL database
- Port 28017-used commonly by MongoDB Server
- Port 6379- Stores Redis key-value

# **Julia's UDP and TCP sockets**

The internet protocol (IP) specified following two types of sockets:

### **Unreliable**

The concept of unreliable socket rests in the fact that some requests which if not serviced, will be ignored, and retired. Example, requesting the network time from NNTP server. All these kinds of sockets are connectionless and operating via UDP (User Datagram Protocol).

### **Reliable**

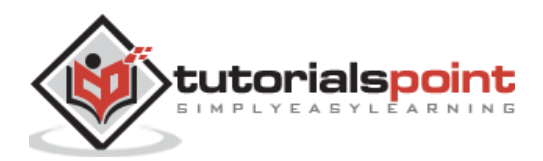

The concept of reliable sockets is opposite to unreliable sockets. They are connection full and operate via TCP (Transmission Control Protocol).

Julia supports both these sockets (UDP and TCP) and the source code is provided in **socket.jl** and **streams.jl** base modules.

#### **Example**

In the example given below, we will be creating a simple server involving TCP sockets:

```
julia> using Sockets
julia> @async begin
                    server = listen(ip"127.0.0.1",2000)
                    while true
                        sock = accept(server)
                        println("This is TCP server example\n")
                    end
                end
julia> connect(2000)
This is TCP server example
```
### **Named Pipes**

Named pipes or UNIX domain sockets is a FIFO(First-in, First-out) stream and an extension to the traditional pipe mechanism on Unix and OS X. It is also available on Windows and has a specific pattern for the name prefix  $(\lambda, \text{pipe}\)$ . It is a communication channel which uses a special file.

#### **Example**

We can also create a named pipe server as given below:

```
julia> using Sockets
julia> @async begin
                  server = listen("\\\\.\\pipe\\testsocket")
                  while true
                        sock = accept(server)
                        println("This is a named pipe server example\n")
                   end
               end
julia> connect(2000)
```
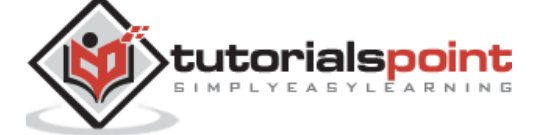

```
This is a named pipe server example
```
## **A TCP web service**

The functionality of a web browser is different from that of an echo server (which we developed earlier in this section). One important difference is that the web server should be able to return different file formats (JPEG, PNG, GIFs, TXT, etc.) and the browser should be able to distinguish between them.

### **Example**

The following example will return a random quote as plain text from a text file:

```
julia> function web server(sock::Integer)
               foo = open("/Users/Leekha/Desktop/Hello.txt");
                       header = """HTTP/1.1 200 OK
               Content-type: text/plain; charset=us-ascii
               """ ;
              wb = readlines(foo); close(foo);
              wn = length(wb);
               @async begin
               server = listen(sock)
               while true
              wi = rand(1:wn)ws = chomp(wb[wi]) sock = accept(server)
               println(header*ws)
               end
               end
               end
web server (generic function with 1 method)
julia> web_server(8080)
Task (runnable) @0x0000000014bae570
julia> conn = connect(8080)
HTTP/1.1 200 OK
Content-type: text/plain; charset=us-ascii
Hello, This is Tutorialspoint
```
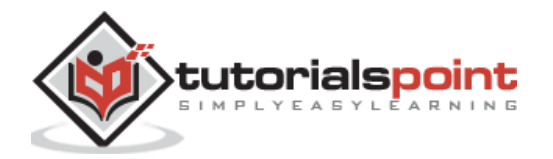

TCPSocket(Base.Libc.WindowsRawSocket(0x00000000000003f8) open, 0 bytes waiting)

### **The Julia Web Group**

The web browsers are mainly built with the property to respond to the request issued for a browser. Here we will discuss how we can interact with the Web through HTTP requests (for getting as well as posting data to the web).

First, we need to import the Requests.jl package as follows:

```
Pkg.add("Requests")
```
Next, import the necessary modules namely **get** and **post** as follows:

```
import Requests: get, post
```
Use GET request to request data from a specified web browser as follows:

get("url of the website")

If you want to request from a specified web page inside the website, use the query parameter as follows:

```
get("url of the website"; query = Dict("title"=>"pagenumber/page name"))
```
We can also set the timeouts for the GET request as follows:

 $get("url of the website"; timeout = 0.2)$ 

We can use the below command to avoid getting your request repeatedly redirected to different websites:

 $get("url of the website"; max_redirects = 2)$ 

Using the below command prevents the site from redirecting your GET request:

get("url of tcommand he website"; allow\_redirects = false)

To send the **post** request, we have to use the below command:

post("url of the website")

Using the below command, we can send data to web browser through the POST request:

post("url of the website", data = "Data to be sent")

Let us see how we can send data such as session cookies to web browser through the POST request:

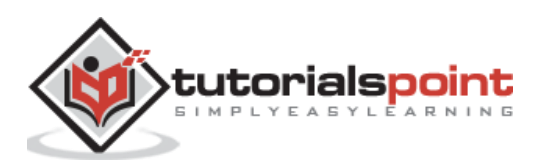

post("url of the website", cookies = Dict("sessionkey"=> "key")

Files can also be sent as follows:

```
file = "book.j1"post("url of the website"; files = [FileParam(file), "text/julia",
"file name", "file name.jl"])
```
### **WebSockets**

We are familiar with the method called AJAX (Asynchronous JavaScript and XML). The example for this method can be the process where we type in the search box and the server returns a set of suggestions and they change as the search term is refined. With this, it is clear that the overhead usage of HTTP protocols is very high.

Web Sockets, which combine the parts of UDP and TCP, are the way to overcome this problem. Hence, web sockets are message-based such as UDP and reliable as TCP. It uses normal HTTP/HTTPS ports, i.e., port 80 and port 443 respectively. They are ideal for vehicles for chat services. Julia provides a package named **websockets.jl**.

## **Messaging**

Julia supports the following messaging methods:

#### **E-mail**

Email is one of the oldest messaging methods. Email messaging can be done in two ways:

- **Sending e-mails:** It happens on well-known port 25. Some other ports such as 465 and 587 can also be used for this purpose. SMTP (Simple Mail Transport Protocol) that consists of formulating a message the SMTP server can understand is used for sending emails. **To:**, **From:**, and **Subject:,** all together with the message should be deposited in the mail service's outbound queue.
- **Receiving e-mails:** It is a bit different from sending emails. It basically depends on POP (Post Office Protocol) or IMAP (Internet Message Access Protocol).

#### **Example**

Following code can be used to send emails:

```
using SMTPClient
opt = SendOptions(
   isSSL = true,
  username = "g****@gmail.com",
   passwd = "yourgmailpassword")
body = IOBuffer(
```
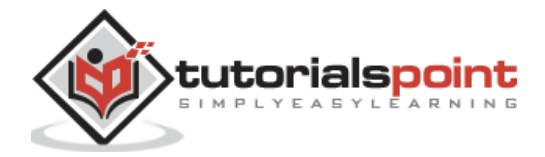

```
 "Date: Fri, 25 Sep 2020 19:44:35 +0100\r\n" *
   "From: You <you@gmail.com>\r\n" *
   "To: me@test.com\r\n" *
   "Subject: Test_email\r\n" *
   "\r\n" *
   "Test Message\r\n")
url = "smtps://smtp.gmail.com:465"
rcpt = ["<me@gmail.com>", "<foo@gmail.com>"]
from = "<you@gmail.com>"
resp = send(url, rcpt, from, body, opt)
```
#### **Twitter**

Apart from E-mail, there are other systems that send SMS textual information. One of them is **Twitter**. Julia provides a package named **Twitter.jl** to work with Twitter API. To work with Twitter on Julia, we need to authenticate. For authentication, we need to first create an application on dev.twitter.com. After setting up the application, we will be able to access our consumer key, consumer token, oauth token, and oauth secret.

```
using Twitter
twitterauth("1234567nOtp...",
              "1234sES96S...",
              "45750-Hjas...",
              "Uonhjlmkmj...")
```
If you want to say hello to all your Twitter followers, use the following code:

```
post_status_update("Hello")
```
And if you want to search the tweets containing the hashtag say #TutorialsPoint, the function call will be as follows:

```
my tweets = get search tweets("#TutorialsPoint")
```
The Twitter API bydefault will return the 15 most recent tweets containing the above searched hastag.

Suppose if you want to return the most recent 50 tweets, you can pass the "count" as follows:

```
my tweets 50 = get search tweets("#TutorialsPoint"; options = {"count" =>
"50"})
```
DataFrame method can be defined as follows:

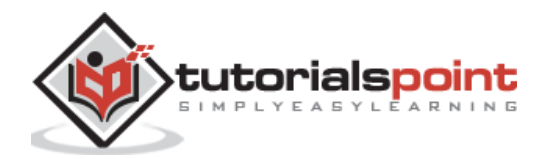

```
df tweets = DataFrame(my tweets 50)
```
## **Cloud Services**

Julia offers the following cloud services:

### **The AWS.jl Package**

The AWS.jl package is a Julia interface for Amazon Web Services. It replaces AWSCore.jl (provided low-level) and AWSSDK.jl (provided high-level) packages. The AWS.jl package:

- Includes automated code generation to ensure all new AWS services are available.
- Keeps the existing service up to date.

We can install this package with the following code:

```
julia> Pkg.add("AWS")
```
AWS.jl package can be used with both low-level and high-level API requests. Following are the services supported:

- $\cdot$  EC2
- $\bullet$  S3
- $\cdot$  SOS
- Auto Scaling

#### **AWSEnv**

The structure of **AWSEnv** is as follows:

```
type AWSEnv
   aws id::String # AWS Access Key id
    aws_seckey::String # AWS Secret key for signing requests
   aws token::String # AWS Security Token for temporary credentials
    region::String # region name
   ep scheme::String # URL scheme: http or https
    ep_host::String # region endpoint (host)
   ep path::String # region endpoint (path)
   sig_ver::Int # AWS signature version (2 or 4)
    timeout::Float64 # request timeout in seconds, Default is 0.0
   dry run::Bool # If true, no actual request will be made
    dbg::Bool # print request and raw response to screen
```

```
end
```
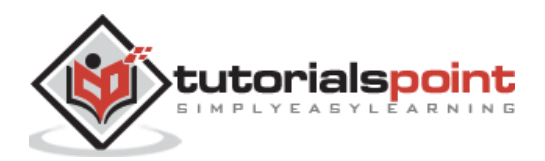

### **Constructors**

Following are the **constructors** in AWS:

```
AWSEnv(; id=AWS_ID, key=AWS_SECKEY, token=AWS_TOKEN, ec2_creds=false, 
scheme="https", region=AWS_REGION, ep="", sig_ver=4, timeout=0.0, dr=false, 
dbg=false)
```
Here,

- **AWS\_ID** and **AWS\_SECKEY** both are initialized from **env.**
- **AWS\_TOKEN:** It is by default an empty string.
- **ec2\_creds:** It should be set to true to automatically retrieve temporary security credentials.
- **region:** It should be set to one of the AWS region name strings.
- **ep:** It can contain both a hostname and a pathname for an AWS endpoint.
- **sig\_ver:** It is signature version and must be set to 2 or 4.

### **Binary Dependencies**

Following must be installed before using AWS:

- libz
- libxm2

# **The Google Cloud**

The GoogleCloud.jl is the module that wraps GCP (Google Clous Platform) APIs with Julia.

### **Prerequisites**

Following are some prerequisites for Google Cloud:

- Create a Google account if you do not already have.
- Need to sign in to the [GCP console.](https://console.cloud.google.com/)
- You need to create a new project. Click on the **Project drop-down** menu at the top of the page.
- You need to first get the credentials from your GCP credentials page, that are associated with your project, as a JSON file.
- Save this json file to your local computer.

### **Interacting with the API from Julia**

First install the GoogleCloud, il package as follows:

Pkg.add("GoogleCloud")

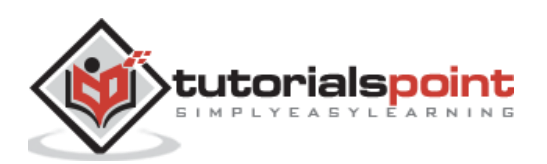

using GoogleCloud

Now we need to load the service account credentials obtained from Google account:

```
creds = GoogleCredentials(expanduser("put here address of .json file"))
```
Create a session as follows:

```
session = GoogleSession(creds, ["devstorage.full_control"])
```
By using set session, set the default session of an API:

```
set_session!(storage, session)
```
You can list all the buckets in your existing project as shown below:

```
bkts = storage(:Bucket, :list)
for item in bkts
     display(item)
     println()
end
```
Now let us create a new bucket named foo\_bkt as follows:

```
storage(:Bucket, :insert; data=Dict(:name => "foo_bkt"))
bkts = storage(:Bucket, :list)
for item in bkts
     display(item)
     println()
end
```
You can list all the objects that are in foo\_bkt:

storage(:Object, :list, "foo\_bkt")

You can delete the bucket as follows:

```
storage(:Bucket, :delete, "foo_bkt")
bkts = storage(:Bucket, :list)
for item in bkts
     display(item)
     println()
end
```
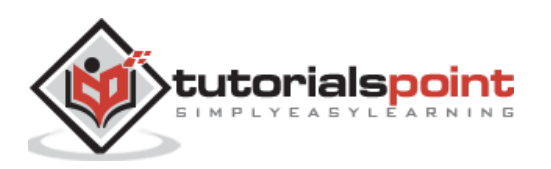

Following are the four mechanisms for interfacing with a particular database system:

- First method of accessing a database is by using the set of routines in an API (Application Program Interface). In this method, the DBMS will be bundled as a set of query and maintenance utilities. These utilities will communicate with the running database through a shared library which further will be exposed to the user as a set of routines in an API.
- Second method is via an intermediate abstract layer. This abstract layer will communicate with the database API via a driver. Some example of such drivers are ODBC, JDBC, and Database Interface (DBI).
- Third approach is to use Python module for a specific database system. PyCall package will be used to call routines in the Python module. It will also handle the interchange of datatypes between Python and Julia.
- The fourth method is sending messages to the database. RESTful is the most common messaging protocol.

## **Julia Database APIs**

Julia provides several APIs to communicate with various database providers.

### **MySQL**

**MySQL.jl** is the package to access MySQL from Julia programming language.

Use the following code to install the master version of MySQL API:

```
Pkg.clone("https://github.com/JuliaComputing/MySQL.jl")
```
#### **Example**

To access MySQL API, we need to first connect to the MySQL server which can be done with the help of following code:

```
using MySQL
```

```
con = mysql_connect(HOST, USER, PASSWD, DBNAME)
```
To work with database, use the following code snippet to create a table:

```
command = """CREATE TABLE Employee
\overline{\phantom{a}} (
                   ID INT NOT NULL AUTO INCREMENT,
                    Name VARCHAR(255),
                    Salary FLOAT,
```
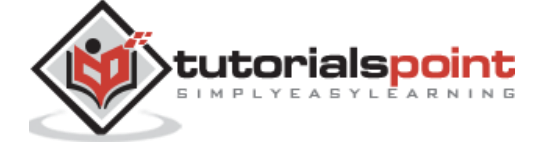

196

```
 JoinDate DATE,
                   LastLogin DATETIME,
                   LunchTime TIME,
                   PRIMARY KEY (ID)
               );"""
response = mysql_query(con, command)
if (response == 0) println("Create table succeeded.")
else
     println("Create table failed.")
end
```
We can use the following command to obtain the SELECT query result as dataframe:

```
command = """SELECT * FROM Employee;"""
dframe = execute_query(con, command)
```
We can use the following command to obtain the SELECT query result as Julia Array:

```
command = """SELECT * FROM Employee;"""
retarr = mysql execute query(con, command, opformat=MYSQL ARRAY)
```
We can use the following command to obtain the SELECT query result as Julia Array with each row as a tuple:

```
command = """SELECT * FROM Employee;"""
retarr = mysql_execute_query(con, command, opformat=MYSQL_TUPLES)
```
We can execute a multi query as follows:

```
command = """INSERT INTO Employee (Name) VALUES ('');
              UPDATE Employee SET LunchTime = '15:00:00' WHERE LENGTH(Name) > 
5;"""
data = mysql_execute_query(con, command)
```
We can get dataframes by using prepared statements as follows:

```
command = """SELECT * FROM Employee;"""
stmt = mysql_stmt_init(con)
if (stmt == C NULL) error("Error in initialization of statement.")
```
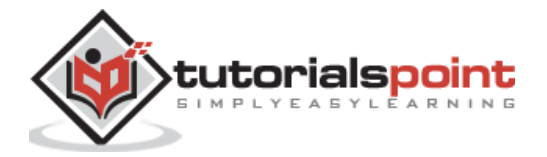

```
end
response = mysql_stmt_prepare(stmt, command)
mysql display error(con, response != 0,
                     "Error occured while preparing statement for query 
\"$command\"")
dframe = mysql_stmt_result_to_dataframe(stmt)
mysql_stmt_close(stmt)
```
Use the following command to close the connection:

```
mysql_disconnect(con)
```
# **JDBC**

**JDBC.jl** is Julia interface to Java database drivers. The package JDBC.jl enables us the use of Java JDBC drivers to access databases from within Julia programming language.

To start working with it, we need to first add the database driver jar file to the classpath and then initialize the JVM as follows:

```
using JDBC
JavaCall.addClassPath("path of .jar file") # add the path of your .jar file
JDBC.init()
```
### **Example**

The JDBC API in Julia is similar to Java JDBC driver. To connect with a database, we need to follow similar steps as shown below:

```
conn = DriverManager.getConnection("jdbc:gl:test/juliatest")
stmt = createStatement(conn)
rs = executeQuery(stmt, "select * from mytable")
for r in rs
       println(getInt(r, 1), getString(r,"NAME"))
 end
```
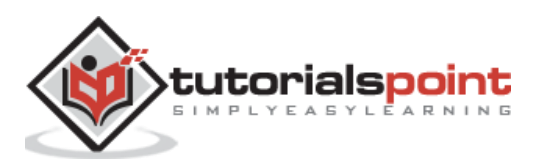

If you want to get each row as a Julia tuple, use JDBCRowIterator to iterate over the result set. Note that if the values are declared to be nullable in the database, they will be of nullable in tuples also.

```
for r in JDBCRowIterator(rs)
     println(r)
end
```
### **Updating the table**

Use PrepareStatement to do insert and update. It has setter functions defined for different types corresponding to the getter functions:

```
ppstmt = prepareStatement(conn, "insert into mytable values (?, ?)")
setInt(ppstmt, 1,10)
setString(ppstmt, 2,"TEN")
executeUpdate(ppstmt)
```
### **Running stored procedures**

Use CallableStatement to run the stored procedure:

```
cstmt = JDBC.prepareCall(conn, "CALL SYSCS_UTIL.SYSCS_SET_DATABASE_PROPERTY(?, 
?)")
setString(cstmt, 1, "gl.locks.deadlockTimeout")
setString(cstmt, 2, "10")
execute(cstmt)
```
### **Metadata**

In order to get an array of (column\_name, column\_type) tuples, we need to Pass the JResultSet object from executeQuery to getTableMetaData as follows:

```
conn = DriverManager.getConnection("jdbc:gl:test/juliatest")
stmt = createStatement(conn)
rs = executeQuery(stmt, "select * from mytable")
metadata = getTableMetaData(rs)
```
Use the following command to close the connection:

close(conn)

### **Executing a query**

For executing a query, we need a cursor first. Once obtained a cursor you can run **execute!** command on the cursor as follows:

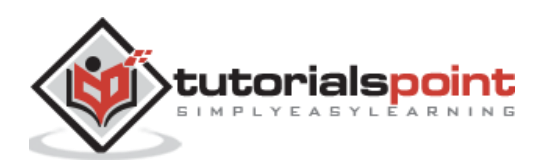

csr = cursor(conn) execute!(csr, "insert into ptable (pvalue) values (3.14);") execute!(csr, "select \* from gltable;")

#### **Iterating over the rows**

We need to call rows on the cursor to iterate over the rows:

```
rs = rows(csr)for row in rs
end
```
Use the following command to close the cursor call:

```
close(csr)
```
## **ODBC**

**ODBC.jl** is a package which provides us a Julia ODBC API interface. It is implemented by various ODBC driver managers. We can install it as follows:

```
julia> Pkg.add("ODBC")
```
#### **Installing ODBC Driver**

Use the command below to install an ODBC driver:

```
ODBC.adddriver("name of driver", "full, absolute path to driver shared 
library"; kw...)
```
We need to pass:

- The name of the driver
- The full and absolute path to the driver shared library
- And any additional keyword arguments which will be included as **KEY=VALUE** pairs in the **.ini** config files.

### **Enabling Connections**

After installing the drivers, we can do the following for enabling connections:

- Setup a DSN, via ODBC.adddsn("dsn name", "driver name"; kw...)
- Connecting directly by using a full connection string like ODBC.Connection(connection\_string)

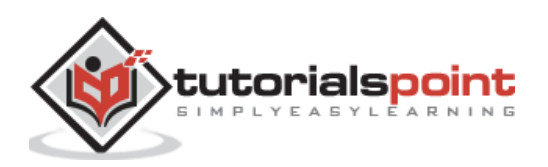

### **Executing Queries**

Following are two paths to execute queries:

- **·** DBInterface.execute(conn, sql, params): It will directly execute a SQL query and after that will return a Cursor for any resultset.
- **stmt = DBInterface.prepare(conn, sql); DBInterface.execute(stmt, params):** It will first prepare a SQL statement and then execute. The execution can be done perhaps multiple times with different parameters.

# **SQLite**

SQLlite is a fast, flexible delimited file reader and writer for Julia programming language. This package is registered in METADATA.jl hence can be installed by using the following command:

```
julia> Pkg.add("SQLite")
```
We will discuss two important and useful functions used in SQLite along with the example:

**SQLite.DB(file::AbstractString):** This function requires the file string argument as the name of a pre-defined SQLite database to be opened. If the file does not exit, it will create a database.

#### **Example**

```
julia> using SQLite
```

```
julia> db = SQLite.DB("Chinook_Sqlite.sqlite")
```

```
Here we are using a sample database 'Chinook' available for SQLite, SQL Server, MySQL, 
etc.
```
**SQLite.query(db::SQLite.DB, sql::String, values=[]):** This function returns the result, if any, after executing the prepared **sql** statement in the context of **db**.

#### **Example**

```
julia> SQLite.query(db, "SELECT * FROM Genre WHERE regexp('e[trs]', Name)")
6x2 ResultSet
| Row | "GenreId" | "Name" |
|-----|-----------|----------------------|
| 1 | 3 | "Metal"
| 2 | 4 | "Alternative & Punk" |
| 3 | 6 | "Blues"
| 4 | 13 | "Heavy Metal" |
| 5 | 23 | "Alternative" |
```
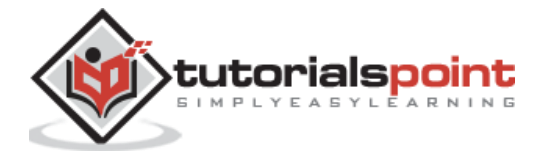

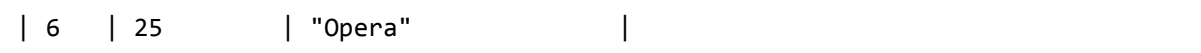

## **PostgreSQL**

PostgreSQL.jl is the PostgreSQL DBI driver. It is an interface to PostgreSQL from Julia programming language. It obeys the DBI.jl protocol for working and uses the C PostgreeSQL API (libpq).

Let's understand its usage with the help of following code:

```
using DBI
using PostgreSQL
conn = connect(Postgres, "localhost", "username", "password", "dbname", 5432)
stmt = prepare(conn, "SELECT 1::bigint, 2.0::double precision, 'foo'::character 
varying, " *
                      "'foo'::character(10);")
result = execute(stmt)
for row in result
end
finish(stmt)
disconnect(conn)
```
To use PostgreSQL we need to fulfill the following binary requirements:

- DBI.jl
- $\bullet$  DataFrames.jl > =  $v0.5.7$
- $\bullet$  DataArrays.jl >= v0.1.2
- libpq shared library (comes with a standard PostgreSQL client installation)
- julia 0.3 or higher

### **Hive**

Hive.jl is a client for distributed SQL engine. It provides a HiveServer2, for example: Hive, Spark, SQL, Impala.

### **Connection**

To connect to the server, we need to create an instance of the HiveSession as follows:

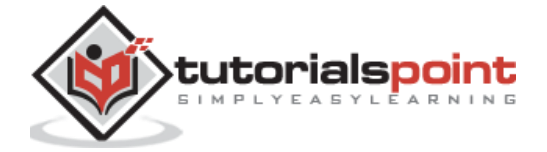

```
session = HiveSession()
```
It can also be connected by specifying the hostname and the port number as follows:

session = HiveSession("localhost", 10000)

The default implementation as above will authenticates with the same user-id as that of the shell. We can override it as follows:

```
session = HiveSession("localhost", 10000, HiveAuthSASLPlain("uid", "pwd", 
"zid"))
```
#### **Executing the queries**

We can execute DML, DDL, SET, etc., statements as we can see in the example below:

```
crs = execute(session, "select * from mytable where formid < 1001";
              async=true, config=Dict())
while !isready(crs)
     println("waiting...") 
     sleep(10)
end
crs = result(crs)
```
# **Other Packages**

**DBAPI** is a new database interface proposal, inspired by Python's DB API 2.0, that defies an abstract interface for database drivers in Julia. This module contains the following:

- Abstract types
- Abstract required functions which throw a **NotImplementedError** by default
- Abstract optional functions which throw a **NotSupportedError** by default

To use this API, the database drivers must import this module, subtype its types, and create methods for its functions.

**DBPrf** is a Julia database which is maintained by JuliaDB. You see its usage below:

The user can provide input in two ways:

#### **Command-Line mode**

```
$ julia DBPerf.jl <Database_Driver_1.jl> <Database_Driver_2.jl> ....... 
<Database_Driver_N.jl> <DBMS>
```
Here, Database\_Driver.jl can be of the following types:

- ODBC.jl
- JDBC.jl

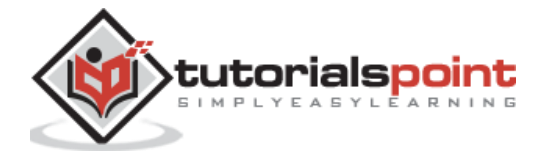

- PostgreSQL.jl
- MySQL.jl
- Mongo.jl
- SQLite.jl

DBMS filed is applicable only if we are using JDBC.jl.

The database can be either Oracle or MySQL.

#### **Example**

DBPerf.jl ODBC.jl JDBC.jl MySql

### **Executing from Julia Prompt**

```
julia> include("DBPerf.jl")
```

```
julia> DBPerf(<Database_Driver_1.jl>, <Database_Driver_2.jl>, ....... 
<Database_Driver_N.jl>, <DBMS>)
```
#### **Example**

DBPerf("ODBC.jl", "JDBC.jl", "MySql")

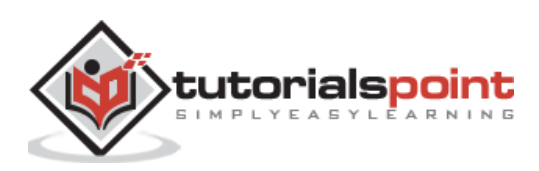